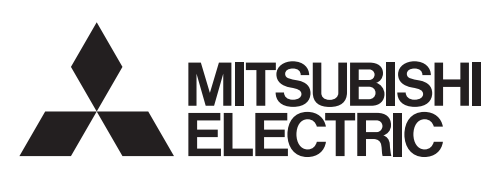

# 三菱微型可编程控制器

**MELSEG-F** 

FX3U-ENET-L

用户手册

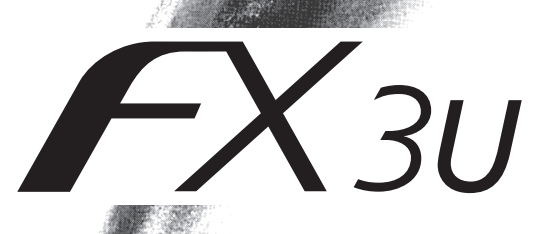

● 安全注意事项 ●

( 使用之前请务必阅读 )

<span id="page-2-0"></span>在安装、运行、保养·检查微型可编程控制器之前,请务必熟读本使用说明书以及其他所有附带资料, 正确使用。请在熟悉了所有关于设备的指示、安全信息,以及注意事项后使用。 在本使用说明书中,安全注意事项的等级用 「警告」、「注意」进行区分。

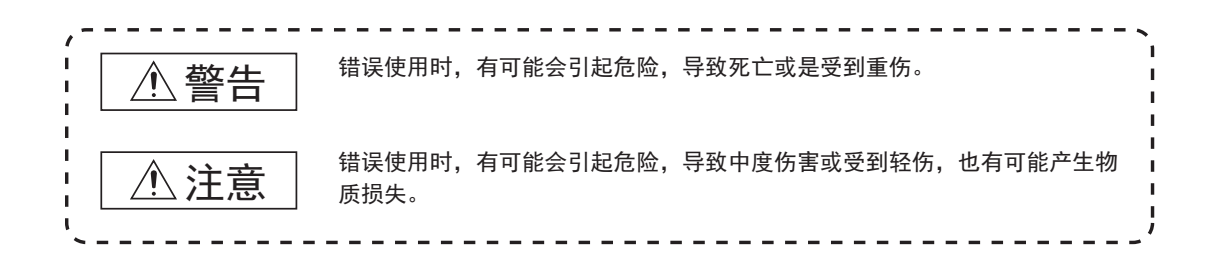

此外,即使是 个 注意中记载的事项,也可能因具体情况而造成严重后果。 两者记载的内容都很重要,请务必遵守。 此外,请妥善保管好产品中附带的使用说明,以便需要时可以取阅,并请务必将其交给最终用户的手中。

### 【设计注意事项】

# 警告 ● 为了防止从外部接收非法电子邮件导致可编程控制器系统误动作,请勿让非法电子邮件进入本模 块侧的邮件服务器。( 防病毒对策等 ) ● 对于外部设备经由因特网的非法访问,需要确保可编程控制器系统的安全,此时用户也需要积极 采取对策。 ● 在基本模块上链接外围设备或者在扩展设备上链接计算机等,对运行中的可编程控制器进行控制 ( 数据更改 ) 时,请在外部设置互锁回路,以确保整个系统始终在安全状态下运行。 ● 请勿向扩展设备的缓冲存储区 「系统区域」写入数据。 如需对包含系统区域的缓冲存储区写入,请在写入数值时注意不要使系统位发生变化。 如果对 「系统区域」写入数据,对 「禁止使用」的信号进行输出,可能会导致可编程控制器系统 误动作。 ● 将本手册所介绍的程序实例运用于实际系统时,请充分验证对象系统是否存在控制问题。 ● 从对方设备对可编程控制器进行状态控制 ( 远程 RUN/STOP) 时, 用户需在事先设置的参数中选择 「始终等待打开」。( 在操作设置的初始时间设置 (BFM#24 b8) 中选择。) 选择 「不等待打开」时,远程 STOP 时通信线路会关闭。之后将无法从可编程控制器重新打开,也 就不能从对方设备进行远程 RUN 启动。

### 【安装注意事项】

否则有触电、产品损坏的危险。

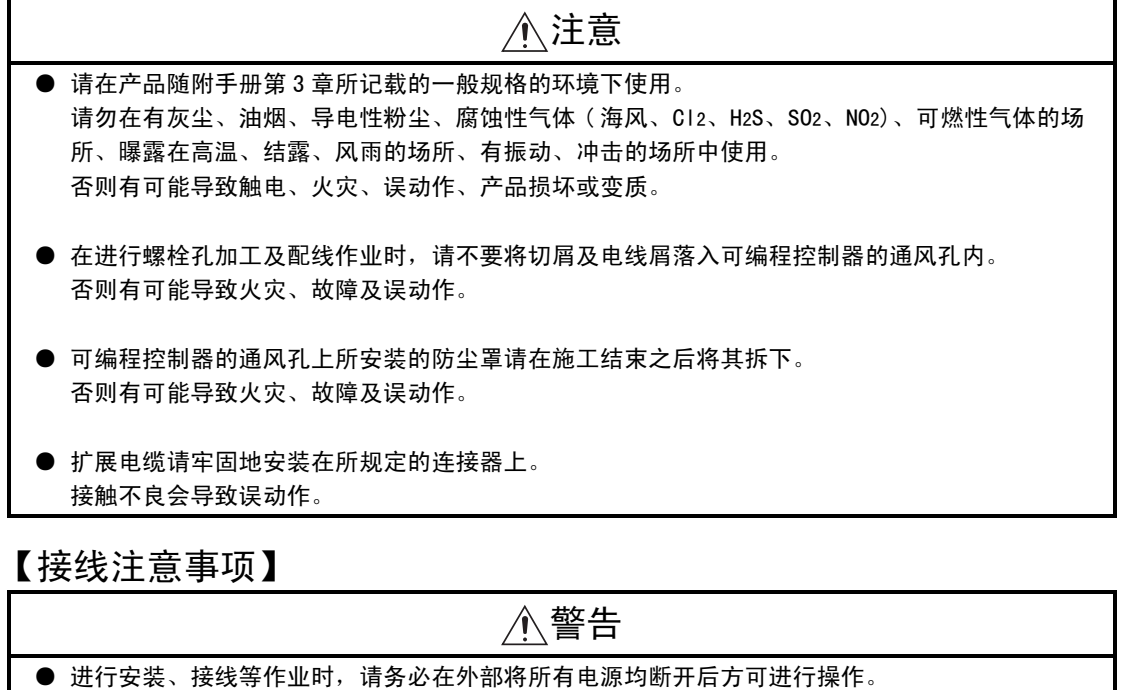

- 在安装、接线等作业后执行上电运行时,请务必在产品上安装附带的接线端子盖板。 否则有触电的危险性。
- 通信电缆或电源电缆请务必收进管道或用夹具固定。 如果不将电缆收进管道或用夹具固定,可能由于电缆摇晃或移动、不小心拉扯等原因造成模块或 电缆破损、电缆链接不良,导致设备误动作。
- 拆下通信电缆或电源电缆时, 请勿用手拉扯电缆部分。 如果电缆上带有连接器,请用手抓住模块链接部分的连接器进行拆取。对于端子排链接电缆,请 松开端子排的螺丝后拆下。 如果在链接状态下拉扯电缆,会导致误动作或模块、电缆破损。
- 控制线和通信电缆请勿与主回路或动力线等捆在一起接线,或靠近接线。 请隔开 100mm 以上的距离。 否则会因噪音引起误动作。
- 在链接双绞电缆前,可以使用通过电阻接地的接地电刷,对储存于电缆中的静电适当地放电。从 而可以防止静电放电对本产品的损坏。

## 【启动、维护保养时的注意事项】

# 警告

- 在通电时请勿触碰到端子。 否则有触电的危险性,并且有可能引起误动作。
- 进行清扫以及拧紧接线端子时, 请务必在断开电源后方可操作。 如果在通电的状态下进行操作,则有触电、火灾、故障、产品损坏的危险。

● 要在运行过程中更改程序、执行强制输出、RUN、STOP 等操作前,请务必先熟读手册, 在充分确认 安全的情况下方可进行操作。 操作错误有可能导致机械破损及事故发生。

# 注意

- 请勿擅自拆解、改动产品。 否则有可能引起故障、误动作、火灾。 \* 关于维修事宜,请向三菱电机自动化上海有限公司维修部咨询。
- 对扩展电缆等连接电缆进行拆装时请在断开电源之后再进行操作。 否则有可能引起故障、误动作。

### 【废弃时的注意事项】

# 注意

● 废弃产品的时候, 请作为工业废品来处理。

【运输和保管注意事项】

注意

● 可编程控制器属于精密设备,因此在运输期间请避免使其遭受超过可编程控制器主机手册中记载 的一般规格值的冲击。否则可能造成可编程控制器故障。 运输之后,请对可编程控制器进行动作确认。

· 本文中的公司名称、商品名称都是各个公司的商标或者注册商标。

- Microsoft<sup>®</sup> 、Windows<sup>®</sup> 2000、Outlook® 、Visual C++® 、Visual Basic® 是美国 Microsoft Corporation 在美国以 及其他国家中的注册商标或者商标。
- · Ethernet 是美国 Xerox Corporation 的注册商标。
- · 根据本书的内容,并非对工业所有权或其他权利的实施予以保证,或是承诺实施权。此外,关于因使用本书中的记载 内容而引起的工业所有权方面的各种问题,本公司不承担任何责任。

<span id="page-5-0"></span>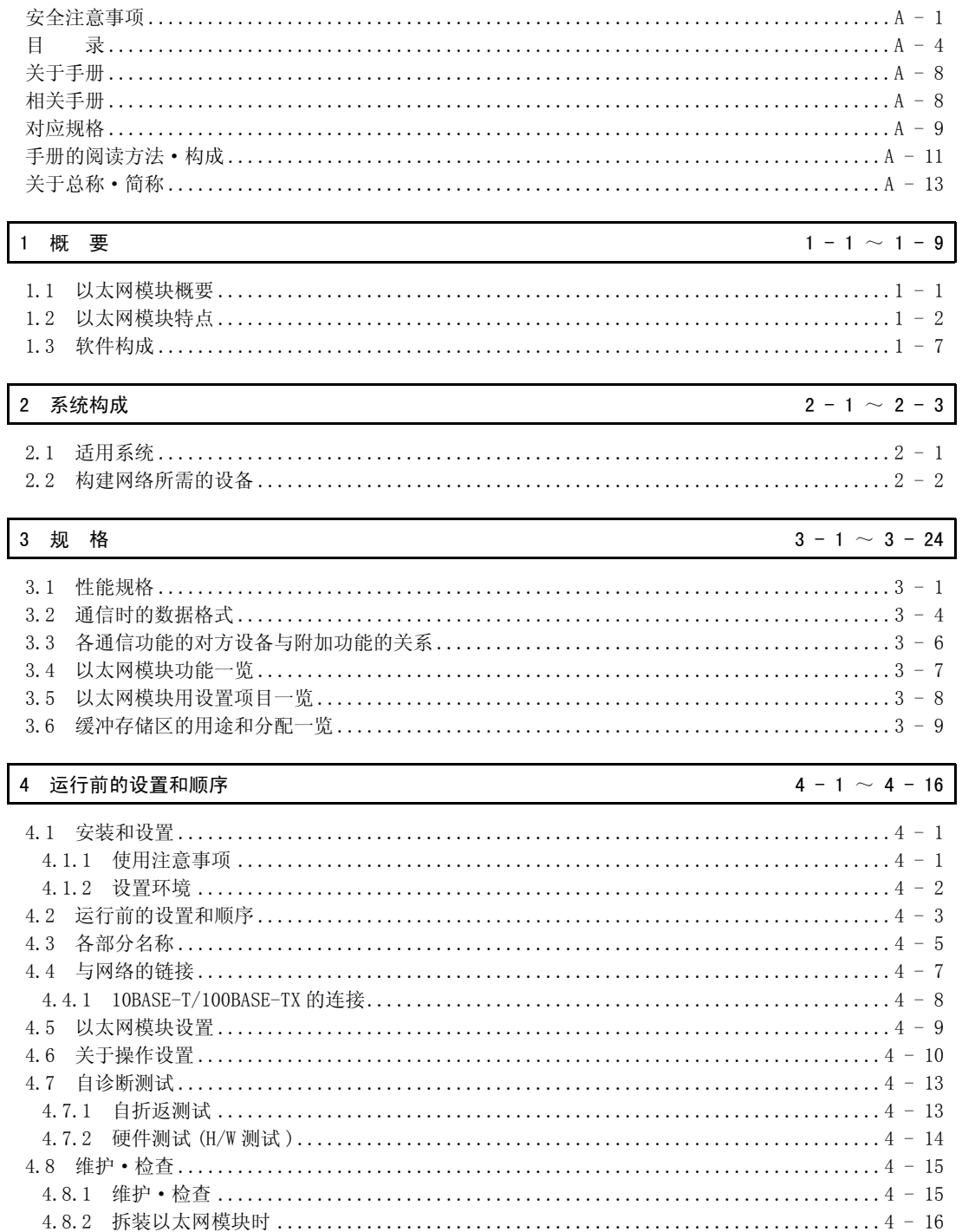

 $\overline{\mathsf{I}}$ 

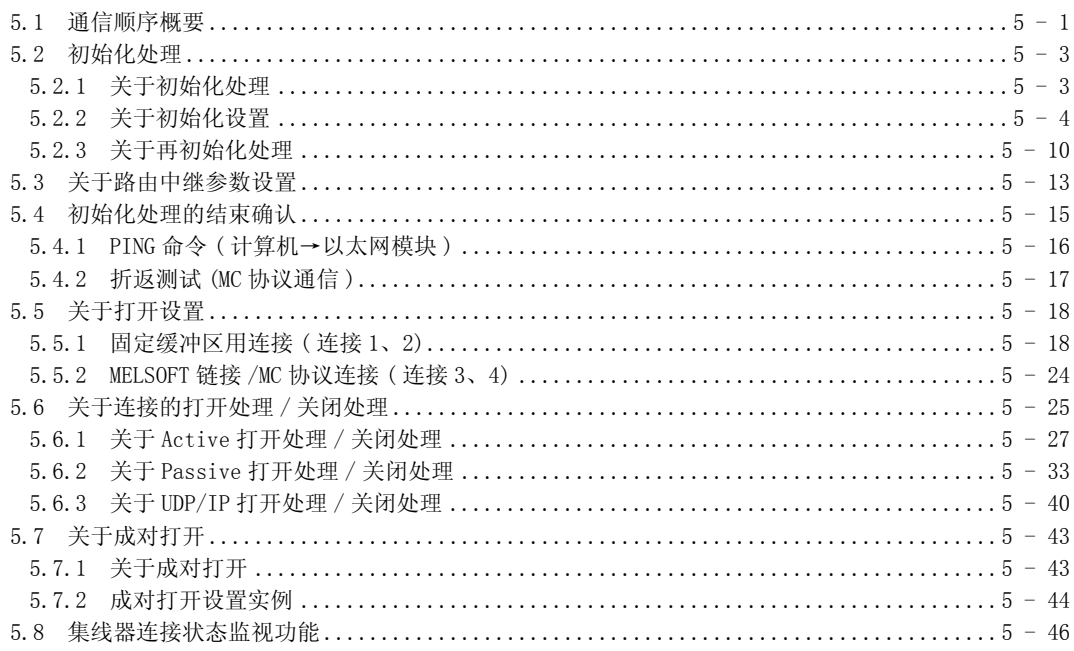

#### 6 固定缓冲区通信 (有顺序)

 $6 - 1 \sim 6 - 17$ 

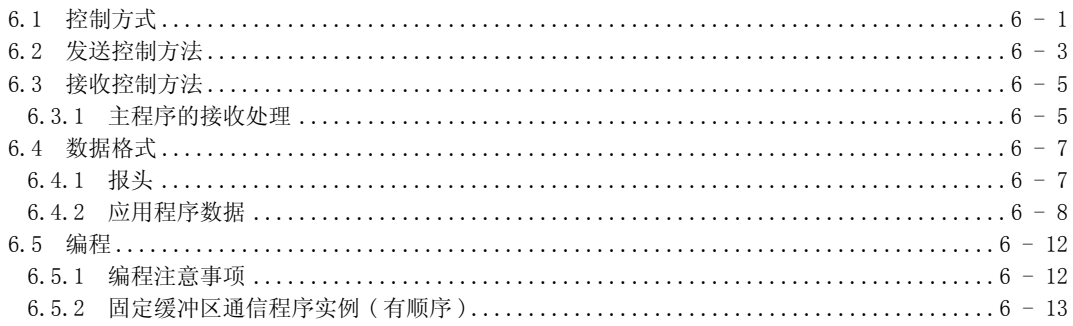

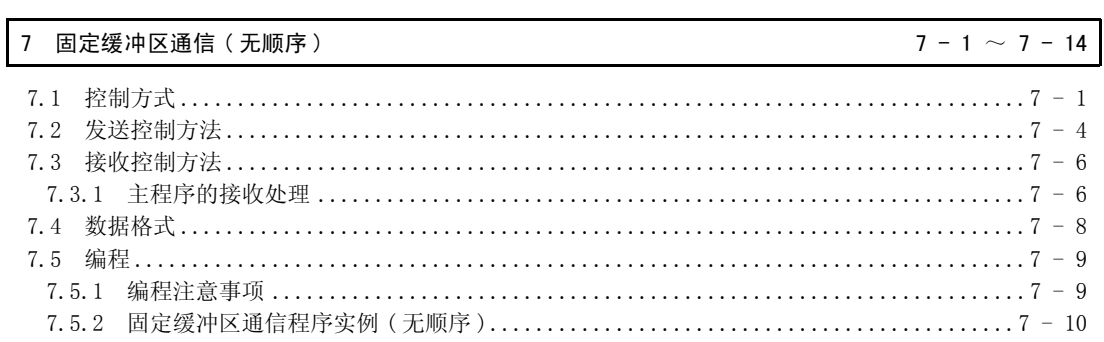

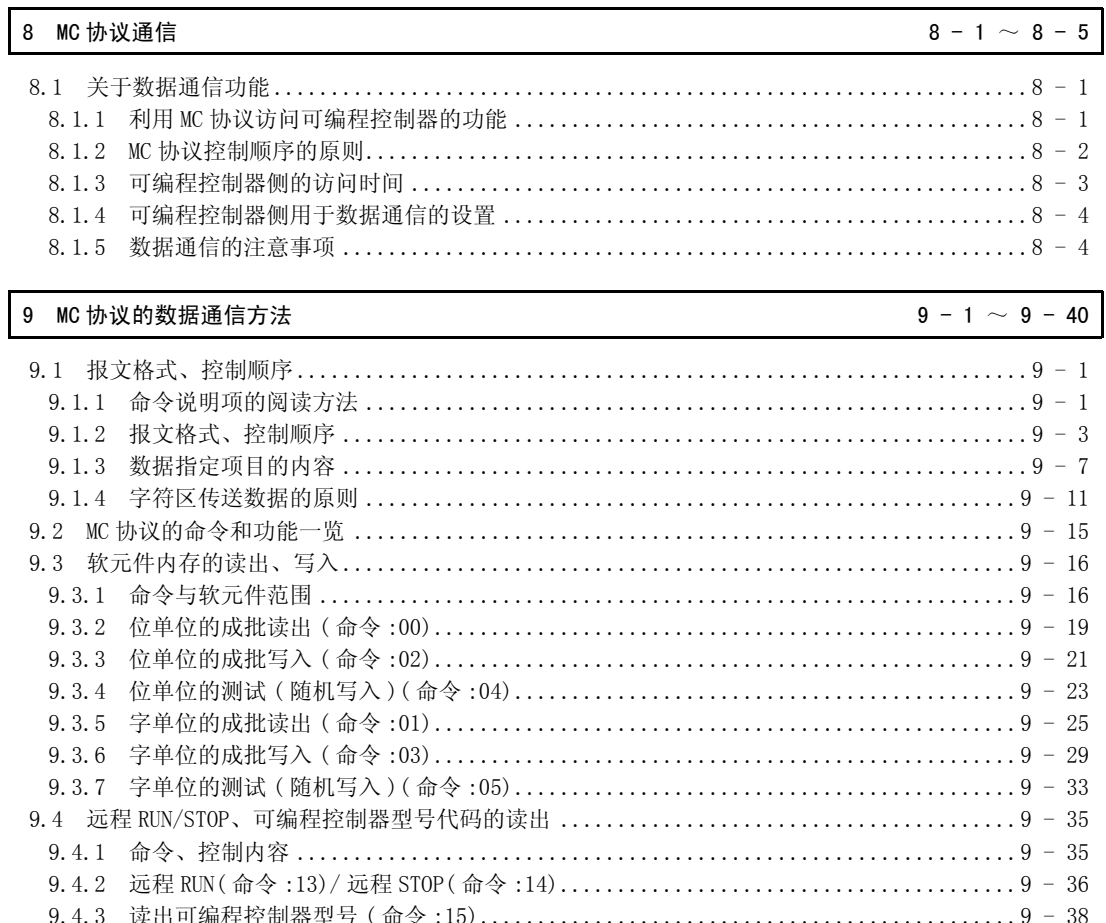

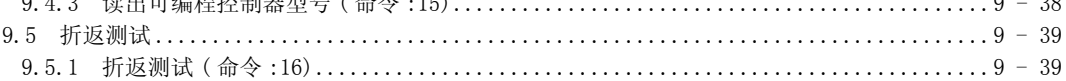

#### 10 使用电子邮件功能时

 $10 - 1 \sim 10 - 19$ 

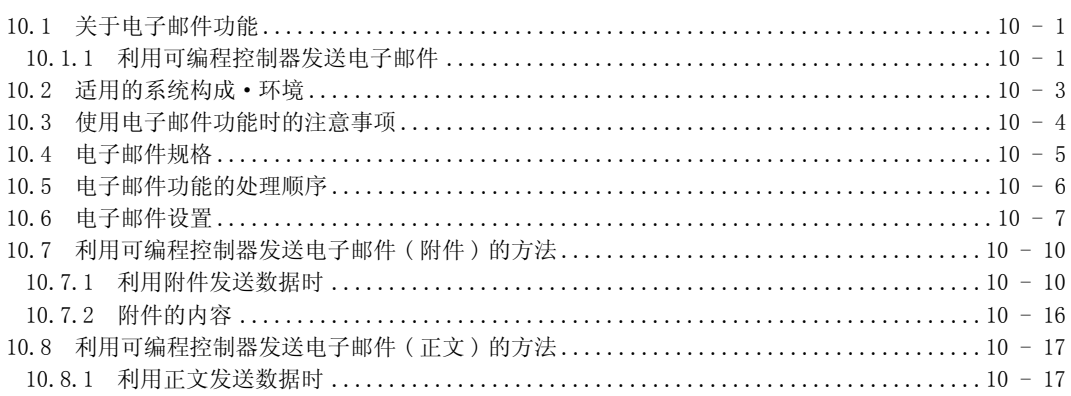

11 故障排除

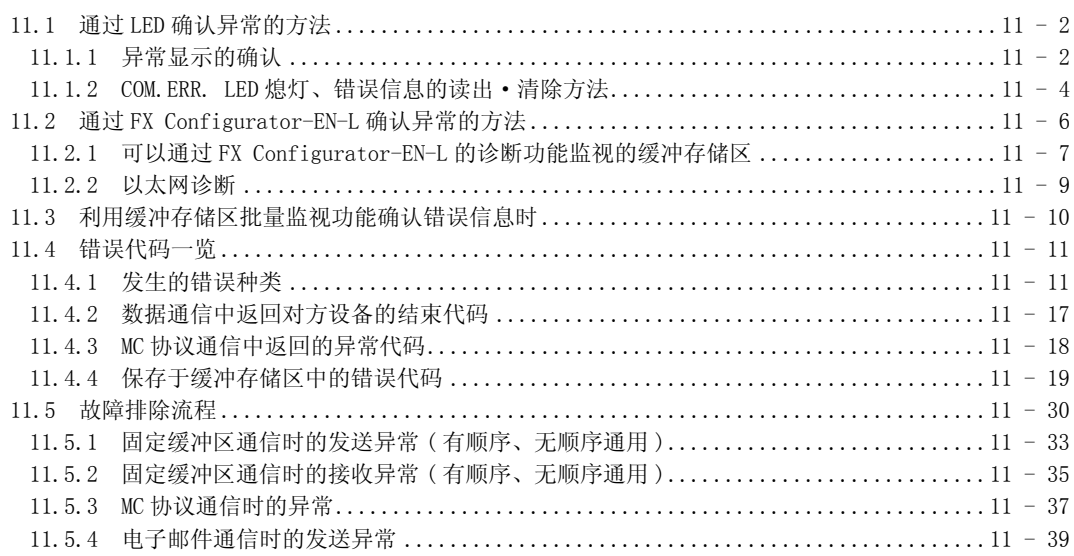

#### 附 录

#### 附 - 1  $\sim$  附 - 25

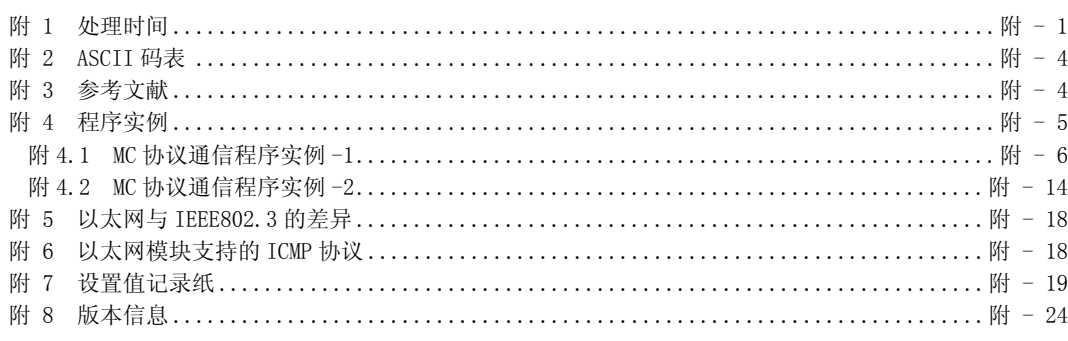

#### <span id="page-9-0"></span>关于手册

本书记载了 FX3U-ENET-L 的安装、规格、通信功能、通信方法等内容。 关于可编程控制器主机的命令及程序、FX Configurator-EN-L 进行的参数设置, 还 请阅读以下相关手册。

<span id="page-9-1"></span>相关手册

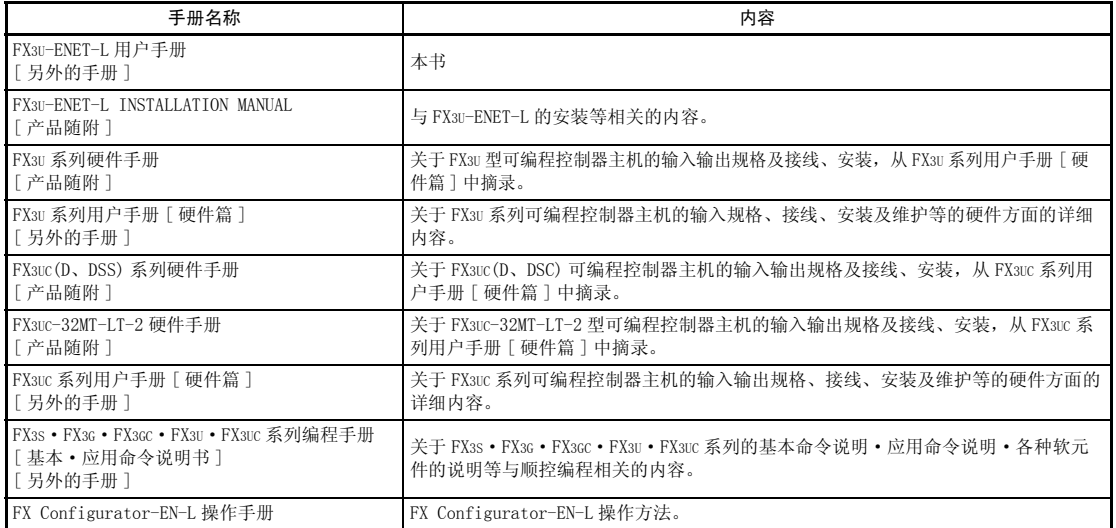

手册的获取方法

关于必要的手册,请向购入本产品的代理商咨询。

<span id="page-10-0"></span>对应规格

#### ●关于对应 UL、cUL 规格的产品

下列产品对应 UL、cUL 规格。

UL、cUL 文件号 E95239

#### 对象产品 : 下列 MELSEC FX3U 系列

FX3U-ENET-L

关于基本模块的规格对应,请参考 FX 系列综合样本或者另行向本公司咨询。

#### ●关于对应 EC 指令 (CE 标志 ) 事项

不保证按照本内容所生产的所有机械装置都能适用以下指令。 关于对 EMC 指令以及低电压 (LVD) 指令的适用与否的判断,需要由机械装置生产厂家自身作出最终 的判断。 详细内容请向三菱电机自动化 ( 上海 ) 有限公司咨询。

关于基本模块的规格对应,请参考 FX 系列综合样本或者另行向本公司咨询。

#### EMC 指令适用要求

对于以下的产品,按照有关文献中的指示使用时,通过 ( 以下特定规格的 ) 直接测试以及 ( 与技术 构成文件的编制有关联的)设计分析,对于电磁兼容性的欧洲指令 (2004/108/EC) 的适用进行演示。

#### 注意

·请在一般的工业环境下使用本产品。

·欧盟地区经销商如下所述。

 欧盟地区经销商 :Mitsubishi Electric Europe B.V. 地址 :Gothaer Str. 8, 40880 Ratingen, Germany

#### 本产品的适用项目

#### 类型 : 可编程控制器 ( 开放型设备 ) 对象产品: 下述时期生产的 MELSEC FX3U 系列

2009 年 10 月 1 日以后生产 FX3U-ENET-L

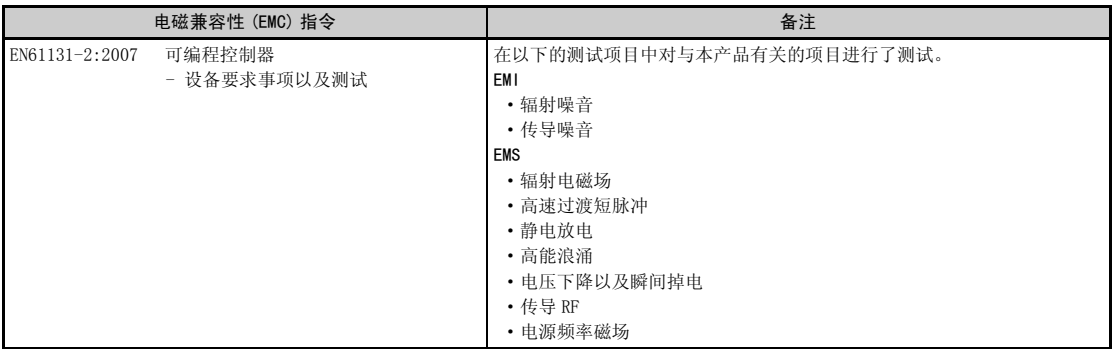

EMC 指令适用的注意

·控制盘内的设置

可编程控制器,请在导电性屏蔽控制盘内安装使用。

可编程控制器为开放型设备,必须安装在导电性的控制盘内使用。请连接控制盘与其上盖 ( 便于传 导 )。控制盘内的安装会很大程度上影响系统安全,正确安装有利于屏蔽外界干扰。

- ·关于控制盘
	- 请确保控制盘具有导电性。
	- 请尽可能使用粗的接地线对控制盘进行接地。
	- 请确保控制盘与其上盖电接触。为此,请用粗连接线连接控制盘与其上盖 ( 便于传导 )。
	- 为了抑制电波泄漏,请尽可能采用无间隙构造的控制盘。 并用屏蔽罩等覆盖电缆的引入孔等处。
	- 请在控制盘与其上盖之间安装导电泡棉等,使之尽可能无间隙。

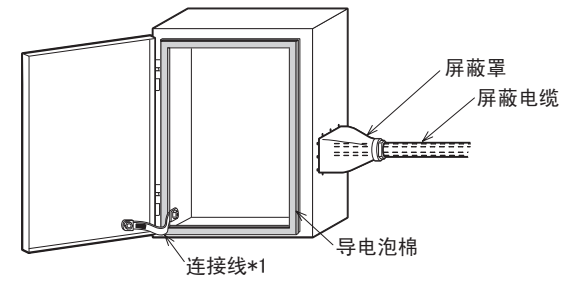

- \*1. 连接线用于增强控制盘与其上盖的导电性。
- ·为符合 EN61131-2 : 2007 的注意
	- 电源电缆的接线长度不能超过过 30m。
	- 电源电缆的接线长度超过 30m 时,请按照下图所示安装噪音滤波器 (与 TDK-Lambda 公司制造 MBS1205-22 相当)。

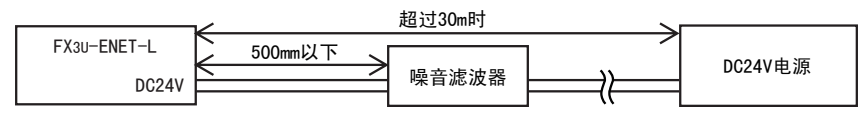

#### ●链接 FX3UC-32MT-LT 可编程控制器时的注意事项

FX3UC-32MT-LT 型微型可编程控制器不对应 EC 指令 (EMC 指令 )、UL 规格 (UL、cUL)。

#### <span id="page-12-0"></span>● 本手册的阅读方法

对于 FX3U-ENET-L 型以太网接口模块 ( 以下简称 FX3U-ENET-L、或以太网模块 ), 按使用目的罗列说明项。 请参考以下内容,使用本手册。

#### (1) 需要了解特点·应用程序一览时

- (a) 需要了解特点·功能时
	- ·第 1 章记载了以太网模块的特点。
	- ·第 3 章记载了以太网模块的功能·规格等。
- (b) 需要了解随附品、网络配置时
	- ·2.2 节记载了以太网模块的系统构成。 随附品以外的元器件及部件需由客户另行准备。

#### (2) 需要了解以太网模块启动前的必要处理时

- (a) 需要了解启动顺序时
	- ·4.2 节记载了以太网模块运行前的大致顺序。
- (b) 需要了解以太网链接时
	- ·2.2 节记载了以太网链接所需的设备。
	- ·4.4 节按链接种类记载了以太网的链接方法。
- (c) 需要了解以太网模块启动前的参数设置时
	- ·3.6 节记载了所用功能需要设置的参数。 请确认需要设置的参数,根据详细说明项设置参数,并写入安装有以太网模块 的可编程控制器中。
	- ·4.5 节记载了用于使用以太网模块的以太网参数设置的种类。
- (d) 需要了解用于确认以太网模块是否发生故障的确认方法时 ·4.7 节记载了以太网模块的自诊断测试。
- (e) 需要了解用于确认与对方设备的链接有无异常的确认方法时
	- ·5.4.1 项记载了通过 「PING」命令进行确认的方法。
	- ·5.4.2 项记载了在 MC 协议通信中实施折返测试进行确认的方法概要。
- (3) 需要了解以太网模块与对方设备间的连接时
	- (a) 需要了解通信顺序时
		- ·5.1 节记载了大致通信顺序。
	- (b) 需要了解与对方设备的连接时
		- ·5.6 节记载了各通信方式 (TCP/IP)、打开方法 (Active、Passive) 的连接 ( 打 开处理、关闭处理 ) 及编程方法。
- (4) 需要了解数据通信功能和详细说明项时

(a) 需要了解通信功能时

- ·1.2 节记载了以太网模块的通信功能概要和详细说明项。
- (5) 需要了解数据通信功能和编程时
	- (a) 需要了解对可编程控制器读出 / 写入数据的方法时
		- ·使用 MC 协议通信功能,对可编程控制器读出 / 写入数据。
		- ·第 8 章记载了 MC 协议通信功能概要。
		- ·第 9 章记载了 MC 协议通信功能的详细内容。
	- (b) 需要了解在可编程控制器与对方设备间交换任意数据的方法时
		- ·使用固定缓冲区通信功能,在顺控程序与对方设备间收发数据。
		- ·第 6 章和第 7 章说明了固定缓冲区通信功能的详细内容、编程。
- (6) 需要了解所发生的错误的确认·解决方法时
	- (a) 需要了解错误代码时
		- ·第 11 章记载了故障排除、错误的确认方法、错误代码的内容 / 详细说明。
	- (b) 需要了解以太网模块中错误代码的保存地址时
		- ·11.3 节记载了缓冲存储区中错误代码的保存地址。

#### ● 关于 FX Configurator-EN-L(FX3U-ENET-L设置工具)

通过利用 FX Configurator-EN-L 设置参数, 以太网模块可以简化与对方设备 通信用的顺控程序。 关于利用 FX Configurator-EN-L 设置参数的详细内容,请参考 FX Configurator-EN-L 操作手册。

#### <span id="page-14-0"></span>关于总称·简称

除特别注明外,本手册使用以下所示的总称·简称说明 FX3U-ENET-L 型以太网接口 模块。

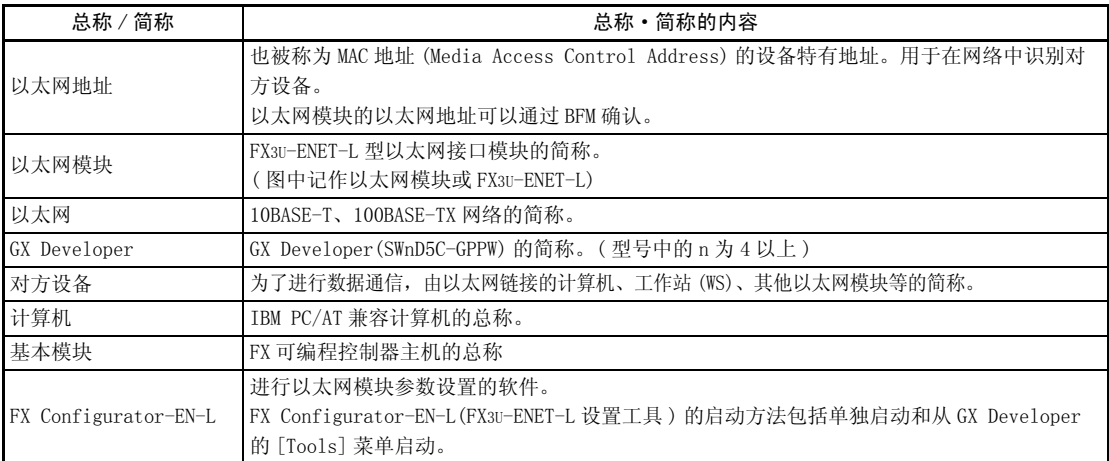

#### <span id="page-15-0"></span>1 概 要

本手册说明 FX 系列 FX3U-ENET-L 型以太网接口模块 ( 以下简称 FX3U-ENET-L、或以 太网模块 ) 的规格、运行前的顺序、与对方设备通信的顺序、数据通信方法、保养· 检查以及故障排除的相关内容。

将本手册所介绍的程序例运用于实际系统时,请充分验证对象系统是否存在控制性 问题。

#### <span id="page-15-1"></span>1.1 以太网模块概要

以太网模块是利用 TCP/IP·UDP/IP 通信协议,经过以太网 (100BASE-TX、10BASE-T) 将 FX3U/FX3UC 系列可编程控制器与计算机或工作站等上位系统链接的接口模块。

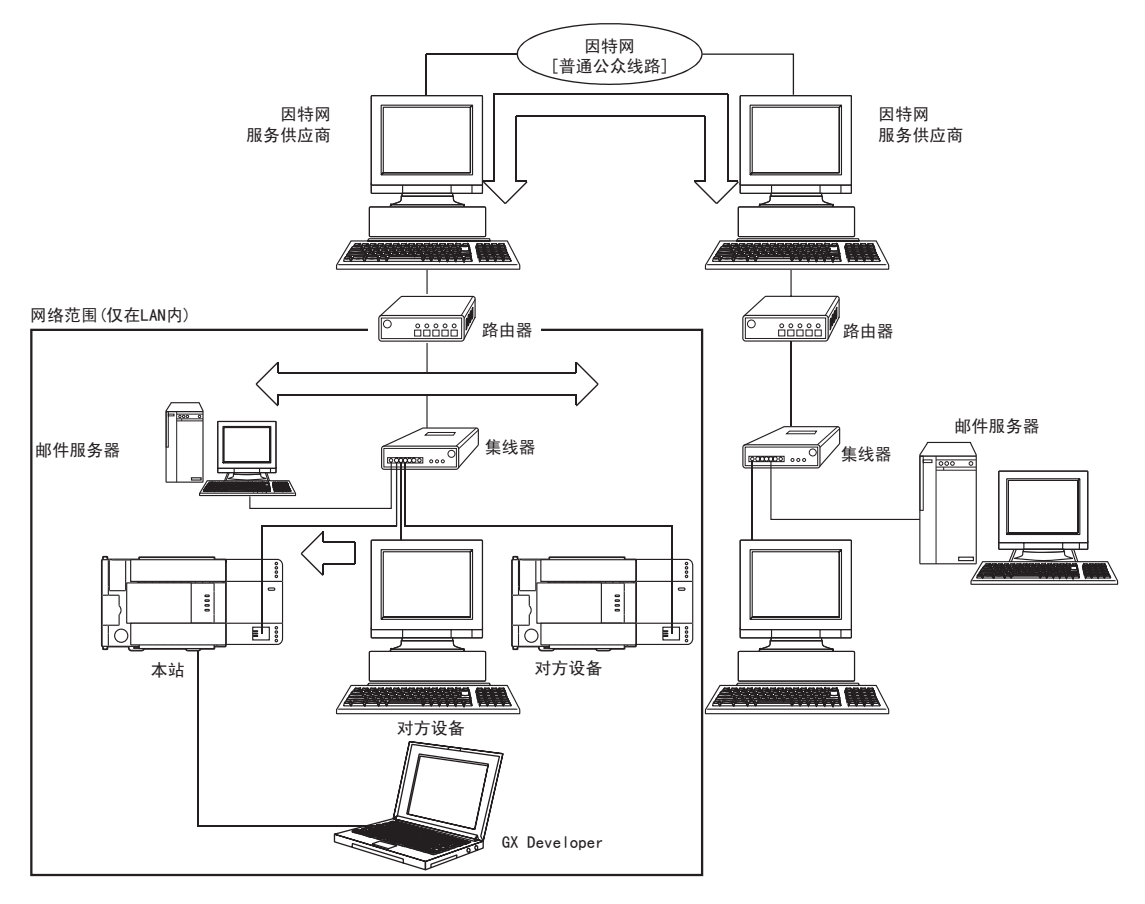

- 1) 可编程控制器数据的采集 / 更改 (MELSEC 通信协议 ( 以下简称 MC 协议 ) 通信 )
- 2) 与对方设备进行任意数据的交换 ( 固定缓冲区通信 )
- 3) 利用电子邮件发送数据 ( 使用电子邮件功能时 )

1

要点

- 以下所示的链接不保证在所有计算机上均可正常运行。请客户对动作进行确认 后再使用。
- · 使用因特网 ( 普通公众线路 ) 的链接 ( 使用因特网服务供应商或通信业者因特 网链接服务的链接等 )
- · 使用防火墙设备的链接
- · 使用宽带路由器的链接
- · 使用无线 LAN 的链接

#### <span id="page-16-0"></span>1.2 以太网模块特点

(1) MC 协议通信 ( 详细说明请参考第 8 章、第 9 章 )

MC 协议 (MELSEC 通信协议通信 ) 中,可以通过上位系统对可编程控制器进行软元 件数据的读出 / 写入。 本协议为被动协议,均需基于上位系统的要求进行数据的收发。线路链接后不需 要使用数据通信顺控程序。

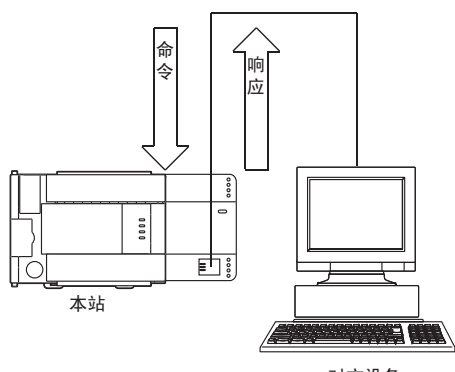

对方设备

#### (2) 固定缓冲区通信 ( 详细说明请参考第 6 章、第 7 章 )

「固定缓冲区通信」中,可编程控制器之间或者可编程控制器与任意设备之间可 发送或接收最大 1023 字的任意数据。以太网模块备有 2 个 1023 字的固定缓冲数 据区,分别作为与任意设备之间进行发送或接收的缓冲区使用。 相对于 MC 协议的被动通信,固定缓冲通信则是主动协议。当机械设备出错或特定 条件成立时,可以将数据由可编程控制器侧发送到任意设备或其他可编程控制 器。

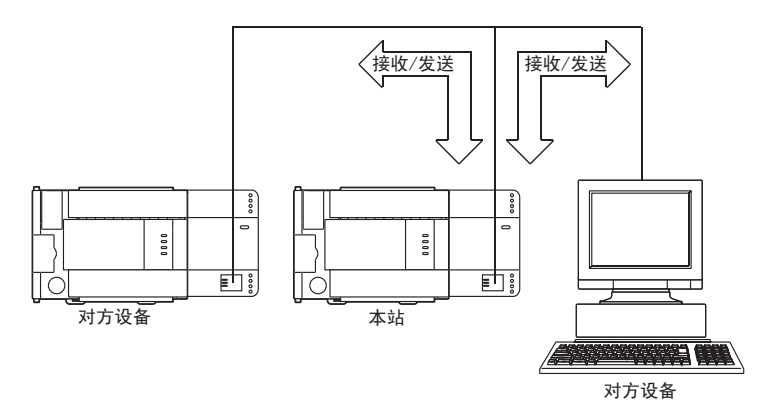

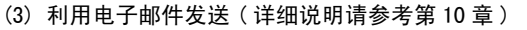

「利用电子邮件发送」时,可通过因特网线路使用电子邮件,向远程对方设备发 送数据。

- (a) 利用可编程控制器发送电子邮件 利用电子邮件,可进行以下数据发送。
	- 1) 利用附件发送数据 利用电子邮件的附件,可以向计算机或其他以太网模块 ( 需要邮件功能 ) 发送最大 2k 字的数据。
	- 2) 利用正文发送数据 利用电子邮件的正文,可以向计算机或移动终端等设备发送最大 256 字的 数据。

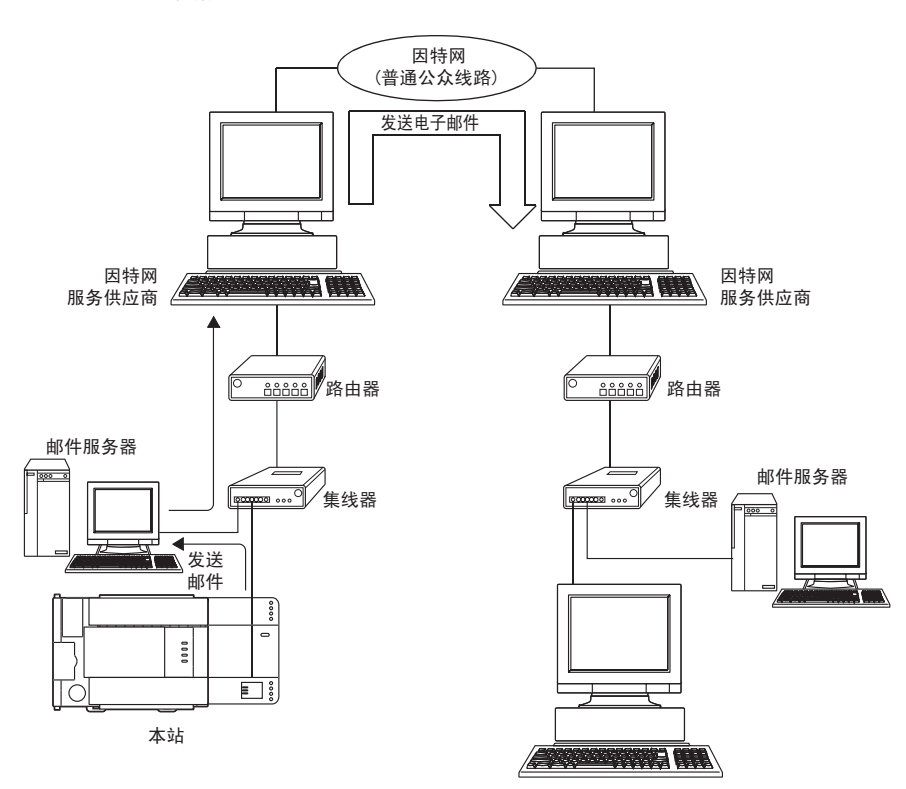

对方设备

#### (4) FX Configurator-EN-L 的链接 ( 详细说明 :FX Configurator-EN-L 操作手册 )

(a) 使用 FX Configurator-EN-L,简化顺控程序

FX Configurator-EN-L 支持用于进行以太网模块初始化处理、与对方设备间 打开处理等操作的参数设置功能。

利用 FX Configurator-EN-L 设置以下参数后,便可由对方设备向可编程控制 器访问。这样可以简化用于以太网模块通信的顺控程序。

- ·IP 地址设置 · · 电子邮件相关设置
- •端口号设置 · 各种定时器设置
- ·协议种类设置
- 关于以太网模块的设置,请参考本手册 「3.5 以太网模块设置项目一览」以

及各相关说明项。

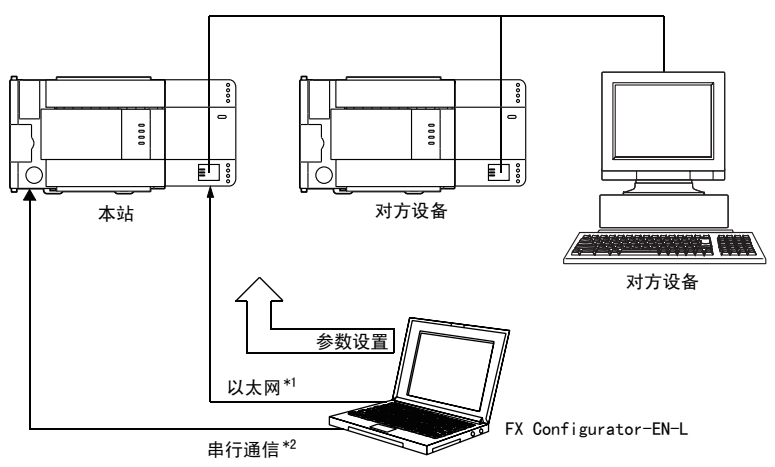

\*1 只有在以太网模块的打开方式中设置了 MELSOFT 链接时方可使用。

\*2 在以太网模块的初始状态下未进行打开设置,请在串行通信中设置。

(b) 链接多台 MELSOFT 产品 (GX Developer、MX Component 等 ) 利用 TCP/IP 通信 (在公司内部网等 LAN 内) 可以与 MELSOFT 产品链接, 也可 以同时链接多台 MELSOFT 产品。

1) TCP/IP 通信链接

- · 在 FX Configurator-EN-L 的打开设置中选择 MELSOFT 链接后,可链接 最多 2 台 MELSOFT 产品。
- · 与 MELSOFT 产品链接时,必须在缓冲存储区中进行 MELSOFT 链接的设 置,或者利用 FX Configurator-EN-L 进行以下设置。 在 「打开设置」画面中, 在所用连接号的协议栏中设置 "TCP", 在打 开方式栏中设置 "MELSOFT 链接"。( 参考 5.5 节 )

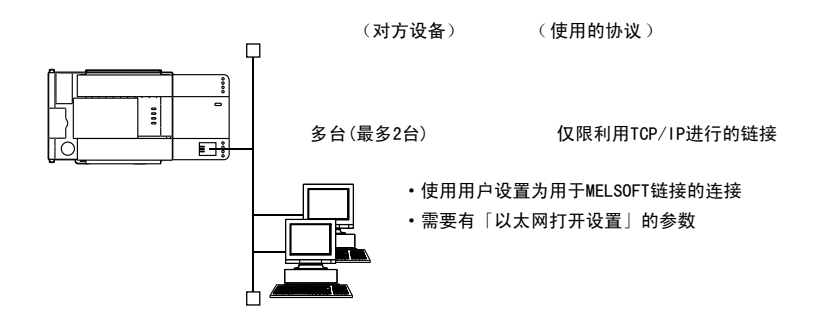

#### <span id="page-21-0"></span>1.3 软件构成

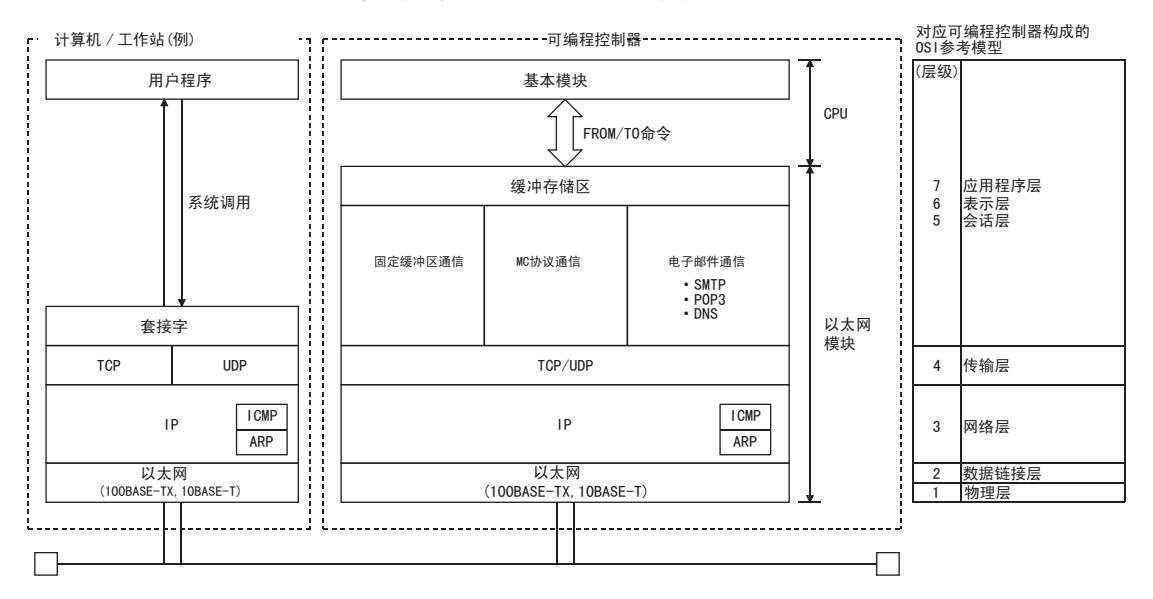

以太网模块支持 TCP/IP 以及 UDP/IP 协议。

- (1) TCP(Transmission Control Protocol) 本协议可确保网络上链接的计算机 / 工作站、可编程控制器之间通信数据的可靠 性和准确性。
	- ·通过建立连接 ( 逻辑线路 ),进行逻辑链接,就像与对方设备间建立了一个专用 线路。
	- ·在以太网模块中可以建立最多 4 个连接,各连接可同时通信。
	- ·通过利用序号进行的顺序控制以及数据再送功能、和校验来确保数据的可靠性。
	- ·通过窗口操作,进行通信数据的流量控制。

#### (2) UDP(User Datagram Protocol)

本协议不保证网络上链接的计算机 / 工作站、可编程控制器之间通信数据的可靠 性和准确性。因此如果数据没有到达对方节点,不会重新发送。

- ·但由于是无连接传输,因此通信效率优于 TCP/IP。
- ·为提高通信数据的可靠性,该协议附带和校验。 如需更好地确保可靠性,请利用用户应用程序进行重试,或使用 TCP。
- (3) IP(Internet Protocol)
	- ·以数据报文形式进行通信数据的收发。
	- ·有通信数据分割、组合功能。
	- ·不支持路由选择。
- (4) ARP(Address Resolution Protocol)
	- ·本协议用于通过 IP 地址获取以太网地址。
- (5) ICMP(Internet Control Message Protocol)
	- ·本协议用于交流 IP 网络上发生的错误以及网络相关的各种信息。
	- ·具有 IP 错误信息发送功能。
	- ·关于 ICMP 协议种类,请参考附录。
- (6) DNS(Domain Name System)
	- ·本系统用于将 IP 地址翻译成用户容易记忆的名称。
- (7) SMTP(Simple Mail Transfer Protocol) ·本协议用于进行邮件转发。
- (8) POP3(Post Office Protocol Ver.3)
	- ·本协议用于将邮件服务器接收到的邮件转发给本地计算机。

(9) TCP/IP 的标志位 (SYN、ACK、PSH、FIN、RST、URG) 在 TCP 通信中,利用本标志位来表示本段用于链接 / 切断、响应确认等操作或包 含紧急数据。 1)SYN( 同步位 ) 此位为 ON(1) 时, 表示序号域中已设置序号的初始值。 在新建连接时将使用此位。 2)ACK( 响应位 ) 此位为 ON(1) 时, 表示 ACK (确认响应编号) 域有效。 表示该段中含有响应确认的信息。 此位为 OFF(0) 时,表示 ACK( 确认响应编号 ) 域无效。 3)PSH(PUSH bit) 此位为 ON(1) 时,接收该段的主机将优先转发数据给上位的应用程序。 希望尽快将数据送至对方应用程序时将此位设置为 ON。 此位为 OFF(0) 时, 向上位应用程序传递接收数据的时间由接收方的 TCP 层决 定。 4)FIN(FIN bit) 此位为 ON(1) 时, 表示该段发送方已无数据发送, 希望切断发送方的连接。 此时仍然可以从对方接收数据。 在从对方收到 FIN bit 为 ON 的段之前,连接为链接状态。

5)RST(RESET bit)

 此位为 ON(1) 时,发送该段的主机将单方面 ( 强行 ) 切断连接。 当发生采用重新发送等通常方法无法恢复的错误,或主机死机后恢复运行时使 用此方法进行切断。

6)URG( 紧急数据标志位 )

此位为 ON(1) 时,表示该段中含有紧急数据。

#### <span id="page-24-0"></span>2 系统构成

以下说明可以和以太网模块组合的系统构成。

#### <span id="page-24-1"></span>2.1 适用系统

以太网模块可以用于以下内容的系统

### (1) 可与适用的可编程控制器链接的台数

以下为可安装以太网模块的可编程控制器及可链接台数

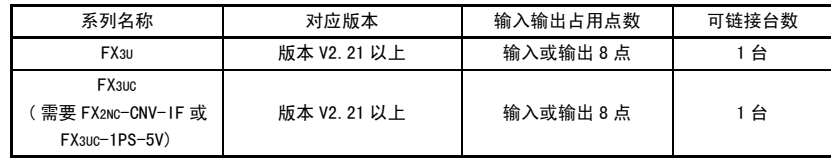

#### (2) 对应的软件包

使用以太网模块时,可以使用对应以太网模块的软件包 FX Configurator-EN-L。 关于 FX Configurator-EN-L 的详细内容,请参考 FX Configurator-EN-L 的手册。

- 1) 以太网模块通过 FX Configurator-EN-L 设置。( 也可以通过 BFM 设置 )
- 2) 要使用 FX Configurator-EN-L,必须安装以下软件。 ·GX Developer(V 8.88S 以上 )
- 3) 启动 FX Configurator-EN-L 有以下 2 种方法。
	- ·FX Configurator-EN-L 单独启动
	- ·从 GX Developer 的 「Tools」菜单启动
- 4) FX Configurator-EN-L 的安装形态根据本产品的销售地区和国家而不尽相 同。

详细内容请向购入本产品的代理商咨询。

#### <span id="page-25-0"></span>2.2 构建网络所需的设备

以下说明网络的构成设备。 此外,网络的设置工程需要采取充分的安全措施,请委托专门业者进行。

将以太网模块与网络连接时,可使用 10BASE-T 或 100BASE-TX。

10BASE-T 与 100BASE-TX、全双工 / 半双工通信模式的判断由以太网模块根据集线器来 进行。

与不具备自动协商功能的集线器连接时,请将集线器侧设置为半双工通信模式。

(1) 利用 100BASE-TX 连接

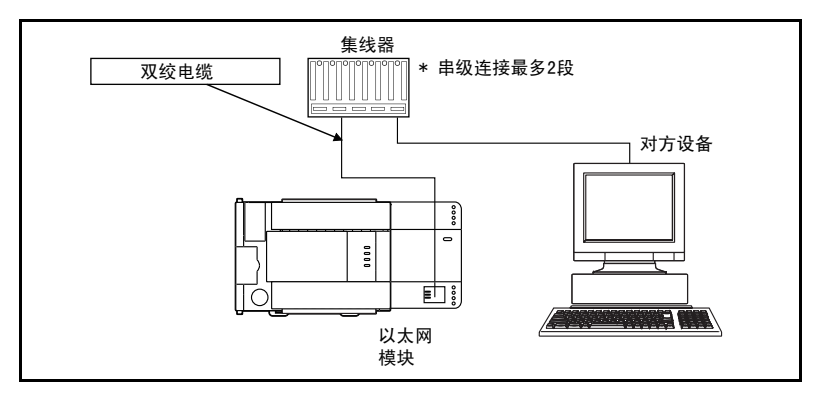

请使用满足 IEEE802.3 100BASE-TX 规格的设备。

(关于集线器及和集线器连接使用的设备)

- ·带屏蔽的双绞线电缆 (STP 电缆 )、5 类线
	- \* 集线器和以太网模块的连接,请使用直连型电缆。 (以太网模块和对象设备不经过集线器直接连接时,为交叉电缆连接。 但是,使用交叉电缆直接连接以太网模块和对象设备,除以太网模块之 间的连接外,无法保证正常运行。)
- · RJ45 插头
- · 100Mbps 用集线器

#### (2) 利用 10BASE-T 链接

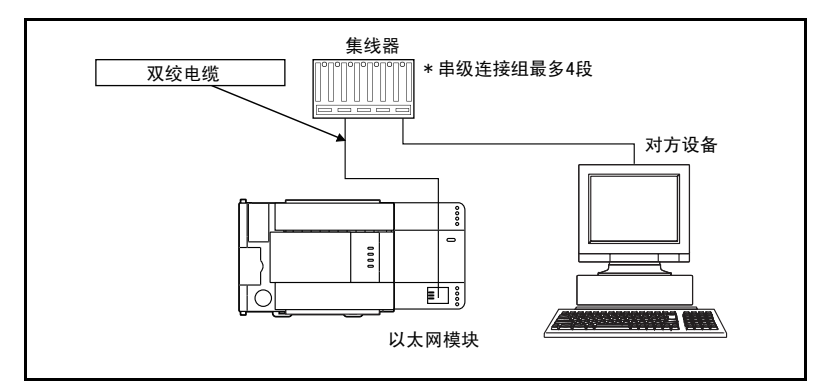

请使用满足 IEEE802.3 10BASE-T 规格的设备。 (关于集线器及和集线器连接使用的设备)

- ·带屏蔽的双绞线电缆 (STP 电缆 )、3(4、5) 类线
	- \* 集线器和以太网模块的连接,请使用直连型电缆。 (以太网模块和对象设备不经过集线器直接连接时,为交叉电缆连接。 但是,使用交叉电缆直接连接以太网模块和对象设备,除以太网模块之 间的连接外,无法保证正常运行。)
- · RJ45 插头
- · 10Mbps 用集线器

#### 要点

- 在 100BASE-TX 连接的高速通信 (100Mbps) 中, 可能受到设置环境中可编程控制 器以外的设备等发出高频噪音的影响而产生通信错误。以下为构建网络系统 时,在以太网模块侧采取的防止高频噪音影响的对策。
	- (1) 接线连接
		- ·在双绞电缆的接线中,请勿与主回路或动力线等捆在一起接线,或是靠近 接线。
			- 请隔开 100mm 以上的距离。
		- ·将双绞电缆收进管道。

(2) 通信方式

- ·利用 TCP/IP 通信,与对方设备进行数据通信。
- ·根据需要,增加通信的重试次数。

#### [ 错误仍然存在时 ]

·将以太网模块的连接集线器改为 10Mbps 产品,以 10Mbps 的数据传送速度 进行通信。

#### <span id="page-27-0"></span>3 规 格

以下说明以太网模块的性能规格、传送规格。 关于一般规格,请参考随附手册以及可编程控制器基本模块的用户手册。

#### <span id="page-27-1"></span>3.1 性能规格

以下说明以太网模块的性能规格。

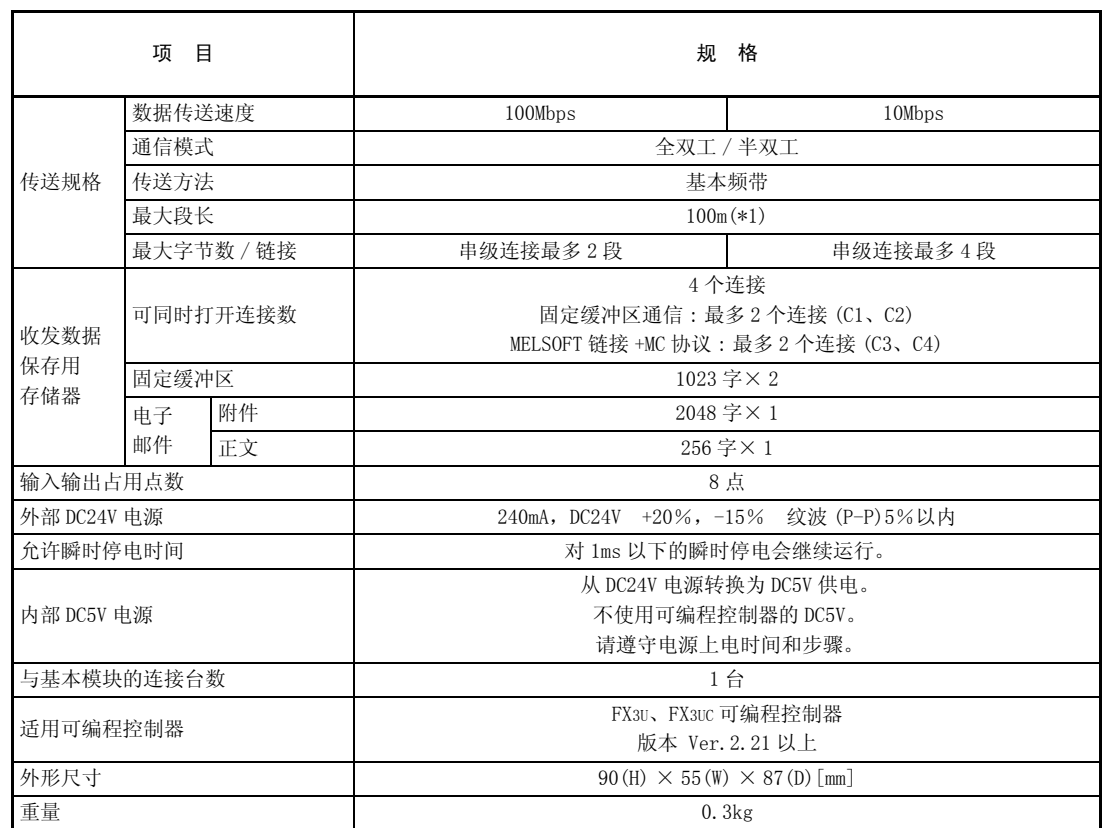

\*1 集线器与节点之间的长度。

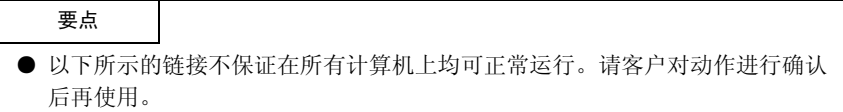

- 使用因特网 (普通公众线路) 的链接 (使用因特网服务供应商或通信业者因特网链 接服务的链接等 )
- 使用防火墙设备的链接

Τ

- 使用宽带路由器的链接
- 使用无线 LAN 的链接

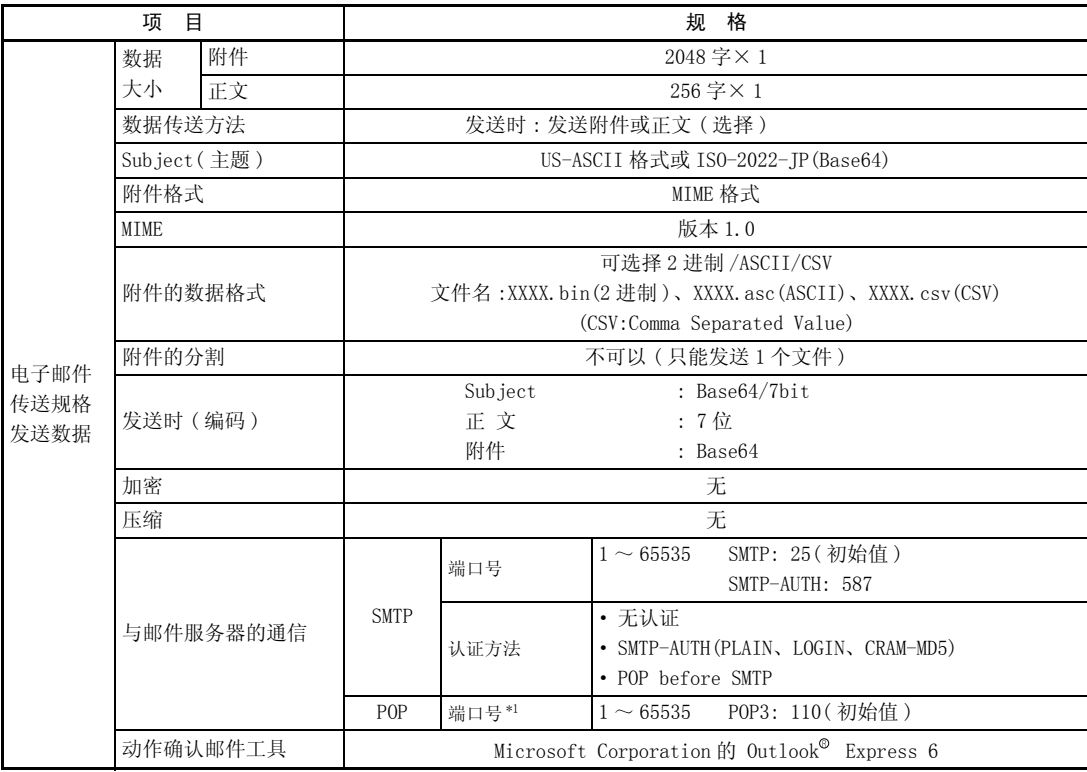

\*1 SMTP 认证方法中,只有在选择 POP before SMTP 时需要设置。

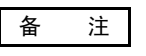

以下为传送规格的各个项目。

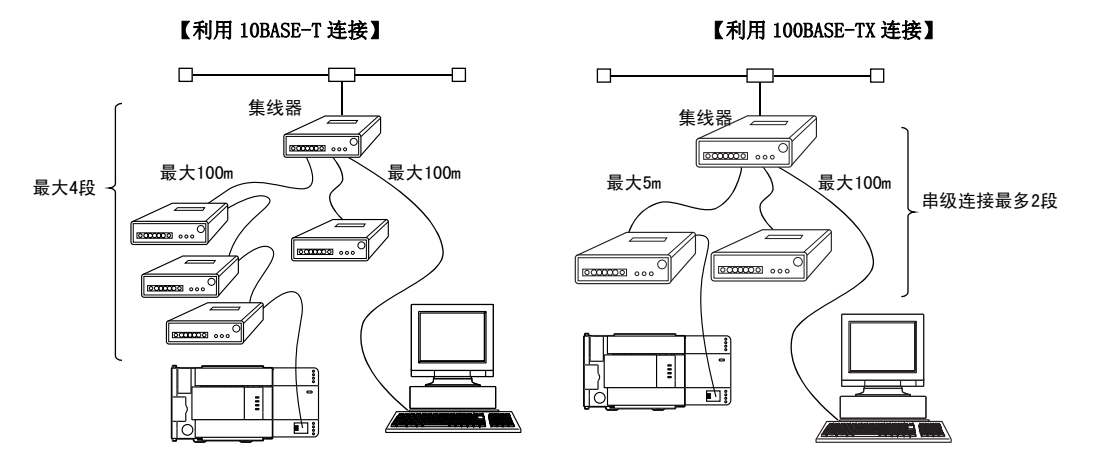

#### <span id="page-30-0"></span>3.2 通信时的数据格式

以下说明在以太网模块和对方设备或可编程控制器之间进行通信时的数据格式。

- (1) 通信时的数据格式如下所示。
	- 1) 以太网模块←→对方设备 如下所示,通过顺控程序或 FX Configurator-EN-L,可以选择 2 进制 /ASCII 码其中之一进行数据通信。 关于 2 进制码 /ASCII 码切换的详细内容,请参考 「4.6 关于操作设置」。

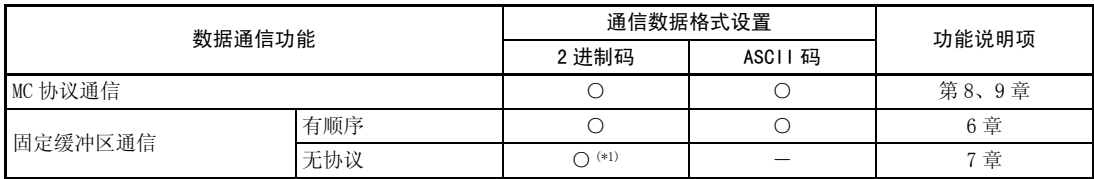

○ : 可选择 ― : 不可通信

\*1 无论通信数据格式如何设置,均以 2 进制码进行通信。

#### 备 注

利用电子邮件发送时,无论通信数据格式如何设置,都采用各功能的数据格式进行 通信。

2) 以太网模块←→可编程控制器之间 采用 2 进制码进行数据交换。

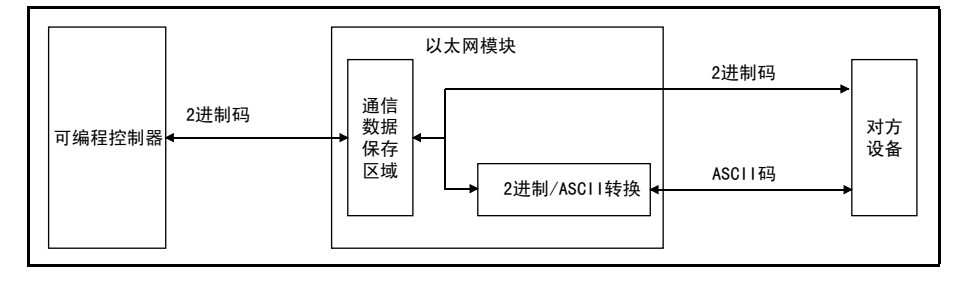

(2) 采用 ASCII 码通信时,会将 1 个字节的 2 进制码数据自动转换成 2 个字节的 ASCII 码数据进行通信。

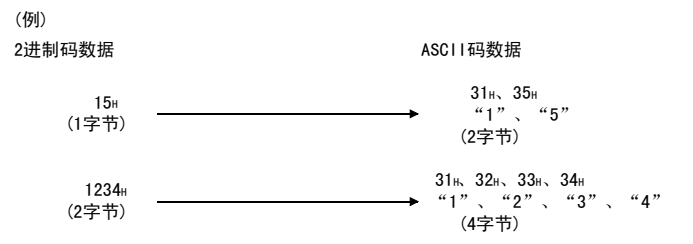

(3) 在以太网模块和对方设备之间,每次可通信的数据容量取决于使用的功能、FX Configurator-EN-L 的 [ 操作设置 ]-[ 通信数据格式设置 ] 中选择的数据格式 (2 进制 /ASCII) 设置。

以下为各数据通信功能下每次通信的最大数据容量。

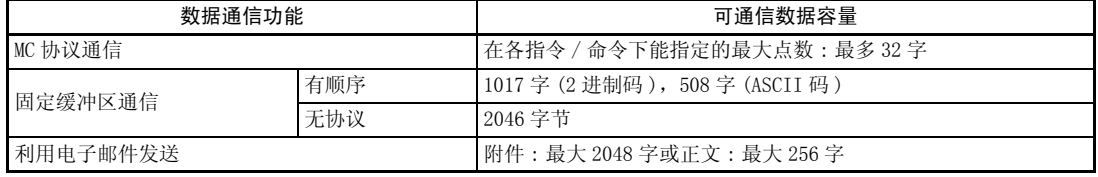

#### 3 规格

#### <span id="page-32-0"></span>3.3 各通信功能的对方设备与附加功能的关系

以下说明在各通信功能中可以通信的对方设备,以及可以使用哪些附加功能

#### (1) 能否和各功能的对方设备通信

能否与各功能的对方设备通信如下所示。

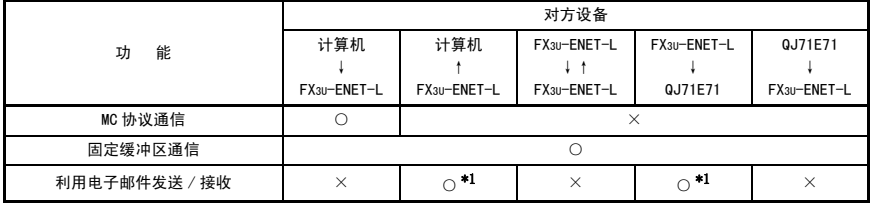

○ : 可通信 × : 不可通信

FX3U-ENET-L:FX 系列用以太网接口模块 QJ71E71:Q 系列模块接口模块

\*1 另外需要邮件服务器。

#### (2) 与附加功能的关系

以下为各功能和可用附加功能的对应关系。

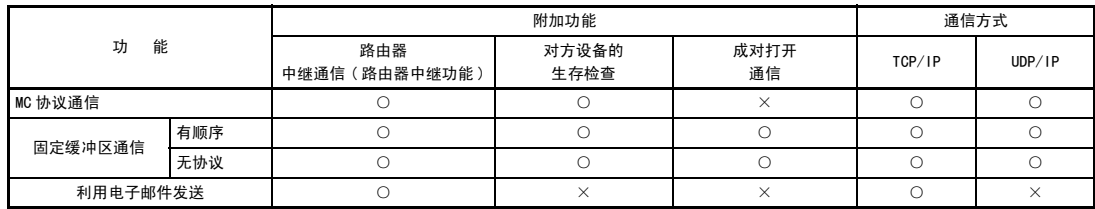

○ : 可以使用 × : 不可以使用

#### <span id="page-33-0"></span>3.4 以太网模块功能一览

以下为以太网模块的功能一览。

#### (1) 以太网模块的基本功能

以太网模块可以利用 TCP/IP 及 UDP/IP 通信实现以下通信内容。

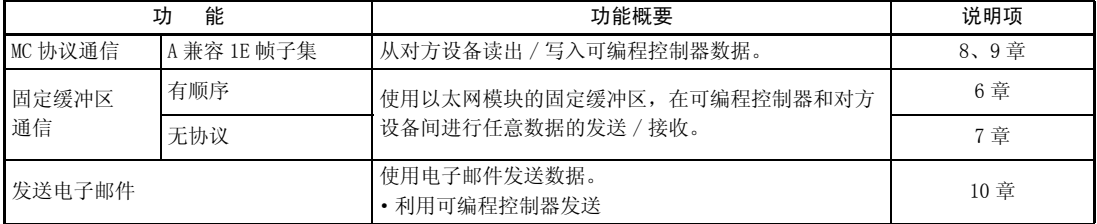

#### (2) 以太网模块的附加功能

可以使用如下所示的以太网模块的附加功能。

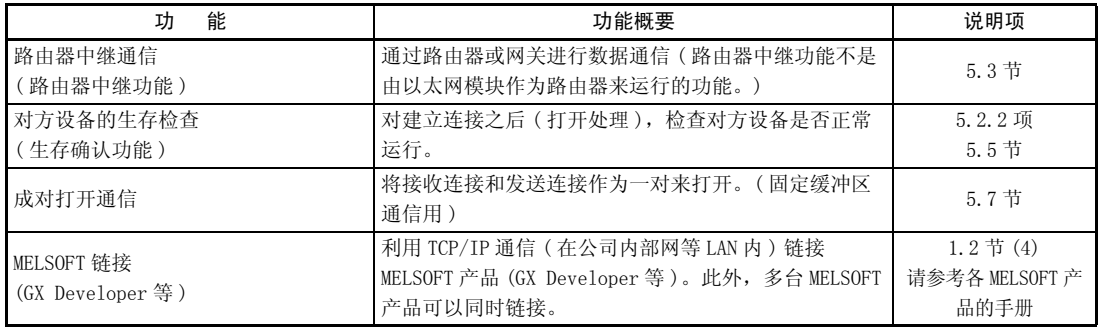

#### (3) 以太网模块的状态检查

检查以太网模块是否正常运行以及能否正常通信。

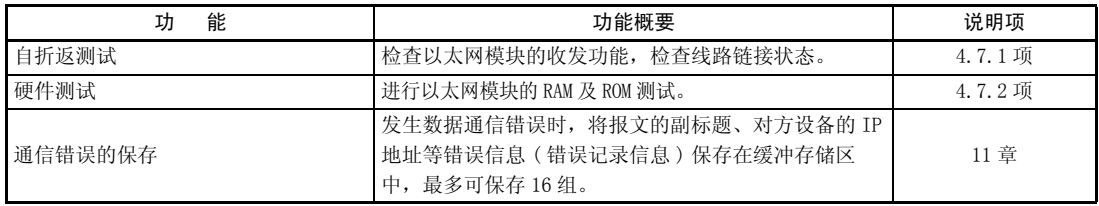

#### <span id="page-34-0"></span>3.5 以太网模块用设置项目一览

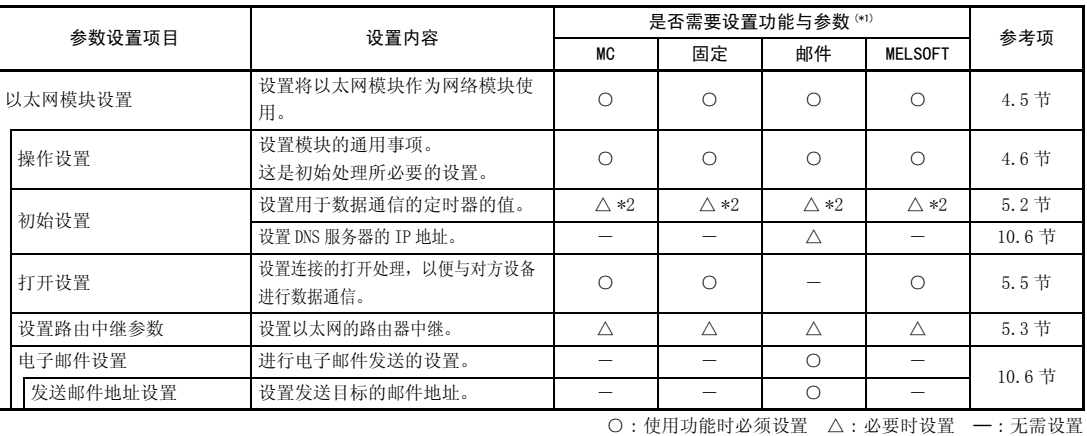

#### 显示以太网模块中设置的参数设置项目一览。

\*1 各简称的意思如下所示。

MC:MC 协议通信 | http://www.facebook.com/discom/discom/discom/discom/discom/discom/discom/discom/discom/

邮件 : 电子邮件

\*2 设置初始值时无需设置。

要点

FX Configurator-EN-L 中设置的参数将保存在以太网模块内的闪存中。

#### <span id="page-35-0"></span>3.6 缓冲存储区的用途和分配一览

以太网模块和可编程控制器主机间的数据收发是通过以太网模块的缓冲存储区 ( 以 下称为 BFM) 进行。

从可编程控制器主机读出或写入缓冲存储区内的数据时,请使用 FROM/TO 命令或可 以访问 BFM 的命令。

此外,当电源由 OFF 变为 ON 时,缓冲存储区将被写入初始值或内部记忆值中的设置 内容。

(1) 关于缓冲存储区的构成

缓冲存储区由如下所示的用户区域和系统区域构成。

- (a) 用户区域
	- 1) 用户读出 / 写入数据的区域。
	- 2) 其中有用于执行初始处理及数据通信的参数区域、数据通信区域、用于保 存通信状态及通信错误信息的保存区域。
	- 3) 请参考对应的详细说明项,对用户区域进行数据的读出 / 写入。 如果经常执行,数据通信时间可能会变长,请根据需要执行。
- (b) 系统区域

以太网模块使用的区域。

#### 重 要

请勿在缓冲存储区的 「系统区域」中写入数据。 如果对 「系统区域」写入数据,可能会导致可编程控制器系统误动作。 如需对具有系统位的缓冲存储区写入数值,请在写入数值时注意不要使系统位发生变 化。
<u> The Common Service Common Service Common Service Common Service Common Service Common Service Common Service Common Service Common Service Common Service Common Service Common Service Common Service Common Service Common</u>

#### (2) 关于缓冲存储区的分配

1 个缓冲存储器为 1 个地址 16 位的构造。

<位结构图>

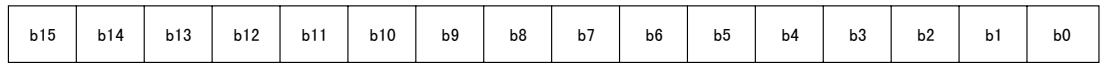

显示缓冲存储器一览。

(a) 初始处理参数 (BFM#0 ~ 31)

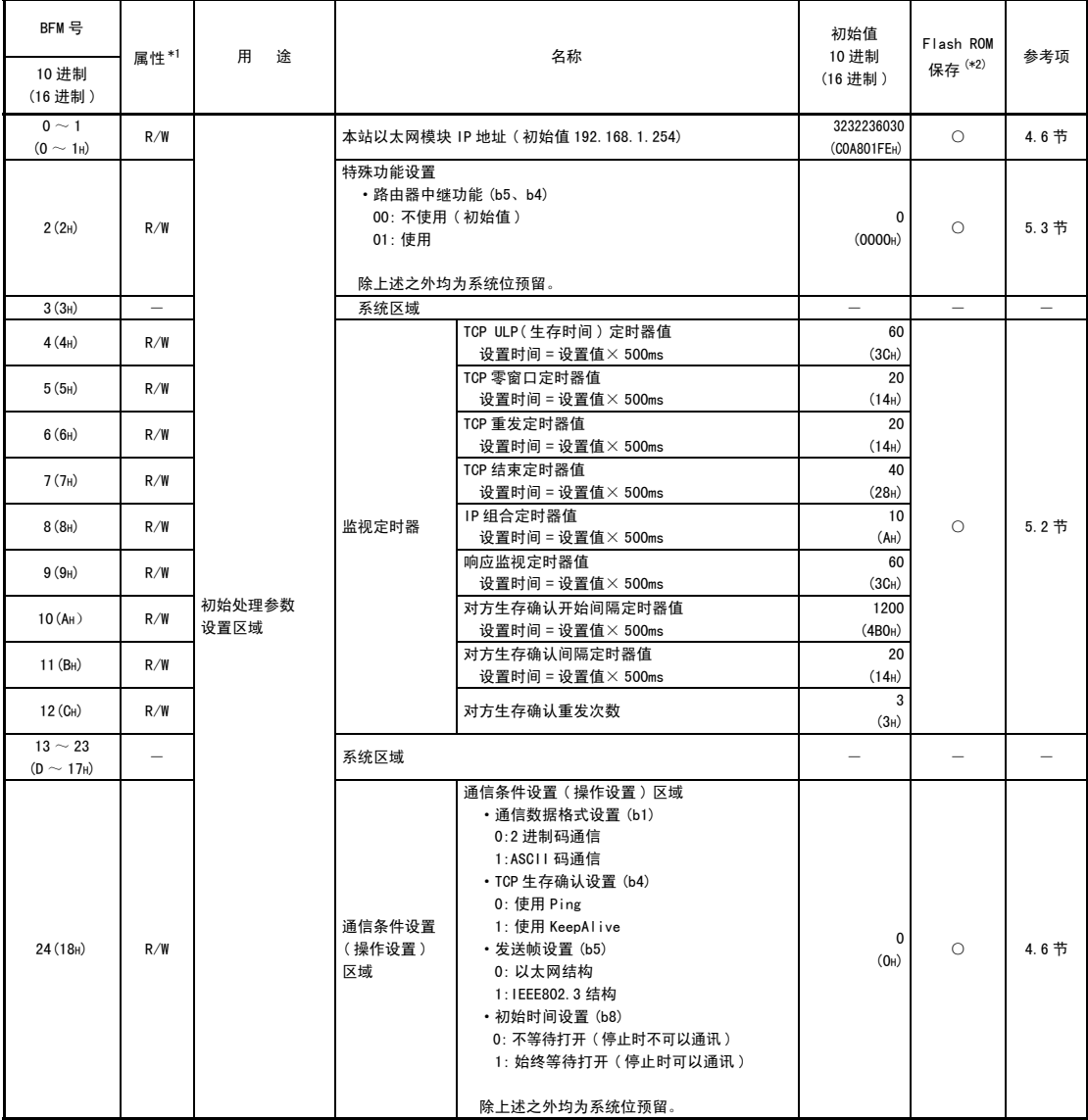

( 接下页 )

\*1 属性 R: 读出, W: 写入, -: 禁止使用

\*2 可否由 FX Configurator-EN-L 进行设置,以及可否保存在闪存中 ( 在以太网模块内的闪存中保存设置内 容。)

○ : 可以设置 × : 不可以设置

( 接前页 )

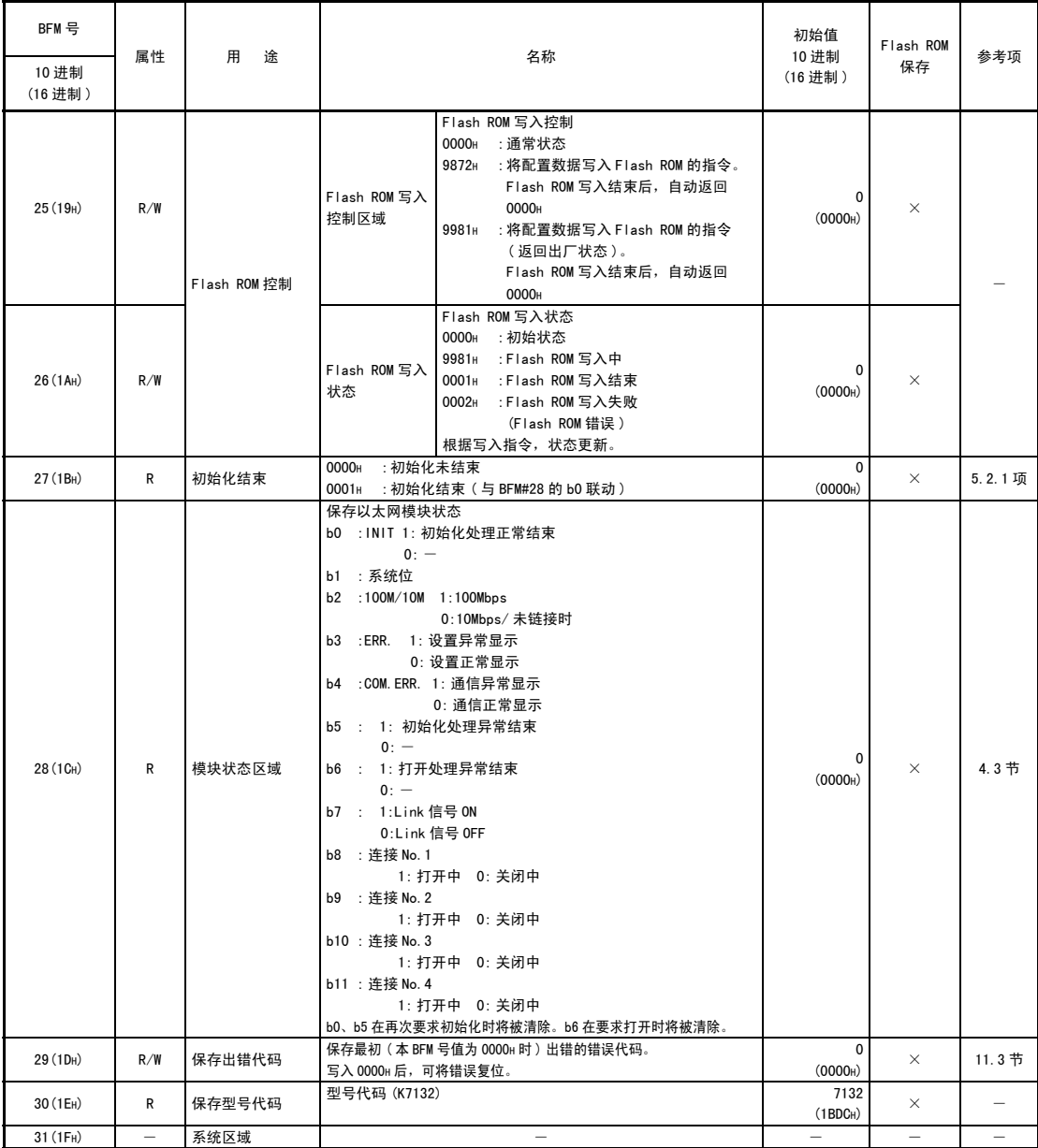

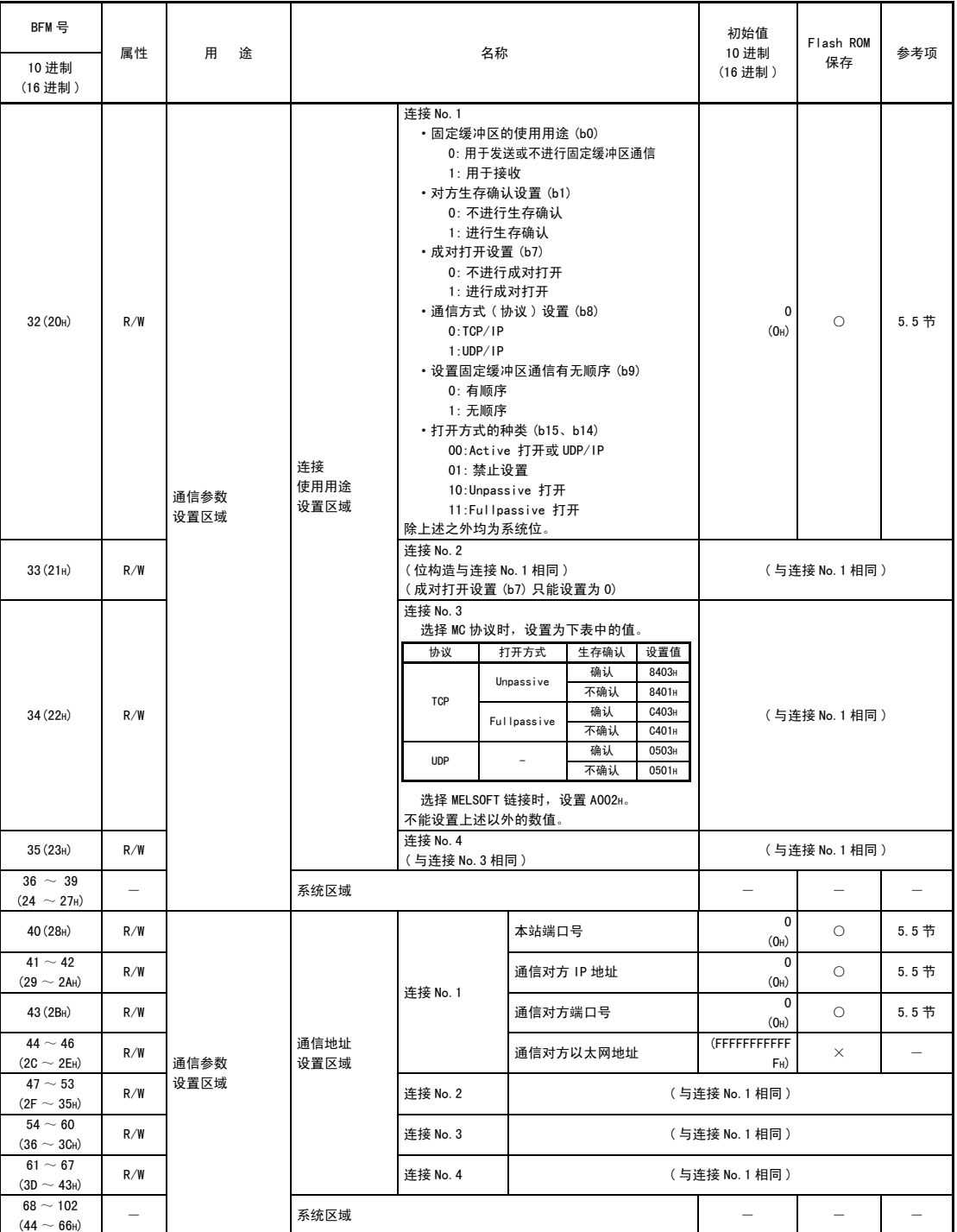

(2) 通信参数设置区域 (BFM#32 ~ 102)

| BFM 号<br>10 进制<br>(16进制)           | 属性                       | 用<br>途   | 名称      |          |                               | 初始值<br>10 进制<br>(16进制)   | Flash ROM<br>保存                   | 参考项                      |                          |
|------------------------------------|--------------------------|----------|---------|----------|-------------------------------|--------------------------|-----------------------------------|--------------------------|--------------------------|
| $103 \sim 104$<br>$(67 \sim 68$ H) | $\overline{\phantom{0}}$ | 保存通信状态区域 | 系统区域    |          |                               | $\overline{\phantom{0}}$ | $\overline{\phantom{0}}$          | $\overline{\phantom{0}}$ |                          |
| 105<br>(69 <sub>H</sub> )          | R                        |          | 初始化处理区域 | 初始化异常代码  |                               |                          | $\mathbf 0$<br>(0 <sub>H</sub> )  | $\times$                 | 11.4节                    |
| $106 \sim 107$<br>$(6A \sim 6B_H)$ | R                        |          |         | 本站 IP 地址 |                               |                          | $0^{*1}$<br>(0 <sub>H</sub> )     | $\times$                 |                          |
| $108 \sim 110$<br>$(6C \sim 6E_H)$ | R                        |          |         | 本站以太网地址  |                               |                          | $0^{*1}$<br>(H)                   | $\times$                 | $\overline{\phantom{0}}$ |
| $111 \sim 119$<br>$(6F \sim 77H)$  | $\overline{\phantom{0}}$ |          |         | 系统区域     |                               |                          | $\overline{\phantom{0}}$          | $\overline{\phantom{0}}$ | $\overline{\phantom{0}}$ |
| 120<br>(78 <sub>H</sub> )          | R                        |          | 连接信息区域  | 连接 No. 1 | 本站端口号                         |                          | $\mathbf{0}$<br>(0 <sub>H</sub> ) | ×                        | $\overline{\phantom{0}}$ |
| $121 \sim 122$<br>$(79 \sim 7A_H)$ | $\mathsf{R}$             |          |         |          | 通信对方 IP 地址                    |                          | $\mathbf 0$<br>(0 <sub>H</sub> )  | $\times$                 | $\overline{\phantom{0}}$ |
| 123<br>(7B <sub>H</sub> )          | R                        |          |         |          | 通信对方端口号                       |                          | $\Omega$<br>(0 <sub>H</sub> )     | $\times$                 |                          |
| 124<br>(7C <sub>H</sub> )          | R                        |          |         |          | 打开异常代码                        |                          | $\Omega$<br>(0 <sub>H</sub> )     | $\times$                 | 11.4节                    |
| 125<br>(7D <sub>H</sub> )          | R                        |          |         |          | 固定缓冲区发送异常代码*2                 |                          | $\mathbf{0}$<br>(0 <sub>H</sub> ) | $\times$                 | 11.4节                    |
| 126<br>(7E <sub>H</sub> )          | R                        |          |         |          | 连接结束代码                        |                          | $\mathbf{0}$<br>(0 <sub>H</sub> ) | $\times$                 | 11.4节                    |
| 127<br>$(7F_H)$                    | $\mathsf{R}$             |          |         |          | 固定缓冲区<br>通信时间*2<br>(单位: 10ms) | 最大值                      | $\mathbf 0$<br>(0 <sub>H</sub> )  | $\times$                 | $\overline{\phantom{0}}$ |
| 128<br>(80H)                       | R                        |          |         |          |                               | 最小值                      | $\mathbf{0}$<br>(0 <sub>H</sub> ) | $\times$                 | $\overline{\phantom{0}}$ |
| 129<br>(81H)                       | ${\sf R}$                |          |         |          |                               | 当前值                      | $\mathbf 0$<br>(0 <sub>H</sub> )  | $\times$                 | $\overline{\phantom{0}}$ |
| $130 - 139$<br>$(82 \sim 8B_H)$    | R                        |          |         | 连接 No. 2 | (与连接 No. 1 相同)                |                          |                                   |                          |                          |
| $140 \sim 149$<br>$(8C \sim 95H)$  | R                        |          |         | 连接 No. 3 | (与连接 No. 1 相同)                |                          |                                   |                          |                          |
| $150 \sim 159$<br>$(96 \sim 9F_H)$ | $\mathsf{R}$             |          |         | 连接 No. 4 | (与连接 No. 1 相同)                |                          |                                   |                          |                          |
| $160 \sim 199$<br>$(A0 \sim C7H)$  |                          |          | 系统区域    |          |                               |                          |                                   |                          |                          |

(3) 通信状态保存区域 (BFM#103 ~ 226)

\*1 利用初始化处理写入 IP 地址、以太网地址。

\*2 只对应连接 No.1、2。

( 接下页 )

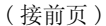

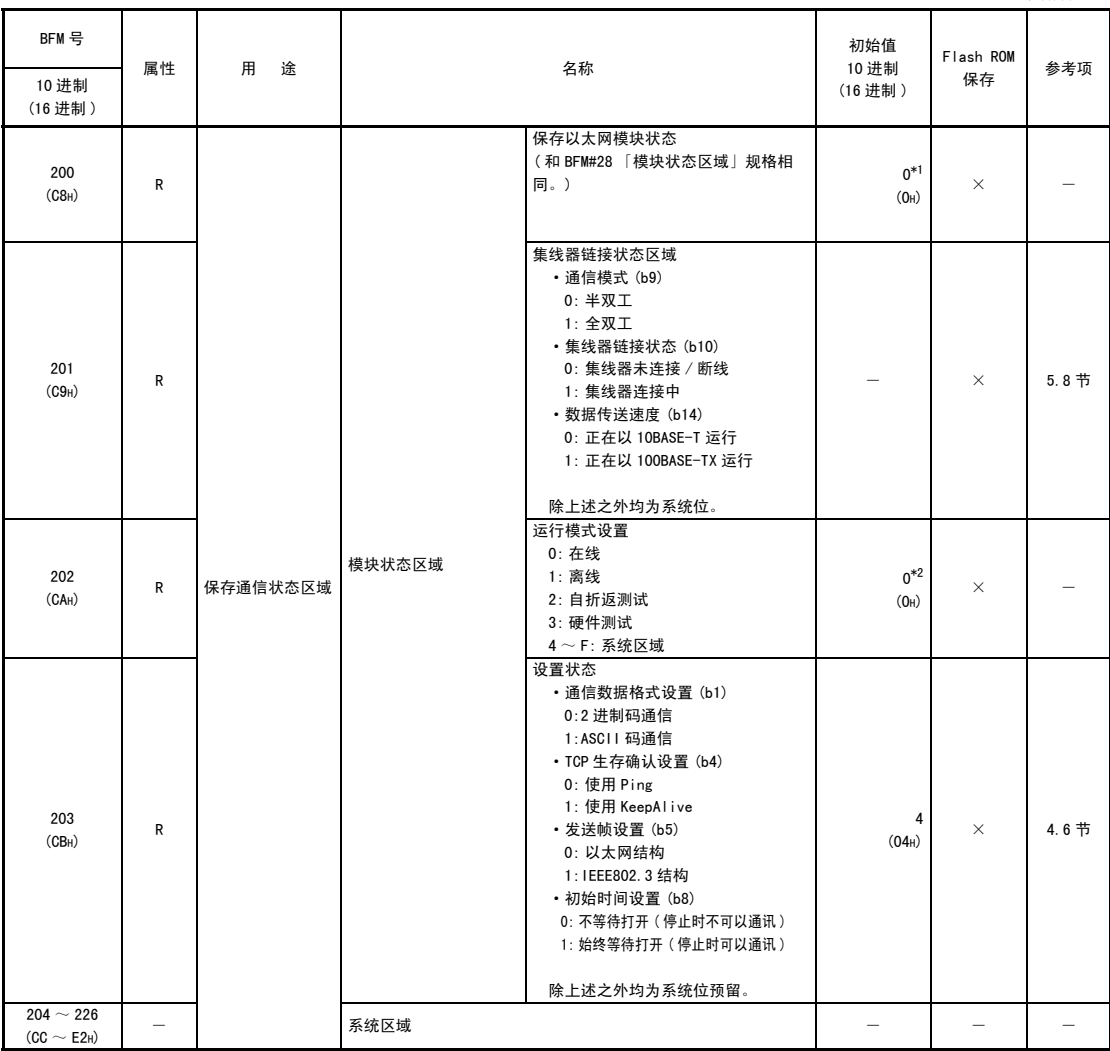

\*1 初始化结束后变化。

\*2 BFM#202 中写入的值只有在下次电源接通时才有效。( 各运行模式执行结束后将返回 0)

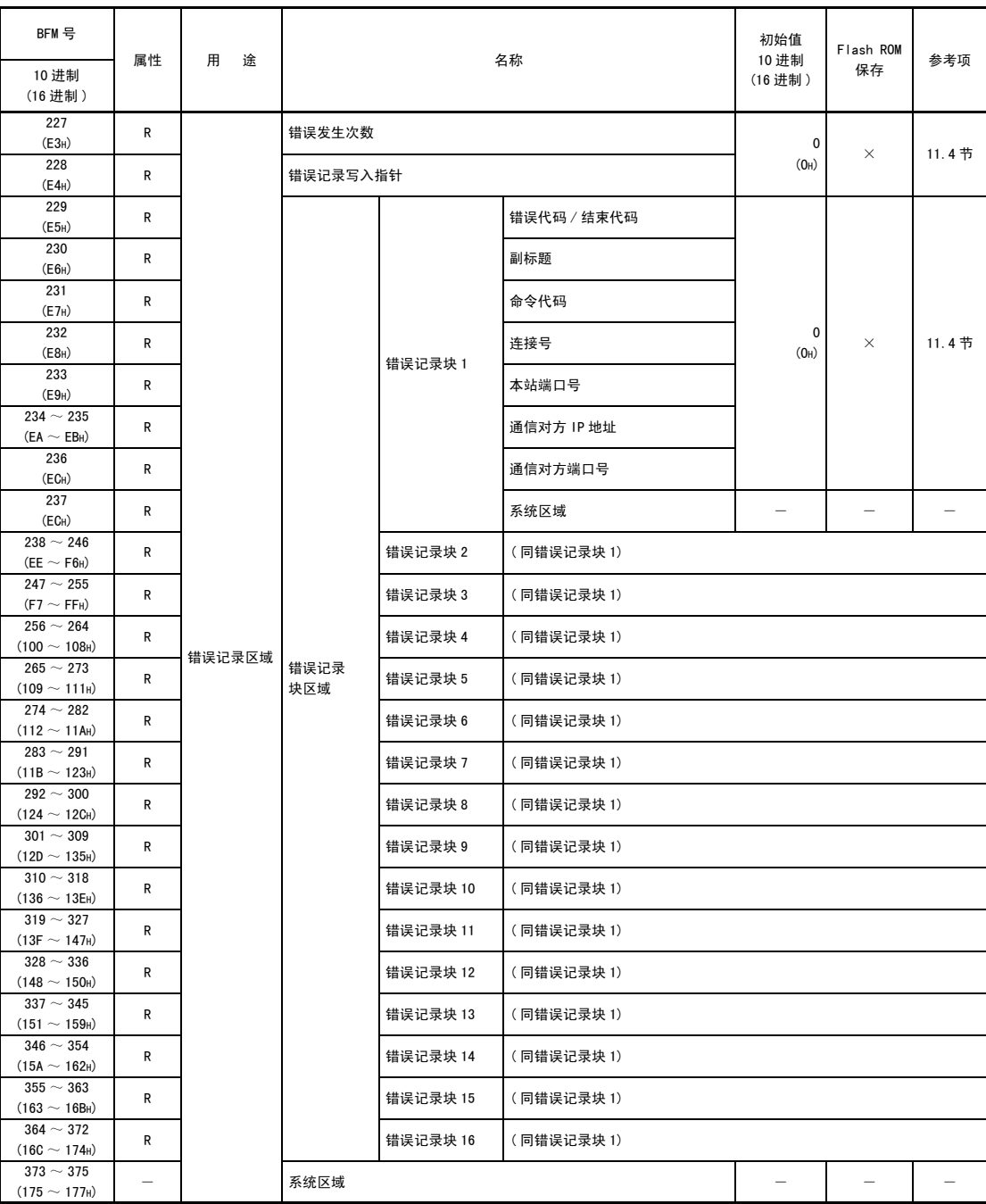

(4) 错误记录区域 (BFM#227 ~ 511)

( 接下页 )

( 接前页 )

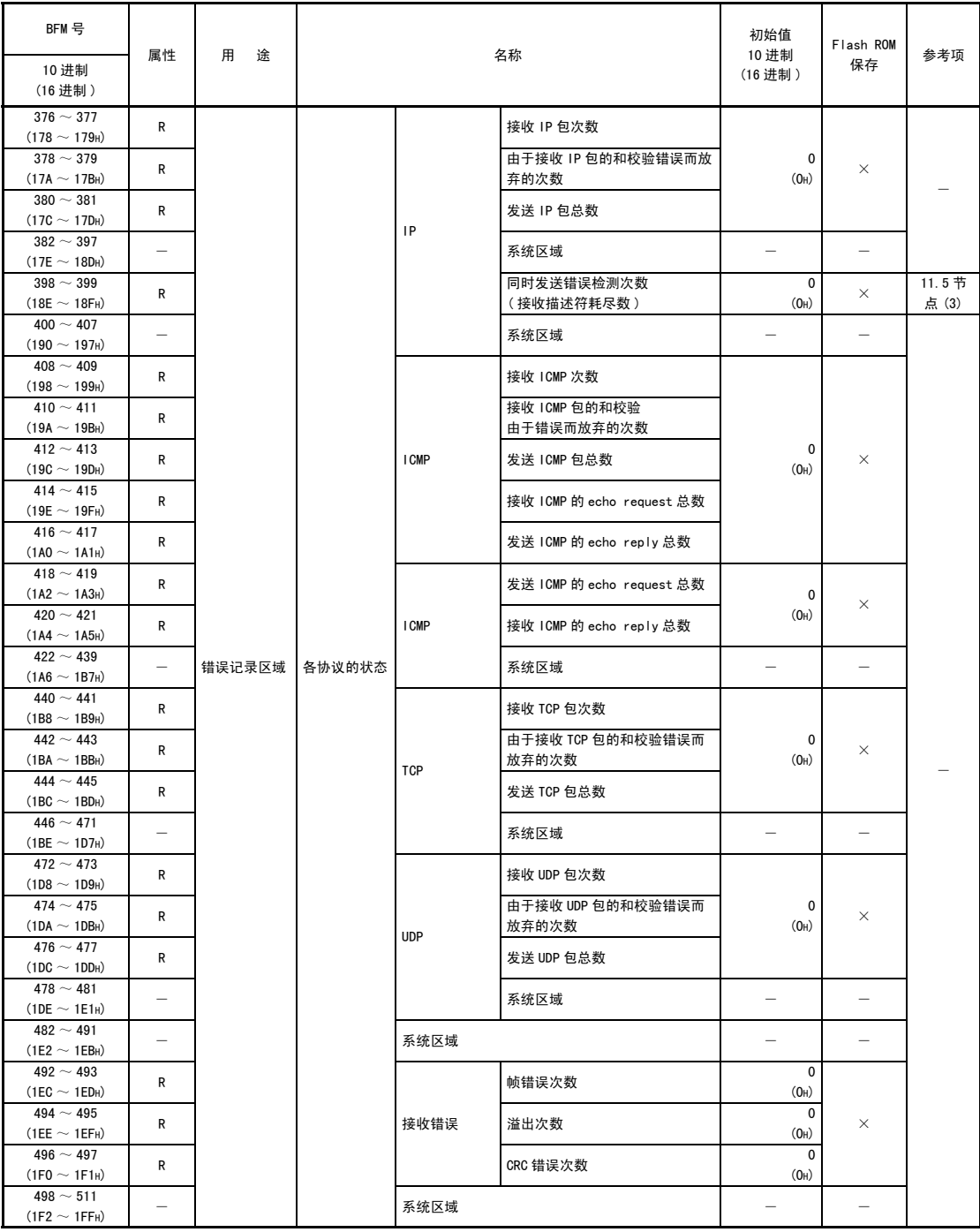

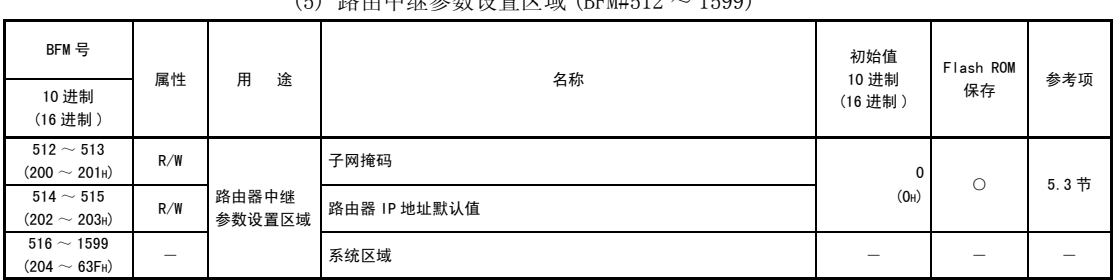

(5) 路由中继参数设置区域 (BFM#512 ~ 1599)

| BFM 묵                                  | 属性  | 用<br>凃      | 名称                                                                                                    |                                                                                                    | 初始值<br>10 进制                         | Flash ROM | 参考项 |
|----------------------------------------|-----|-------------|----------------------------------------------------------------------------------------------------|----------------------------------------------------------------------------------------------------|--------------------------------------|-----------|-----|
| 10 进制<br>(16 进制)                       |     |             |                                                                                                    |                                                                                                    |                                      | 保存        |     |
| 1600<br>(640 <sub>H</sub> )            | R/W | 再初始化        | ・写入值<br>再初始要求<br>0001H : 再初始化 ([COM. ERR.] LED 熄灯)<br>:由闪存读出数据,再初始化([COM. ERR. ] LED 熄灯 )<br>0002H<br>0005н<br>:再初始化<br>([COM. ERR.] LED 维持状态。)<br>0006н : 由闪存读出数据, 再初始化 ([COM. ERR.] LED 维持状态)<br>・读出值<br>0008H : 再初始化中<br>:再初始化结束时<br>8000 <sub>H</sub><br>:再初始化失败时<br>COOOH<br>・再初始化待机状态下,写入值将直接被读出。 |                                                                                                    | $\mathbf{0}$<br>(0000 <sub>H</sub> ) | $\times$  |     |
| 1601<br>(641H)                         | R/W | COM. ERR 熄灯 | [COM. ERR.] LED 熄灯请求<br>・写入值<br>0001H : 请求 [COM. ERR. ] LED 熄灯<br>・读出值<br>0002H : 正常结束时保存<br>•熄灯动作前的待机状态下,将读出 0001H。                                                                                                    |                                                                                                    | $\mathbf{0}$<br>(0000)               | $\times$  |     |
| 1602<br>(642)                          | R/W | 打开·关闭控制     | 打开 /<br>关闭指令 / 状态                                                                                                    | 连接 No. 1 打开 / 关闭指令<br>・写入值<br>0001 <sub>H</sub><br>:打开指令<br>:关闭指令<br>8000 <sub>H</sub><br>・读出值<br>:可以执行打开指令<br>$b0=0$<br>:不能执行打开指令<br>$b0=1$<br>:关闭状态<br>0000н<br>(包含对方已发送 FIN 的情况)<br>: 打开要求中或 Listen 中<br><b>000Зн</b><br>(b1, b0:0N)<br>0005н<br>: 打开状态 (b2、b0:0N)<br>0009 <sub>H</sub><br>: 关闭要求中 (b3、b0:0N)<br>0010 <sub>H</sub><br>: 打开错误(关闭状态)(b4:0N)<br>: 打开错误 (打开状态) (b5:0N)<br>0015 <sub>H</sub><br>: 打开待机中<br>0001H<br>:关闭待机中<br>8000 <sub>H</sub> | $\mathbf{0}$<br>(0000)               | $\times$  | 5 章 |
| 1603<br>(643H)                         | R/W |             |                                                                                                    | 连接 No. 2 打开 / 关闭指令                                                                                                    | (与连接 No. 1 相同)                       |           |     |
| 1604<br>(644H)                         | R/W |             |                                                                                                    | 连接 No. 3 打开 / 关闭指令 * <sup>1</sup>                                                                                                    | (与连接 No. 1 相同)                       |           |     |
| 1605<br>(645H)                         | R/W |             | 连接 No. 4 打开 / 关闭指令 * <sup>1</sup>                                                                                                    |                                                                                                    | (与连接 No. 1 相同)                       |           |     |
| $1606 \sim 1609$<br>$(646 \sim 649_H)$ |     |             | 系统区域                                                                                                    |                                                                                                    |                                      |           |     |

(6) 打开·关闭控制 (BFM#1600 ~ 1663)

\*1 设置 MC 协议时需要。

( 接下页 )

MELSEC-F

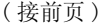

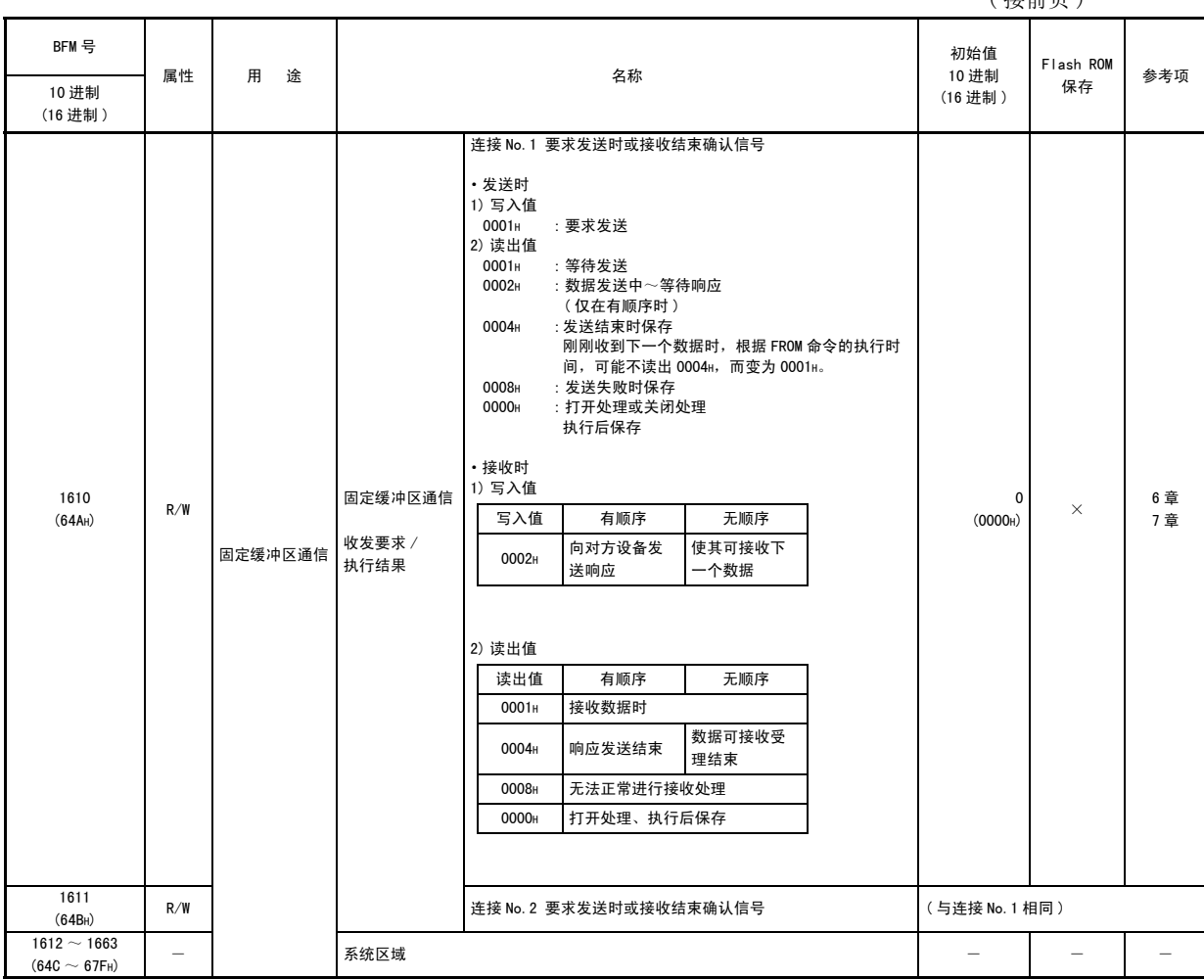

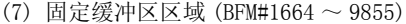

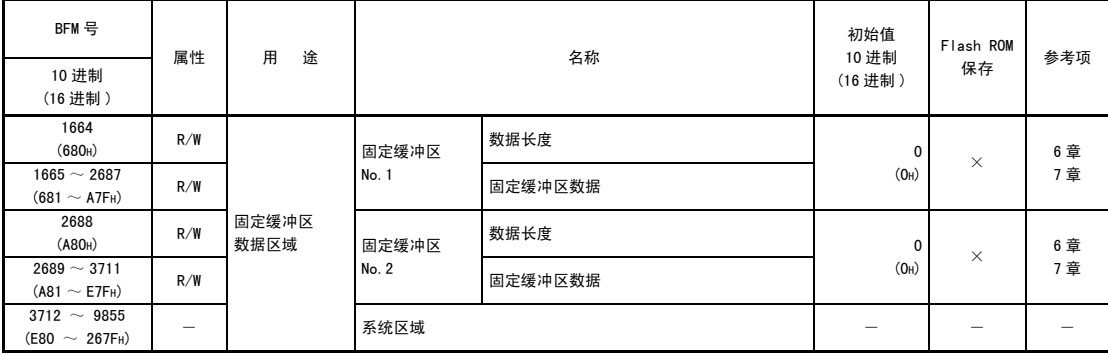

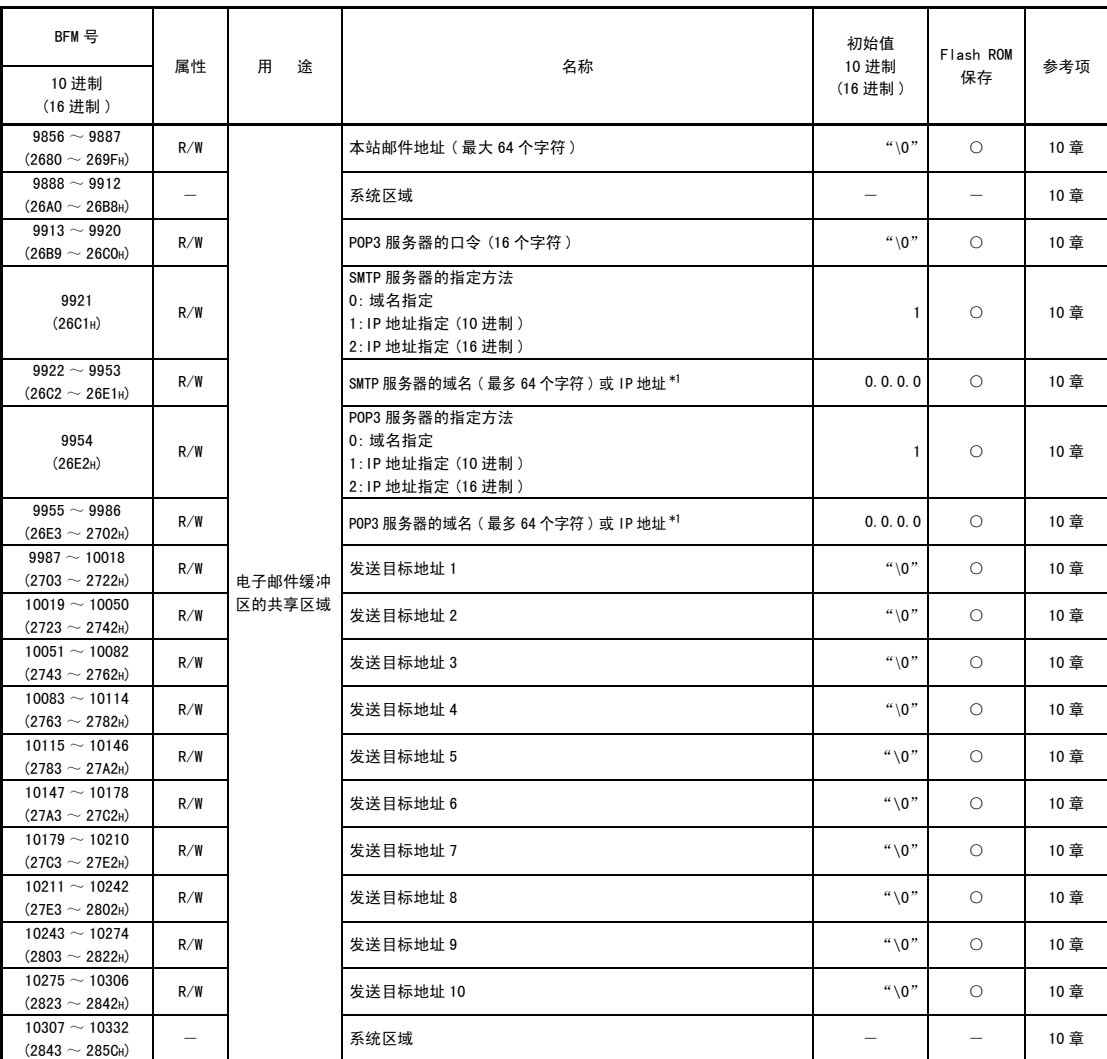

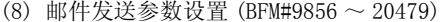

( 接下页 )

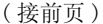

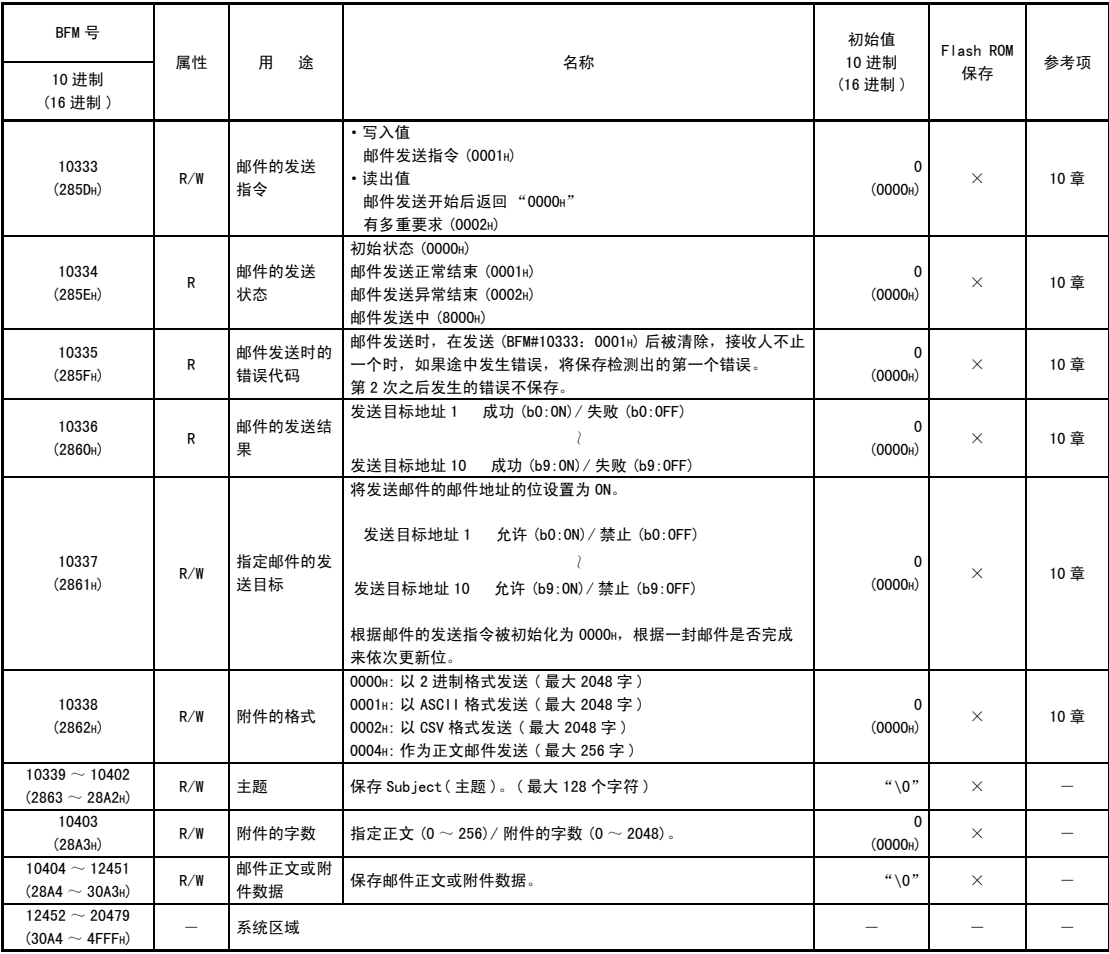

\*1 (例)192.168.0.10 → CO A8 00 0A

4) 3) 2) 1)

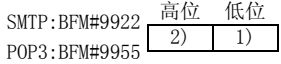

SMTP:BFM#9923<br>POP3:BFM#9956 4) 3)

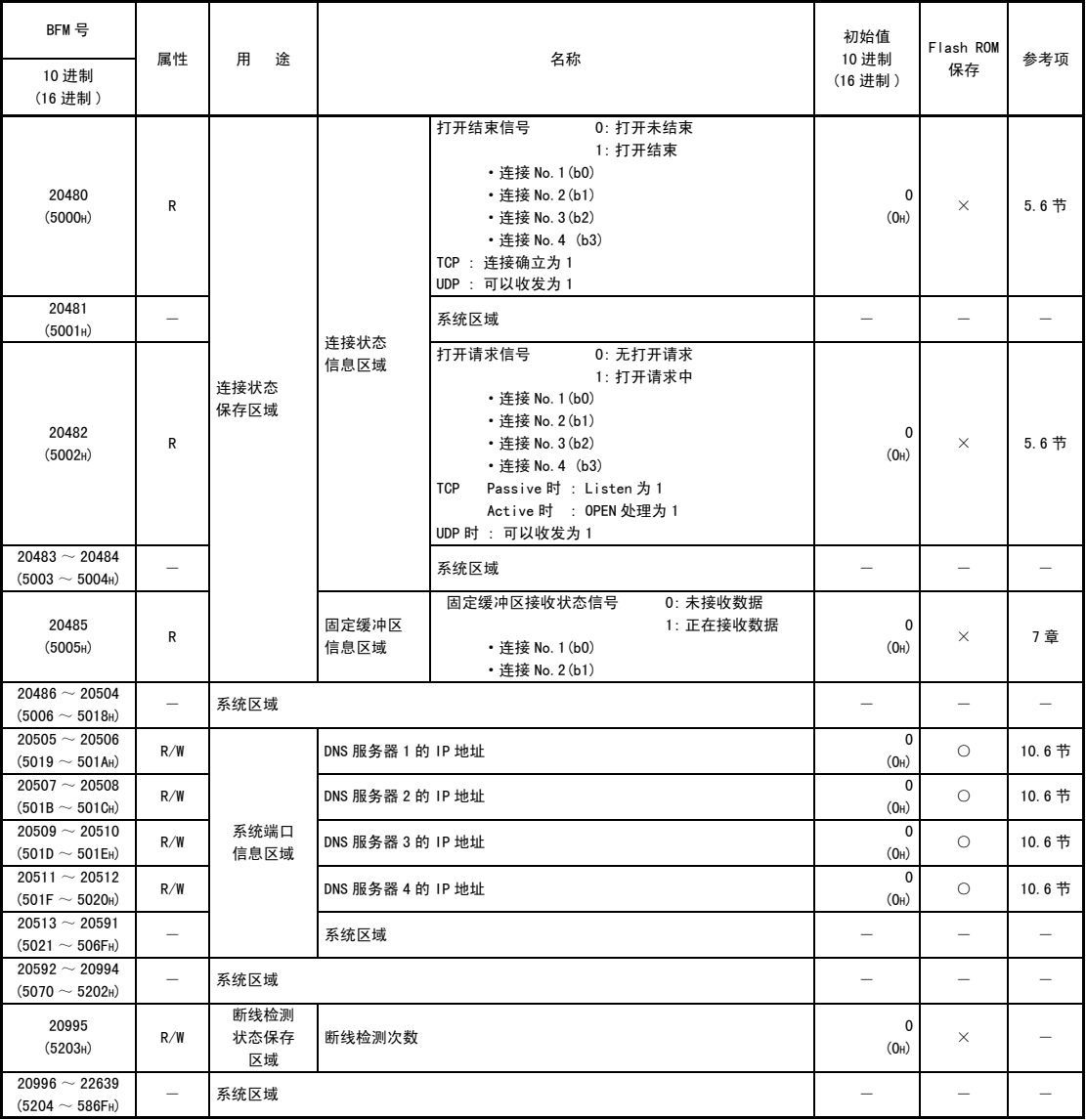

(9) 连接状态保存区域 (BFM#20480 ~ 22639)

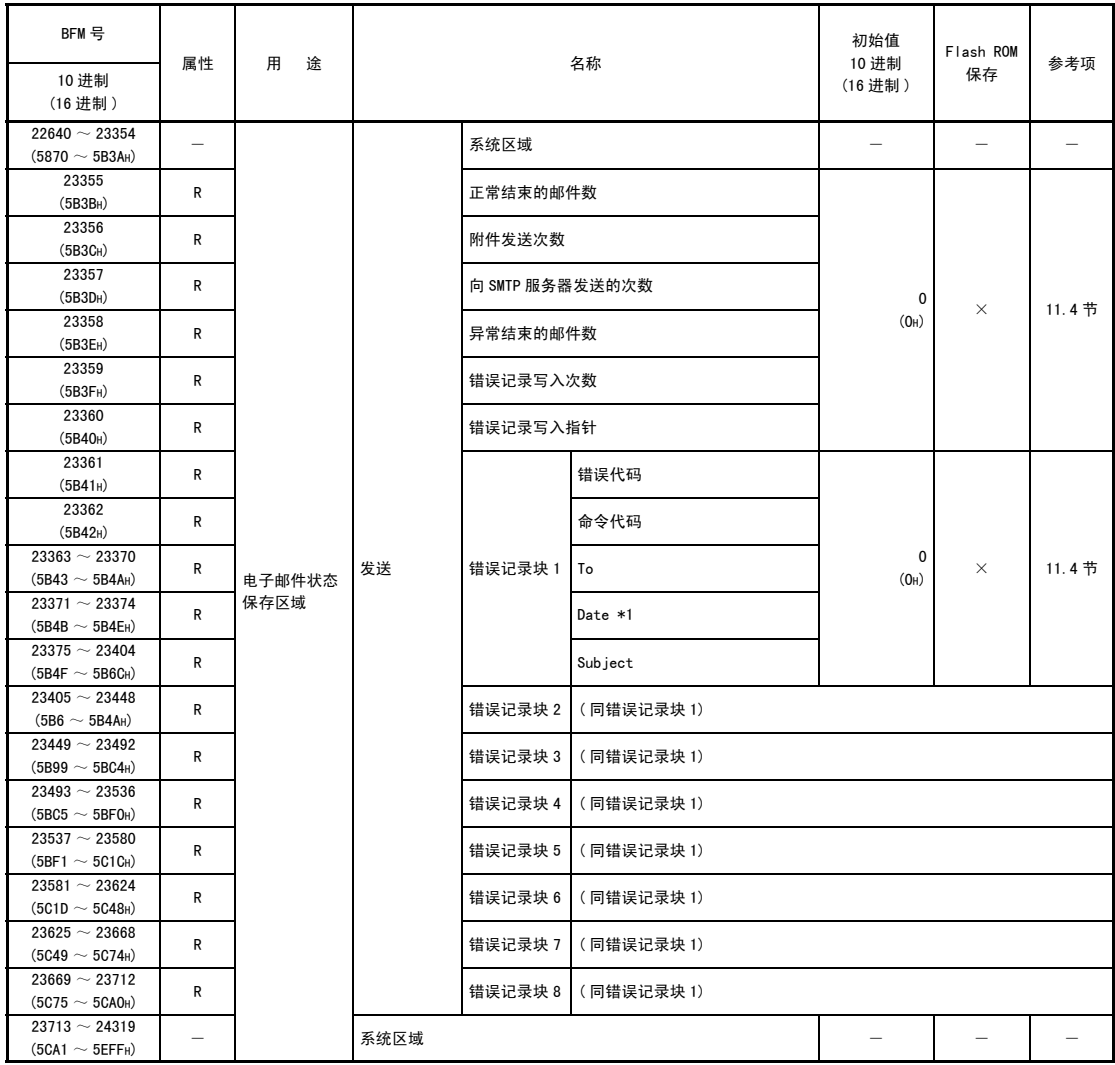

(10)电子邮件状态保存区域 (BFM#22640 ~ 31999)

( 接下页 )

\*1 如下所示,用 BCD 代码保存与邮件服务器通信中发生错误的电子邮件的接收时间。

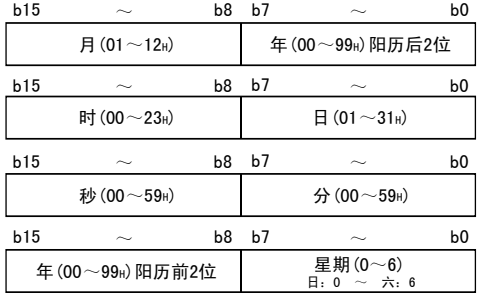

( 接前页 )

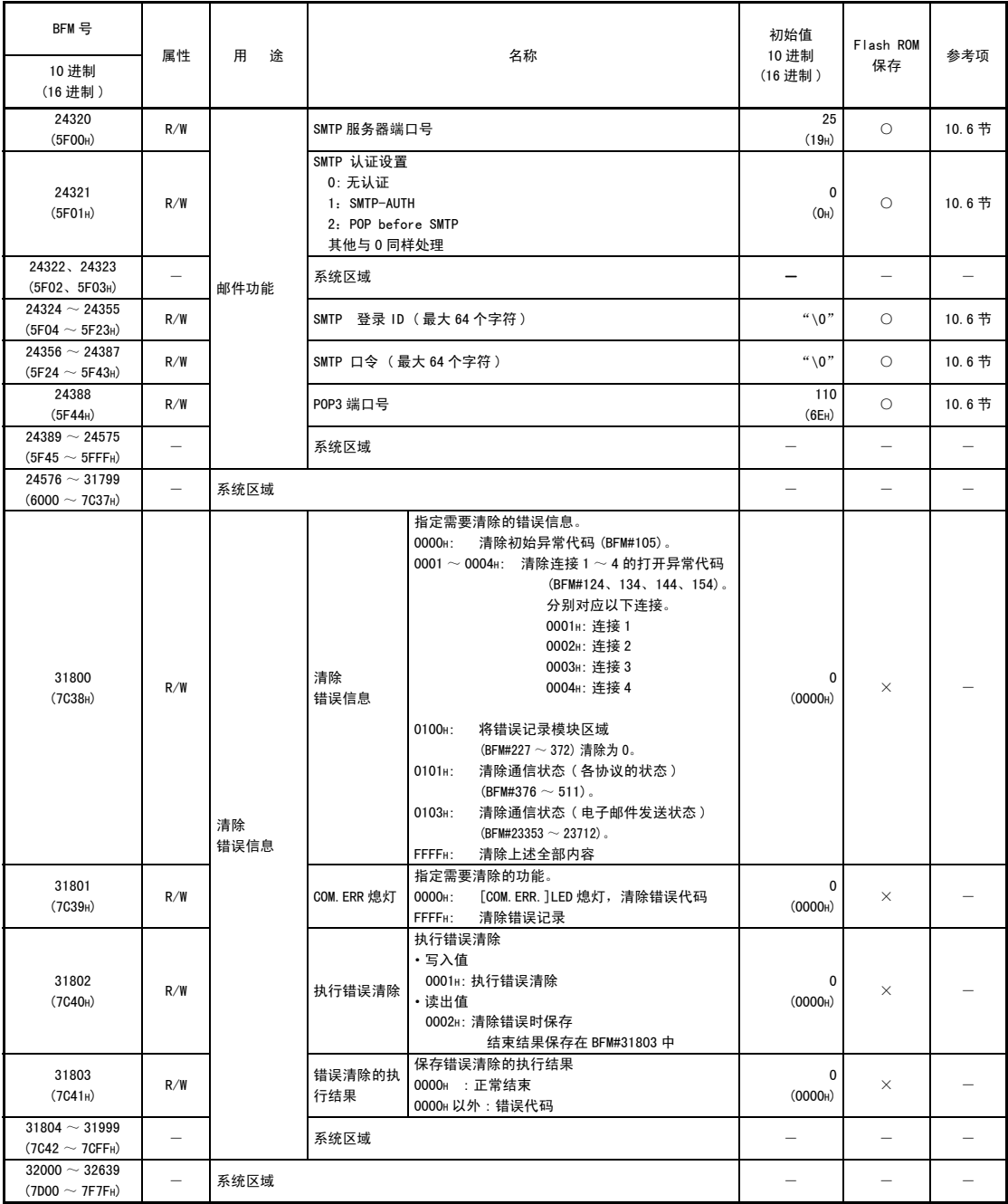

# 4 运行前的设置和顺序

以下说明在使用以太网模块的系统中运行以太网模块之前的步骤及设置方法。

#### 4.1 安装和设置

以下说明从以太网模块开箱到安装之前使用模块的通用注意事项以及设置环境。 关于模块安装和设置的详细内容,请参考以太网模块随附的安装手册。

# 4.1.1 使用注意事项

以下说明以太网模块单体的使用注意事项。

- (1) 以太网模块的外壳采用树脂制作,请勿使其掉落或受到强烈撞击。
- (2) 模块的端子螺丝、固定螺丝的紧固扭矩请控制在以下范围。

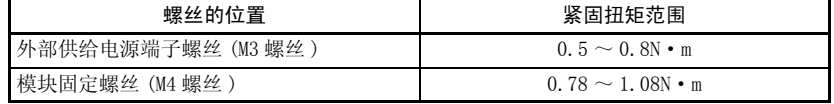

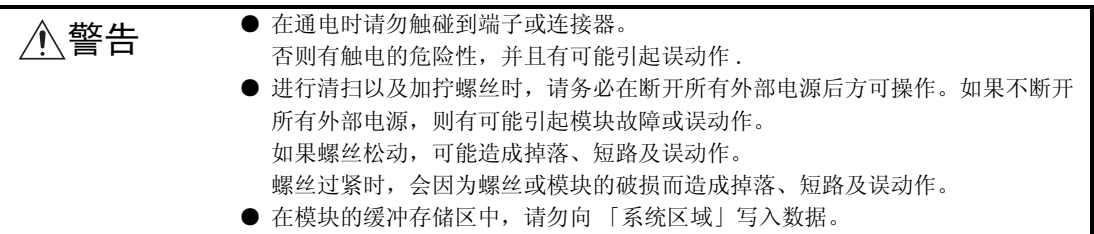

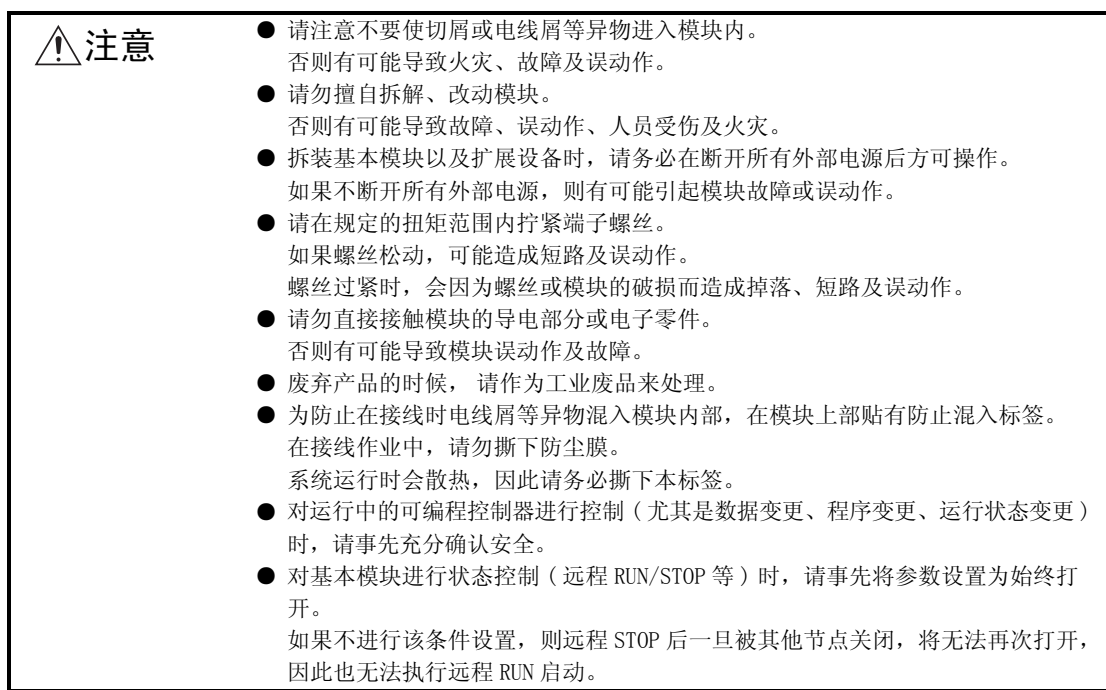

#### 4.1.2 设置环境

以下说明可编程控制器的设置环境。请避免以下环境。

- · 周围温度超过 0 ~ 55 ℃范围的场所
- · 周围湿度超过 5 ~ 95RH 范围的场所
- · 温度变化剧烈,会结露的场所
- · 存在腐蚀性气体、可燃性气体的场所
- · 有大量灰尘、铁粉等导电性粉末、油雾、盐、有机溶剂的场所
- · 阳光直射的场所
- · 产生强电场、强磁场的场所
- · 会将振动或撞击直接传递给主机的场所

# $\hat{P}$  **注意** ● 请阅读使用模块的用户手册,在所记载的一般规格环境下使用可编程控制器。 如果在一般规格范围之外的环境下使用,则可能导致触电、火灾、误动作、产品 损坏以及变质。

# 4.2 运行前的设置和顺序

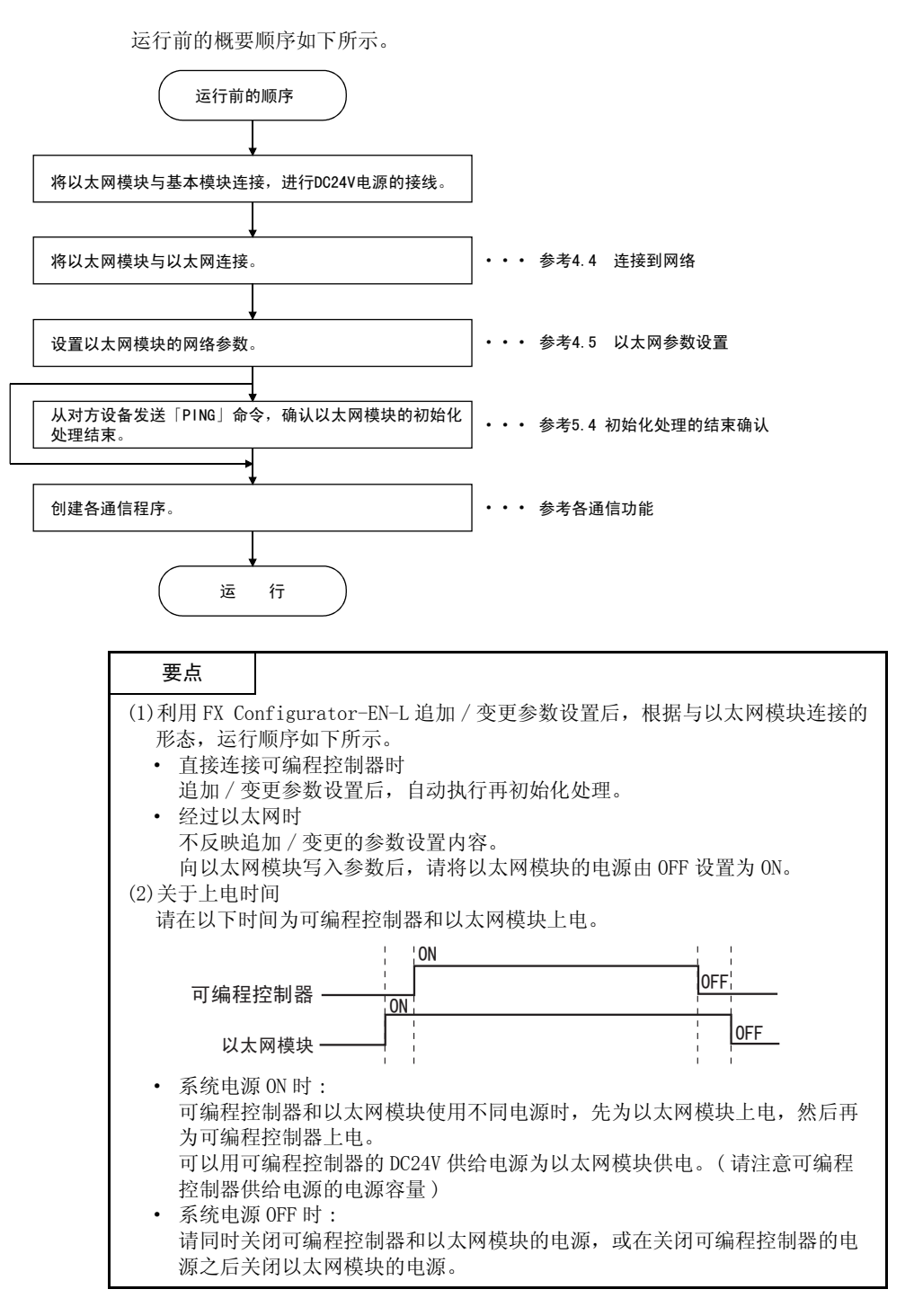

#### 重 要

(1)在以太网模块的缓冲存储区中,请勿向 「系统区域」写入数据。

- (2) 从对方设备对可编程控制器进行状态控制(远程 RUN/STOP 等) 时, 用户需在事 先设置的参数中选择 「始终等待打开」。( 在操作设置的初始时间设置中选择。) 选择 「不等待打开」时, 远程 STOP 时通信线路会关闭。之后将无法从可编程 控制器重新打开,也就不能从对方设备进行远程 RUN 启动。
- (3)更换以太网模块后,请重新设置参数。
- (4)更换以太网模块后,请重新启动对方设备。( 对方设备保存着通信对方的以太 网地址时,更换以太网模块会改变以太网地址,所以可能无法继续通信。) 同样,更换对方设备 ( 计算机等 ) 后,也请重新启动以太网模块。

# 4.3 各部分名称

以下为以太网模块各部分的名称。

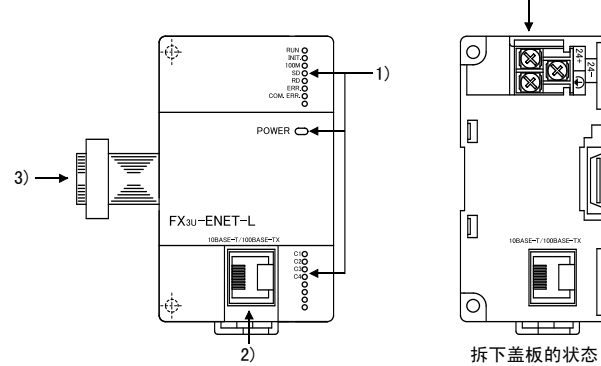

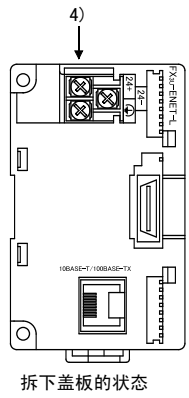

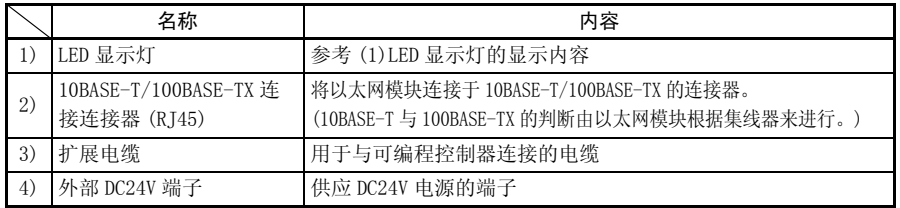

(1) LED 显示灯的显示内容 (\*1)

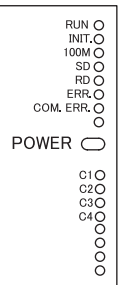

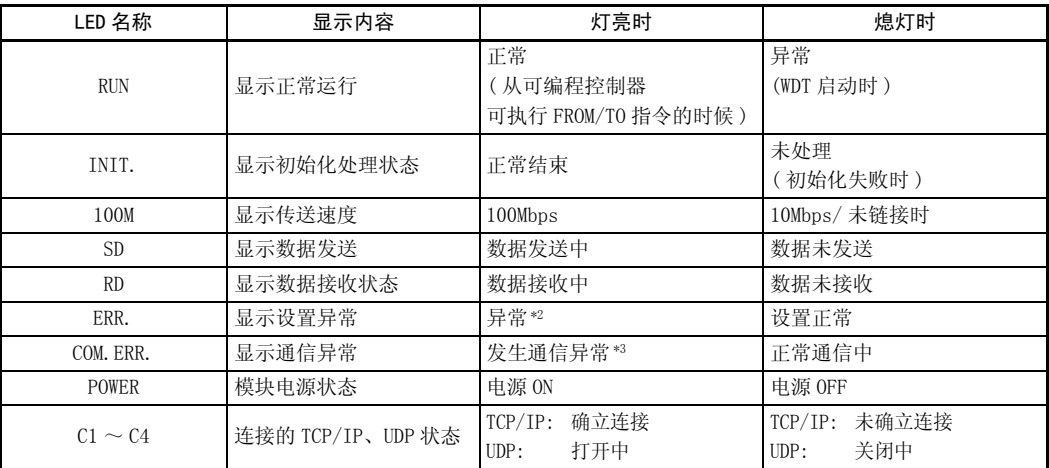

\*1 关于显示异常的原因 / 解决方法,请参考 11.1.1 项。

\*2 [ERR.]LED 在以下情况下亮灯。

·写入的参数中有错误。

·写入参数的和校验不一致。

·以太网模块中发生了不能运行的错误。

\*3 关于 [COM.ERR.]LED 亮灯的内容,请参考 11.1.1 项。

## 4.4 与网络的链接

以下说明将以太网模块连接到 100BASE-TX、10BASE-T 网络的方法。 进行以太网模块连接的注意事项如下所述。请充分注意安全,正确操作。

(1) 设置 100BASE-TX、10BASE-T 需要掌握充分的网络知识,并采取足够的安全措施。 连接电缆的末端处理、干线电缆的施工等问题,请向专业的施工业者咨询。

(2) 连接电缆请使用满足 2.2 节所示各规格的产品。

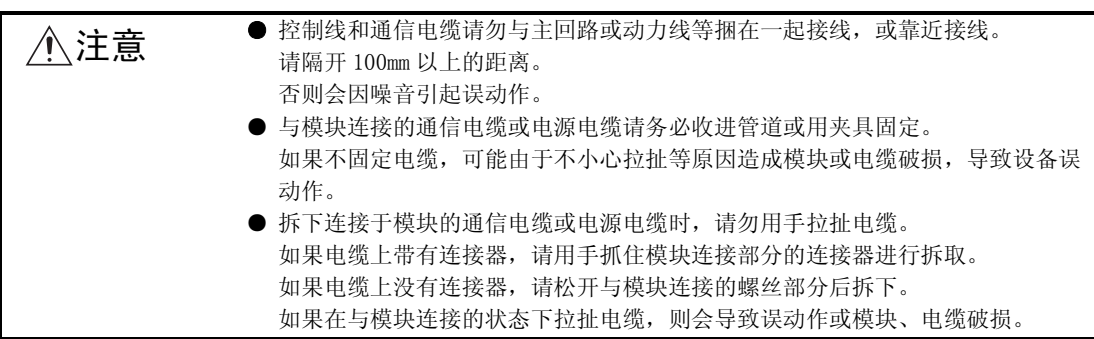

# 要点

集线器与可编程控制器、以太网模块同时上电时的注意事项 利用集线器上电后一段时间内,即使以太网设备发送数据包,也可能无法到达对方 设备。此时,请在上电并经过足够的时间后,创建顺控程序以发送数据包。

# 4.4.1 10BASE-T/100BASE-TX 的连接

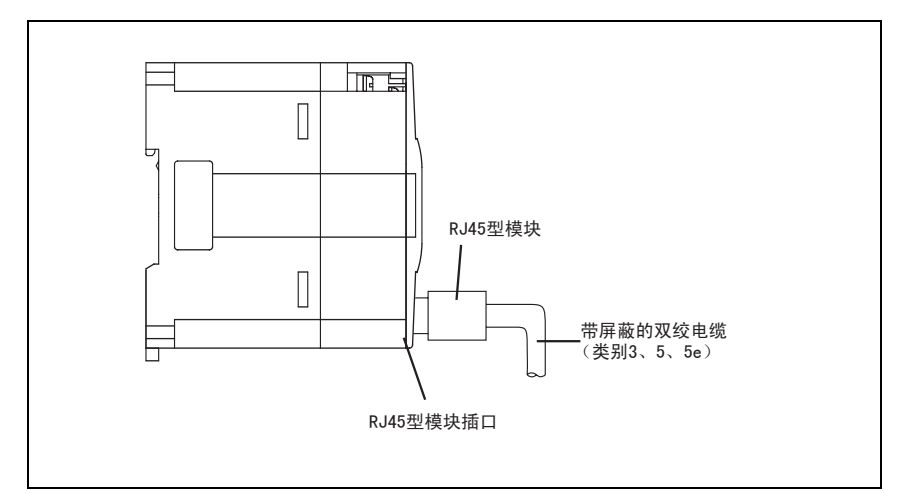

以下说明将以太网模块连接到 10BASE-T/100BASE-TX 网络的方法。 双绞电缆的连接图如下所示。

# <操作顺序>

( 顺序 1) 将双绞电缆连接到集线器。

( 顺序 2) 将双绞电缆连接到以太网模块。

# 要点

(1)10BASE-T 与 100BASE-TX、全双工 / 半双工通信模式的判断由以太网模块根据集 线器来进行。 与不具备自动检测功能的集线器连接时,请将集线器侧设置为半双工通信模 式。

(2)关于与 10BASE-T/100BASE-TX 连接所需的设备、系统构成例,请参考 2.2 节的  $(1)(2)$ .

#### 4.5 以太网模块设置

进行设置,以将以太网模块作为网络模块使用。 需要使用以太网模块时,请务必进行设置。

- (1) 「操作设置」( 详细说明 :4.6 节 ) 设置使用以太网模块的模块通用事项。 这是以太网模块进行初始化处理所必需的设置,请务必加以设置。
- (2) 「初始化设置」( 详细说明 :5.2 节 ) 设置用于使用以太网模块、TCP/IP 通信的通用定时器值以及用于使用电子邮件功能 的 DNS 服务器。 以初始值的定时器值进行通信时无需设置定时器值。
- (3) 「打开设置」( 详细说明 :5.5 节 ) 针对用于与对方设备进行数据通信的连接的打开处理、用于固定缓冲区通信的缓冲 存储区、以及 MC 协议的用途,进行相关设置。
- (4) 「路由中继参数 ( 路由信息 )」( 详细说明 :5.3 节 ) 进行与下一个对方设备进行数据通信的设置。 ·经过路由器,与其他以太网上链接的对方设备进行数据通信。
- (5) 「电子邮件设置」( 详细说明 :10.6 节 ) 进行发送电子邮件的设置。

以太网参数设置是通过梯形程序将设置值写入缓冲存储区,并将内容保存到以太网模 块内的闪存中。 此外,也可以利用 FX Configurator-EN-L 设置相同内容。

# 4.6 关于操作设置

以下说明操作设置。

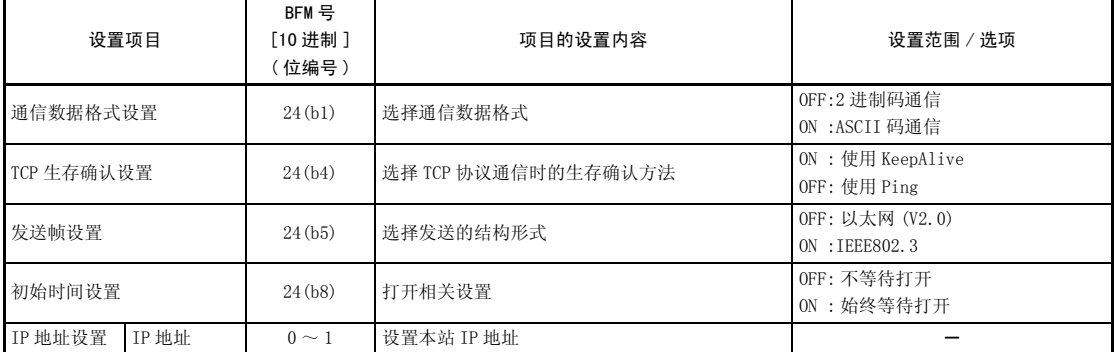

[BFM#24 初始化处理参数设置区域]

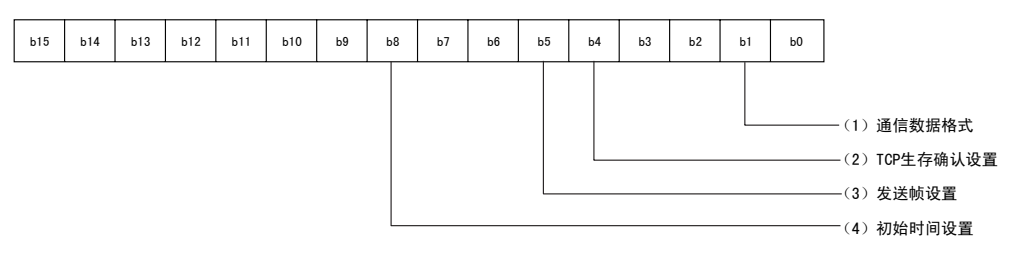

# (1) 通信数据格式设置 (BFM#24 b1)

(a) 选择与对方设备进行通信的数据的数据格式种类。

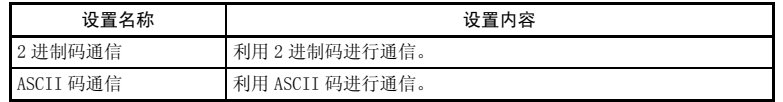

(b) 关于通信数据格式的详细内容,请参考 「3.2 通信时的数据格式」。

## (2) TCP 生存确认设置 (BFM#24 b4)

选择 TCP 协议通信时的生存确认方法。 关于生存确认功能,请参考 5.2.2 项。

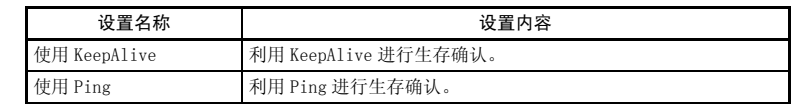

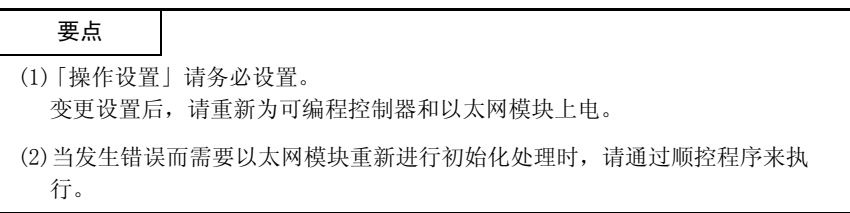

# 备 注

利用 FX Configurator-EN-L 进行设置时, 需要在初始画面中选择 「操作设置」, 在 「以太网操作设置」画面中进行设置。

#### (3) 发送帧设置 (BFM#24 b5)

(a) 选择以太网模块发送的数据链接层的以太网报头结构。

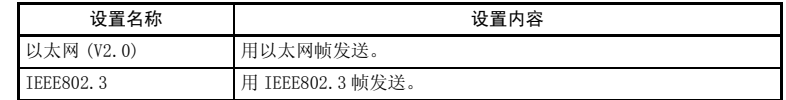

(b) 接收对方设备的数据时,无论是以太网帧还是 IEEE802.3 帧,都可以接受。

# 备 注

(1) 通常推荐用以太网帧发送。

(2) 无法和对方设备通信时,请利用 Ping 命令,确认能否通信。

#### (4) 初始时间设置 (BFM#24 b8)

(a) 在 「打开设置」(\*1) 中,为选择 TCP-Passive 打开以及 UDP 打开的连接选择 打开时间。

\*1 关于打开设置的详细内容,请参考 「5.5 关于打开设置」。

| 设置名称        | 设置内容                                                               |  |  |  |
|-------------|--------------------------------------------------------------------|--|--|--|
|             | 不等待打开 ( 停止时不可   • 利用顺控程序执行打开 / 关闭处理。                               |  |  |  |
| 以通讯)        | •可编程控制器 STOP 时不能通信。                                                |  |  |  |
| 始终等待打开(停止时可 | · 使 Passive 打开和 UDP 打开的连接根据参数设置, 始终处于等待                            |  |  |  |
| 以通讯)        | 打开的状态。(不需要用打开 / 关闭处理的顺控程序) <sup>(*2)</sup><br>• 可编程控制器 STOP 时可以通信。 |  |  |  |

- \*2 利用本站可编程控制器的顺控程序进行关闭处理时,切断连接后不会处 于等待打开要求状态。
- (b) 下列情况下,需要利用缓冲存储区 (BFM#1602 ~ 1605) 的写入进行打开 / 关 闭处理。
	- ·在初始时间设置中选择了 「不等待打开」
	- ·该连接未进行 「打开设置」
	- ·该连接在 「打开设置」中选择了 「TCP-Active」

关于打开 / 关闭处理的详细内容,请参考 「5.6 关于连接的打开处理 / 关闭 处理」。

#### $(5)$  IP 地址设置 - IP 地址  $(BFM#0 \sim 1)$

(a) 根据输入格式 (10 进制 /16 进制 ) 设置本站 IP 地址。 将本站以太网模块和通信对方设备设置为相同的等级和子网地址。(2 字 ) [IP地址]

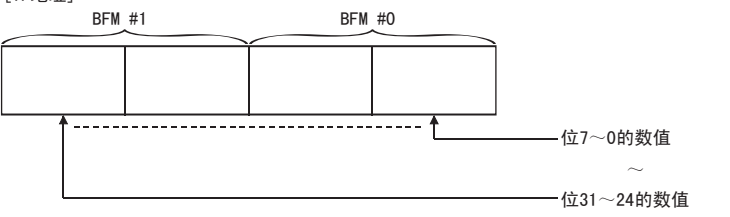

例)「192.168.1.254 (C0 A8 01 FEH )」时的程序

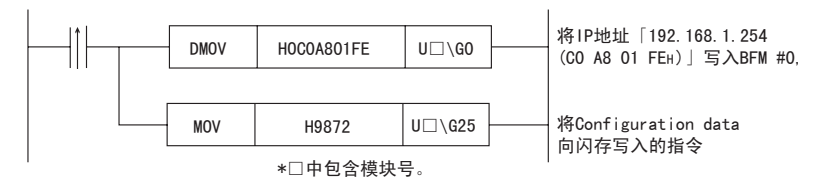

(b) 要与其他以太网 ( 其他子网地址 ) 的对方设备通信时,必须使用路由器中继 功能。

详细内容请参考 「5.3 关于路由中继参数设置」。

(c) 关于 IP 地址,请向网络管理员 ( 管理网络计划或 IP 地址等事宜的人员 ) 咨 询后设置。

# 4.7 自诊断测试

以下说明用于检查以太网模块的收发功能以及硬件情况的自诊断测试。

#### 4.7.1 自折返测试

以下说明用于对包含以太网模块收发回路在内的硬件进行检查的自折返测试。 通过自折返测试,检查能否在以太网模块内接收到与发送报文相同的报文。( 不需 要与集线器链接 )

然后说明自折返测试方法的顺序。该测试约进行 5 秒钟。 测试结果通过以太网模块前面的 LED 判断。

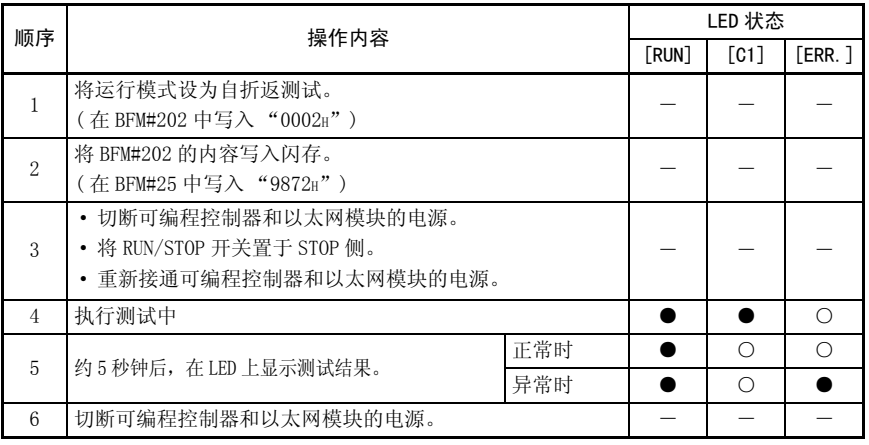

● : 灯亮 〇 : 熄灯

出现异常可能有以下原因。

·以太网模块的硬件异常

·以太网线路异常

此外,错误内容将被保存在以太网模块内缓冲存储区的错误记录区域 (BFM#229), 因此可通过 GX Developer 确认异常内容。( 参考 11.2 节、11.3 节 )

<u> The Common State State Sta</u>

# 4.7.2 硬件测试 (H/W 测试 )

以下针对以太网模块的 RAM 及 ROM 测试进行说明。 以下说明 H/W 测试方法的顺序。

测试结果通过以太网模块前面的 LED 判断。

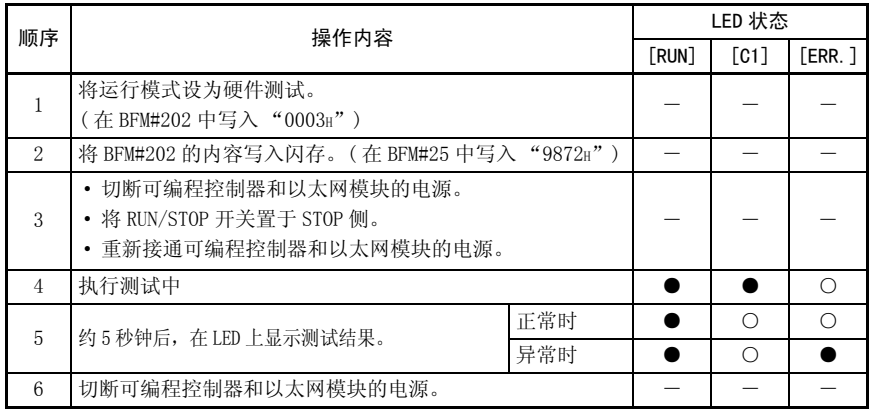

● : 灯亮 〇 : 熄灯

出现异常可能有以下原因。

·以太网模块的 RAM/ROM 异常

此外,错误内容将被保存在以太网模块内缓冲存储区的错误记录区域 (BFM#229), 因此可通过 GX Developer 确认异常内容。( 参考 11.2 节、11.3 节 )

# 4.8 维护·检查

以下说明以太网模块的维护·检查以及拆装方法。

# 4.8.1 维护·检查

以太网模块没有特殊的检查项目,只需确认电缆连接或端子排螺丝有无松动即可。 为确保始终在最佳状态使用系统,请依据可编程控制器基本模块手册中记载的检查项 目进行检查。

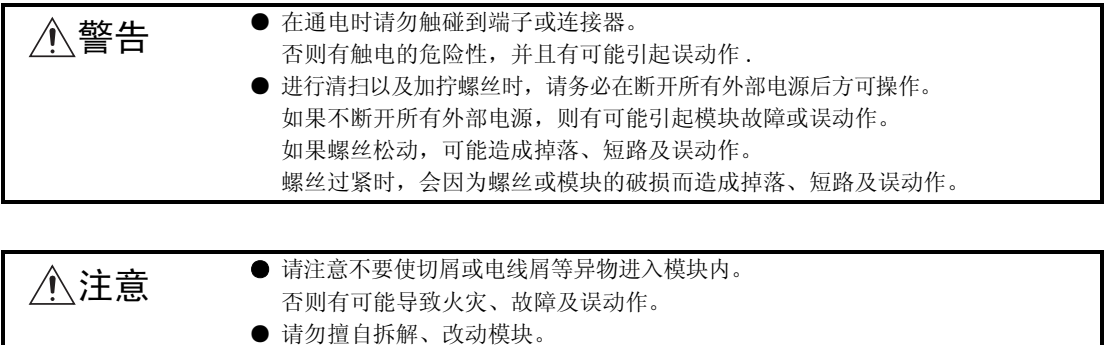

否则有可能导致故障、误动作、人员受伤及火灾。

<u> The Company of the Company of the Company of the Company of the Company of the Company of the Company of the Company of the Company of the Company of the Company of the Company of the Company of the Company of the Compan</u>

#### 4.8.2 拆装以太网模块时

请仔细阅读 「4.1 操作注意事项」,注意安全,正确操作。 接着,说明以太网模块的拆装顺序。

#### <更换以太网模块时的操作顺序>\*1

- ( 顺序 1) 利用 FX Configurator-EN-L,从以太网模块读出参数并保存。\*2
- ( 顺序 2) 将基本模块、扩展设备以及以太网模块的电源切断。
- ( 顺序 3) 拆下网络电缆以及以太网模块。
- ( 顺序 4) 安装新的以太网模块,依据 「4.2 运行前的设置和顺序」启动以太网模 块。(\*3)
- ( 顺序 5) 对方设备复位。(\*4)
- \*1 除了更换以太网模块外,创建或变更以太网模块参数后,也建议记录和保存参 数。
- \*2 没有 FX Configurator-EN-L 时。
	- 1) 利用 GX Developer 监视以太网模块的缓冲存储区,记录以太网模块用的 参数设置值。 关于参数的详细内容,请参考 「4.6 关于操作设置」、「5.2 关于初始设
		- 置」、「5.3 关于路由中继参数设置」以及 「5.5 关于打开设置」。
	- 2) 更换以太网模块后,利用 GX Developer 将设置值写入缓冲存储区。
	- 3) 利用 BFM#25 将设置值写入闪存。
- \*3 更换以太网模块后,请使用 FX Configurator-EN-L 重新设置参数。
- \*4 更换以太网模块后,请将对方设备复位。( 对方设备保存着通信对方的以太网地 址时,更换以太网模块会改变以太网地址,所以可能无法继续通信。) 同样,更换对方设备 ( 计算机等 ) 后,也请重新启动以太网模块。
- <更换 FX 基本模块时的操作顺序>
	- ( 顺序 1) 将 FX 基本模块和以太网模块的电源切断。
	- ( 顺序 2) 更换 FX 基本模块。( 参考 FX 基本模块的手册 )
	- ( 顺序 3) 接通电源。

#### 5 通信顺序

以下说明以太网模块通信顺序的概要、开始数据通信前必要的以太网模块初始处理、 以及与对方设备连接的打开处理等内容。 使用 FX Configurator-EN-L,可以简化用于设置通信参数的顺控程序。

#### 5.1 通信顺序概要

以下说明利用以太网模块与对方设备进行数据通信时的概要顺序。 要开始进行数据通信,必须执行初始处理,并通过打开处理与对方设备建立连接。 要结束数据通信,请执行关闭处理。这样便可切断连接,将通信处理全部结束。 以下为通信顺序。

( 在 UDP/IP 通信中没有连接的概念, 因此不需要建立连接。)

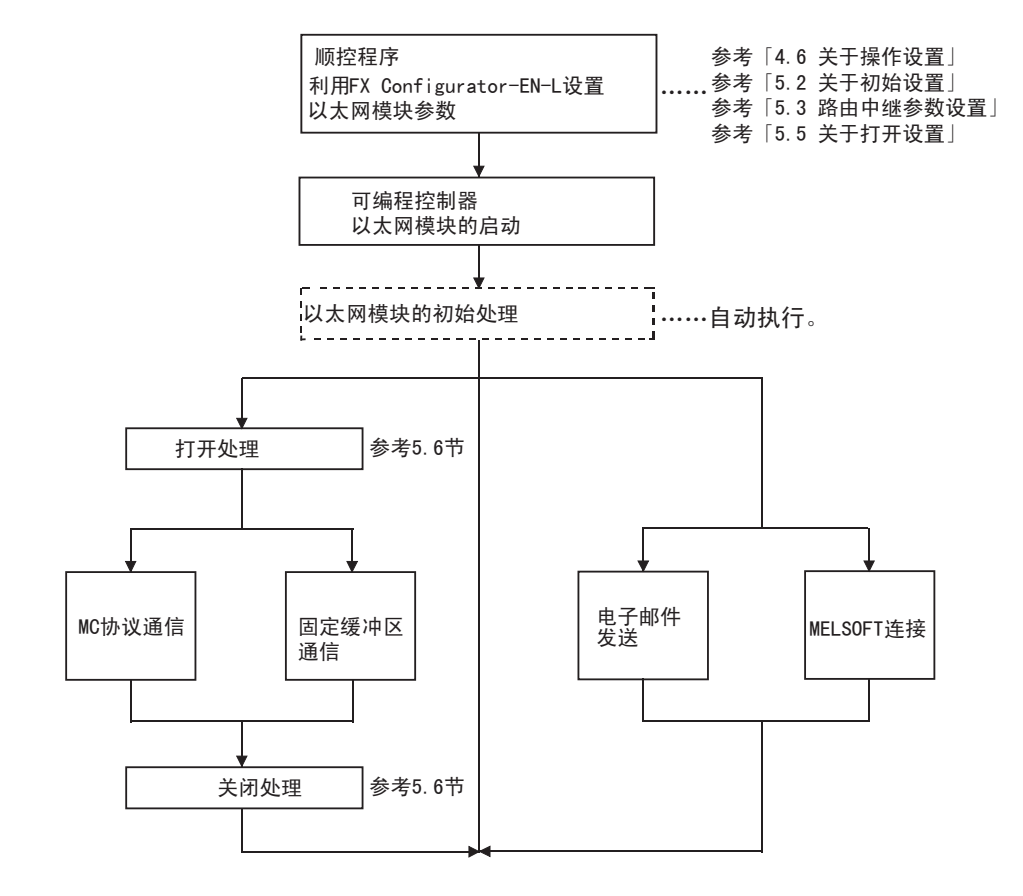

备 注

打开的对方设备可以通过以下方式进行通信。

·MC 协议通信

·利用固定缓冲区通信 ( 有顺序 ) 进行发送 / 接收

从对方设备接收到通信要求数据时

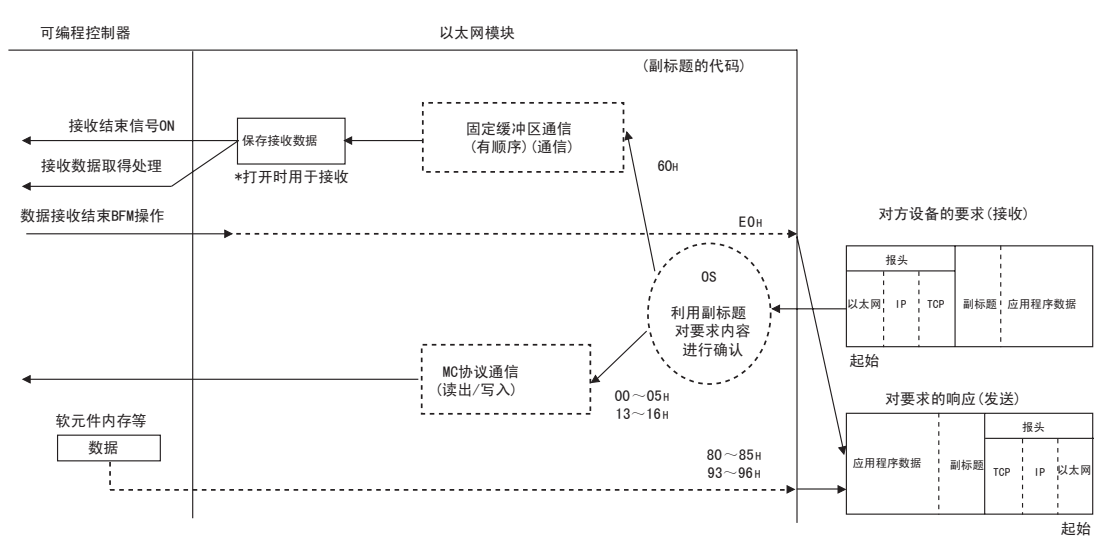

# 5.2 初始化处理

以下说明以太网模块的初始化处理。

#### 5.2.1 关于初始化处理

初始化处理是指,将数据通信所需的参数设置于以太网模块,使其可以与对方设备进 行数据通信。

利用顺控程序设置以下参数,将参数写入以太网模块后,再通过以下任意一种方法, 进行以太网模块的初始化处理。

- ·再初始化要求 ( 在 BFM#1600 中写入再初始要求 "0001H、0002H、0005H、0006H")
- ·重新接通以太网模块的电源。
- (1) 初始化处理所需的参数
	- ·「操作设置」……………………( 参考 4.6 节 )
	- •「初始设置」…………………………(参考 5.2.2 项)
- (2) 初始处理结果的确认

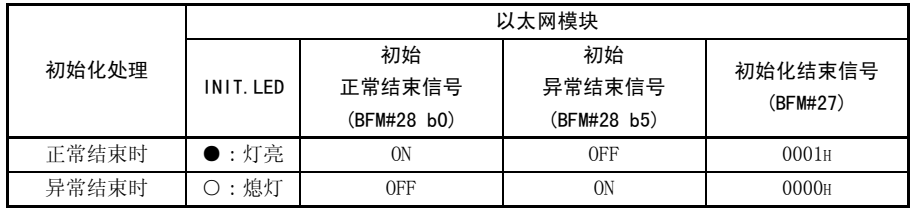

初始化处理未能正常结束时,请修改上述参数的设置值并写入以太网模块,然后进 行再初始化处理。

# 5.2.2 关于初始化设置

以下说明初始化设置。

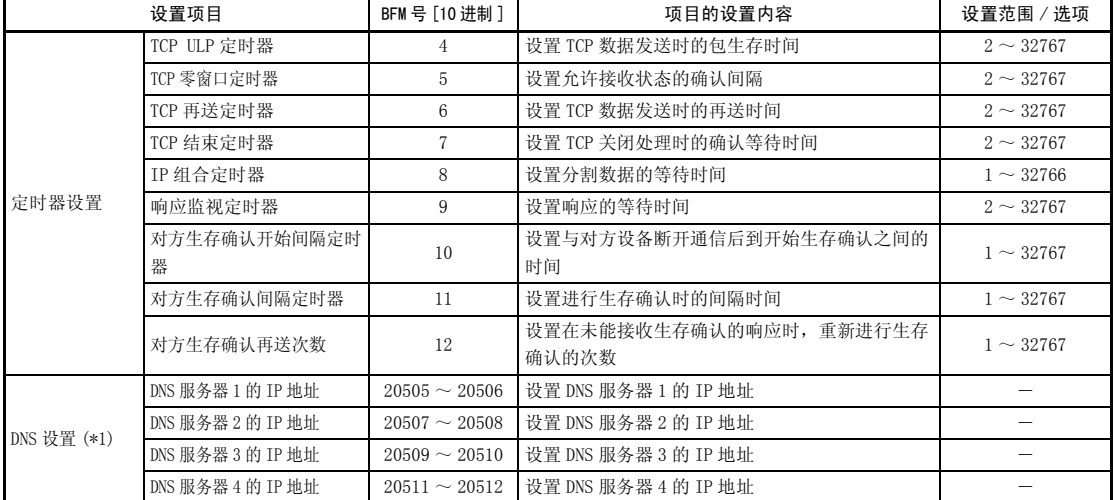

\*1 详细内容请参考 10.6 节。

- (1) 定时器设置 -TCP ULP 定时器值 (BFM#4)
	- (a) 设置 TCP 数据发送时的包生存时间。 此定时器设置值在 TCP 打开以及数据发送时,由参数传递。
	- (b) 设置值可以指定 2 ~ 32767。
	- (c) 设置时间 = 设置值× 500ms
- (2) 定时器设置 -TCP 零窗口定时器值 (BFM#5)
	- (a) 窗口中显示接收方的接收缓冲区。
	- (b) 当接收方的接收缓冲区已没有空间 ( 窗口尺寸 =0) 时,暂停数据发送,直到 接收方的接收缓冲区留出空间。 此时,发送方将根据 TCP 通信帧容量确认时间间隔定时器的值,将发送窗口 确认包向接收方发送,确认允许接受状态。
	- (c) 设置值可以指定 2 ~ 32767。
	- (d) 设置时间 = 设置值× 500ms
- (3) 定时器设置 -TCP 再送定时器值 (BFM#6)
	- (a) 设置在 TCP 打开、数据发送中不返回 ACK 时的再送时间。此定时器还可以用 于 APP 功能的生存时间。 ( 当发送的 ARP 要求未得到响应时,将根据 TCP 再送定时器值 /2 进行 ARP 的 再送。)
	- (b) 设置值可以指定 2 ~ 32767。
	- (c) 设置时间 = 设置值× 500ms
- (4) 定时器设置 -TCP 结束定时器值 (BFM#7)
	- (a) 设置由本站关闭 TCP 的连接时,在本站发送 FIN 并由对方设备返回 ACK 后, 等待对方设备 FIN 时的监视时间。
	- (b) 等待了 TCP 结束定时器设置的时间后仍然无法从对方设备接收 FIN 时, 向对 方设备发送 RST 并强制关闭。
	- (c) 设置值可以指定 2 ~ 32767。
	- (d) 设置时间 = 设置值× 500ms
- (5) 定时器设置 -IP 组合定时器值 (BFM#8)
	- (a) 由于发送站或接收站的缓冲区限制,通信数据可能会根据 IP 等级被分割后再 发送。
	- $(b)$  设置值可以指定  $1 \sim 32766$ 。
	- (c) 设置时间 = 设置值× 500ms
- (6) 定时器设置 响应监视定时器 (BFM#9)
	- (a) 该定时器设置以下时间。
		- 1) 发送命令后等待返回响应的时间。
		- 2) 接收分割的报文时,从接受第一个报文到接受最后一个报文之间的时间。
	- (b) 设置值可以指定 2 ~ 32767。
	- (c) 设置时间 = 设置值× 500ms
- (7) 定时器设置 对方生存确认开始间隔定时器值 (BFM#10)
	- (a) 设置经过对方生存确认并打开的连接在与对方设备断开通信后到开始生存确 认之间的时间。
	- (b) 设置值可以指定 1 ~ 32767。
	- (c) 设置时间 = 设置值× 500ms
- (8) 定时器设置 对方生存确认间隔定时器值 (BFM#11)
	- (a) 针对经过对方生存确认并打开的连接,设置其在未能接收到进行生存确认的 对方设备的响应时重新进行生存确认的间隔时间。
	- (b) 设置值可以指定 1 ~ 32767。
	- (c) 设置时间 = 设置值× 500ms
- (9) 定时器设置 对方生存确认再送定时器 (BFM#12)
	- (a) 针对经过对方生存确认并打开的连接,设置其在未能接收到进行生存确认的 对方设备的响应时重新进行生存确认的次数。
	- (b) 设置值可以指定 1 ~ 32767。
- (10) DNS 设置 -DNS 服务器 n 的 IP 地址 (\*1)
- \*1 在需要使用电子邮件发送功能时进行 DNS 设置。 DNS 设置的详细内容请参考第 10 章 使用电子邮件功能时。

要点

利用 FX Configurator-EN-L 进行设置时,需要在初始画面中选择 「初始设置」, 在 「以太网初始设置」画面中进行设置。

备 注

(1) 请根据以下关系的数值指定以太网模块侧各定时器的设置值。

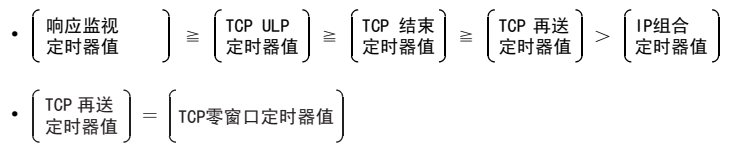

与本公司产品进行回路链接时,请对双方模块进行相同设置。

(2) 请根据以下关系的数值指定对方设备侧各定时器的设置值。 如果各定时器值的大小不符合下述关系,则发送超时等通信异常的发生频度可 能增高。

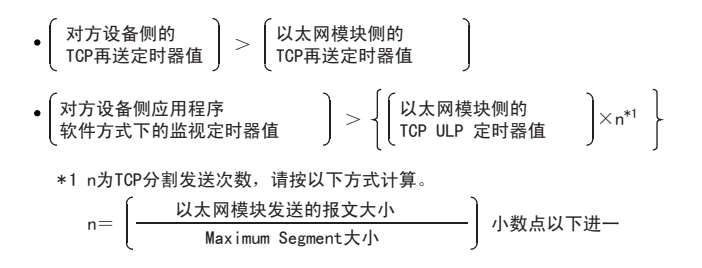

- ( 例 1)在同一线路上通信时 TCP 的分割发送次数 在同一线路上 ( 不经过路由器 ),Maximum Segment 的大小为 1460 字节, TCP 分割发送次数如下。
	- ·以太网模块的发送报文大小≦ 1460 字节时,n=1
	- ·1460 字节<以太网模块的发送报文大小时,n=2
- ( 例 2)在其他线路上通信时 TCP 的分割发送次数

在其他线路上 ( 经过路由器等 ),Maximum Segment 的大小为至少 536 字节, TCP 分割发送次数如下。

- ·以太网模块的发送报文大小≦ 536 字节时,n=1
- · 536 字节<以太网模块的发送报文大小≦ 1072 字节时, n = 2
- · 1072 字节<以太网模块的发送报文大小≦ 1608 字节时, n = 3

 (3)发生通信异常时,请设置为重试次数较多的设置值。 重试次数由以下算式确定。 (初始值,  $2=(60 \div 20) -1$ )

- $\frac{1}{2}$   $\frac{1}{2}$   $\frac{1}{2}$
- ( 例 ) 如果设置了重试次数为 2 次的设置值,当无法进行数据发送时,将在下 图所示的时间提示数据发送异常。( 固定缓冲区通信时 )

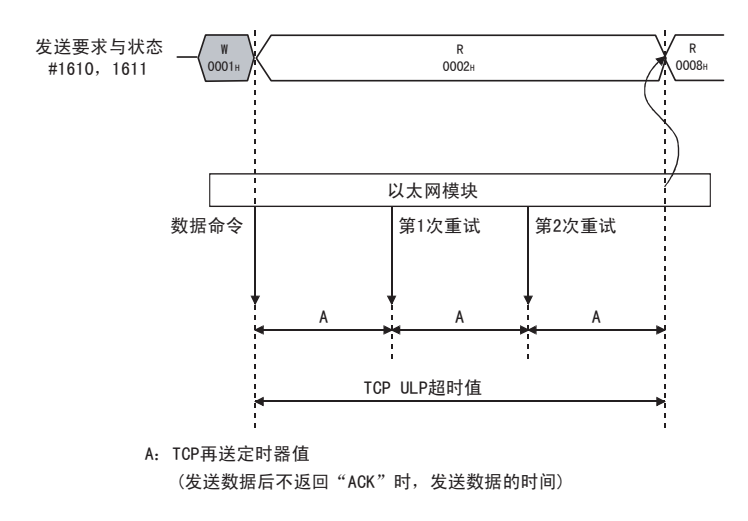

(4) 取消 (3) 所示的重试处理 ( 设为 0 次 ) 时,请进行以下设置。

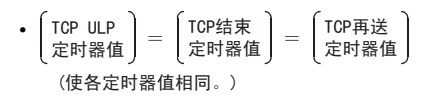

- (5) 对方生存确认 ( 生存确认功能 ) 是指,一段时间未与连接打开状态的对方设备 进行通信时,从以太网模块向对方设备发送生存确认报文,根据能否接收响应 报文来进行对方设备的生存检查。
	- (a) 生存确认功能包括利用 Ping 进行确认的方法和利用 KeepAlive 进行确认的 方法。

分别是根据本项 (7) ~ (9) 所示的设置值和打开设置的生存确认设置 ( 参 考 5.5 节 (6)) 进行生存确认。

生存确认功能 (Ping/KeepAlive) 的选择可以在操作设置或重新初始化处理 时进行。

- 关于操作设置,请参考 4.6 节。
- 关于重新初始处理,请参考 5.2.3 项。
- 1) 利用 KeepAlive 进行确认 在以 TCP/IP 协议打开的连接中使用。 向一段时间未通信的对方设备发送用于生存确认的 ACK 报文,根据能否 接收响应来进行生存检查。(\*1)
	- \*1 如果对方设备不支持 TCP KeepAlive 功能 ( 响应 KeepAlive 的 ACK 报文 ),连接将被切断。
- 2) 利用 Ping 进行确认
	- 在以 TCP/IP 或 UDP/IP 协议打开的连接中使用。

向一段时间未通信的对方设备发送 PING 命令 (ICMP 的回波要求 / 响应 功能 ),根据能否接收响应来进行生存检查。(\*2)

- \*2 以太网模块接收到 PING 命令的回波要求命令时,将自动响应并发 送回波响应包。( 即使与对方设备进行数据通信所使用的连接处于 关闭状态,也会将接收的 PING 命令的响应发送掉。)
- (b) 无法从对方设备接收响应报文 ( 检测出异常 ) 时,将会做如下处理。
	- · 强制关闭相应的连接 ( 切断线路 )。(\*3) \*3 请用用户程序使其重新打开。
	- 将打开结束信号 (BFM#20480 的位) 设为 OFF, 将错误代码 (C035H) 保存 在打开异常代码保存区域等内。

此外,打开 / 关闭状态 (BFM#1602 ~ 1605) 的值变为 "0000H"。

( 例 ) 如果设置了重试次数为 3 次的设置值,以太网模块将在下图所示的时间 进行生存确认。( 利用 Ping 进行生存确认的实例 )

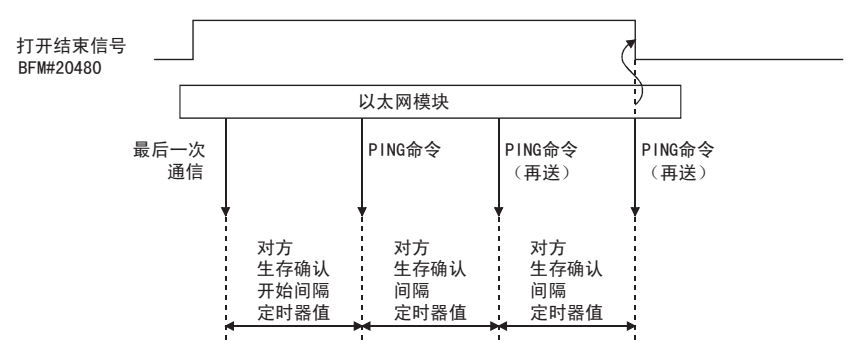

#### 5.2.3 关于再初始化处理

再初始化处理是指,不重新启动可编程控制器,将以太网模块恢复到启动时的状态。 以太网模块的再初始化处理可以通过顺控程序来执行。 以下说明进行以太网模块再初始化处理的编程方法。

# 备 注

使用 FX Configurator-EN-L,经过可编程控制器的编程端口下载参数后,便可进行 再初始化处理。

但如果经过以太网模块和以太网连接,则不会进行再初始化处理。

此时,请通过顺控程序进行再初始化处理,或重新启动可编程控制器和以太网模 块。

- (1) 再初始化处理的目的
	- (a) 更新以太网模块保存的对方设备的地址信息 为防止其他设备使用正常通信的对方设备的 IP 地址向可编程控制器进行非法 访问,以太网模块会保存进行过数据通信的对方设备的 IP 地址以及对应的以 太网地址 (MAC 地址)。(\*1) 因此,当由于故障将对方设备侧的模块或板卡更换后,需要进行再初始化处 理,将以太网模块所保存的对方设备的地址信息清除。
		- \*1 以太网地址为设备的固有地址。 其他设备不可能具有相同的以太网地址。
	- (b) 变更本站以太网模块的 IP 地址 系统变更后,可以更改之前在操作设置 ( 参考 4.6 节 ) 中设置的 IP 地址 ( 本 站以太网模块的 IP 地址 ), 重新与对方设备进行通信。
	- (c) 变更通信条件的设置值 可以更改在操作设置 ( 参考 4.6 节 ) 中设置的通信条件,重新与对方设备进 行通信。

#### (2) 进行再初始处理时的编程与时机

以下为以太网模块进行再初始处理时的编程与时机。

· 模块号 1 的程序实例

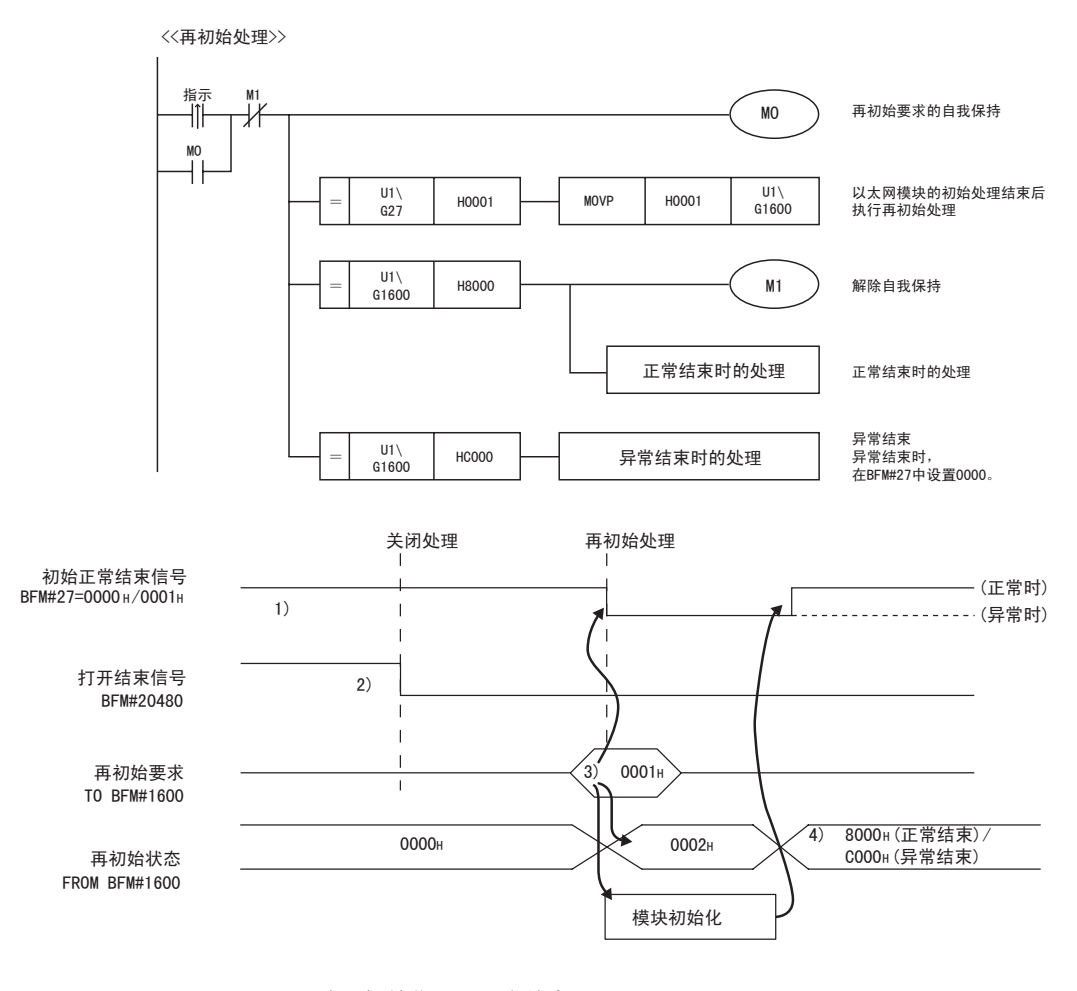

- 1) 确认初始化处理正常结束。
- 2) 将目前与对方设备之间进行的数据通信全部结束,对所有连接执行关闭处 理。
- 3) 在 BFM#1600 中写入 "0001H"/ "0002H"/ "0005H"/ "0006H"。 ( 初始化正常结束信号 :BFM#27 "0001H") ( 打开结束信号 :BFM#20480 "全部 OFF(0H)")
- 4) 再初始化处理结束后, BFM#1600 的值变为 8000H( 正常结束 ) 或 C000H( 异 常结束 )。
	- \* 再初始化处理异常结束时,错误代码会保存在下列区域中。 初始化异常代码保存区域 (BFM#105)

#### (3) 关于再初始化处理时的动作

再初始化处理时的动作根据 BFM#1600 中写入的值不同而变化如下。

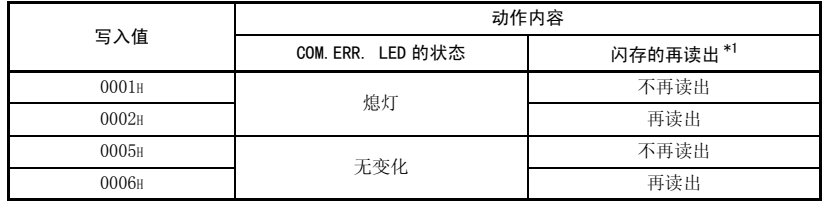

\*1: 再读出闪存时,会被执行再初始处理,恢复到上电状态。

# 要点

进行以太网模块的再初始化处理时,请注意以下内容。( 否则可能导致与对方设备 数据通信错误。)

- (1) 请将目前与对方设备之间进行的数据通信全部结束,关闭处理结束后执行再初 始化处理。
- (2) 更改以太网模块的 IP 地址后,请将对方设备也进行复位。( 对方设备保存着 通信对方的以太网地址时,更改以太网模块的 IP 地址后可能无法继续通信。)

# 备 注

通过顺控程序执行再初始化处理时,可以变更操作设置。

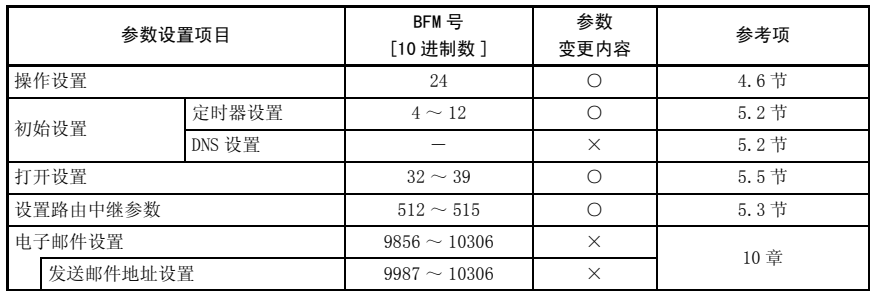

○ : 有效 × : 无效

# 5.3 关于路由中继参数设置

以下说明路由中继参数 ( 路由信息 ) 的设置。

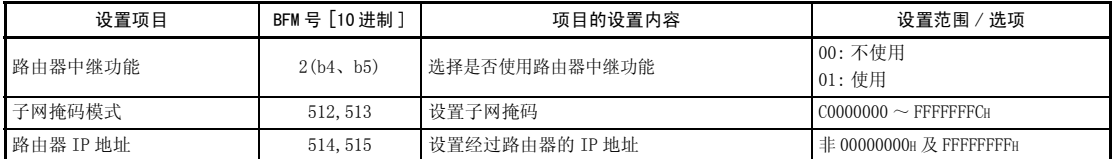

# 备 注

利用 FX Configurator-EN-L 进行设置时,需要在初始画面中选择 「路由中继参 数」,在 「以太网路由中继参数设置」画面中进行设置。

#### (1) 路由器中继功能 (BFM#2 b4、b5)

- (a) 设置是否使用路由器中继功能 与同一个以太网 (IP 地址的子网地址相同) 上的对方设备通信时, 无需使用 路由器中继功能。
- (b) 通过使用路由器中继功能,可以通过路由器及网关,与其他以太网上的对方 设备进行通信。 ( 路由器中继功能不是作为路由器来运行的功能。)
	-
- (c) 可以设置 1 个路由器,作为路由器中继功能所经过的路由器。

#### (2) 子网掩码模式 (BFM#512、513)

- (a) 设置子网掩码。\*1( 设置范围 :C0000000 ~ FFFFFFFCH) 关于子网掩码,请向网络管理员咨询后设置。
- (b) 不使用子网掩码时,请根据各等级设置下表的值。

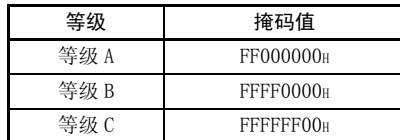

\*1 在由以太网构筑的网络中,有在 1 个以太网上连接多个设备的小规模网络系统,也 有经过路由器等连接多个这种网络的中规模、大规模网络系统。 子网掩码的作用就在于将连接众多设备的 1 个网络,逻辑分割成多个称为子网的单 位,以便于管理。

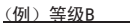

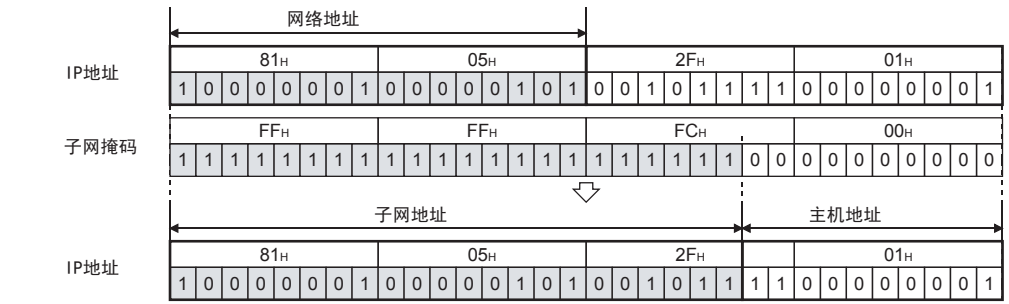

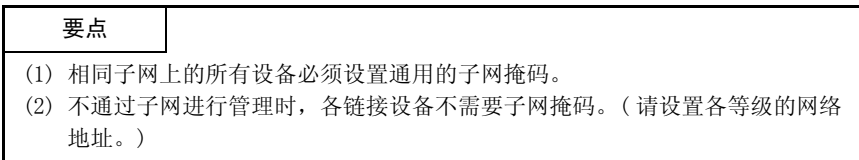

# (3) 路由器 IP 地址 (BFM#514、515)

与其他以太网上的对方设备通信时,要设置经过路由器的 IP 地址。 请设置满足以下条件的值。

- ·条件 1: IP 地址的等级为 A、B 或 C。
- ·条件 2: 默认路由器的子网地址与本站以太网模块的子网地址相同。
- ·条件 3: 主机地址均不是 「0」或 「1」。

<u> The Company of the Company of the Company of the Company of the Company of the Company of the Company of the Company of the Company of the Company of the Company of the Company of the Company of the Company of the Compan</u>

# 5.4 初始化处理的结束确认

在向以太网模块写入参数后,选择再初始化或重新上电,由缓冲存储区操作执行再初 始化处理后以太网模块的初始化处理结束。

( 正常结束时,以太网模块前面的 [INIT.]LED 亮灯。)

- ·「操作设置」参数
- ·「初始设置」参数

本项说明初始化处理结束的确认方法。

# 要点

以太网模块在初始化处理正常结束后,便成为允许通信状态。请参考各通信功能的 说明项进行通信。

初始处理异常结束时,请根据下述方法对异常内容进行确认和处理,并重新执行初 始化处理。

·用以太网诊断的 「参数状态」确认错误代码。( 参考 11.2 节 )

·确认错误代码所对应的错误内容并进行处理。( 参考 11.3 节、11.4 节 )

### 5.4.1 PING 命令 ( 计算机→以太网模块 )

从同一个以太网上连接的对方设备向本站以太网模块发送 PING 命令,并确认初始化处 理结束的实例如下。(IP 地址中等级与子网地址相同的设备间的确认实例 )

【指定方法】 ping IP 地址

【程序实例】 以太网模块的 IP 地址 :192.0.1.254

```
C:\>ping 192.0.1.254 … 执行ping命令
Pinging 192.0.1.254 with 32 bytes of data:
Reply from 192.0.1.254: bytes=32 time=1ms TTL=128
Reply from 192.0.1.254: bytes=32 time<10ms TTL=128
Reply from 192.0.1.254: bytes=32 time<10ms TTL=128
Reply from 192.0.1.254: bytes=32 time<10ms TTL=128
Ping statistics for 192.0.1.254:
 Packets: Sent = 4, Received = 4, Lost = 0 (0% loss)
Approximate round trip times in milli-seconds:
 Minimum = 0ms, Maximum = 1ms, Average = 0ms
C:\ \>一 正常时的画面实例
```

```
异常时的画面实例
```
C:\>ping 192.0.1.254 … 执行ping命令 Pinging 192.0.1.254 with 32 bytes of data: Request timed out: Request timed out: Request timed out: Request timed out: Ping statistics for 192.0.1.254: Packets: Sent = 4, Received = 0, Lost = 4  $(100\% \text{ loss})$ Approximate round trip times in milli-seconds:  $Minimum = 0$ ms, Maximum = 0ms, Average = 0ms  $C:\setminus\geq$ 

<异常结束时>

- 请在确认以下内容后,重新发送 PING 命令。
- ·以太网模块的链接状态。
- ·链接到以太网的状态。
- ·写入以太网模块的各参数的内容。
- ·以太网模块的动作状态 ( 是否发生异常 )。
- ·用 PING 命令指定的发送目标以太网模块的 IP 地址。

# 5.4.2 折返测试 (MC 协议通信 )

在 MC 协议通信中进行折返测试,可以确认对象以太网模块初始化处理的结束状态。 以下说明 MC 协议通信中折返测试的概要。 详细内容,请参考第 9 章。

(1) 关于 MC 协议通信中的折返测试

折返测试是用于确认以下内容的功能。

- ·与测试对象以太网模块间的线路连接是否正确。
- ·以太网模块的参数设置是否正确。
- ·以太网模块的初始化处理有无正常结束。
- ·对方设备侧的程序是否正常动作。
- (2) 使用以太网模块侧的用户端口进行 MC 协议通信时,必须进行线路连接处理。 请在以太网模块侧,对使用的连接进行打开处理。
- (3) 只能对本站以太网模块使用本功能。对经过网络系统的其他站点以太网模块不能 使用本功能。

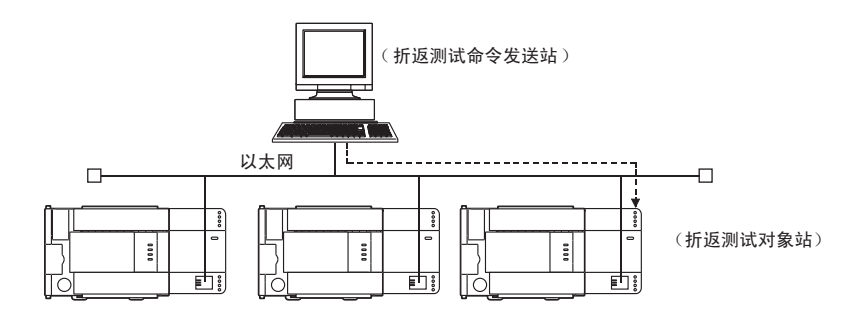

<u> The Company of the Company of the Company of the Company of the Company of the Company of the Company of the Company of the Company of the Company of the Company of the Company of the Company of the Company of the Compan</u>

## 5.5 关于打开设置

以下说明打开设置。

利用顺控程序进行对方设备的打开处理 ( 建立连接 ) 时, 对象站点最多为 4 个。 建立连接的对方设备是指可以进行 MC 协议通信、固定缓冲区通信的设备。 因此, 即使进行 MC 协议通信, 也必须进行打开处理。

# 备 注

利用 FX Configurator-EN-L 进行设置时,需要在初始画面中选择 「打开设 置」,在 「以太网打开设置」画面中进行设置。

#### 5.5.1 固定缓冲区用连接 ( 连接 1、2)

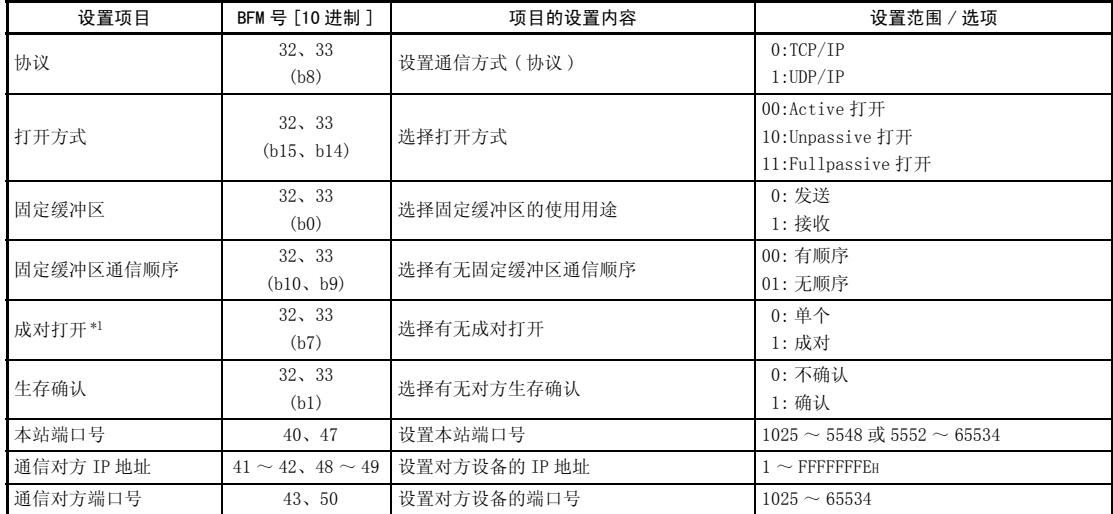

\*1 使用连接 No.2 时不能设置为 "1"( 成对 )。

## (1) 协议 ( 连接 No.1、2 BFM#32、33 b8)

(a) 选择各连接的协议。

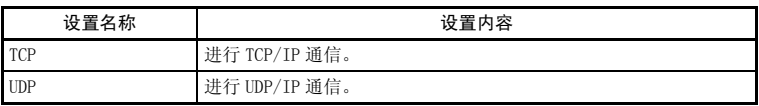

(b) 关于协议 (TCP/UDP),请参考 「1.3 软件配置」。

#### (2) 打开方式 ( 连接 No.1、2 BFM#32、33 b15、b14)

(a) 在 「(1) 协议」中选择 「TCP」时,需要选择各连接的打开方式。选择 「UDP」时无需设置。

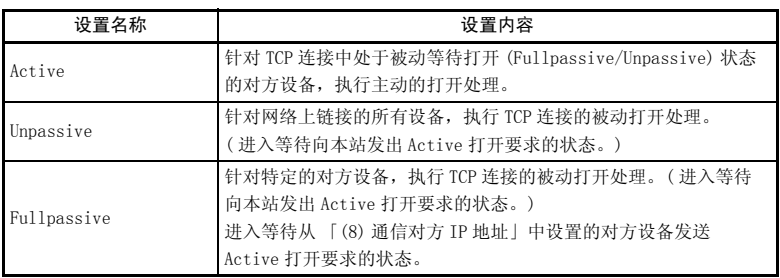

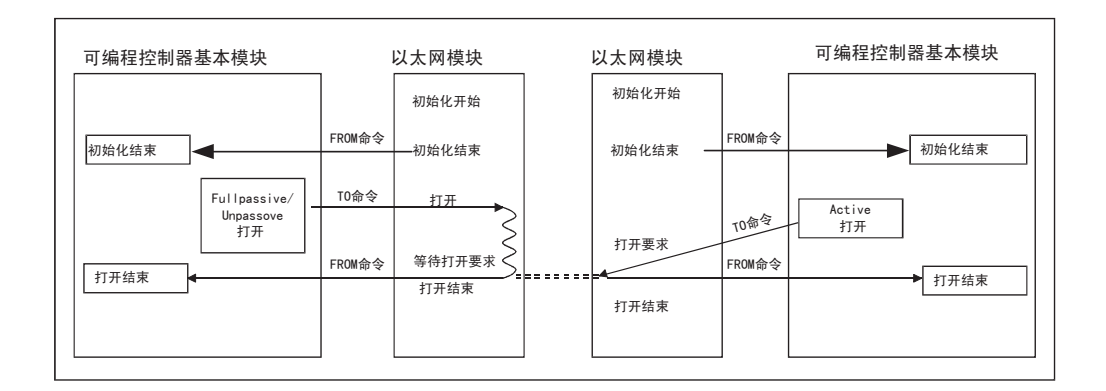

- (3) 固定缓冲区 ( 连接 No.1、2 BFM#32、33 b0)
	- (a) 进行固定缓冲区通信时,选择将该连接所对应的固定缓冲区用于发送还是接 收。

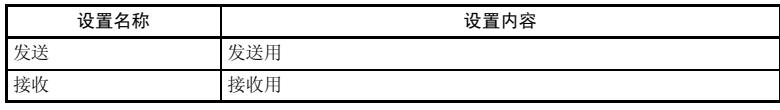

(b) 要使用对方设备和固定缓冲区进行收发时,必须有发送用和接收用这 2 个固 定缓冲区。请设置 2 个连接。

<u> The Company of the Company of the Company of the Company of the Company of the Company of the Company of the Company of the Company of the Company of the Company of the Company of the Company of the Company of the Compan</u>

#### (4) 固定缓冲区通信顺序 ( 连接 No.1、2 BFM#32、33 b9、b10) (a) 选择进行固定缓冲区通信时的通信方法。

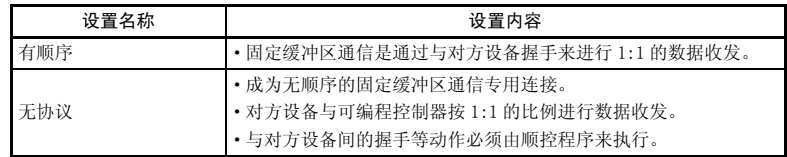

#### (5) 成对打开 ( 仅连接 No.1 BFM#32 b7)

(a) 进行固定缓冲区通信 ( 有顺序、无顺序均可指定 ) 时,将以太网模块的接收 连接和发送连接配成 1 对, 设置是否与对方设备的 1 个端口讲行链接。 详细内容,请参考 「5.7 关于成对打开」。

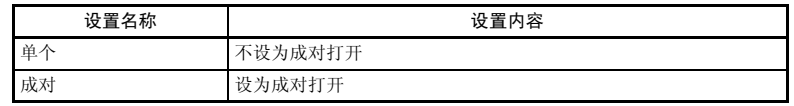

- (b) 能够选择 「成对」的只有连接 No.1 如果用连接 No. 2 指定 「成对」,会在连接打开时发生错误。
	- · 将错误信息保存在缓冲存储区的错误记录区域 (BFM#227 ~ 511)。
	- · 在 BFM#134 中保存打开异常代码。
- (6) 生存确认 ( 连接 No.1、2 BFM#32、33 b1)
	- (a) 当一段时间没有和各连接上已结束打开处理的对方设备通信时,选择是否使 以太网模块确认对方设备有无正常动作。

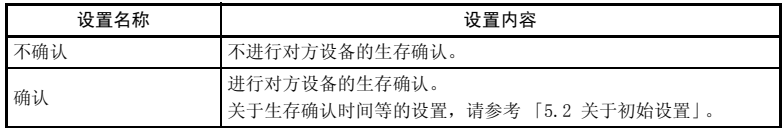

(b) 生存确认中发生错误时,以太网模块将执行以下处理。

- · 强制关闭线路,将错误信息保存在缓冲存储区的错误记录区域 (BFM#227  $\sim$  511).
- 将打开结束信号 (BFM#20480 的位) 设为 OFF, 将打开异常代码保存在 BFM#124、134 中。
- (c) 在 UDP/IP 连接中,需要中途变更对方设备时,请选择 「不确认」。 选择 「确认」时,以太网模块将对 UDP/IP 打开后第一个通信对方进行生存 确认。而对变更后的通信对方不会进行生存确认。
- (7) 本站端口号 ( 连接 No.1、2 BFM#40、47) (a) 设置以太网模块各连接的端口号。
	- (b) 设置值可以指定 1025 ~ 5548、5552 ~ 65534。请设置尚未使用的端口号。
	- (c) 关于以太网模块的端口号,请向网络管理员咨询后设置。
- (8) 通信对方 IP 地址 ( 连接 No. 1、2 BFM#41  $\sim$  42、48  $\sim$  49)
	- (a) 设置对方设备的 IP 地址 (2 字 )
	- $(b)$  对方设备的 IP 地址设置在 OH, FFFFFFFFH 之外。
	- (c) 关于对方设备的 IP 地址,请向网络管理员咨询后设置。

# (9) 通信对方端口号 ( 连接 No.1、2 BFM#43、50) (a) 设置对方设备各连接的端口号。

- (b) 对方设备的端口号可以设置 1025 ~ 65534。
- (c) 关于对方设备的端口号,请向网络管理员咨询后设置。
- (d) 设置端口号时的注意事项如下。 ( 图中的□为设备,○代表端口号。)

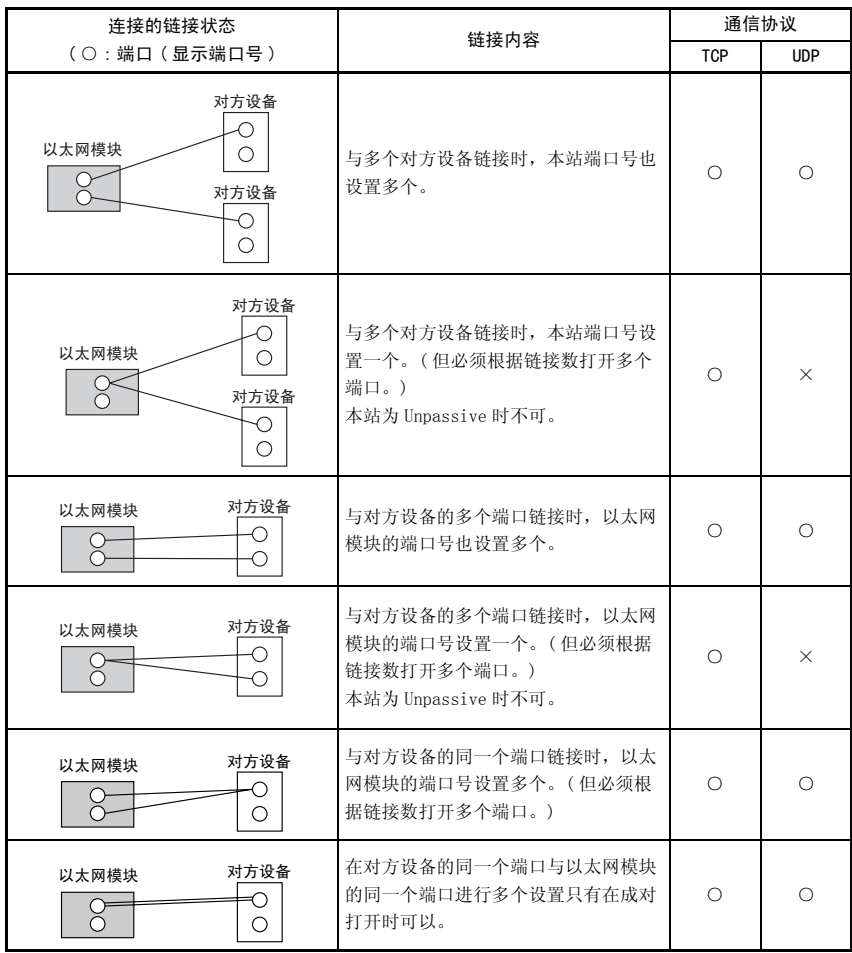

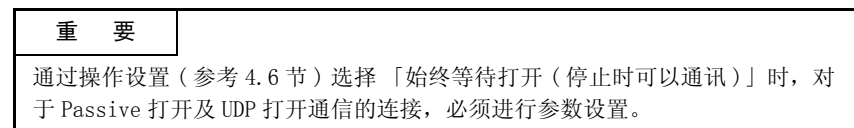

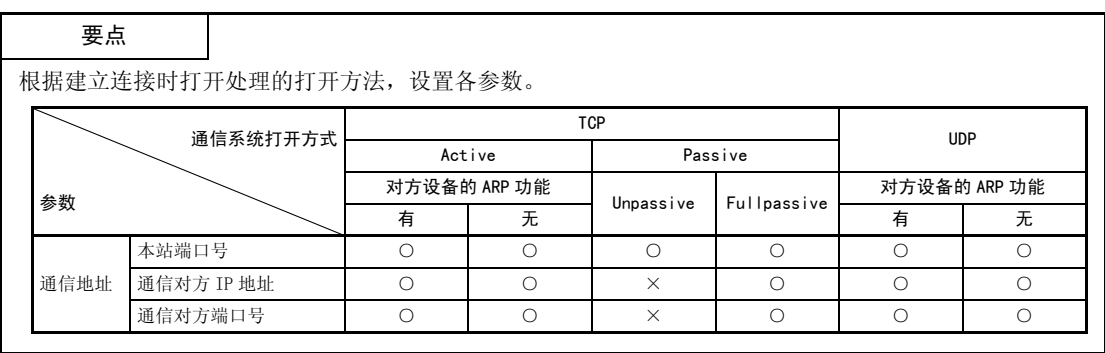

#### 5.5.2 MELSOFT 链接 /MC 协议连接 ( 连接 3、4)

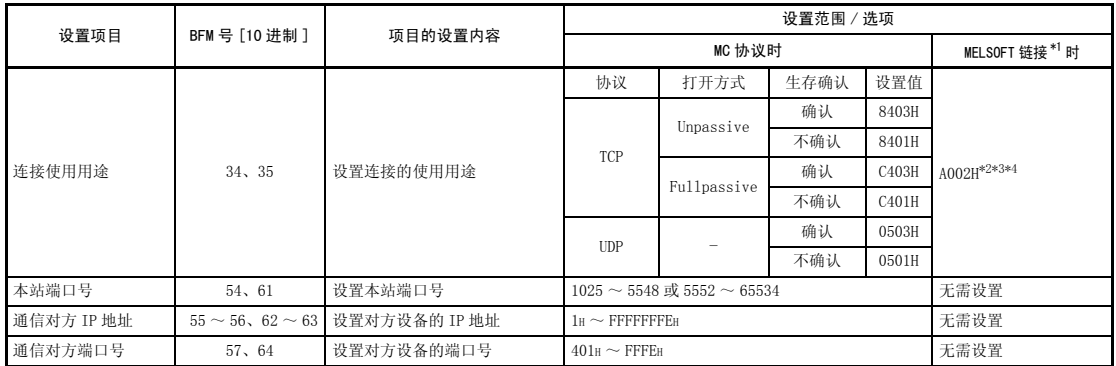

\*1 用于通过 TCP/IP 通信与 MELSOFT 产品连接。

针对网络上连接的所有 MELSOFT 产品,执行 TCP 连接的被动打开处理。( 进入等待向本站发出 Active 打开要求的状态。)

- \*2 无论操作设置 ( 参考 4.6 节 ) 的初始时间如何设置,都在始终等待打开状态。
- \*3 设置的连接成为与 MELSOFT 产品进行数据通信的专用连接。
- \*4 同时连接多台 MELSOFT 产品时,请根据连接数,设置相应数量的连接。最多可设置 2 个连接。

用于 MELSOFT 链接的连接数 + MC 协议连接数 ≦ 2

(1) 本站端口号 ( 连接 No.3、4 BFM#54、61)

将连接作为 MC 协议连接使用时选择。

- (a) 设置以太网模块各连接的端口号。
- (b) 设置值可以指定 1025 ~ 5548、5552 ~ 65534。请设置尚未使用的端口号。
- (c) 关于以太网模块的端口号,请向网络管理员咨询后设置。
- (2) 通信对方 IP 地址 ( 连接 No. 3、4 BFM#55  $\sim$  56、62  $\sim$  63) 将连接作为 MC 协议连接使用时选择。
	- (a) 设置对方设备的 IP 地址 (2 字 )
	- (b) 对方设备的 IP 地址设置非 0H, FFFFFFFFH。
	- (c) 关于对方设备的 IP 地址,请向网络管理员咨询后设置。
- (3) 通信对方端口号 ( 连接 No.3、4 BFM#57、64)
	- 将连接作为 MC 协议连接使用时选择。
	- (a) 设置对方设备各连接的端口号。
	- (b) 对方设备的端口号可以设置 1025 ~ 65534。
	- (c) 关于对方设备的端口号,请向网络管理员咨询后设置。
	- (d) 设置端口号时的注意事项请参考 5.5.1 项 (9)。

#### 5.6 关于连接的打开处理 / 关闭处理

以下说明顺控程序的打开处理 / 关闭处理。

- (1) 打开处理
	- (a) 打开处理是指为进行以下数据通信,与对方设备建立 ( 链接 ) 连接。 用户可以与打开的对方设备进行以下数据通信。
		- ·固定缓冲区发送 / 接收 ( 有顺序 / 无顺序 )
			- : 仅连接 No.1、2
		- ·MC 协议通信 ( 必须以打开方式进行 Unpassive(MC) 或 Fullpassive(MC) 的设置 )
			- :仅连接 No.3、4
	- (b) 利用参数设置进行以下内容设置后,请通过顺控程序执行打开处理。
		- 1) 4.6 节所示的操作设置
			- 在「初始时间设置」中,设置了"不等待打开"时。
		- 2) 5.5 节所示的打开设置
			- 在 「打开方式」中设置了 "Active"时。
	- (c) 要进行打开处理,必须结束初始处理 (BFM#28 b0:ON),与集线器处于链接状 态 (BFM#28 b7:ON)。
	- (d) 无论是 MC 协议通信还是固定缓冲区通信,都必须与对方设备建立连接 ( 打开处 理 )。(\*1)

此外,用户可以和打开连接的对方设备进行上述 2 种通信。

- \*1 以太网模块是根据 IP 地址识别通信的对方设备,因此在 UDP 通信中也需 要进行打开处理。
- (e) 打开处理最多可对 4 台对方设备进行。但是,利用固定缓冲区通信与同一个 对方设备进行数据收发时,需要 2 个固定缓冲区,因此可通信的对方设备会 减少。

#### 要点

MC 协议通信中,即使以太网模块安装站的可编程控制器的运行模式为 STOP 状态 也要继续数据通信时,请将 「初始时间设置」设为 「始终等待打开 ( 停止时可以 通讯 )」。( 参考 「4.6 关于操作设置」)

#### (2) 关闭处理

- (a) 关闭处理是指,切断 ( 解除 ) 通过上述打开处理与对方设备间建立的连接。
- (b) 要结束与对方设备间的通信、变更连接的对方设备、变更通信条件等情况 下,执行关闭处理。
- (c) 请为经过顺控程序打开处理的连接执行关闭处理。
- (d) 关闭处理的时间请与对方设备商定。

以下, 以连接 No.1 为例, 说明从以太网模块向对方设备建立连接的打开处理顺序和关 闭处理顺序。

- ·TCP/IP Active 打开 .........参考 5.6.1 Active 打开处理 / 关闭处理
- ·TCP/IP Passive 打开 ........参考 5.6.2 Passive 打开处理 / 关闭处理
- ·UDP/IP 打开 ................参考 5.6.3 UDP/IP 打开处理 / 关闭处理

# 要点

除了关闭要求外,在以下情况下会自动将打开结束信号 (BFM#20480 的位 ) 设为 OFF,并关闭通信线路。

- (1) 生存确认功能超时 ( 参考 5.5 节 )
- (2) 收到对方设备的关闭、RST 命令
- (3) 在 TCP 的打开结束状态下,再次从对方设备接收到 Active 打开要求 向对方设备返回 ACK 后从对方设备接收到 RST 命令时关闭连接。 但是,从对方设备再次接收到以不同的 IP 地址或端口号提出的 Active 打开要 求时,只发送 RST 命令。(不关闭)

## 5.6.1 关于 Active 打开处理 / 关闭处理

以下说明由以太网模块向对方设备进行打开 / 关闭连接的顺序。 · 模块号 1 的程序实例

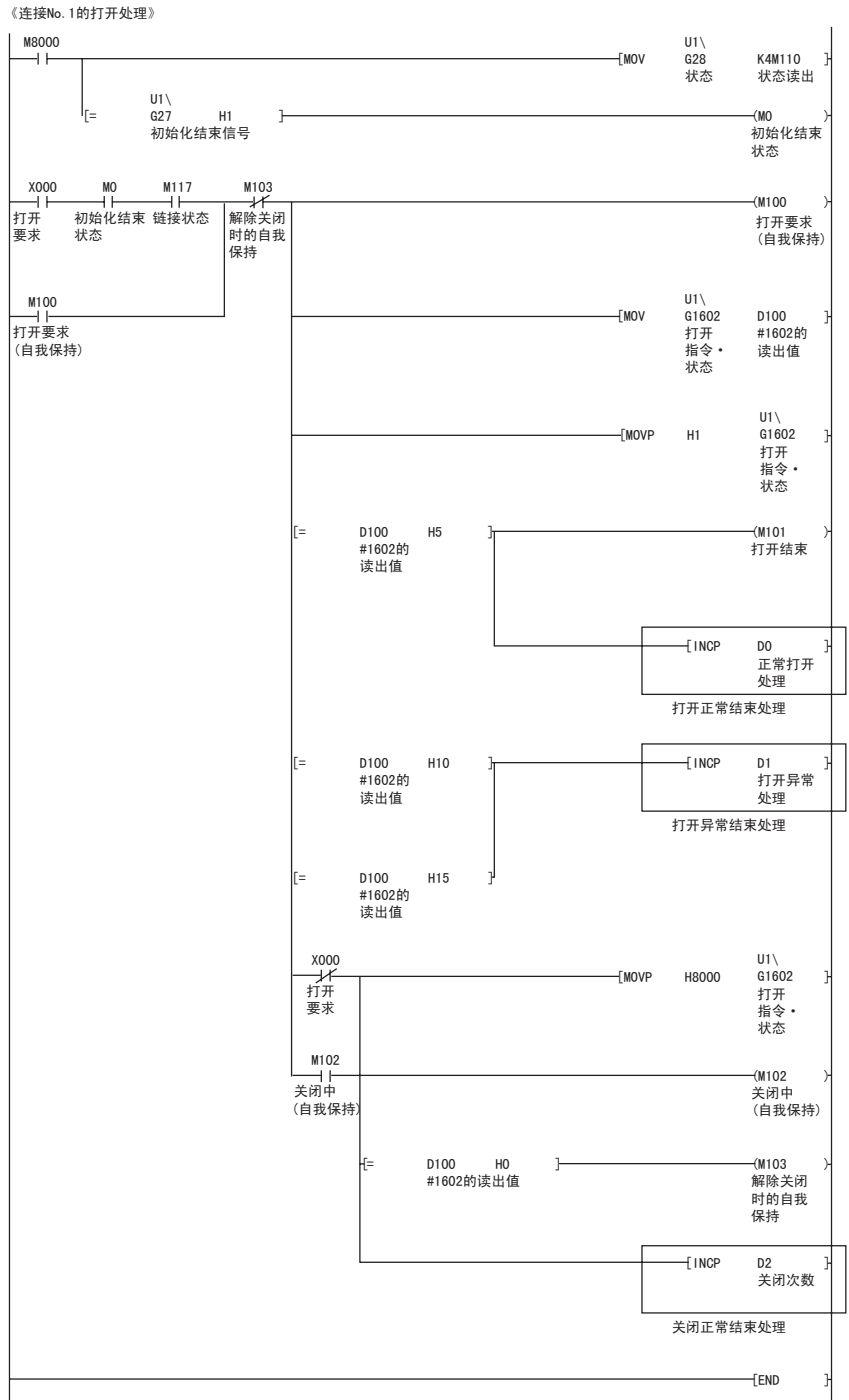

□■部分中为用户程序。

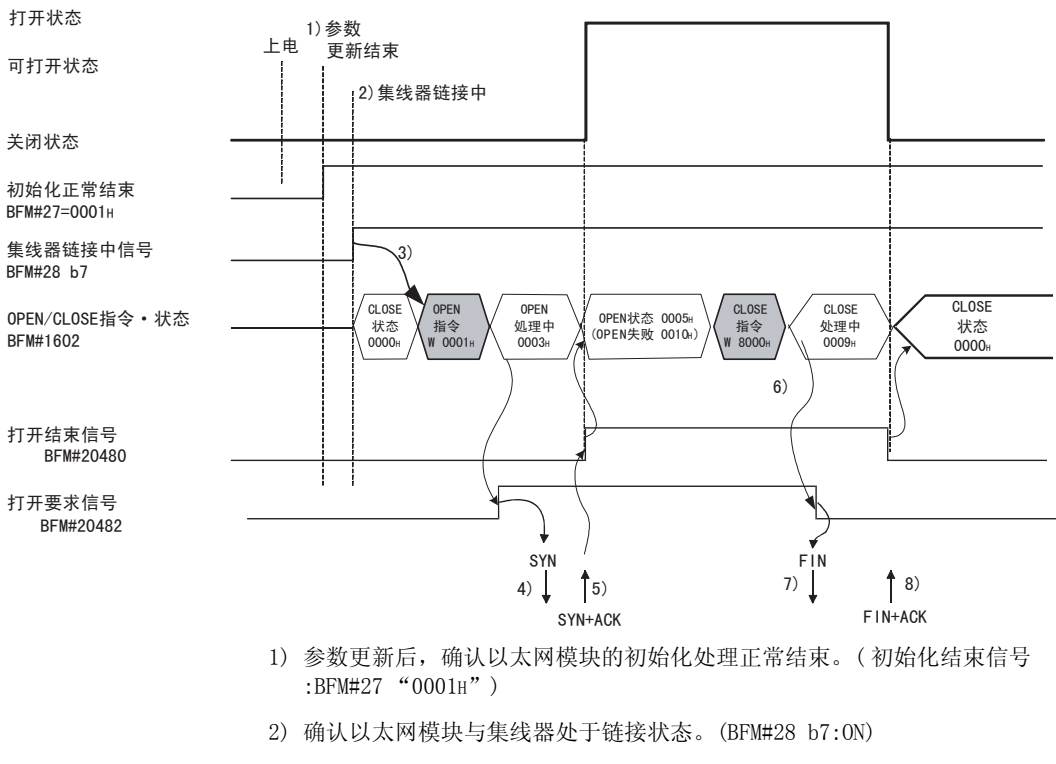

- 3) 用脉冲执行命令在 BFM#1602 中写入 0001H,开始打开处理。
- 4) 以太网模块执行打开处理。 ·发送打开要求 (SYN)。
- 5) 打开处理正常结束时
	- •打开结束信号 (BFM#20480 b0) : ON ·BFM#1602 "0005H"
	- 可以进行数据通信。
	- 打开处理异常结束时 (\*1)
	- ·将打开错误代码保存在缓冲存储区中。(\*2)
	- 检测出打开异常 (BFM#1602 "0010H"或 "0015H")
	- ·模块状态用区域 (BFM#28 b6:ON)
- 6) 在 BFM#1602 中写入 8000H,开始关闭处理。
- 7) 以太网模块执行关闭处理。 发送关闭要求 (FIN)。
- 8) 关闭处理正常结束时 (\*3)
	- ·打开结束信号 (BFM#20480 b0):OFF
	- 打开 / 关闭指令状态 (BFM#1602 "0000H")

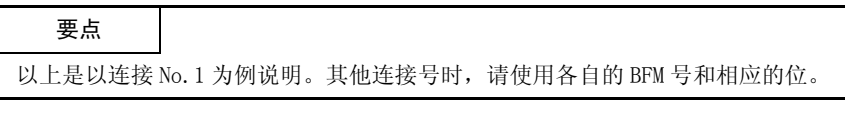

\*1 打开异常结束时的处理 (TCP)

由通常的以太网模块打开时,当以太网模块发送 SYN 后,对方设备将返回 ACK、 SYN。

但当以太网模块发送 SYN 并从对方设备返回 RST 后,会立刻将打开异常结束 (BFM#28 b6) 设为 ON,结束打开处理。

\*2 打开状态和异常结束时的错误代码可以通过以下缓冲存储区进行确认。

·通信状态保存区域的各连接打开异常代码区域

- (连接 No.  $1 \sim 4$  BFM#120  $\sim 159$ )
- ·错误记录区域 (BFM#227 ~ 372)
- 在 BFM#1602 ~ 1605 中写入 "0001 " 并进行打开操作后, 打开异常代码区域中 保存的错误代码将被清除。

\*3 关闭异常结束时的处理 (TCP)

由通常的以太网模块关闭时,当以太网模块发送 FIN 后,对方设备将返回 ACK、 FIN。

但是由于对方设备异常而没有返回 ACK、FIN 时, 以太网模块将强制切断连接(发 送 RST)。

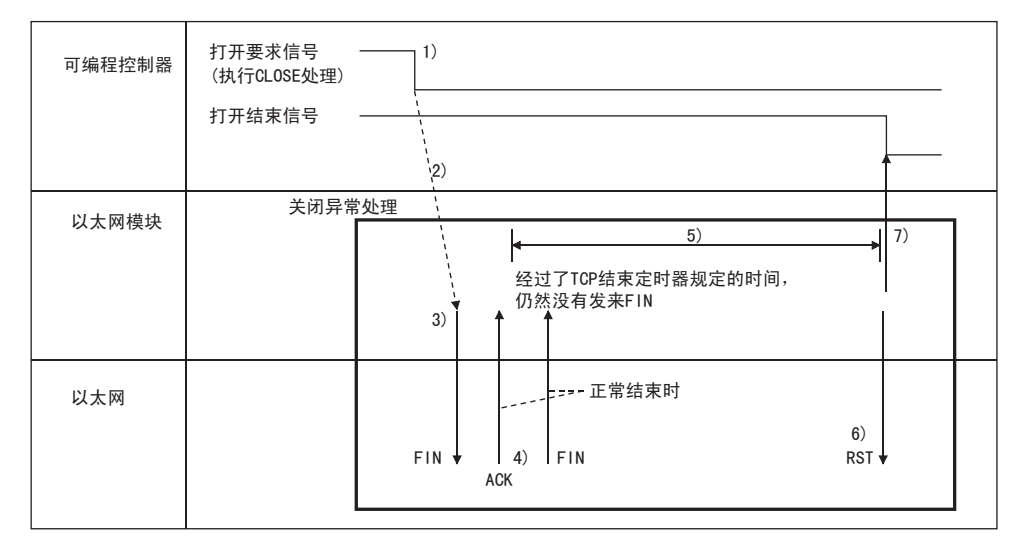

1) 在 BFM#1602 中写入 "8000H",将打开要求信号设为 OFF。

2) 以太网模块开始执行关闭处理。

3) 以太网模块向对方设备发送 FIN。

4) 以太网模块发送 FIN 后,对方设备将返回 FIN、ACK。 (未返回时,以太网模块将重新发送 FIN。)

5) 以太网模块会等待发送 FIN 的对方设备返回 ACK、FIN。 ( 等待时间和 TCP 结束定时器值的时间相同。关于设置,请参考 「5.2 关于初 始设置」。)

此时,当 ACK、FIN 发送回来后,将作为正常处理返回 ACK。

- 6) 如果在 TCP 结束定时器值的时间内没有发送 ACK、FIN 回来,则向对方设备发 送 RST。
- 7) 无论对方设备的状态如何,以太网模块都将判断为关闭处理结束,将打开结束 信号设为 OFF。

# 备 注

- (1) 经过上述处理后,以太网模块判断对方设备已正常关闭,因此不会在错误记录 区域保存关闭处理。
- (2) 上述处理是以太网模块的特有功能,普通 TCP/IP 协议中没有。

```
程序实例
```
以下说明 Active 打开方式的打开处理 / 关闭处理程序。

- (1) 程序实例的执行环境
	- (a) 将以太网模块链接在第 2 台特殊模块上。( 以模块 No.1 为例 )
	- (b) 顺控程序和 FX Configurator-EN-L 中指定的模块号为 1。

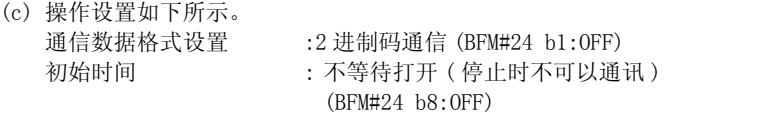

本站 IP 地址 :10.97.85.222 (0A.61.55.DEH) (BFM#106  $\sim$  107)

- (d) 打开设置如下所示。 协议 :TCP(BFM#32 b8:OFF) 打开方式 :Active(BFM#32 b14、b15:00H) 固定缓冲区 : 发送 (BFM#32 b0:OFF) 固定缓冲区通信顺序 : 有顺序 (BFM#32 b9:OFF) 成对打开 : 单个 (BFM#32 b7:0FF) 生存确认 : 不确认 (BFM#32 b1:OFF) 本站端口号 :4096 (BFM#40) 通信对方 IP 地址 :10.97.85.223(0A.61.55.DFH) (BFM#41、42) 通信对方端口号 :8192 (BFM#43)
- (e) 程序中使用的触点信号功能如下。 以太网模块的状态 :M110 ~ M115 连接号的打开 / 关闭状态 · 指令 :D100
- (f) 中的部分便是使用 FX Configurator-EN-L 设置以太网 模块参数时不采用 「打开设置」的程序实例。 使用 FX Configurator-EN-L 的 「打开设置」时不需要。
- (2) 程序实例的概要
	- (a) 利用 FX Configurator-EN-L 或顺控程序设置各参数,并向以太网模块写入 后,选择再初始化或重新上电,通过缓冲存储区操作确认初始化处理结束。
	- (b) 针对 [ 打开设置 ] 或协议数据中设置的对方设备,以太网模块执行连接 No.1 的打开处理。
	- (c) 根据向以太网模块发出的关闭指示或由对方设备发来的关闭要求,执行连接 No.1 的关闭处理。

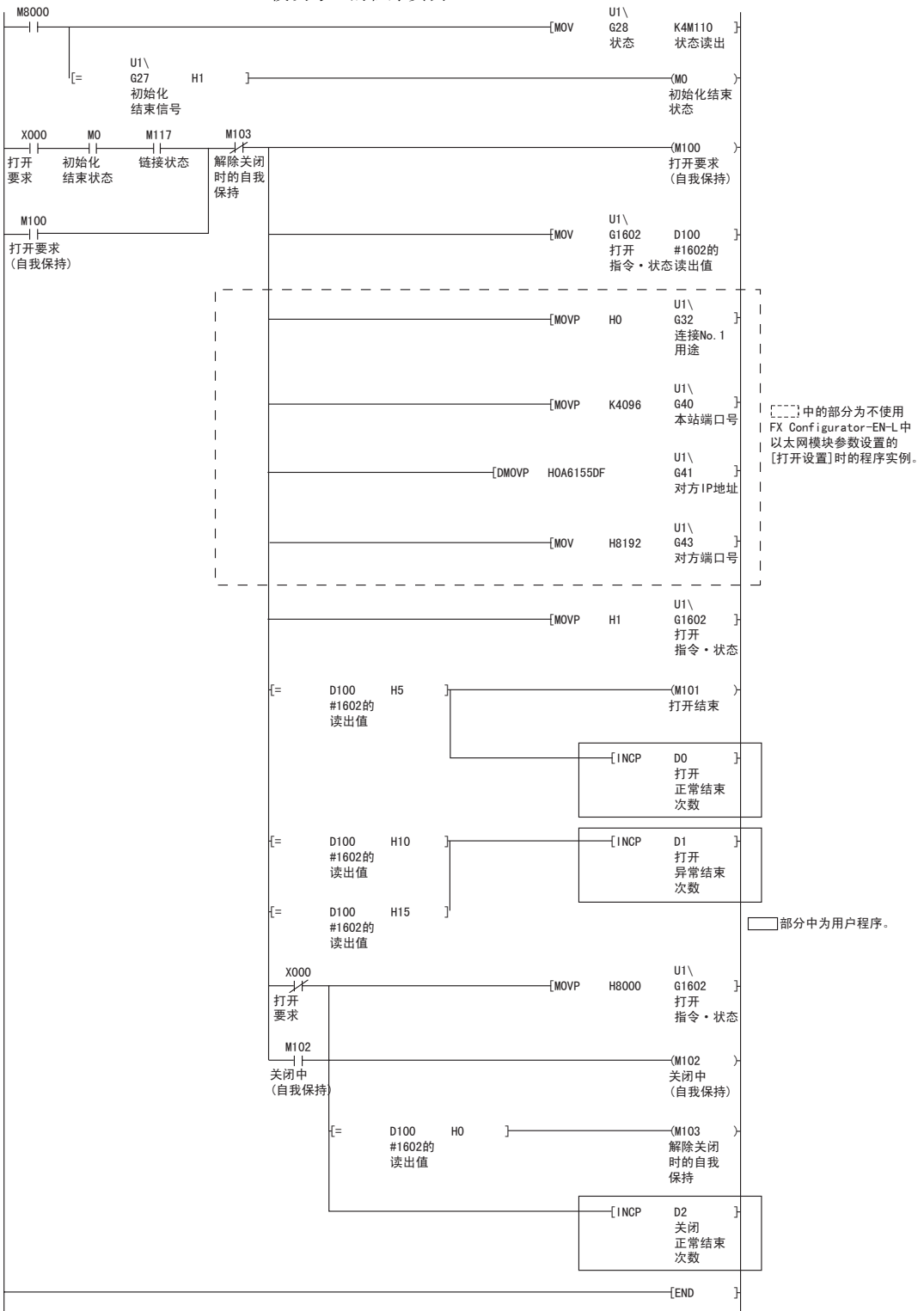

· 模块号 1 的程序实例

### 5.6.2 关于 Passive 打开处理 / 关闭处理

以下说明由对方设备向以太网模块进行打开 / 关闭连接的顺序。 当选择 「始终等待打开」/ 「不等待打开」后,Passive 打开处理 / 关闭处理进行如 下操作。

(1) 通过操作设置选择 「始终等待打开」时

以下说明将操作设置的初始设置选择为"始终等待打开(停止时可以通讯)"时 (BFM#24 b8:ON) 的打开处理 / 关闭处理。 以太网模块会根据参数设置的「打开设置 ], 将连接设置为始终等待打开的状态, 因此不需要进行打开处理以及关闭处理的顺控程序。 关于 [ 打开设置 ], 请参考 [ 5.5 关于打开设置 ]。

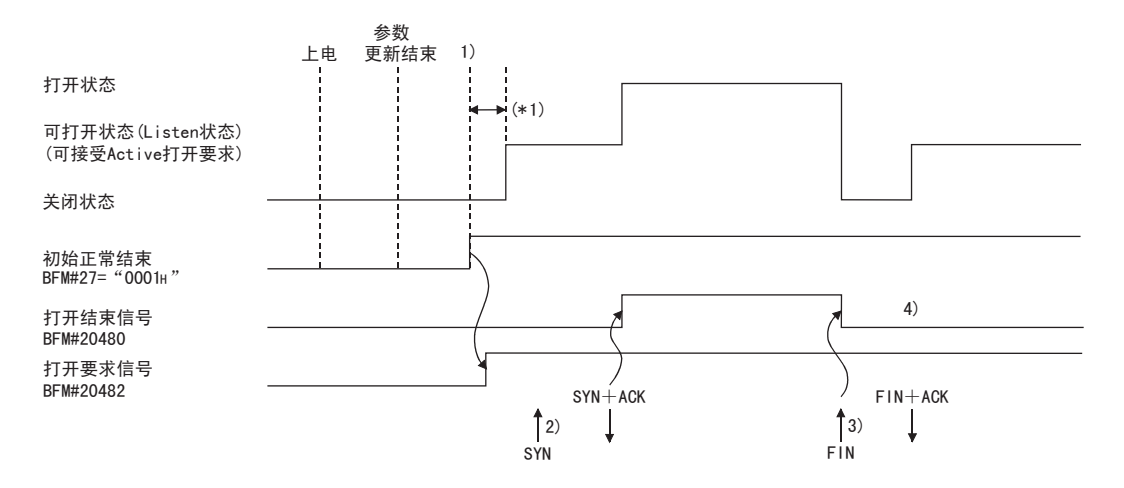

- \*1 从初始化处理正常结束到进入可接受打开要求状态这段时间内,如果接收到 打开要求 (SYN) 会报错,以太网模块会发送连接的强制关闭 (RST) 命令。
- 1) 参数更新后,确认以太网模块的初始化处理正常结束。( 初始化正常结束信号 BFM#27 "0001H") 初始化处理正常结束后,连接成为可打开状态,进入等待对方设备发送打开要 求的状态。
- 2) 从对方设备接收到打开要求 (SYN) 后,以太网模块执行打开处理。 打开处理正常结束 ( 打开 / 关闭状态 (BFM#1602 "0005H")) 后,打开结束信 号 (BFM#20480 b0)ON,这样便可以进行数据通信。
- 3) 从对方设备接收到关闭要求 (FIN) 后,以太网模块执行关闭处理。 关闭处理结束 (BFM#1602 "0000H") 后, 打开结束信号 (BFM#20480 b0) OFF, 不再可以进行数据通信。
- 4) 以太网模块的内部处理结束后,连接再次进入可接受打开要求的状态。

备 注

「操作设置」中选择 「始终等待打开 ( 停止时可以通讯 )」时,Passive 打开用连接 将依据对方设备发送的打开要求·关闭要求,执行以太网模块侧连接的打开处理· 关闭处理。

即使在「操作设置」中选择「始终等待打开(停止时可以通讯)」,当以太网模块 ( 本站 ) 侧执行关闭处理后,相应的连接也不会在关闭处理后返回可接受打开要求 的状态。

( 需要进行与选择 「不等待打开 ( 停止时不可以通讯 )」时 Passive 打开用连接相 同的打开处理、关闭处理。)

#### (2) 在操作设置中选择了 「不等待打开」

以下说明将操作设置的初始设置选择为"不等待打开(停止时不可以通讯)"时 (BFM#24 b8:OFF) 的打开处理 / 关闭处理。

因为是通过顺控程序进行打开处理 / 关闭处理, 因此可以在中途变更对方设备。

·模块号 1 的程序实例

X0:ON 打开 X0:OFF 关闭

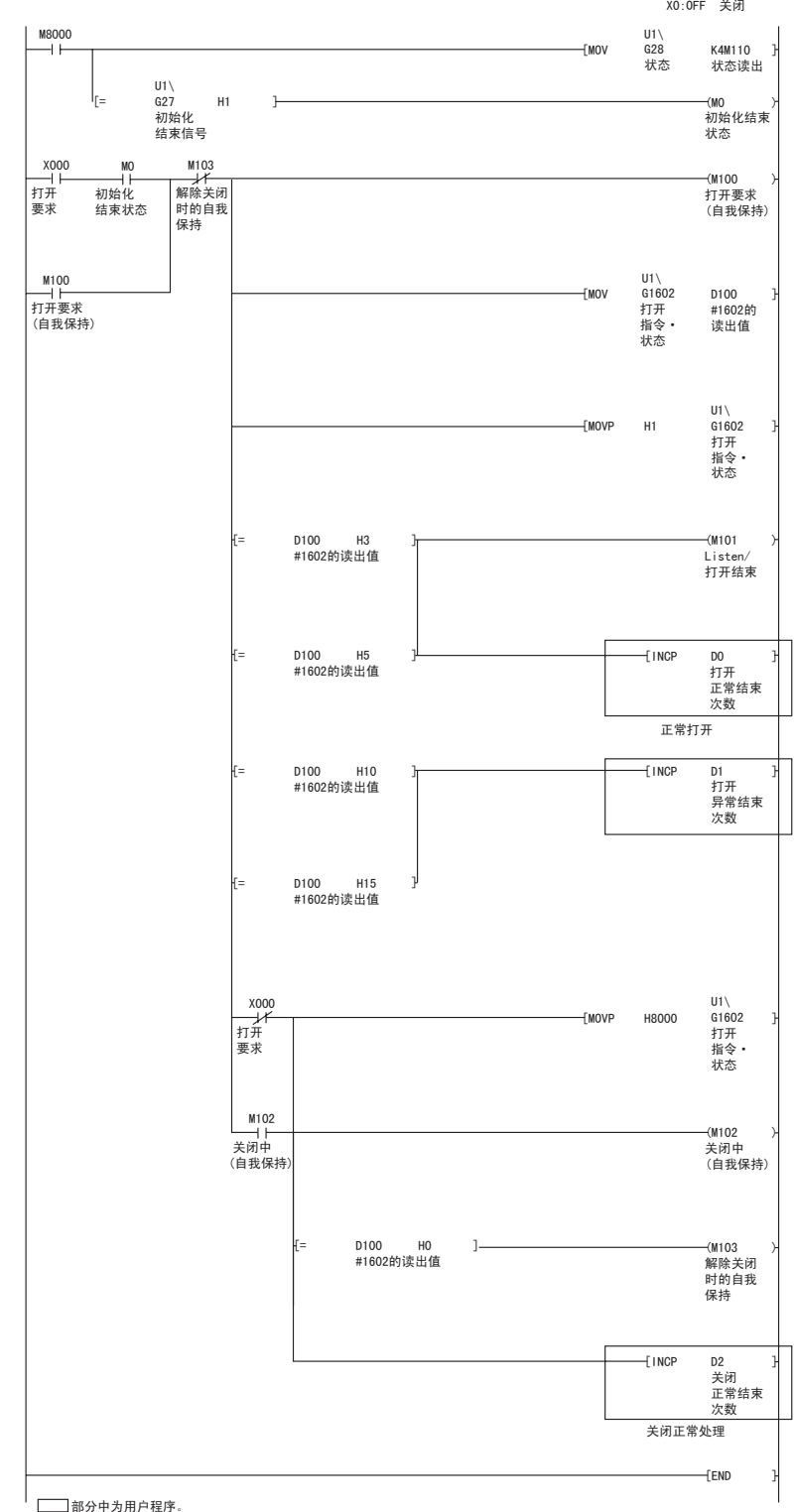

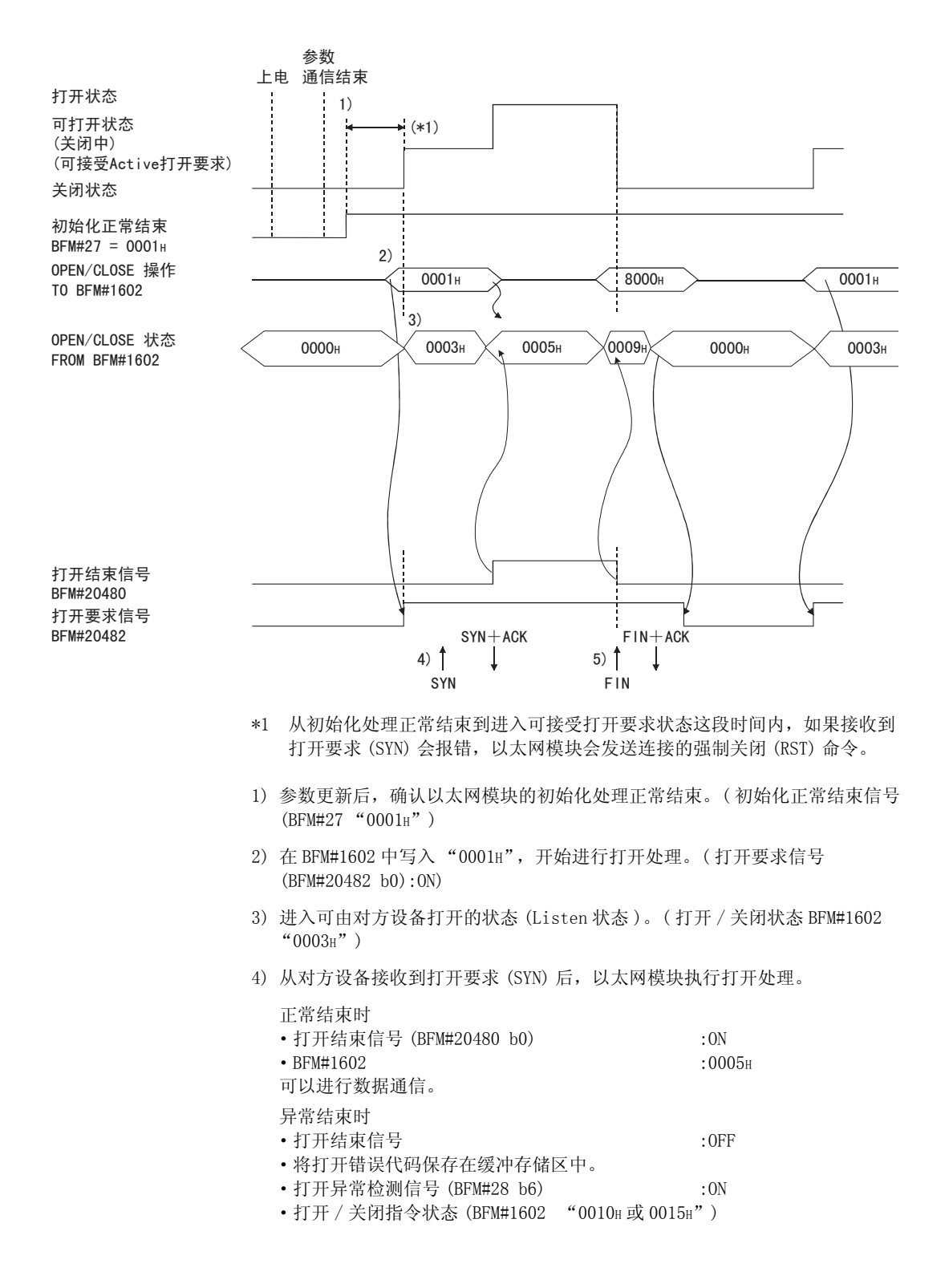

<u> The Common Service Common Service Common Service Common Service Common Service Common Service Common Service Common Service Common Service Common Service Common Service Common Service Common Service Common Service Common</u>

5) 从对方设备接收到关闭要求 (FIN) 后, 以太网模块执行关闭处理。 关闭处理结束后,打开结束信号 OFF,不再可以进行数据通信。

要点 以上是以连接 No.1 为例说明。其他连接号时,请使用各自的 BFM 号和相应的位。

# 备 注

- (1) 进行连接的设置变更时,请在将打开指令写入缓冲存储区之前变更。
- (2) 执行打开处理后,不能在打开结束之前取消打开要求。 打开结束后,请将关闭指令写入缓冲存储区。

<u> The Common Service Common Service Common Service Common Service Common Service Common Service Common Service Common Service Common Service Common Service Common Service Common Service Common Service Common Service Common</u>

程序实例

- 以下说明 Unpassive 打开方式的打开处理 / 关闭处理程序。
- (1) 程序实例的执行环境 (a) 将以太网模块链接在第 2 台特殊模块上。( 以模块 No.1 为例 )
	- (b) 顺控程序和 FX Configurator-EN-L 中指定的模块号为 1。
	- (c) 操作设置如下所示。 通信数据格式设置 : 2 讲制码通信 (BFM#24 b1:OFF) 初始时间 : 不等待打开 ( 停止时不可以通讯 ) (BFM#24 b8:OFF)

- 本站 IP 地址 : 10.97.85.223 (0A.61.55.DFH) (BFM#106  $\sim$  107)
- (d) 打开设置如下所示。 协议 : TCP(BFM#32 b8:OFF) 打开方式 : Unpassive(BFM#32 b14、b15:10H) 固定缓冲区 : 接收 (BFM#32 b0:ON) 固定缓冲区通信顺序 : 有顺序 (BFM#32 b9:OFF) 成对打开 : 单个 (BFM#32 b7:OFF) 生存确认 : 不确认 (BFM#32 b1:OFF) 本站端口号 : 8192 (BFM#40)
- (e) 程序中使用的触点信号功能如下。 X000 打开指示 M100 打开要求的自我保持 M101 打开结束 M102 显示关闭中的自我保持
	- M103 解除关闭时的自我保持
- (2) 程序实例的概要
	- (a) 进行以太网模块连接 No.1 的打开处理。 打开处理结束后,连接 No.1 进入等待从对方设备发送打开要求的状态。
	- (b) 根据向以太网模块发出的关闭指示 (X000=OFF),执行连接 No.1 的关闭处理。

·模块号 1 的程序实例

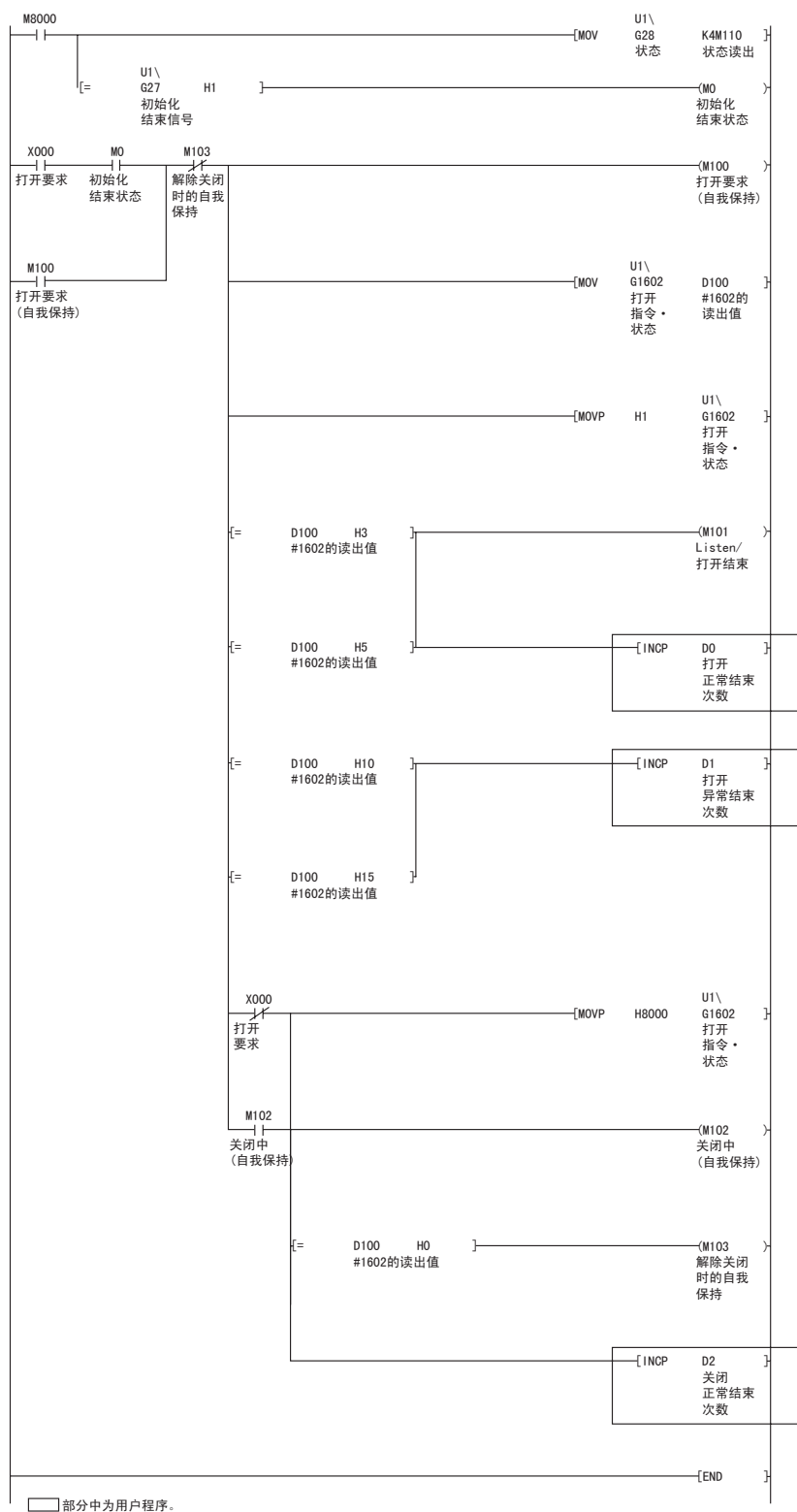

#### 5.6.3 关于 UDP/IP 打开处理 / 关闭处理

以下说明 UDP/IP 打开处理 .

根据操作设置的初始设置 (BFM#24 b8) 是选择 「始终等待打开」还是 「不等待打 开」,UDP/IP 打开处理 / 关闭处理进行如下操作。

(1) 通过操作设置选择 「始终等待打开」时 ( 停止时可以通讯 ) 根据打开设置 (BFM#32),以太网模块安装站启动结束后,UDP/IP 通信设置的连接 自动打开,进入可进行数据发送 / 接收的状态。 不需要执行打开处理及关闭处理的顺控程序。 关于 [ 打开设置 ], 请参考 [5.5 关于打开设置]。

# 备 注

即使在 「操作设置」中选择了 「始终等待打开 ( 停止时可以通讯 )」,在由以太网 模块侧写入缓冲存储区,执行打开处理、关闭处理后,该连接以后的打开处理、关 闭处理仍然全部需要通过顺控程序来进行。

( 需要进行与选择 「不等待打开 ( 停止时不可以通讯 )」时的连接相同的打开处理、 关闭处理。)

#### (2) 在操作设置中选择了 「不等待打开」( 停止时不可以通讯 )

需要进行下一页所示的由顺控程序进行的打开处理以及关闭处理,打开处理正常 结束后,便可进行数据发送 / 接收。

打开处理以及关闭处理请在 BFM#1602 ~ 1605 中写入 "0001H"后进行。

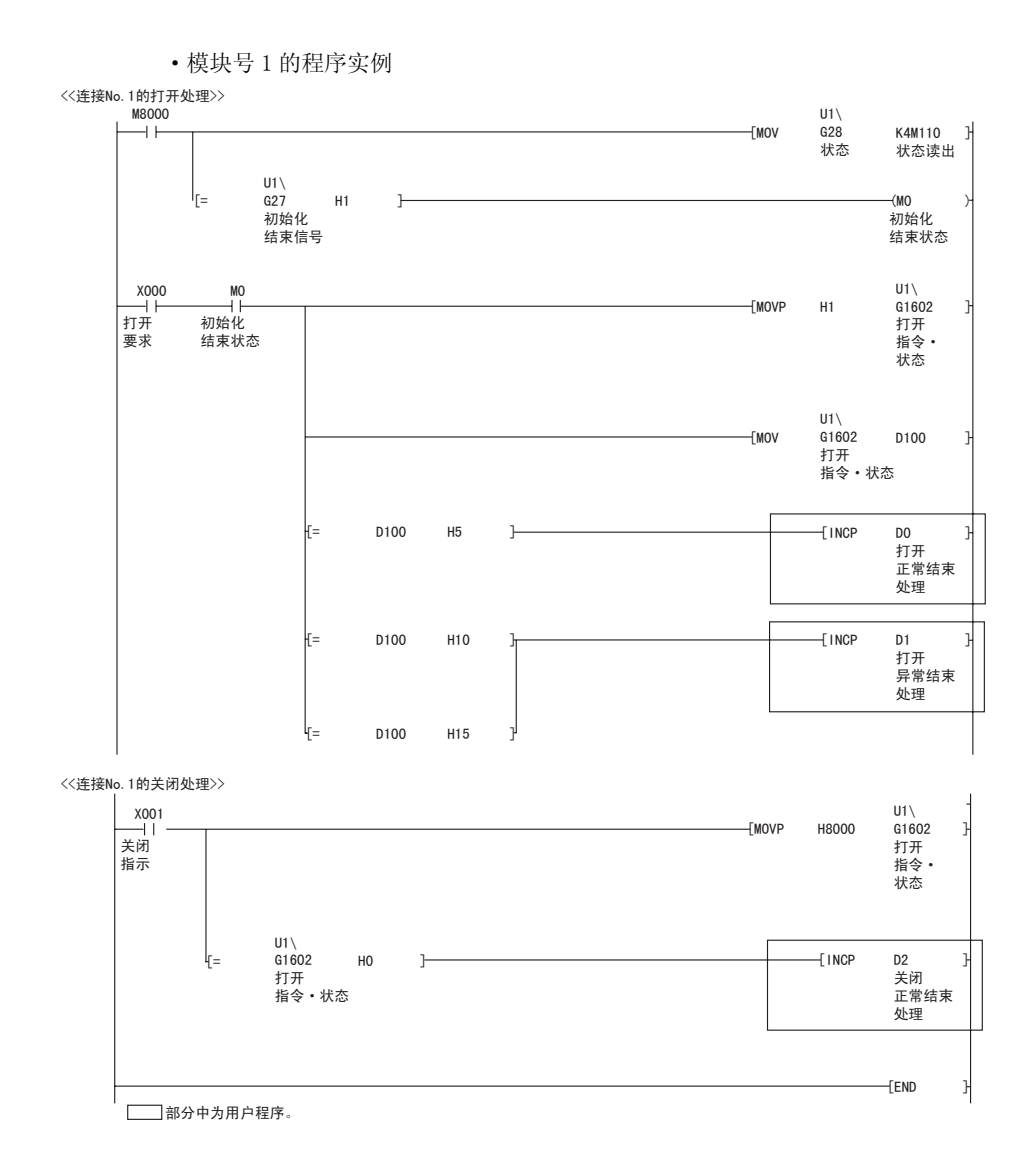
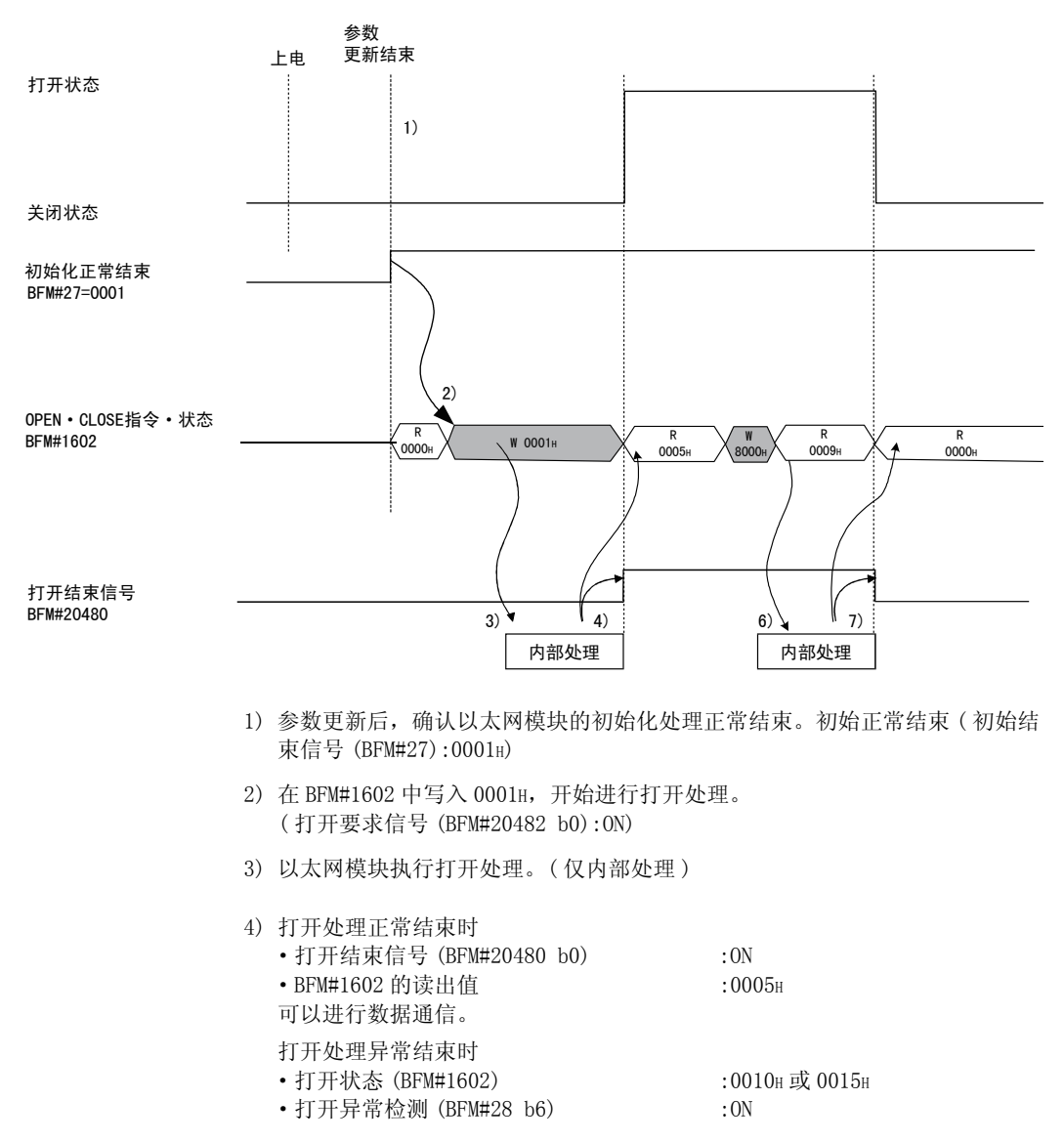

- 5) 在 BFM#1602 中写入 8000H,开始关闭处理。
- 6) 以太网模块执行关闭处理。( 仅内部处理 )
- 7) 关闭处理正常结束时 打开 / 关闭指令状态 (BFM#1602):0000H

# 5.7 关于成对打开

以下说明通过以太网模块成对打开进行的通信。

## 5.7.1 关于成对打开

成对打开是指,将以太网模块固定缓冲区通信用 ( 有顺序、无顺序均可 ) 的接收连接 和发送连接配成 1 对,本站和对方设备各使用 1 个端口建立连接的打开方法。 通过指定成对打开,便可以利用 1 个端口的打开处理,进行 2 个连接的数据通信。 以下说明成对打开的打开处理 / 关闭处理顺序。 (例)

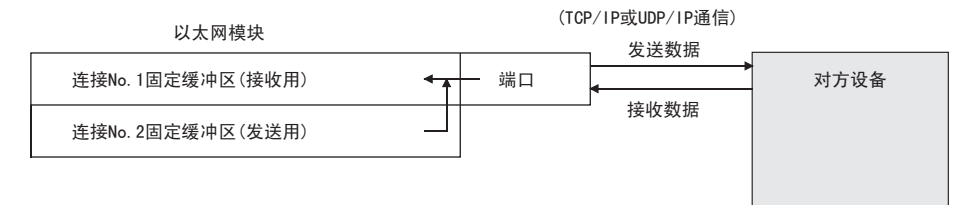

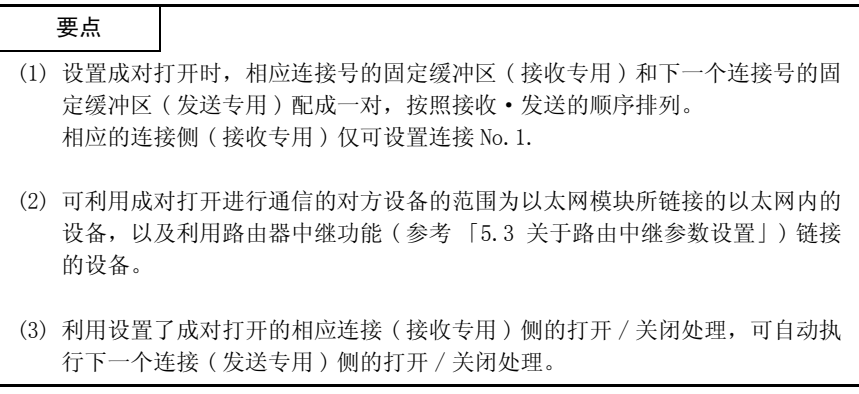

### 5.7.2 成对打开设置实例

以下说明利用成对打开进行通信的设置实例。

·使用连接 No.1 及 No.2。

( 设置成对打开时, 指定连接 No. 1 后, No. 2 也将自动成对使用。因此, 无法将连接 No.2 指定为成对使用。)

[BFM#32 通信参数设置区域]

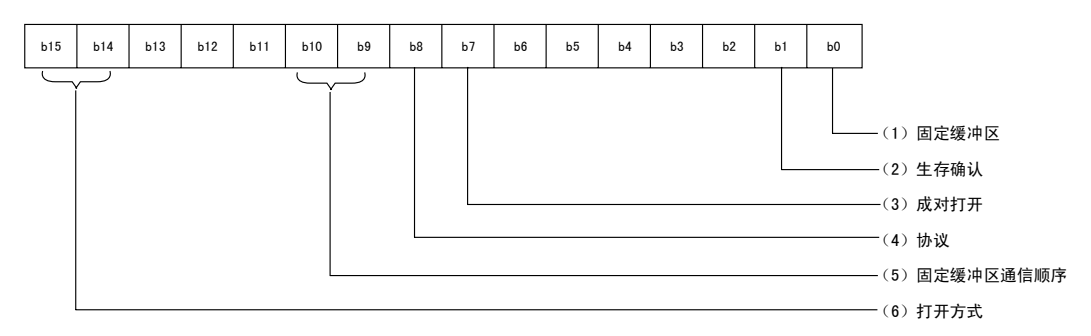

(1) 固定缓冲区 (BFM#32 b0)

成对打开中,相应连接号和下一个连接号配成对。请将相应的连接号侧设置为 「接收」,下一个连接号侧设置为 「发送」。

(2) 生存确认 (BFM#32 b1)

进行生存确认时,请将接收连接设置为 「确认」。 如不要进行生存确认,请选择为 「不确认」。

- (3) 成对打开 (BFM#32 b7) 请将连接 No. 1 作为接收连接, 设置为 「成对」, 将连接 No. 2 作为发送连接, 设 置为 「单个」。
- (4) 协议 (BFM#32 b8) 「TCP/IP」通信、「UDP/IP」通信均可。
- (5) 固定缓冲区通信顺序 (BFM#32 b9、b10) 「有顺序」、「无顺序」均可选择。
- (6) 打开方式 (BFM#32 b14、b15) 可设置 「Active」、「Unpassive」、「Fullpassive」打开方式。

- (7) 本站端口号 (BFM#40、47) 请只设置接收连接。( 无需设置发送连接 ) 关于端口号,请向网络管理员咨询后设置。
- (8) 通信对方 IP 地址 (BFM#41  $\sim$  42、48  $\sim$  49)
	- (a) 无需设置时
		- ·打开方式 : 设置为 「Unpassive」时
	- (b) 需要设置时
		- 请咨询网络管理员,仅设置接收连接。
		- ·打开方式 : 设置为 「Active」、「Fullpassive」时
		- ·协议 : 设置为 「UDP/IP」时
- (9) 通信对方端口号 (BFM#43、50)
	- (a) 无需设置时
		- ·打开方式 : 设置为 「Unpassive」时
	- (b) 需要设置时
		- 请咨询网络管理员,仅设置接收连接。
		- ·打开方式 : 设置为 「Active」、「Fullpassive」时
		- ·协议 : 设置为 「UDP/IP」时

# 备 注

利用 FX Configurator-EN-L 进行设置时, 需要在初始画面中选择 「打开设置」, 在 「以太网打开设置」画面中将 「成对打开」设置为 「成对」。

### 5.8 集线器连接状态监视功能

利用下述缓冲存储区,可以确认当前以太网模块与集线器的连接状态或传送速度、以 太网模块检测出断线的次数。

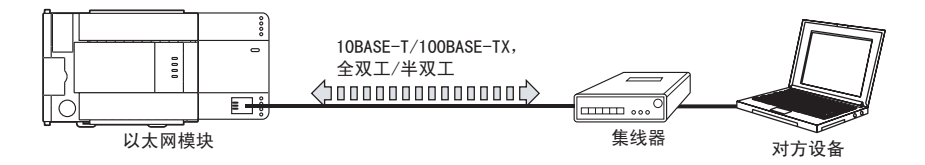

### (1) 集线器连接状态区 (BFM#201)

保存当前以太网模块与集线器的连接状态或传送速度。

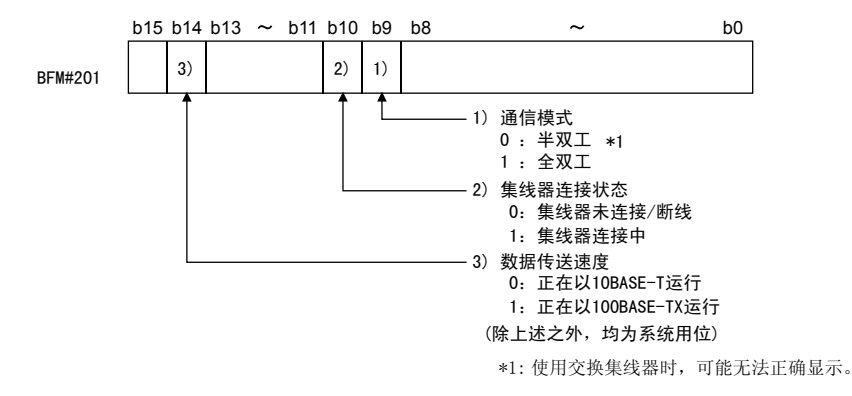

#### (2) 断线检测次数保存区域 (BFM#20995)

- (a) 初始化处理结束后,保存检测出断线的次数。
	- 以下情况下会检测出断线。
	- ·以太网模块与集线器之间断线
	- ·集线器侧脱线
	- ·集线器电源 OFF
	- ·以太网模块侧连接器脱线
- (b) 当发生的错误在 65536 次以上时,将通过 FFFFH(65535) 停止计数。 利用顺控程序在本区域内写入 「0」后,将清除保存值。

## 6 固定缓冲区通信 ( 有顺序 )

以下说明使用以太网模块的固定缓冲区,可编程控制器与对方设备以 1:1 进行固定 缓冲区通信 ( 控制方式为有顺序 ) 的情况。

6.1 控制方式

以下说明以有顺序的控制方式进行固定缓冲区通信的情况。 在固定缓冲区通信处理中,是与对方设备握手的同时进行可编程控制器的数据发送 和对方设备的数据接收。

(1) 通信处理中数据的流程如下。

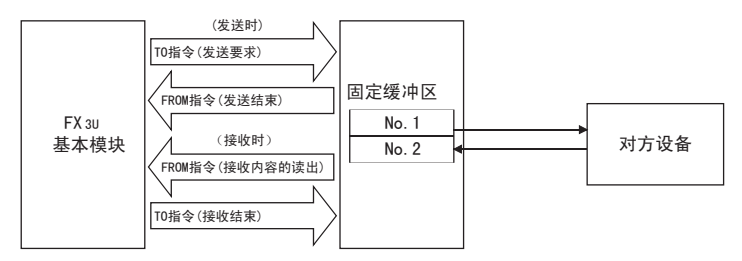

- (2) 可与以下对方设备进行数据通信。
	- ·以太网模块所连接的以太网内的设备

·利用路由器中继功能连接的设备 ( 参考 5.3 节 )

如下图所示,在打开以太网模块的连接时,对使用各固定缓冲区 (No.1、No.2) 进 行通信的对方设备以及使用用途 ( 发送 / 接收、有顺序 / 无顺序等 ) 进行设置, 将各缓冲区的对方设备固定。

(a) TCP/IP 通信时

只在该连接的打开结束信号为 OFF 时可以变更对方设备。

(b) UDP/IP 通信时

无论该连接的状态如何,都可以变更对方设备。( 可以变更通信地址设置区 域的"通信对方 IP 地址"以及"通信对方端口号",不能变更"本站端口 号")

变更对方设备时,请勿使用 「成对打开」以及 「生存确认」功能。

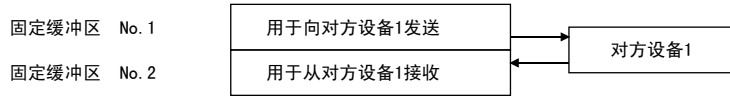

6

<u> The Company of the Company of the Company of the Company of the Company of the Company of the Company of the Company of the Company of the Company of the Company of the Company of the Company of the Company of the Compan</u>

要点

使用有顺序的连接时,打开处理结束后可以进行下一个数据通信。

·有顺序的固定缓冲区通信 ( 发送或接收 )

- (3) 发送 / 接收数据时,以太网模块进行以下处理。
	- (a) 发送数据时 根据固定缓冲区通信发送要求 ( 在 BFM#1610、#1611 中写入 "0001H" ), 将 固定缓冲区数据区域 (BFM#1664 ~ 3711) 中保存的固定缓冲区的数据发送到 设置的发送对方设备 (BFM#40  $\sim$  53)。(\*1)
	- (b) 接收数据时 从对应于固定缓冲区 No.n 的通信地址设置区域中设置的对方设备接收数据时, 以太网模块进行接收处理。(\*1) 从缓冲存储区连接信息区域中未设置的对方设备接收数据时,以太网模块不 会向可编程控制器侧发送读出接收数据的要求。
	- \*1 在 TCP/IP 的 Unpassive 打开时,与对应于固定缓冲区 No.n 的连接信息区域 中保存的对方设备进行数据的发送 / 接收。

## 6.2 发送控制方法

以下针对连接 1 对应的固定缓冲区 No.1 的区域,关于从以太网模块向对方设备发送 数据时的控制方法,

·模块号 1 的程序实例

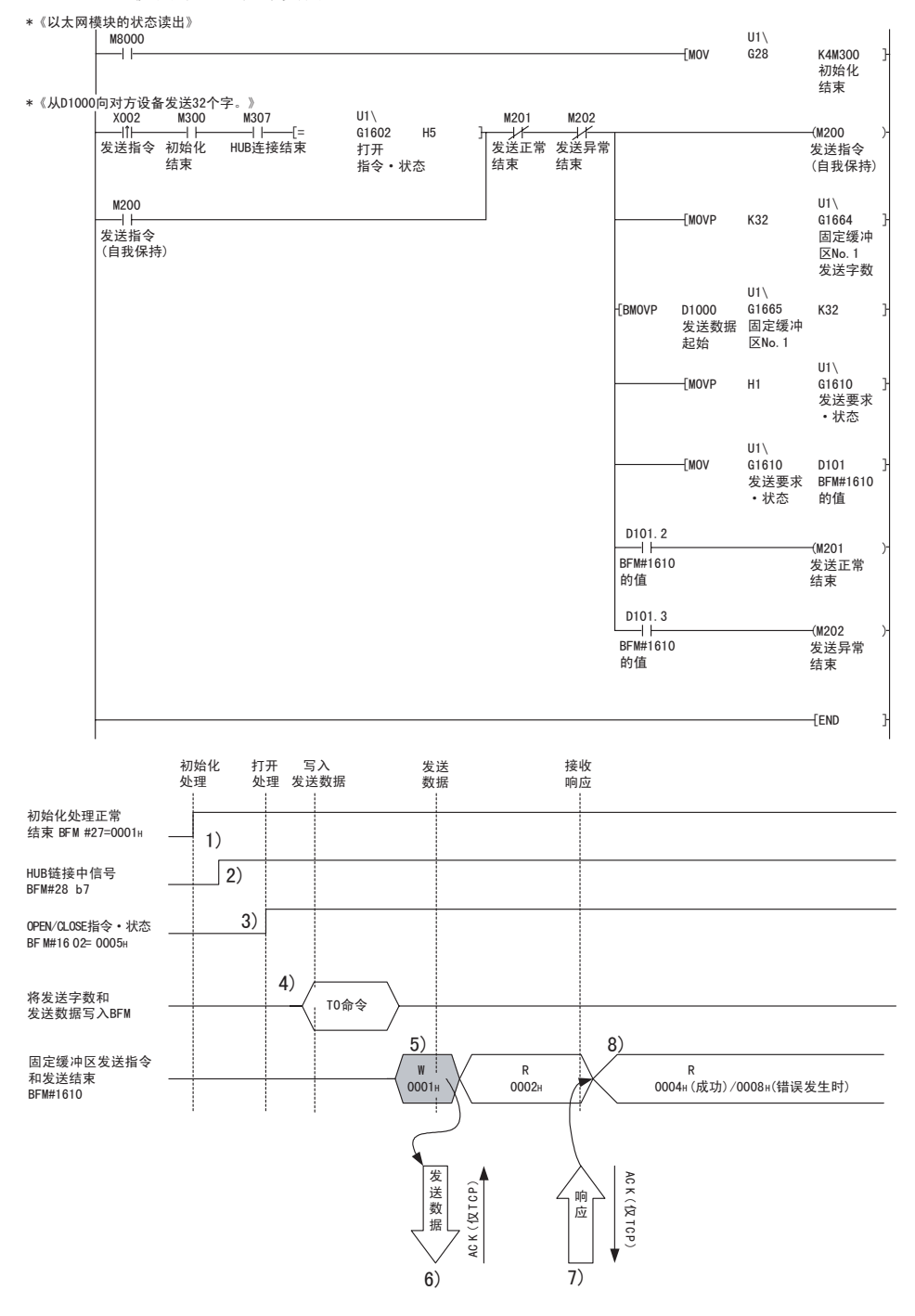

- 1) 确认初始化处理正常结束。
- 2) 确认以太网模块和链接对象 HUB 的链接状态正常。
- 3) 确认连接 No.1 的打开处理正常结束。
- 4) 利用 TO 命令,将需要发送的字数和发送数据写入固定缓冲区数据区域 ( 通信 地址设置区域 :BFM#1664 ~ 2687)。
- 5) 在固定缓冲区通信发送要求 (BFM#1610) 中写入 "0001H"。
- 6) 按照发送数据的长度,向对方设备 ( 打开处理时设置 ) 发送固定缓冲区 (No.1) 区域的发送数据。 BFM#1610 的值成为 "0002H"。
- 7) 对方设备从以太网模块接收到数据后,向以太网模块返回 "响应"。
- 8) 从对方设备接收到 "响应"后,以太网模块结束数据发送。 如果"响应"不在响应监视定时器值内 (参考 5.2 节), 则为数据发送异 常。 正常结束时 固定缓冲区发送执行结果 (BFM#1610) :0004H 异常结束时 固定缓冲区发送执行结果 (BFM#1610) :0008H 数据发送异常的处理结束后,请重新在 BFM#1610 中写入 0001H,再次进行发 送处理。

# 要点

利用 FX Configurator-EN-L 设置参数的连接,其通信对方设置 ( 参考 5.5 节 ) 在以 太网模块的打开结束信号 (BFM#20480 的位 ) 由 OFF → ON 启动时有效。 此外,连接 No.1 ~ 4 分别在 BFM#1602 ~ #1605 的值为 "0005H"时有效。

### 6.3 接收控制方法

以下说明以太网模块从对方设备接收数据时的控制方法。

### 6.3.1 主程序的接收处理

以下针对连接 No. 2 对应的固定缓冲区 No. 2 的区域, 说明主程序的接收处理方法。

·模块号 0 的程序实例

\*《将由对方设备接收到固定缓冲区No.2的数据保存在D1000~中》

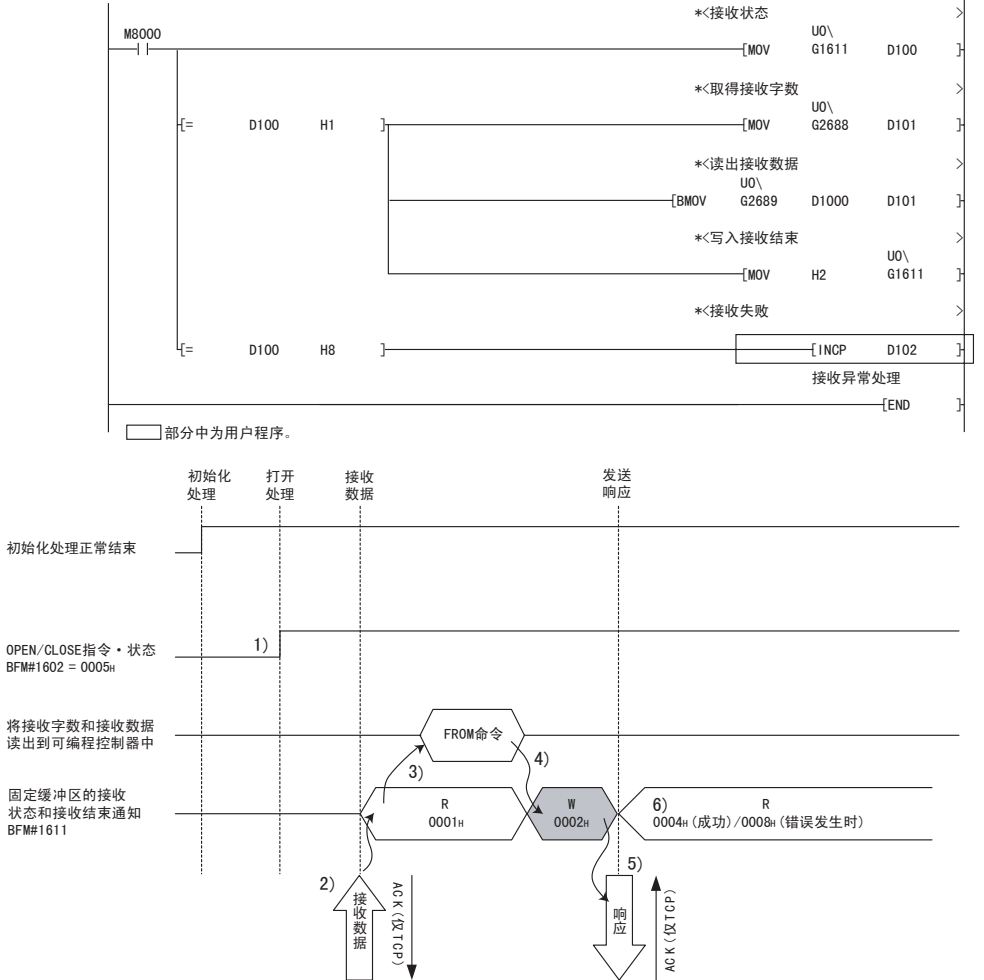

- 1) 确认连接 No.2 的打开处理正常结束。
- 2) 从指定通信对方 ( 打开处理时设置 ) 接收数据后,以太网模块进行以下处 理。
	- ·将接收数据保存于固定缓冲区 (No.2) 区域中 接收数据长度 : 对象固定缓冲区的起始地址区域 接收数据 : 对象固定缓冲区的起始地址+ 1 后的区域
	- 固定缓冲区接收状态信号 (BFM#20485 b1) : ON
	- •固定缓冲区通信接收结果 (BFM#1611) :0001H
- 3) 使用 FROM 命令,将接收字的长度和接收数据读出到可编程控制器中。
- 4) 使用 TO 命令,在固定缓冲区通信接收的执行结果 (BFM#1611) 中写入  $"0002H"$ .
- 5) 向通信对方返回 "响应"。
- 6) 执行接收处理的结果。 正常结束时 •固定缓冲区发送的执行结果 (BFM#1611) : 0004H 异常结束时 •固定缓冲区发送的执行结果 (BFM#1611) : 0008H

# 要点

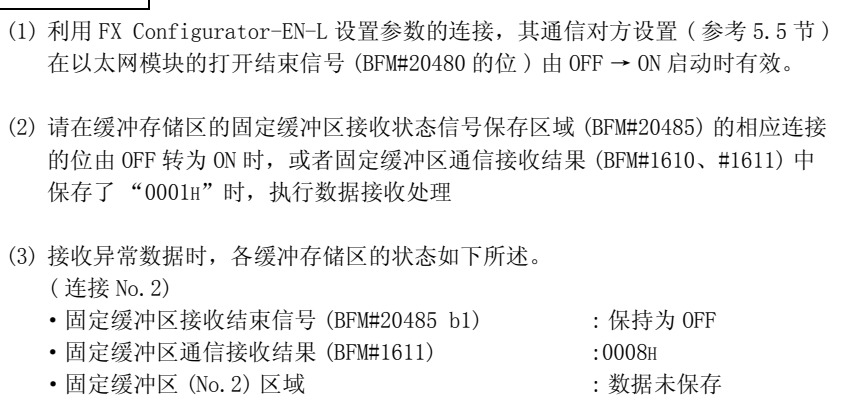

### 6.4 数据格式

以下说明以太网模块和对方设备间进行收发时的数据格式。 通信数据如下所示,由"报头"与"应用程序数据"构成。

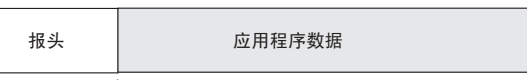

最大2040字节

# 6.4.1 报头

报头为 TCP/IP、UDP/IP 用报头。以太网模块会附加、删除报头,无需用户设置。 ( 报头区大小的细目 )

1) TCP/IP

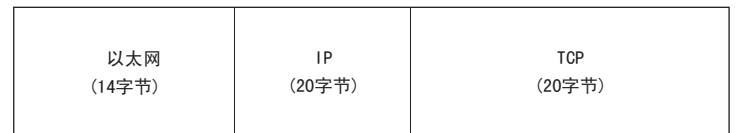

2) UDP/IP

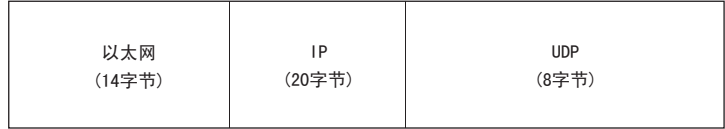

# 6.4.2 应用程序数据

应用程序数据可表示为如下所示,用 2 进制码 /ASCII 码来表示数据格式。2 进制码 /ASCII 码的切换由通信数据格式设置 (BFM#24 b1 OFF: 二进制码、ON:ASCII 码 ) 设 置。

( 利用 FX Configurator-EN-L 进行设置时,需要在初始画面中选择 「操作设置」, 在 「操作设置」画面中进行设置。)

详细内容,请参考 「4.6 关于操作设置」。

(1) 格式

(a) 2 进制码通信时

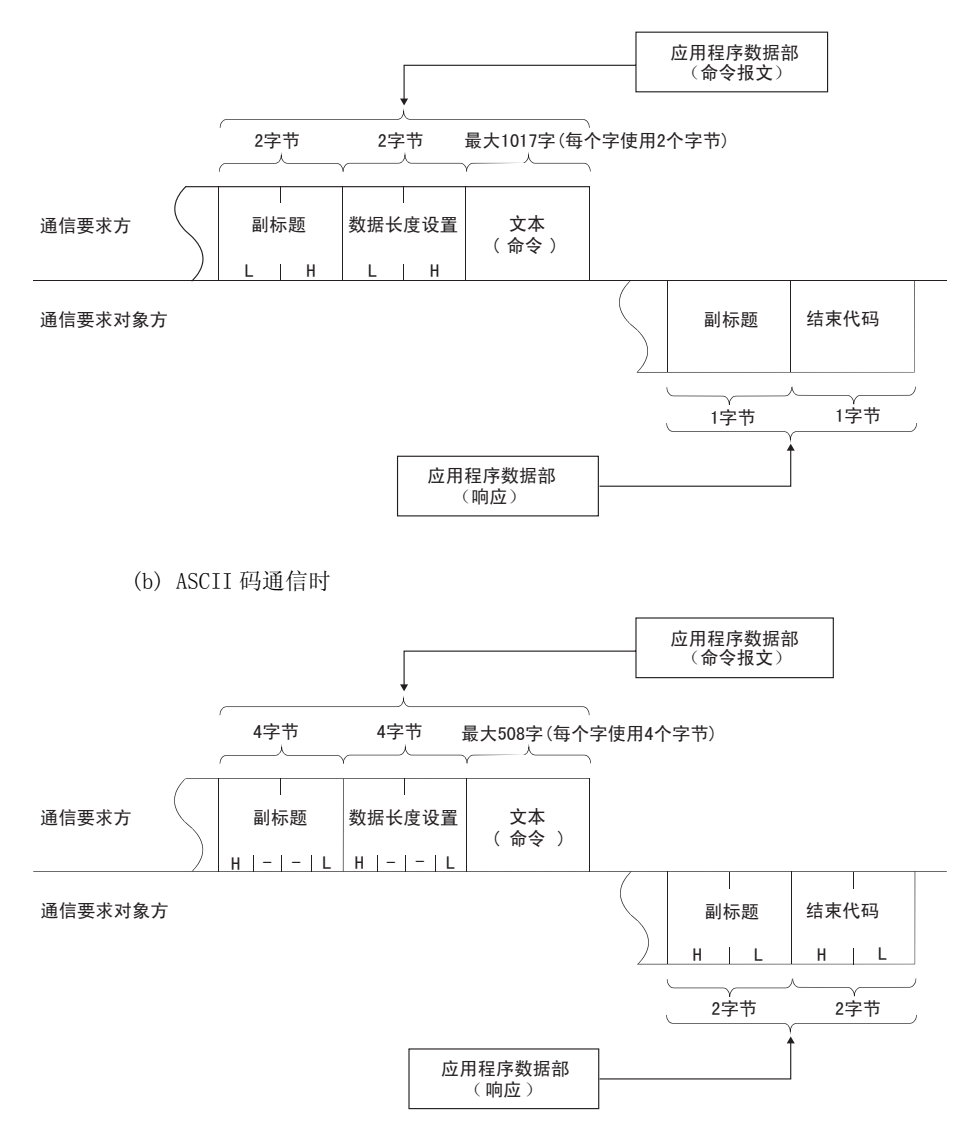

### (2) 副标题

副标题的格式如下所示。 以太网模块会附加、删除报头,无需用户设置。

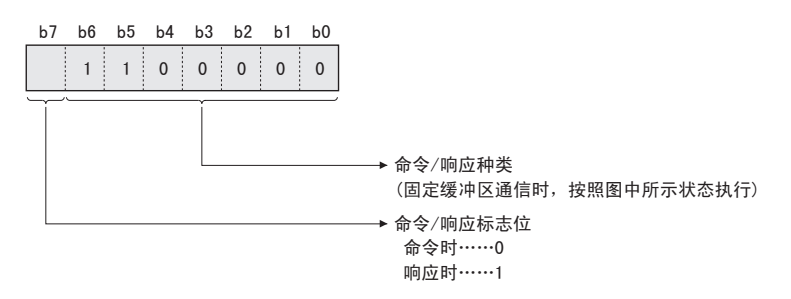

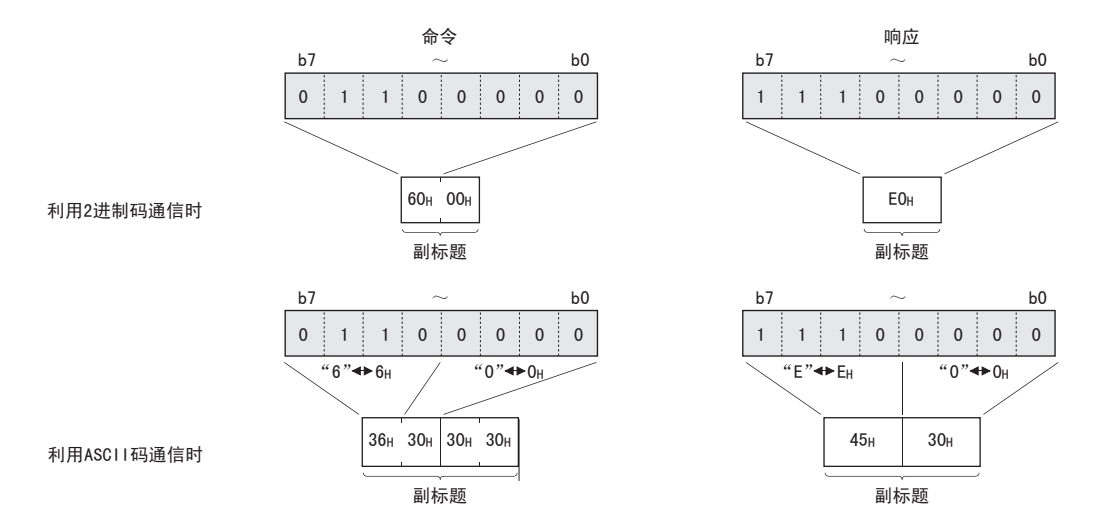

(3) 数据长度设置

表示文本 ( 命令 ) 部的数据容量。

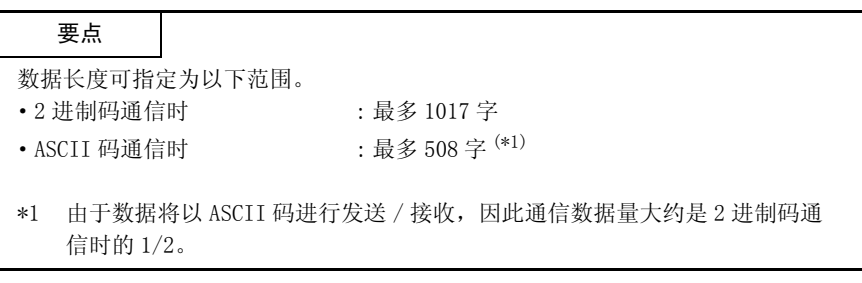

- (4) 文本 ( 命令 )
	- 以下说明固定缓冲区通信时的命令 / 响应格式。
	- (a) 2 进制码通信时

命令格式

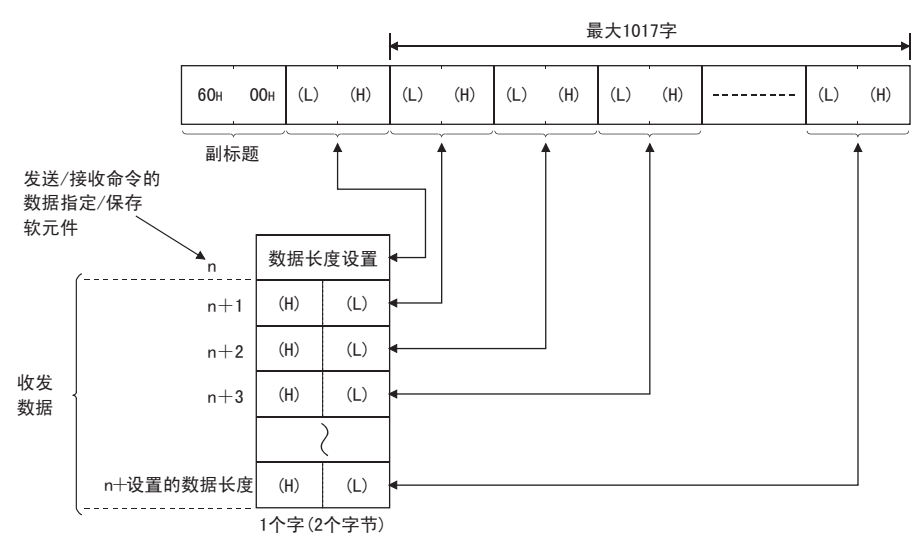

MELSEC-F

(b) ASCII 码通信时

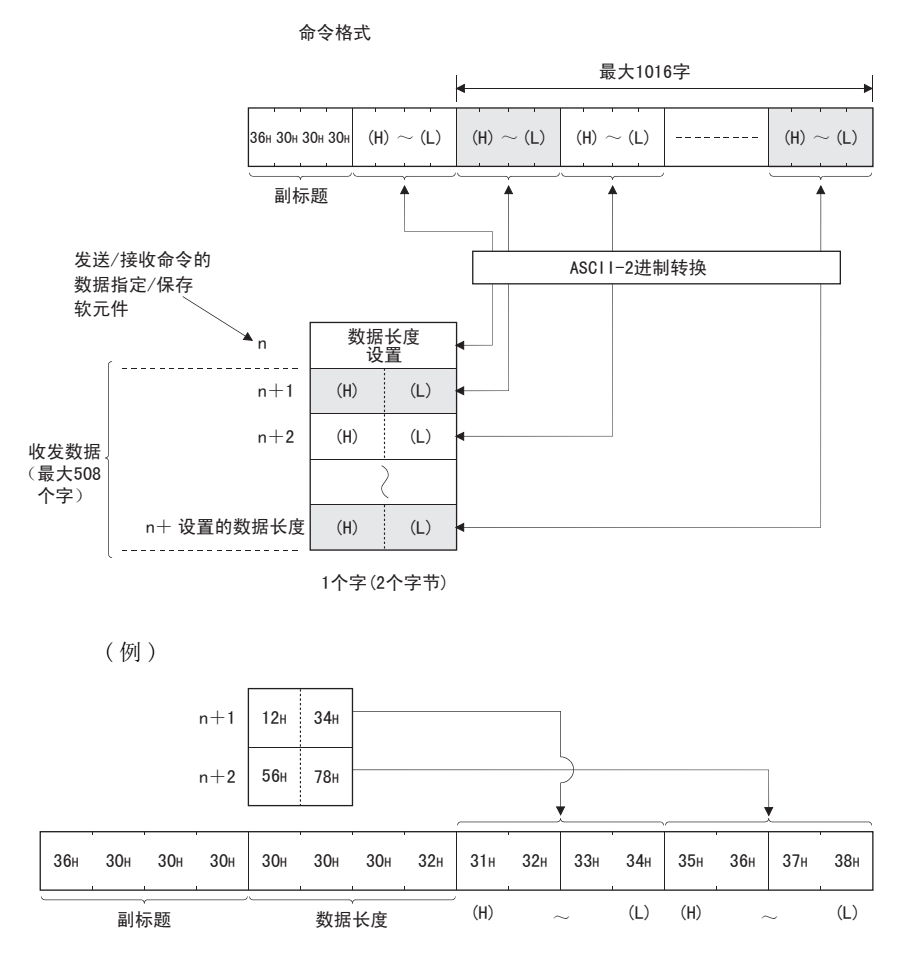

(5) 结束代码

关于固定缓冲区通信中附加在响应上的结束代码,请参考 11.4.1 项。 结束代码保存在缓冲存储区的通信状态保存区域中。

### 6.5 编程

以下说明以太网模块和对方设备以有顺序的控制方式进行固定缓冲区通信用的编程 方法。

### 6.5.1 编程注意事项

- (1) 进行固定缓冲区通信前,需要结束初始化处理及连接的打开处理。
- (2) 参数设置的内容在以太网模块的打开结束信号 (BFM#20480 的位 ) 由 OFF → ON 启 动时被输入以太网模块内部。
- (3) 有顺序的通信时用命令指定 ( 保存 ) 数据长度 ( 字数 )。 发送数据时,如果发送数据长度超出范围,则通信异常,无法发送。
- (4) 对缓冲存储区进行写入 / 读出, 然后进行固定缓冲区通信。 ·发送数据时 将要发送的数据写入缓冲存储区 (BFM#1664 ~ #3711) 中。 在 BFM#1610、#1611 中写入 "0001H",然后发送数据。
	- ·接收数据时 确认数据的接收 (BFM#1610、#1611: "0001H"),然后将接收的数据 (BFM#1664 ~ #3711) 读出到可编程控制器中。 读出后, 在 BFM#1610、#1611 中写入 "0002H", 然后发送响应。
- (5) 以下为使用 UDP 打开的连接的情况。 可以在发送 / 接收数据前更改通信参数设置区域的通信地址设置区域的设置值, 切换对方设备。因此,可以依次向多个对方设备发送数据,但需先切换对方设备 然后再发送 / 接收, 以避免发生通信故障。
- (6) 发送数据 ( 命令 ) 时,请在之前数据 ( 命令 ) 发送所进行的数据通信结束后 ( 接 收到响应后等 ) 再发送下一个数据 ( 命令 )。

# 6.5.2 固定缓冲区通信程序实例 ( 有顺序 )

以下说明利用固定缓冲区与对方设备进行数据通信 ( 控制方式为有顺序 ) 用的编程 方法。

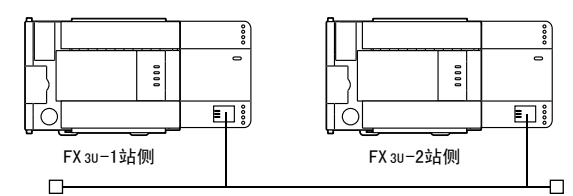

### (1) 程序实例的运行环境

- (a) 发送程序 (FX3U-1 站侧 )
	- 1) 将连接 No.1 用作固定缓冲区发送用连接。
	- 2) 顺控程序和 FX Configurator-EN-L 中指定的模块号为 0。
	- 3) 通信参数按照 「5.6.1 关于 Active 打开处理 / 关闭处理」中的记载进行 设置。( 参考下表 )
	- 4) 固定缓冲区 No. 1 的发送数据 : 保存于 D1000 ~ D1031

- 5) 固定缓冲区 No.1 发送命令结束软元件 :M201
- 6) 固定缓冲区 No.1 发送命令异常结束软元件 :M202
- 7) 固定缓冲区 No.1 发送命令结束状态 :D101

[ 操作设置 ]

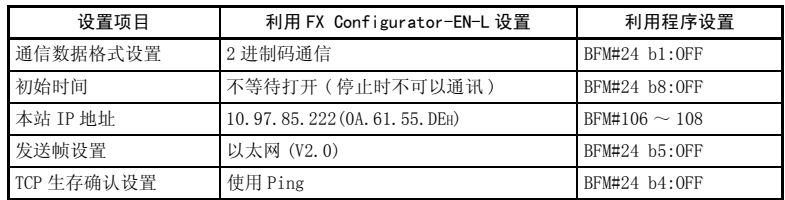

[ 打开设置 ]

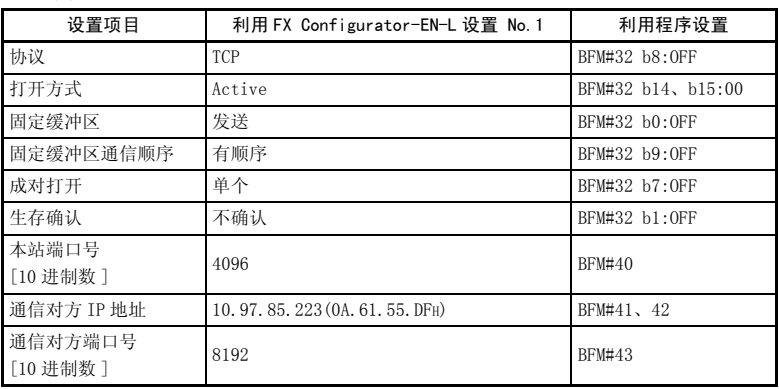

 $6 - 13$ 

- (b) 接收程序 (FX3U-2 站侧 )
	- 1) 将连接 No.1 用作主程序的固定缓冲区接收用连接。
	- 2) 用顺控程序及 FX Configurator-EN-L 指定的模块号为 0。

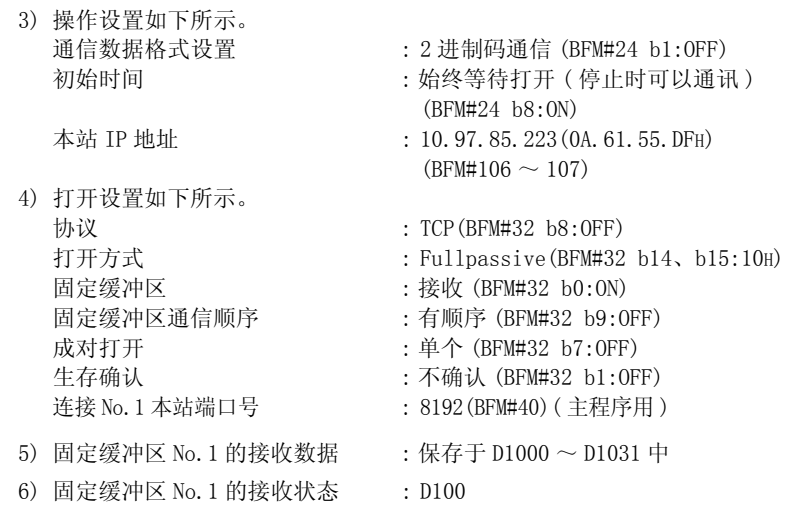

[ 操作设置 ]

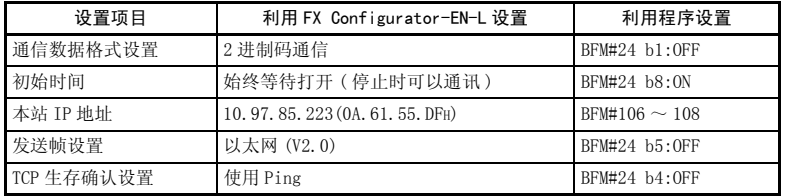

## [ 打开设置 ]

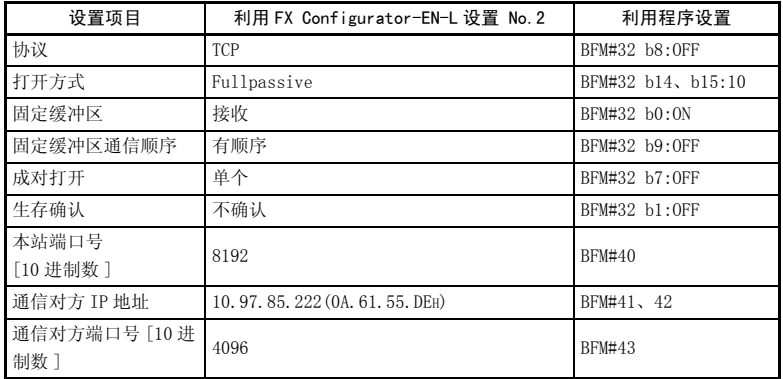

### 要点

请结合发送方的最大发送数据长度确保软元件区域,避免接收数据对用于其他用途 的软元件区域进行改写。

### (2) 程序实例的概要

- (a) 发送程序 ( 以太网模块 1 站侧 )
	- 1) 利用 FX Configurator-EN-L 或顺控程序设置各参数,并向以太网模块写 入后,选择再初始或重新上电,通过缓冲存储区操作确认初始处理结束。
	- 2) 进行连接 No.1 的打开处理 (Active 打开 )。(\*1)
	- 3) 从可编程控制器进行固定缓冲区通信 ( 有顺序的发送 )。
	- 4) 数据发送结束后,进行连接 No.1 的关闭处理。(\*1)
- \*1 打开处理 / 关闭处理的顺控程序请使用 「5.6.1 关于 Active 打开处理 / 关 闭处理」中记载的程序实例。
- (b) 接收程序 ( 以太网模块 2 站侧 )
	- 1) 利用 FX Configurator-EN-L 或顺控程序设置各参数,并向以太网模块写 入后,选择再初始或重新上电,通过缓冲存储区操作确认初始处理结束。 初始处理正常结束后,连接 No.1 等待对方设备的 Active 打开要求。
	- 2) 从对方设备进行固定缓冲区通信 ( 有顺序的发送 )。
	- 3) 将以太网模块的相应固定缓冲区数据区域中接收的数据向可编程控制器读 出。

<u> a shekara t</u>

( 发送程序 )

# 打开处理程序

( 参考 5.6.1 项 )

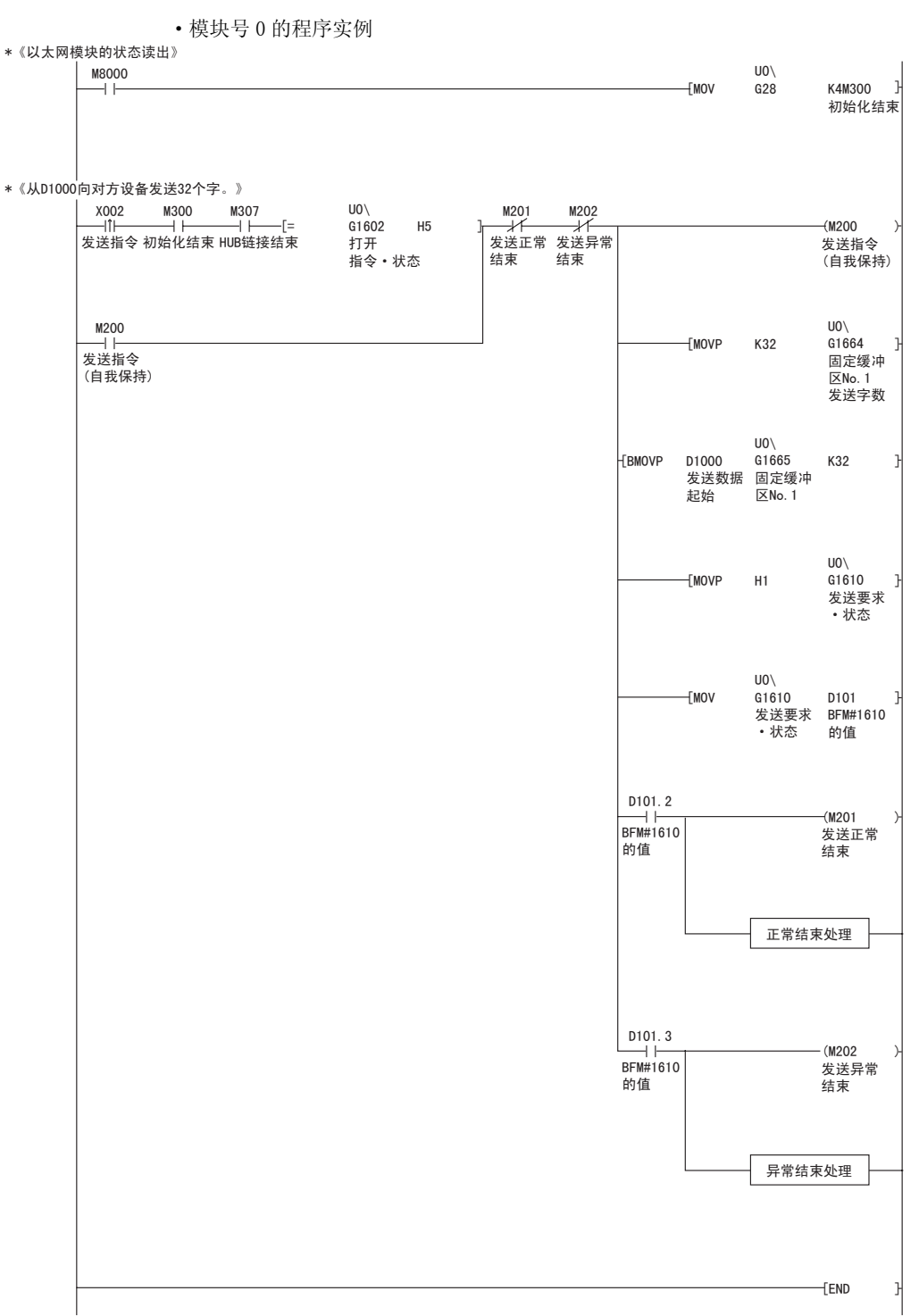

( 接收程序 )

·模块号 0 的程序实例

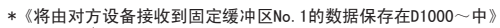

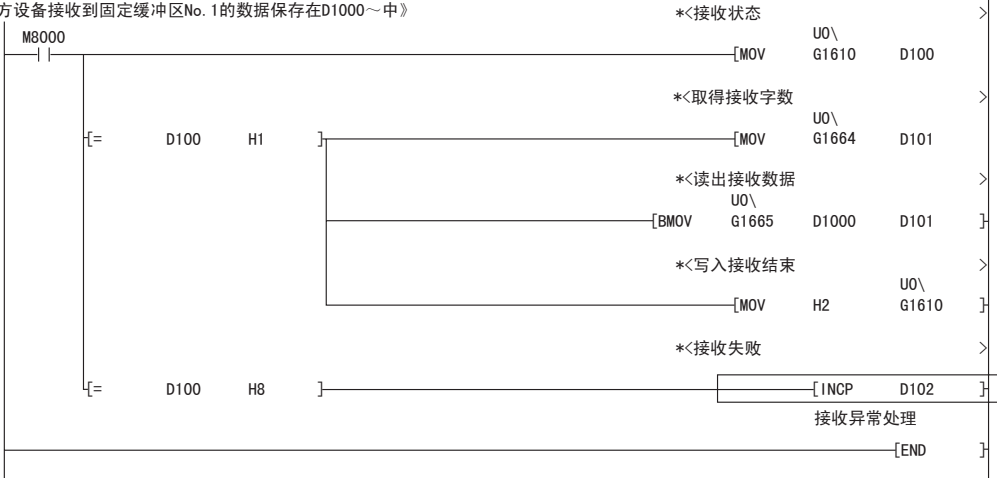

部分中为用户程序。

# 7 固定缓冲区通信 ( 无顺序 )

以下说明使用以太网模块的固定缓冲区,可编程控制器与对方设备以 1:1 进行固定 缓冲区通信 ( 控制方式为无顺序 ) 的情况。

# 要点

与固定缓冲区通信 「有顺序」的不同点概要如下。

- 1) 可以对符合对方设备报文格式的数据进行收发。发送数据时,报文的应用程序 数据中不含副标题及数据长度,发送固定缓冲区的数据。 接收数据时,接收报文中除去报头后的数据全部保存于固定缓冲区中。
- 2) 无法发送对数据接收的响应。
- 3) 无论用参数设置的通信数据格式设置(操作设置、参考 4.6 节) 如何, 均进行 2 进制码通信。
- 4) 一次通信可收发的应用程序数据区最大为 2046 个字节。
- 5) 相应连接成为无顺序的固定缓冲区通信专用连接。 无顺序的固定缓冲区通信和有顺序的固定缓冲区通信、MC 协议通信无法同时进 行。

### 7.1 控制方式

以下说明以无顺序的控制方式进行固定缓冲区通信的情况。

在固定缓冲区通信处理中,无顺序地进行可编程控制器的数据发送和对方设备的数 据接收。

(1) 通信处理中的数据流如下所述。

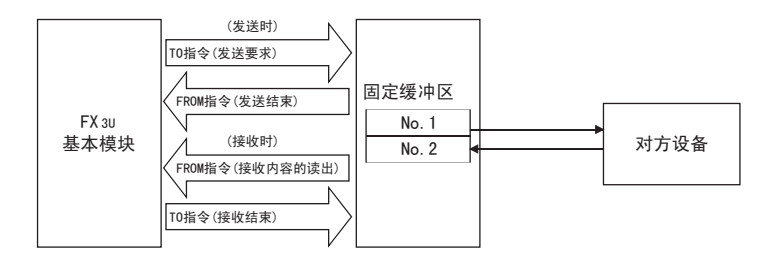

(2) 可与以下对方设备进行数据通信。

·以太网模块所链接的以太网内的设备

·利用路由器中继功能链接的设备 ( 参考 5.3 节 )

如下图所示,在打开以太网模块的连接时,对使用各固定缓冲区 (No.1、No.2) 进 行通信的对方设备以及使用用途 ( 发送 / 接收、有顺序 / 无顺序等 ) 进行设置, 将各缓冲区的对方设备固定。

- (a) TCP/IP 通信时 只在该连接的打开结束信号为 OFF 时可以变更对方设备。
- (b) UDP/IP 通信时

无论该连接的状态如何,都可以变更对方设备。( 可以变更通信地址设置区 域的"通信对方 IP 地址"以及"通信对方端口号",不能变更"本站端口 号")

变更对方设备时,请勿使用 「成对打开」以及 「生存确认」功能。

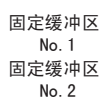

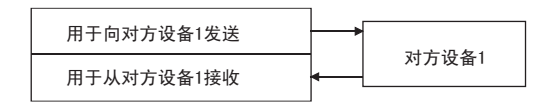

要点

选择无顺序的连接是打开处理结束后无顺序的固定缓冲区发送 / 接收专用连接。

(3) 发送 / 接收数据时,以太网模块进行以下处理。

- 1) 发送数据时 根据固定缓冲区通信发送要求 ( 在 BFM#1610、#1611 中写入 「0001H」),将 固定缓冲区数据区域 (BFM#1664 ~ #3711) 中保存的固定缓冲区的数据发送到 设置的发送对方设备 (BFM#40  $\sim$  #53)。(\*1)
- 2) 接收数据时

从对应于固定缓冲区 No.n 的通信地址设置区域中设置的对方设备接收数据时, 以太网模块进行接收处理。(\*1)

此外,在接收处理中将接收数据保存于相应固定缓冲区后,以太网模块会更新 对应于固定缓冲区 No.n 的连接信息区域 (BFM#120 ~ #139) 的对方设备 IP 地 址和端口号。

从缓冲存储区连接信息区域中未设置的对方设备接收数据时,以太网模块会 忽略接收数据。

\*1 在 TCP/IP 的 Unpassive 打开时,与缓冲存储区连接信息区域的相应区域中 保存的对方设备进行数据的发送 / 接收。

# 7.2 发送控制方法

以下针对连接 No. 1 对应的固定缓冲区 No. 1 的区域, 说明从以太网模块向对方设备 发送数据时的控制方法。

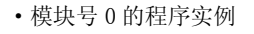

\*《以太网模块的状态读出》 U0\<br>G28  $\overset{\text{MSOOO}}{\longrightarrow}$  $[$ MOV K4M300 ] 初始化 \*《从D1000向对方设备发送32个字。》 结束  $U0\setminus$ M<sub>202</sub> X002 M300 M307 M201  $G1602$ 发送指令 初始化 H5 ] 发送异常  $(M200)$ HUB链接结束 发送正常 [= 发送指令 打开 指令·状态 结束 结束 结束 (自我保持) M200 U0\ G1664 ——¨<br>发送指令  $[MOP$  K32 ] 固定缓冲<br>区No.1<br>发送字节 (自我保持)  $U0\setminus$ 数 [BMOVP D1000 G1665 K16 发送数据 固定缓冲 起始 区No.1  $U0\setminus$  $[$ MOVP H1 G1610 ] 发送要求 ·状态  $U_0\setminus$ G1610  $f_{MOV}$ D101 ] 。。。。<br>发送要求 BFM#1610 ·状态 的值 D101.2  $\frac{34}{160}$  $(M201)$ 发送正常 的值 结束 D101.3 —— |<br>ВGM#1610  $(M202)$ 发送异常 的值 结束  $[END]$ 发送 初始 打开 写入 接收 数据 处理 响应处理 发送数据 1) 初始化处理正常结束 BFM#27=0001 H  $\sqrt{2}$ HUB链接中信号 BFM#28 b7 3) OPEN/CLOSE指令·状态  $BFM#1602 = 0005H$ 4) 将发送字节数和 和发送数据写入BFM TO命令 5) 7) 固定缓冲区发送指令 W R R 和发送结束 0001H 0002H 0004 H(成功)/0008H (失败) BFM#1610 发送数据 ACK(仅TCP) AC K (仅 T C P ) 发送数据 6)

- 1) 确认初始化处理正常结束。
- 2) 确认以太网模块与集线器链接。(BFM#28 b7:ON)
- 3) 确认连接 No.1 的打开处理正常结束。
- 4) 使用 TO 命令,将要发送的字节数和发送数据写入固定缓冲区数据区域  $(BFM#1664 \sim #2687)$
- 5) 在固定缓冲区通信发送要求 (BFM#1610) 中写入 "0001H"。
- 6) 按照发送数据的长度,向对方设备 ( 打开处理时设置 ) 发送固定缓冲区 (No.1) 区域的发送数据。 BFM#1610 的值成为 "0002H"。
- 7) 以太网模块结束数据发送。 正常结束时 •固定缓冲区发送的执行结果 (BFM#1610) :0004H 异常结束时 •固定缓冲区发送的执行结果 (BFM#1610) :0008H 数据发送异常的处理结束后,请重新在 BFM#1610 中写入 0001H, 再次进行发 送处理。

# 要点

UDP/IP 通信时,请注意以下方面。

· 以太网模块内部处理正常结束后,即便由于链接电缆断线等原因导致可编程控 制器与对方设备间的通信线路未链接,仍将结束数据发送处理。建议设置用户 通信顺序,实施数据发送 / 接收。

### 7.3 接收控制方法

以下说明以太网模块从对方设备接收数据时的控制方法。

### 7.3.1 主程序的接收处理

以下针对连接 No. 2 对应的固定缓冲区 No. 2 的区域, 说明主程序的接收处理方法。

·模块号 0 的程序实例

\*《将由对方设备接收到固定缓冲区No.2的数据保存在D1000~中》

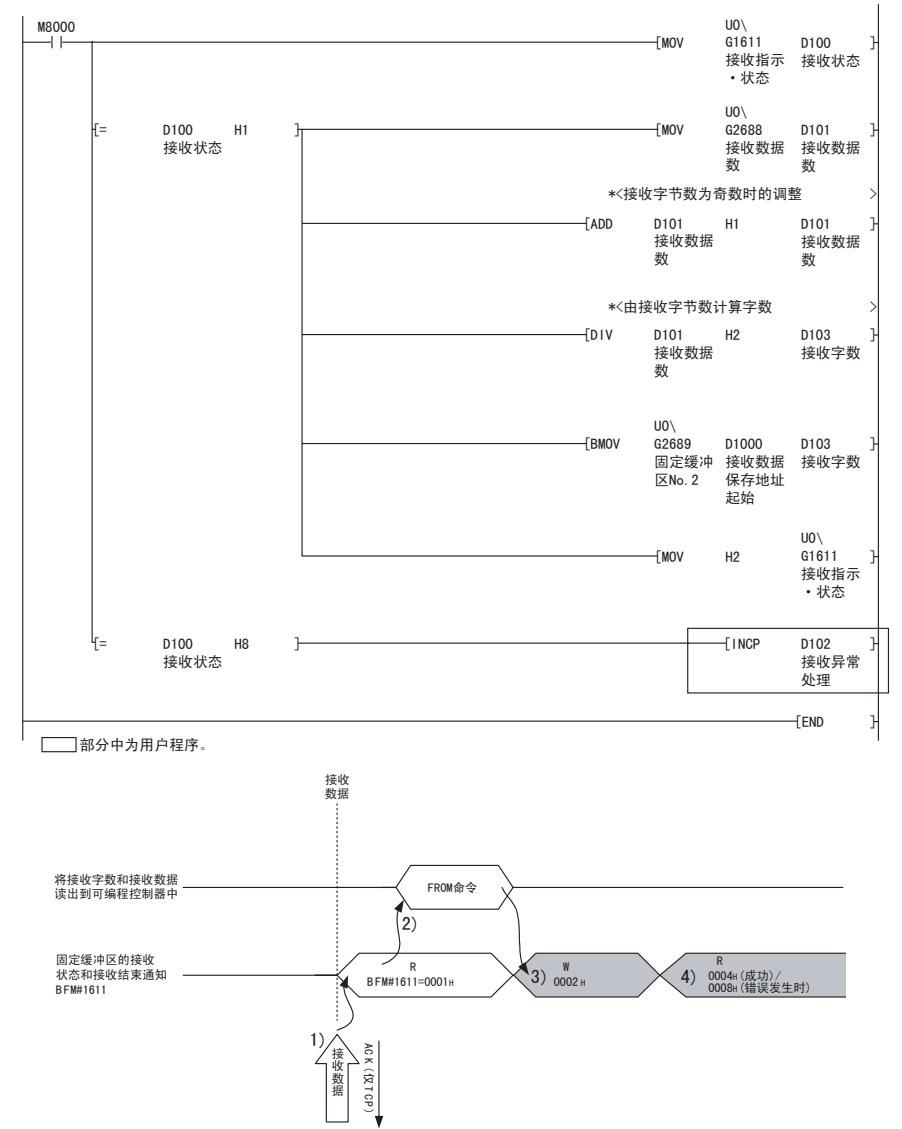

- 1) 从指定通信对方 ( 打开处理时设置 ) 接收数据后,以太网模块进行以下处 理。
	- ·将接收数据保存于固定缓冲区 (No.2) 区域中 ( 对象固定缓冲区的起始地址+ 1 后的区域 )
	- ·将数据长度保存于对象固定缓冲区的起始地址区域中(\*1)
	- •固定缓冲区通信接收结果 (BFM#1611) :0001H
	- •固定缓冲区接收状态信号 (BFM#20485 b1) : ON
	- \*1 接收数据长度为字节数。 接收了奇数个字节的数据后,最后的接收数据保存于最终数据保存区域 的低位字节中。 ( 高位字节为不确定值。)
- 2) 使用 FROM 命令,将接收字节长度和接收数据读出到可编程控制器中。
- 3) 使用 TO 命令,在固定缓冲区通信接收的执行结果 (BFM#1611) 中写入  $"0002H"$ .
- 4) 执行接收处理的结果。

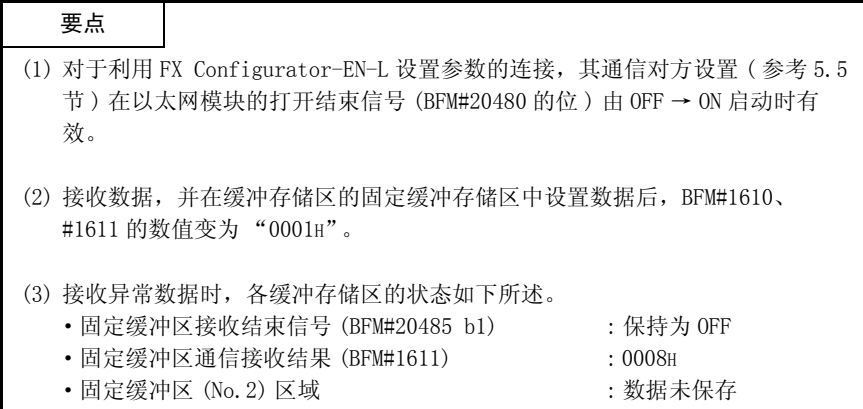

# 7.4 数据格式

以下说明以太网模块和对方设备间进行收发时的数据格式。 如下所示,数据格式由 "报头"和 "应用程序数据"构成。

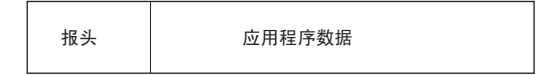

# (1) 报头

报头为 TCP/IP、UDP/IP 用报头。以太网模块会附加、删除报头,无需用户设置。 ( 报头区大小的细目 )

1) TCP/IP

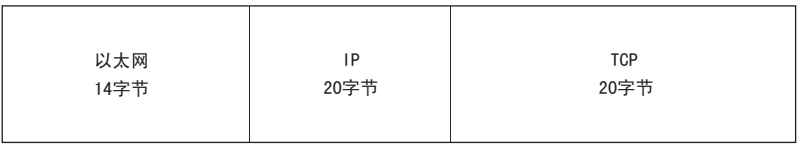

2) UDP/IP

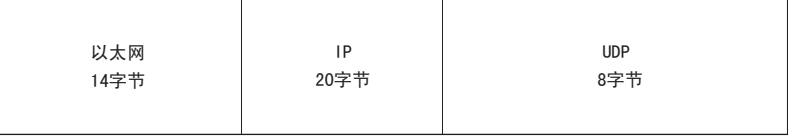

### (2) 应用程序数据

应用程序数据用 2 进制码表示数据格式。 无论通信数据格式设置 (参考 4.6 节) 如何, 均进行 2 进制码通信。

文本 (命令)

最大2046字节

# 备 注

在有顺序的固定缓冲区通信中附加的副标题及数据长度不会出现在无顺序通信的情 况中。数据全部作为有效文本处理。

<u> a shekara ta 199</u>

### 7.5 编程

以下说明以太网模块和对方设备以无顺序的控制方式进行固定缓冲区通信用的编程 方法。

### 7.5.1 编程注意事项

- (1) 进行固定缓冲区通信前,需要结束初始化处理及连接的打开处理。
- (2) 参数设置的内容在以太网模块的打开结束信号 (BFM#20480 的位 ) 由 OFF → ON 启动 时被输入以太网模块内部。
- (3) 无顺序通信时用命令指定 ( 保存 ) 的数据长度为字节数。 发送数据时,如果发送数据长度超出范围,则通信异常,无法发送。
- (4) 固定缓冲区通信就是对缓冲存储区进行写入 / 读出。
	- ·发送数据时 将要发送的数据写入缓冲存储区 (BFM#1664 ~ #3711) 中。 在 BFM#1610、#1611 中写入 "0001H",然后发送数据。
	- ·接收数据时 确认数据接收 (BFM#1610、#1611: "0001H") 后,将接收的数据 (BFM#1664 ~ #3711) 读出到可编程控制器中。
- (5) 以下为说明 UDP 打开连接的使用。
	- ·可以在发送 / 接收数据前更改通信参数设置区域的通信地址设置区域的设置值, 切换对方设备。因此,可以依次向多个对方设备发送数据,但需先切换对方设 备然后再发送 / 接收,以避免发生通信故障。
- (6) 无顺序通信时,包中无报文数据长度。 以太网模块将接收的报文(包)大小保存于接收数据长度保存区域中,然后将固 定缓冲区接收状态信号 (BFM#20485 的位 ) 设置为 ON。 为了便于在接收侧了解应用程序数据的字节数及数据种类等,建议设置检查方 法,例如在报文的应用程序数据中包含数据长度或数据种类代码等。

# 7.5.2 固定缓冲区通信程序实例 ( 无顺序 )

以下说明利用固定缓冲区与对方设备进行数据通信 ( 控制方式为无顺序 ) 的编程方 法。

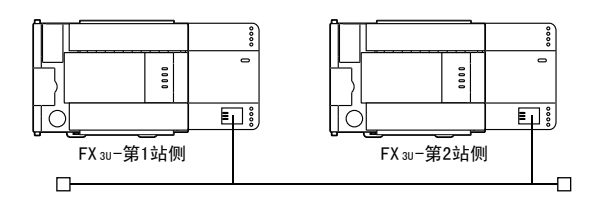

### (1) 程序实例的运行环境

(a) 发送程序 (FX3U- 第 1 站侧 )

- 1) 将连接 No.1 用作固定缓冲区发送用连接。
- 2) 除 "固定缓冲区通信顺序"设置外,通信参数均按 「5.6.1 关于 Active 打开处理 / 关闭处理」中的记载进行设置。( 参考下表 )
- 3) 固定缓冲区 No. 1 的发送数据 : 保存于 D1000 ~ D1031 中
- 4) 固定缓冲区 No. 1 发送指令结束软元件 : M201
- 5) 固定缓冲区 No. 1 发送指令异常结束软元件 : M202
- 6) 固定缓冲区 No.1 发送指令结束状态 :D101

#### [ 操作设置 ]

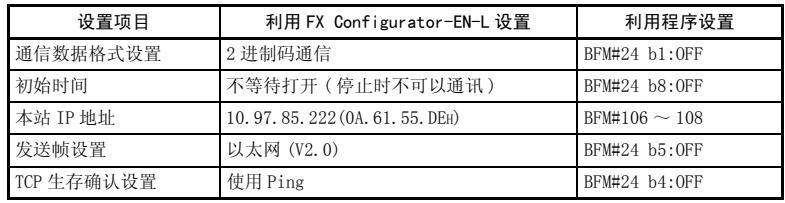

### [ 打开设置 ]

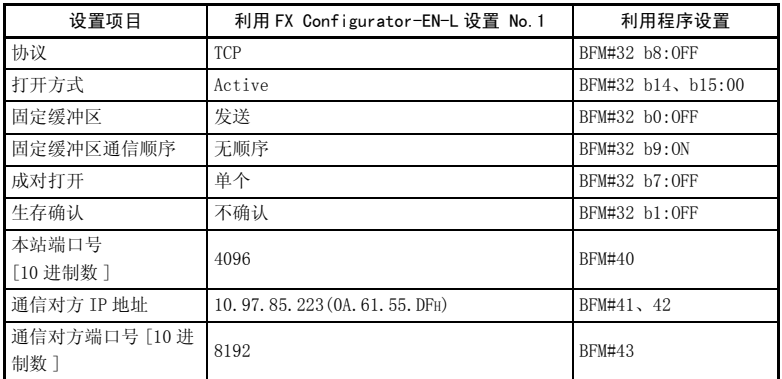

- (b) 接收程序 (FX3U- 第 2 站侧 )
	- 1) 将连接 No.2 用作固定缓冲区接收用连接。
	- 2) 用顺控程序及 FX Configurator-EN-L 指定的模块号为 0。
	- 3) 操作设置如下所示。 通信数据格式设置 : 2 进制码通信 初始时间 : 不等待打开 ( 停止时不可以通讯 ) 本站 IP 地址 : 10.97.85.223(0A.61.55.DFH)
	- 4) 打开设置如下所示。 协议 : TCP(BFM#33 b8:OFF) 打开方式 : Fullpassive(BFM#33 b14、b15:10H) 固定缓冲区 : 接收 (BFM#33 b0:ON) 固定缓冲区通信顺序 : 无顺序 (BFM#33 b9:ON) 成对打开 : 单个 (BFM#33 b7:OFF) 生存确认 : 不确认 (BFM#33 b1:OFF) 本站端口号 : 8192(BFM#47)
	- 5) 固定缓冲区 No2 的接收数据 :D1000 ~ D1031
	- 6) 固定缓冲区 No2 的接收命令结束状态 :D100

[ 操作设置 ]

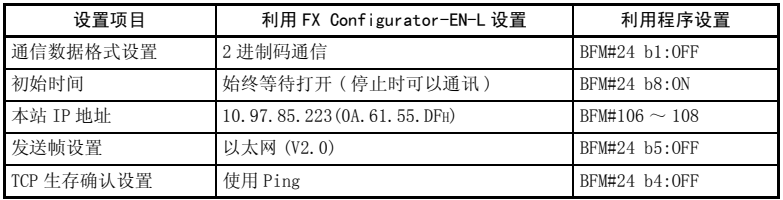

## [ 打开设置 ]

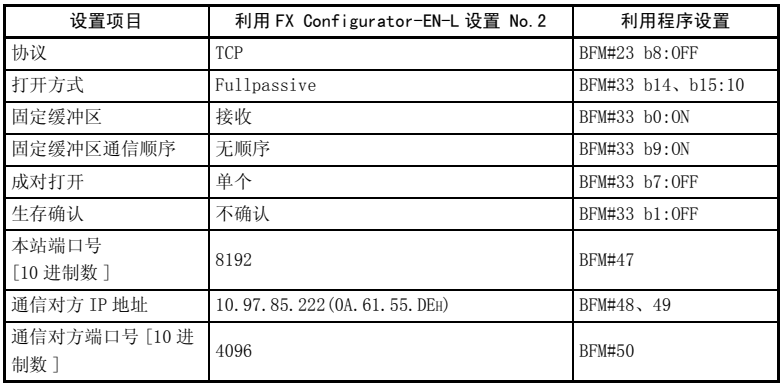

### 要点

请结合发送方的最大发送数据长度确保软元件区域,避免接收数据对用于其他用途 的软元件区域进行改写。

- (2) 程序实例的概要
	- (a) 发送程序 (FX3U- 第 1 站侧 )
		- 1) 利用 FX Configurator-EN-L 或顺控程序设置各参数,并向以太网模块写 入后,选择再初始化或重新上电,通过缓冲存储区操作确认初始化处理结 束。
		- 2) 进行连接 No.1 的打开处理 (Active 打开 )。(\*1)
		- 3) 从可编程控制器进行固定缓冲区通信 ( 无顺序的发送 )。
		- 4) 数据发送结束后,进行连接 No.1 的关闭处理。(\*1)
	- \*1 打开处理 / 关闭处理的顺控程序请使用 「5.6.1 关于 Active 打开处理 / 关 闭处理」中记载的程序实例。 但是, "固定缓冲区发送顺序"应由 「有顺序」更改为 「无顺序」。
	- (b) 接收程序 (FX3U- 第 2 站侧 )
		- 1) 利用 FX Configurator-EN-L 或顺控程序设置各参数,并向以太网模块写 入后,选择再初始化或重新上电,通过缓冲存储区操作确认初始化处理结 束。

初始处理正常结束后,连接 No.2 等待对方设备的 Active 打开要求。

- 2) 从对方设备进行固定缓冲区通信 ( 无顺序的发送 )。
- 3) 将以太网模块的相应固定缓冲区数据区域中接收的数据向可编程控制器读 出。

( 接收程序实例 : FX3U- 第 1 站侧 )

·模块号 0 的程序实例

\*《以太网模块的状态读出》

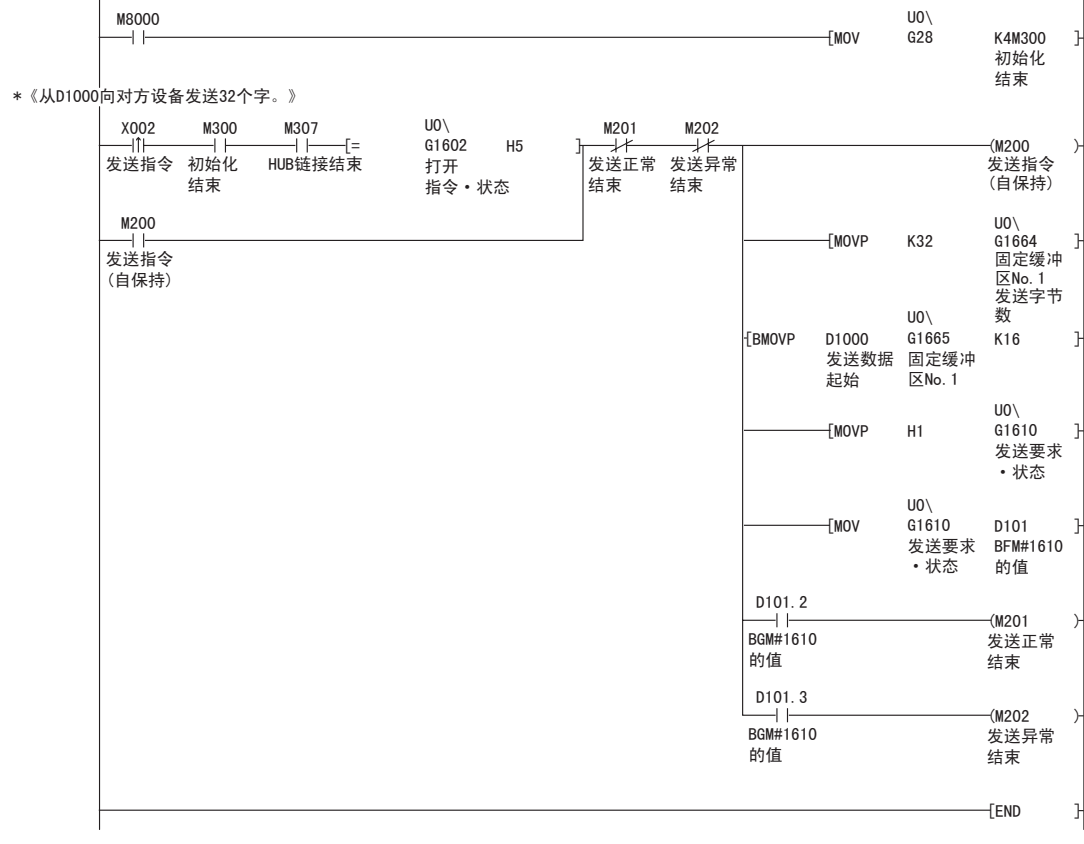

( 接收程序实例 : FX3U- 第 2 站侧 )

·模块号 0 的程序实例

\*《将由对方设备接收到固定缓冲区No.2的数据保存在D1000~中》

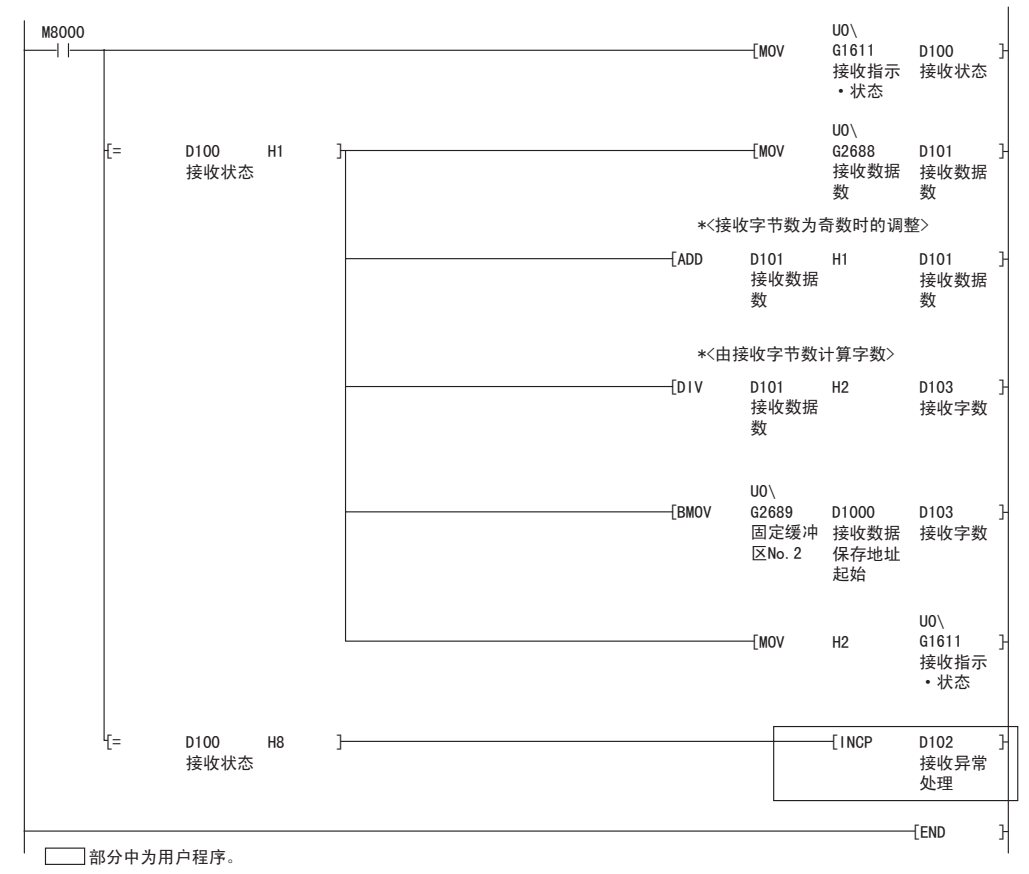
## 8 MC 协议通信

以下说明 MC 协议的概要。

# 备 注

对方设备经过本产品访问可编程控制器时 MC 协议结构 ( 数据通信报文 ) 的种类相当 于 A 兼容 1E 结构。

(例)

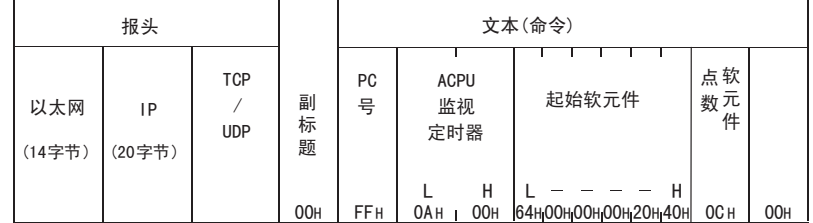

#### (A兼容1E结构的命令报文)

#### 8.1 关于数据通信功能

MC 协议是可编程控制器通信方式的名称,用于使对方设备通过以太网模块进行可编 程控制器软元件数据的读出 / 写入等。

只要对方设备侧可以嵌入应用程序,并根据 MELSEC 可编程控制器的协议收发数据, 便可利用 MC 协议通信访问可编程控制器。

# 8.1.1 利用 MC 协议访问可编程控制器的功能

利用 MC 协议访问可编程控制器的功能大致如下。

以太网模块是根据对方设备发出的指令 ( 协议 ) 来进行数据收发,因此可编程控制 器侧不需要进行数据通信用的顺控程序。

#### (1) 数据的读出、写入

这是对安装有以太网模块的可编程控制器进行软元件内存的读出、写入的功能。 通过数据的读出、写入,可以在对方设备侧进行可编程控制器的动作监视、数据 解析或生产指示等操作。

#### (2) 可编程控制器的远程控制

这是执行远程 RUN/STOP 的功能。

可以由对方设备侧对可编程控制器进行远程操作。

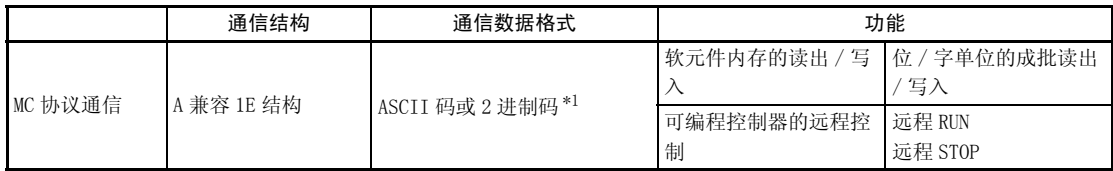

\*1 2 进制码数据通信与 ASCII 码数据通信相比,通信数据量大约只有一半,因此通信时间更短。

# 8.1.2 MC 协议控制顺序的原则

以下说明对方设备利用 MC 协议访问可编程控制器时的顺序 ( 控制顺序 ) 的原则。

#### (1) 命令报文的发送

MC 协议数据通信采用半双工通信。 访问可编程控制器时,请在接收到可编程控制器侧对刚刚发送的命令报文的响应 报文后,发送下一个命令报文。 ( 在接收响应报文结束之前,无法发送下一个命令报文。)

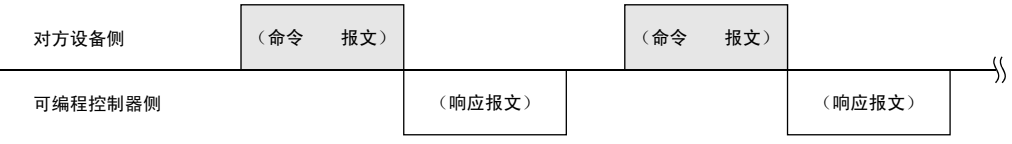

#### (2) 对于命令报文,无法接收正常结束的响应报文时

1) 接收到异常结束的响应报文时 请根据响应报文中的错误代码进行处理。

- 2) 无法接收响应报文或全部无法接收时 请在响应监视定时器值的监视时间经过后,重新发送命令报文。
	- \* 请根据需要,变更监视时间的设置值。

# 8.1.3 可编程控制器侧的访问时间

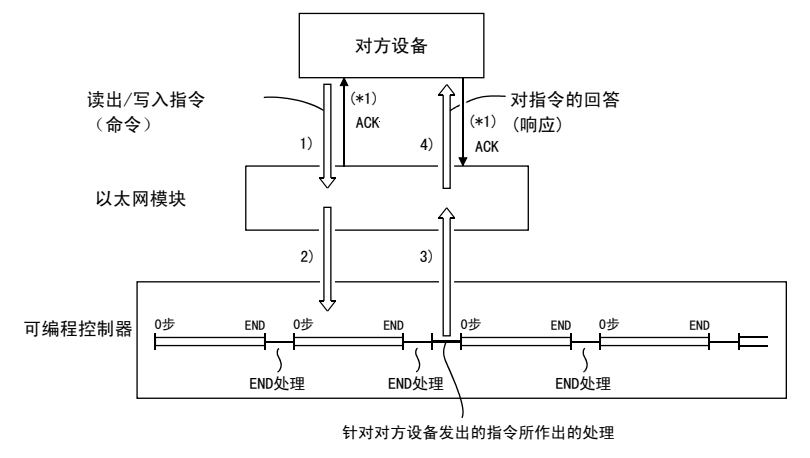

显示由对方设备经过以太网模块访问可编程控制器时可编程控制器侧的访问时间。

- 1) 由对方设备向可编程控制器侧发送命令报文。
- 2) 可编程控制器侧的以太网模块从对方设备接收到命令报文后,将根据命令的指令 内容,向可编程控制器提出数据读出 / 写入要求。
- 3) 可编程控制器根据执行顺控程序的 END 命令时由对方设备要求的内容,进行数据 的读出 / 写入,并将处理结果传递给以太网模块。
- 4) 以太网模块从可编程控制器取得处理结果后,将包含处理结果的响应报文 ( 响应 ) 发送给提出要求的对方设备。
- \*1 图中所示的 ACK 响应是利用 TCP/IP 通信,经过以太网模块访问时,以太网模块与 对方设备之间进行数据收发的响应。( 针对报文接收的响应。) 与利用命令报文对对方设备要求的处理进行响应 ( 处理结果 ) 不同。 利用 UDP/IP 通信经过以太网模块进行访问时,不进行 \*1 的 ACK 响应。

# 备 注

关于可编程控制器的扫描时间

1) 对于命令要求,在可编程控制器运行时,以太网模块和可编程控制器的访问在每 次 END 处理时进行处理。

( 扫描时间根据命令的要求处理时间而变长。)

2) 从多个对方设备向以太网模块同时发出访问要求时,根据要求时间,在多次 END 处理执行前,对方设备要求的处理可能被暂缓执行。

#### 8.1.4 可编程控制器侧用于数据通信的设置

利用 FX Configurator-EN-L 进行以下设置, 向以太网模块写入参数, 由此便可进行 MC 协议的数据通信。

- 1) 操作设置 ( 参考 4.6 节 )
- 2) 初始设置 ( 参考 5.2 节 )
- 3) 打开设置 ( 参考 5.5.2 项 )

#### 8.1.5 数据通信的注意事项

以下为对方设备与以太网模块间数据通信的注意事项。

- (1) 使用以太网模块时数据通信的注意事项
	- (a) 当以太网模块的缓冲存储区为以下状态时,请进行读出 / 写入。 初始正常结束信号 (BFM#27 「0001H」)、所使用连接的打开结束信号 (BFM#20480 的位)为 ON(打开结束状态)时,无论有无顺控程序,均可由对 方设备进行 MC 协议通信。(MC 协议通信中可使用的连接只有连接 3、连接 4)
	- (b) 如果是在操作设置的初始时间设置中设置了 "始终等待打开"(BFM#24 b8:0N) 的 UDP 连接或 TCP 连接, 请使用 Passive 打开连接。
	- (c) 如果打开连接的通信参数没有设置在 5.5.2 项表中记载的 「连接使用用途」 为 「MC 协议」的范围内, 则无法进行 MC 协议通信。 ( 利用 FX Configurator-EN-L 设置时,需从初始画面选择打开设置,「打开方 式」中协议为 TCP 时,选择 「Unpassive(MC)」或 「Fullpassive(MC)」。)
	- (d) 关于以太网模块的更换 以太网地址 (MAC 地址 ) 因设备而异。 由于故障等原因更换以太网模块后,对方设备也需要重新启动。 同样,更换对方设备 ( 计算机等 ) 后,也请重新启动以太网模块。

# 备注

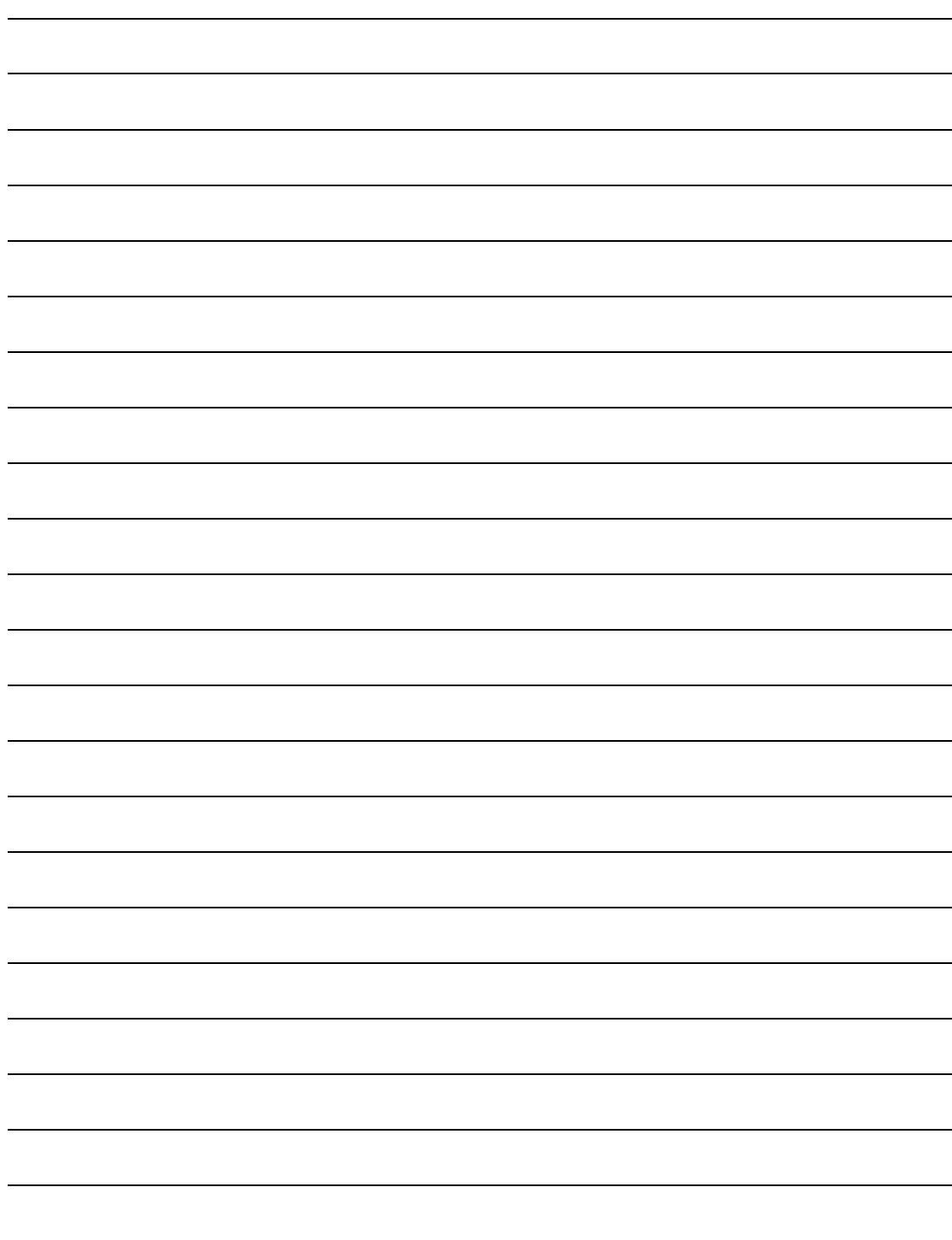

# 9 MC 协议的数据通信方法

本章说明以相当于 A 兼容 1E 的结构, 针对以太网模块进行 MC 协议数据通信时的报 文格式、报文中数据项目的指定方法、制约等内容。

# 9.1 报文格式、控制顺序

以下说明利用 MC 协议进行数据通信时的报文格式和控制顺序。 以太网模块的 MC 协议为 A 兼容 1E 结构的子集。 低层协议中, TCP/IP 和 UDP 均可使用, ASCII 和 2 进制两种格式都支持。

#### 9.1.1 命令说明项的阅读方法

以下为 9.3 节~ 9.5 节中各命令说明项报文说明图的阅读方法。

#### (1) 对方设备从可编程控制器读出数据时

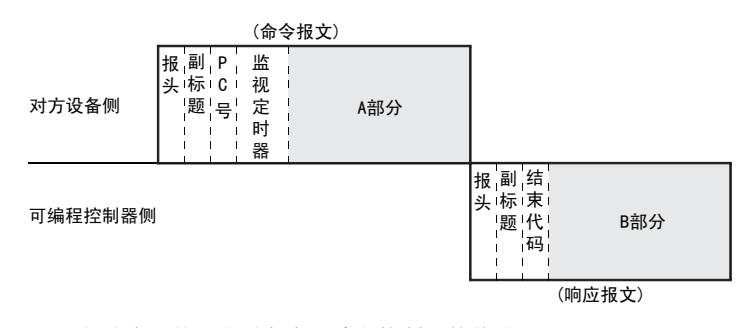

- 1) A 部分表示从对方设备向可编程控制器的传送。
- 2) B 部分表示从可编程控制器向对方设备的传送。
- 3) 创建对方设备的程序,使各数据按从左到右的顺序依次传送。 ( 例 :A 部分情况下,按照从报头开始向右的顺序,依次发送数据。)

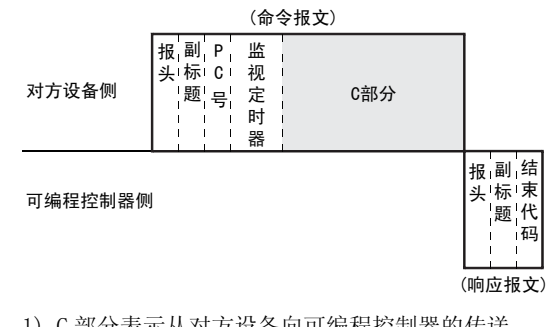

# (2) 从对方设备向可编程控制器写入数据时

- 1) C 部分表示从对方设备向可编程控制器的传送。
- 2) 创建对方设备的程序,使各数据按从左到右的顺序依次传送。 ( 例 :C 部分情况下,按照从报头开始向右的顺序,依次发送数据。)

# 要点

从对方设备接收到命令报文后,可编程控制器侧结束报文中 A 部分 /C 部分的处理, 发送响应报文并进入等待接收下一个命令报文的状态 ( 中立状态 )。

# 9.1.2 报文格式、控制顺序

以下说明报文格式、控制顺序。

#### (1) 报文格式

以下说明以太网模块与对方设备间进行发送与接收的报文格式。 通信数据如下所示, 由"报头"与"应用程序数据"构成。

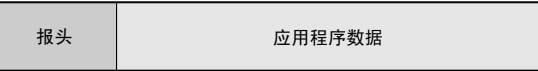

(a) 报头 报头为 TCP/IP、UDP/IP 用报头。以太网模块会进行附加、删除,无需用户设 置。

- (b) 应用程序数据 应用程序数据如下所示,大致分为 "副标题"和 "文本"。 副标题表示命令 / 响应,已规定了设置的值。 文本用于设置各功能中的要求数据 ( 命令 )、返回数据 ( 响应 ),需要按照规 定的格式设置数据。( 详细内容,请参考第 9.3 章以后的内容。)
- (c) 应用程序数据部的格式 ·ASCII 码通信时

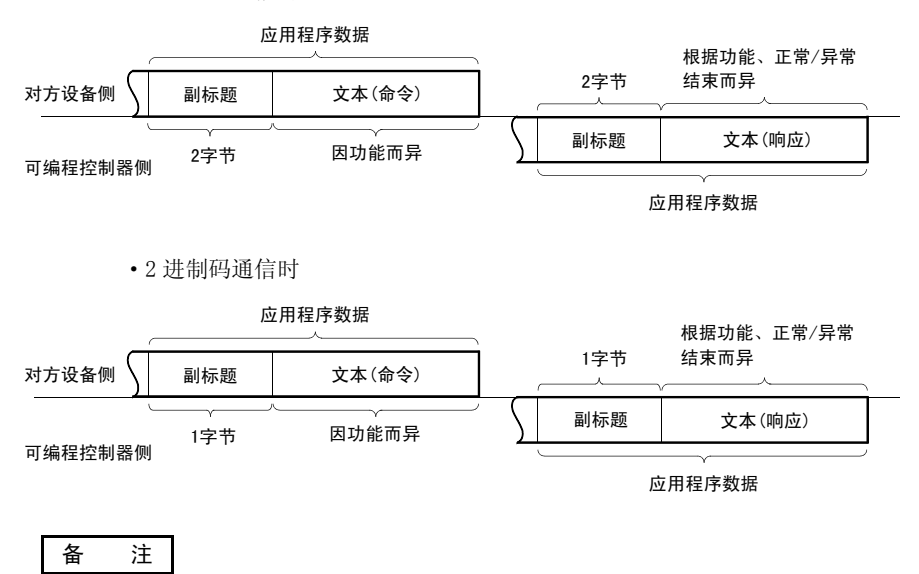

在 MC 协议通信中, 以太网模块将创建并返回针对对方设备发送命令的响应, 因此用 户无需设置。

# (2) 控制顺序

以下说明 MC 协议通信时的控制顺序以及应用程序数据部分的数据项目排列。 本项报文说明图中所示的报头部分对应于本章 9.3.2 项之后报文说明图的 \* 部 分。

关于报文格式的数据项目内容、数据指定方法,请参考 9.1.3 项。

1) 对方设备从本站可编程控制器读出数据时

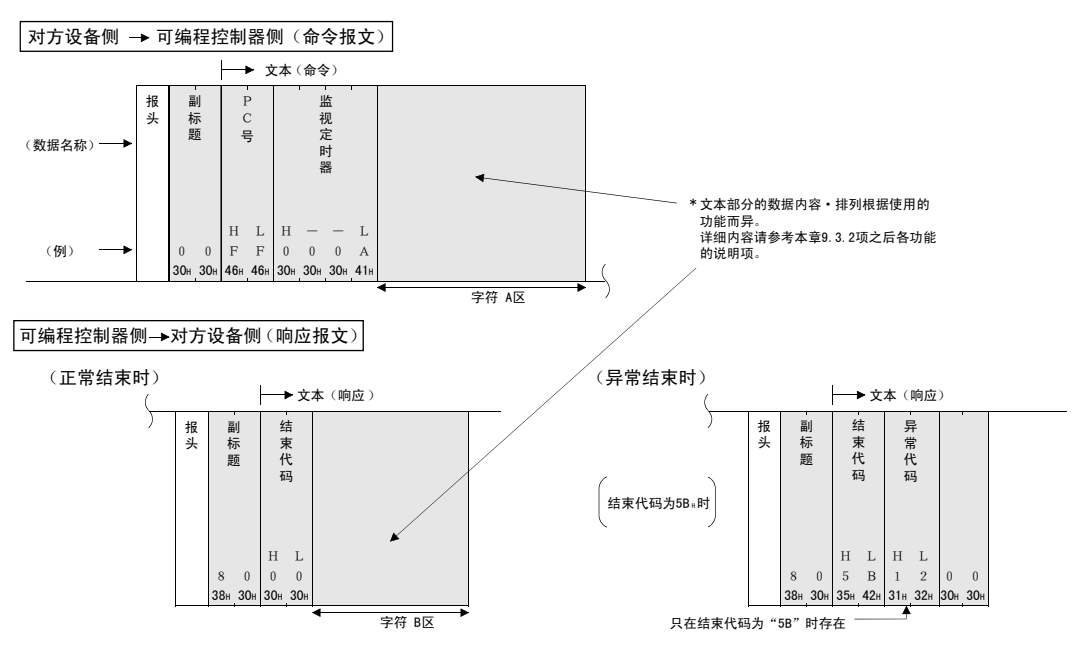

<sup>(</sup>a) ASCII 码通信时

2) 对方设备向本站可编程控制器写入数据时

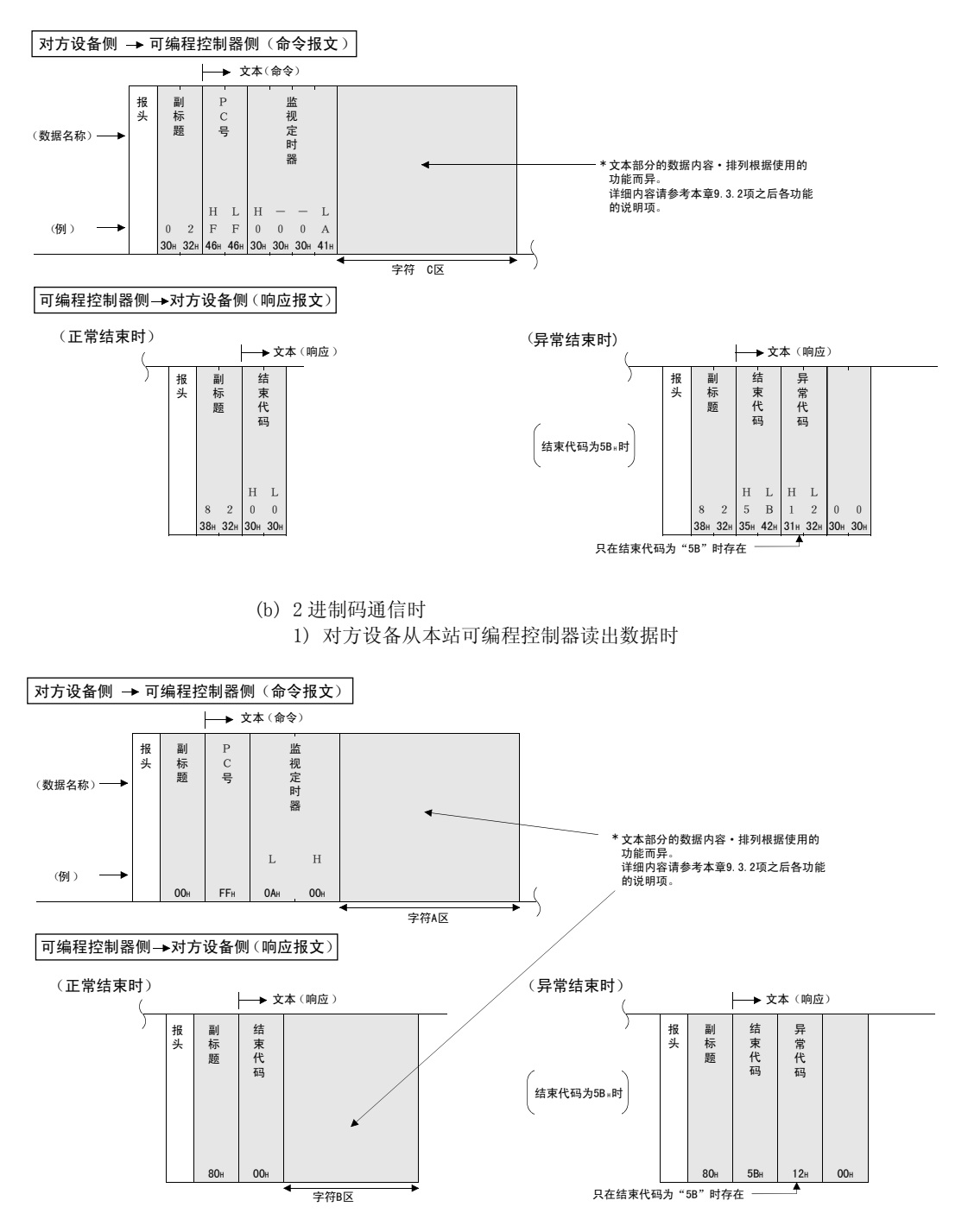

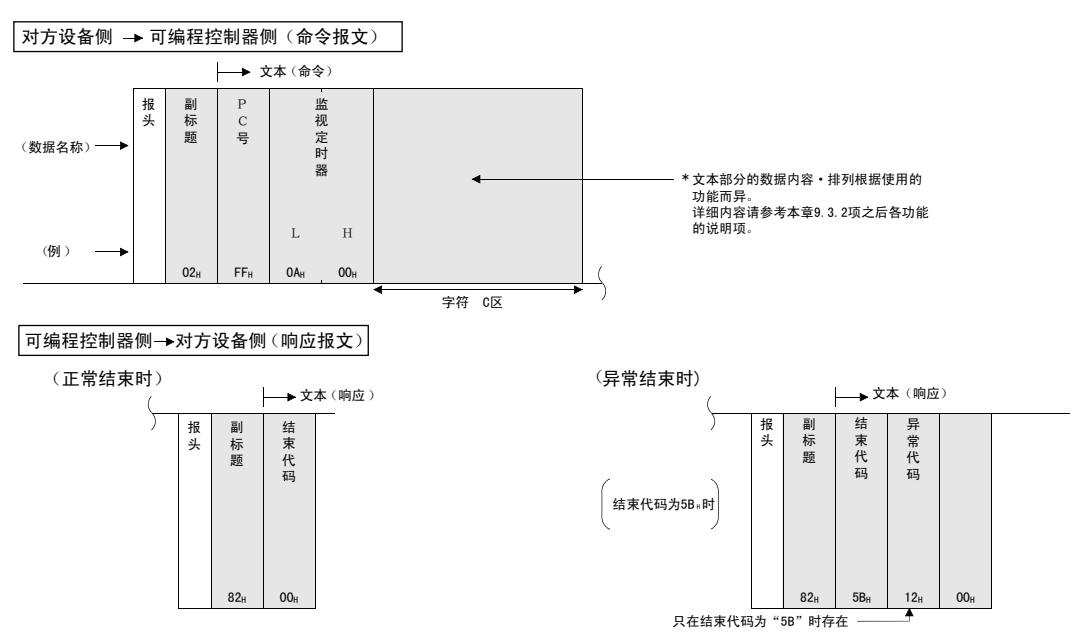

2) 对方设备向本站可编程控制器写入数据时

## 9.1.3 数据指定项目的内容

以下说明 MC 协议通信时命令及响应的数据项目内容。

从以太网模块向对方设备返回的响应是由以太网模块自动设置数据,因此无需用户 设置。

(1) 报头

报头为 TCP/IP、UDP/IP 用报头。在可编程控制器侧,以太网模块会进行附加、删 除,因此无需用户设置。

(2) 副标题

副标题的格式构成如下。

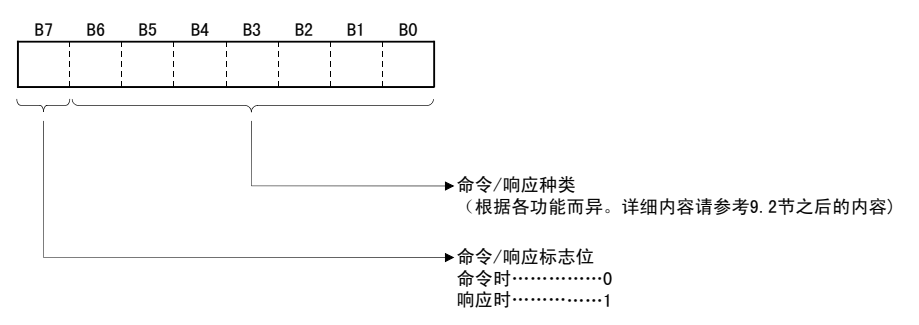

(3) PC 号

PC 号固定为 FFH。

- (a) 2 进制码通信时,以 2 进制值表示 PC 号。
- (b) ASCII 码通信时, 以 16 进制的 ASCII 码表示 PC 号。
- (4) 监视定时器

这是用于设置在以太网模块向可编程控制器发出读出 / 写入要求后到返回结果之 间等待时间的定时器。

(a) 设置值可以如下指定。

0000H( 0) : 无限等待 \*1  $0001 \sim \text{FFFFA}(1 \sim 65535)$  : 等待时间 ( 单位 250ms)

\*1 一直等到可编程控制器返回响应。

- (b) 要进行正常的数据通信,建议根据通信对象,在 1 ~ 40(0.25 ~ 10 秒 ) 的 设置范围内使用。
- (5) 字符区 ( 命令 )

字符区 ( 命令 ) 中显示以太网模块命令等内容,用于表示对方设备向对象可编程 控制器站进行数据读出 / 写入时使用的功能。 字符区 ( 命令 ) 部分的数据内容和排列因使用的功能不同而异。 各项功能下数据的排列如 9.3.2 项之后的各功能说明项所示。

(6) 字符区 ( 响应 )

字符区 ( 响应 ) 显示对方设备向对象可编程控制器站进行数据读出 / 写入后的读 出数据 / 处理结果等。 字符区 ( 响应 ) 部分的数据内容和排列因使用的功能不同而异。 各项功能正常结束时数据的排列如 9.3.2 项之后的各功能说明项所示。

(7) 结束代码

用以下值显示对方设备向对象可编程控制器站进行数据读出 / 写入后的处理结 果。

00H : 正常结束

- $00_H$  以外 : 异常结束 (50 ~ 60 $H$ )
- (a) 2 进制码通信时,以 2 进制值表示结束代码。
- (b) ASCII 码通信时, 以 16 进制的 ASCII 码表示结束代码。
- (c) 异常结束时,请根据 11 章的故障排除,确认内容并采取措施。 当结束代码为 5BH/ "5B"时, 后面会紧跟着异常代码 (10 ~ 18H) 的数据和  $00_H$ / " $00$ ".
- (8) 异常代码

对方设备向对象可编程控制器站进行数据读出 / 写入后的处理结果异常,结束代 码为 5BH/ "5B"时显示异常内容。(异常代码:10 ~ 18H) (a) 2 进制码通信时,以 2 进制值表示异常代码。

- (b) ASCII 码通信时, 以 16 进制的 ASCII 码表示异常代码。
- (c) 请根据 11 章的故障排除,确认内容并采取措施。

#### 要点

以太网模块和对方设备之间收发命令、响应时的数据格式 (ASCII/ 二进制 ) 由 FX Configurator-EN-L 的操作设置而定。 与以太网模块通信的对方设备侧请通过以上设置,用下列代码发送响应中各项目处 理的值。并用以下代码接收。 在之后本项的说明中,命令、响应中各项目处理的值用二进制值表示。 (1)2 进制码通信时 如果没有特殊说明,各说明中的值将直接以二进制值的方式,按照指定顺序 (L-H) 进行收发。 (2)ASCII 码通信时 如果没有特殊说明, 各说明中的值将被转换成 16 进制的 ASCII 码, 按照指定顺

序 (H-L) 进行收发。

备 注

按照以下条件进行 MC 协议通信时,副标题~监视定时器的指定实例如下所示。 ( 指定值 )

- 对象站 | : 与以太网模块链接的 FX3U/FX3UC 系列.................... FFH
- 使用的功能 : 软元件内存的成批读出 ( 位单位 ) .......................... 00H
- ·监视定时器值 :2500ms ............................................ 000AH

# (1)2 进制码通信时的格式

(a) 发送命令时的排列 ( 对方设备→以太网模块 )

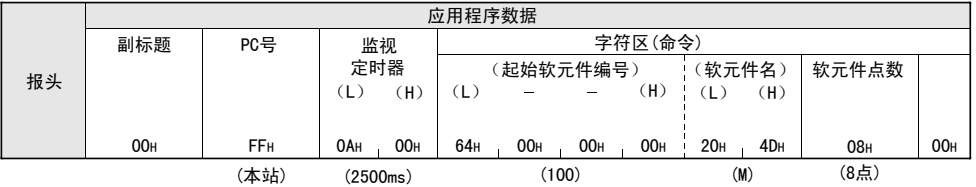

(b) 接收响应时的排列 ( 对方设备←以太网模块 )

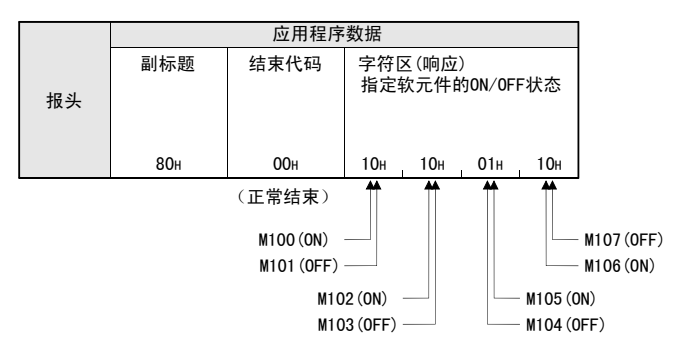

# (2)ASCII 码通信时的格式

(a) 发送命令时的排列 ( 对方设备→以太网模块 )

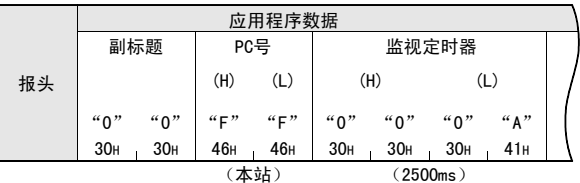

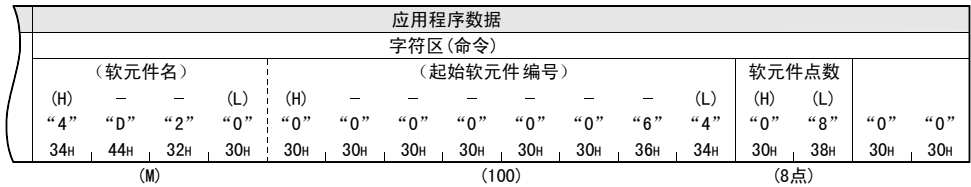

# (b) 接收响应时的排列 ( 对方设备←以太网模块 )

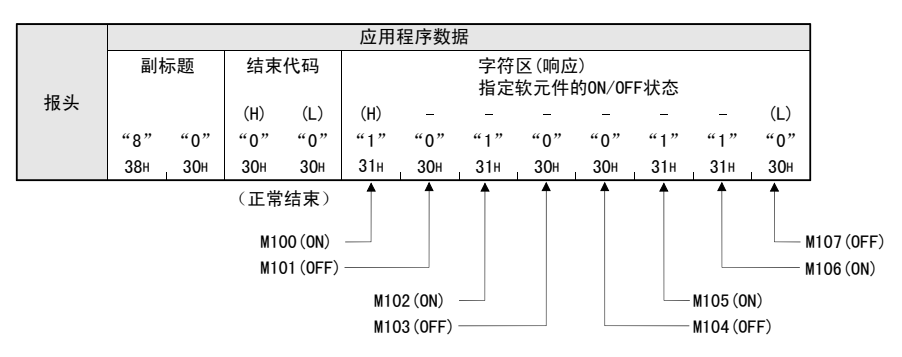

## 9.1.4 字符区传送数据的原则

以下说明使用各命令在对方设备与可编程控制器之间进行数据交流时,各字符区处 理的位软元件数据、字软元件数据的传送方法以及传送时的排列原则。

例题所示的传送数据在读出时成为字符 B 区,在写入 / 测试时成为字符 C 区。

- (1) 利用 ASCII 码进行数据通信时
	- (a) 位软元件内存的读出 / 写入时 位软元件内存可以用位单位 (1 点单位 ) 处理,也可以用字单位 (16 点 ) 处 理。

以下针对各传送数据进行说明。

- 1) 位单位 (1 点单位 ) 以位为单位处理位软元件内存时,从指定的起始软元件开始的指定的点数 软元件从左起依次为 ON 时, 显示 "1"(31H), 依次为 OFF 时显示 "0"  $(30_H)$ 
	- 例 ) 表示从 M10 开始的 5 点 M 的 ON/OFF 时

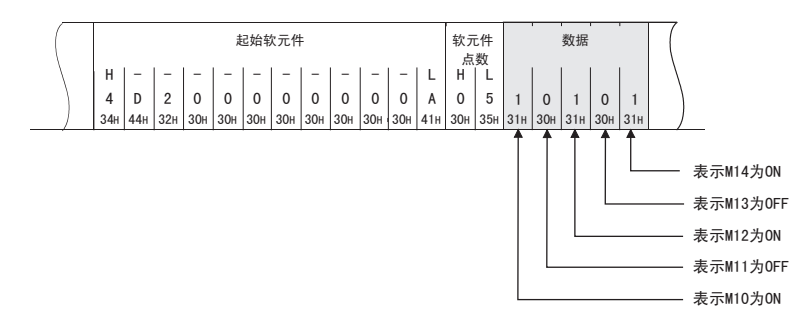

2) 字单位 (16 点单位 )

以字为单位处理位软元件内存时,以 4 位为单位从高位开始依次用 16 进 制数表示 1 个字。

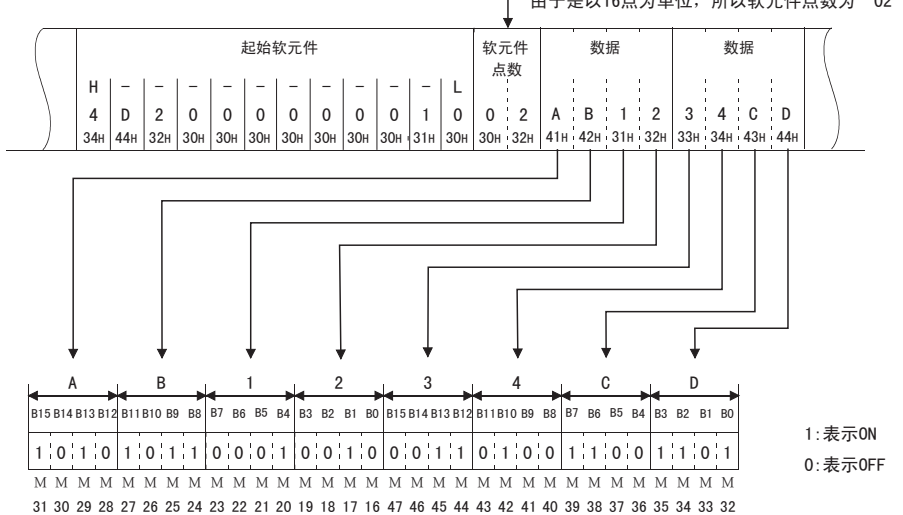

例 ) 表示从 M16 开始的 32 点 M 的 ON/OFF 时

t由于是以16点为单位,所以软元件点数为"02"。

(b) 字软元件内存的读出 / 写入时 字软元件内存中,以 4 位为单位从高位开始依次用 16 进制数表示 1 个字。

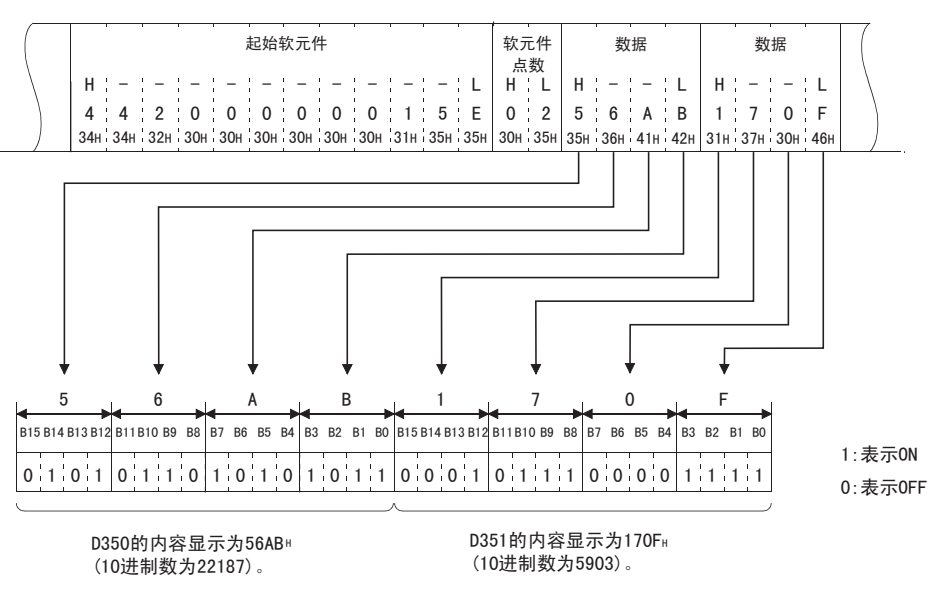

例 ) 表示 D350、D351 的数据寄存器的保存内容

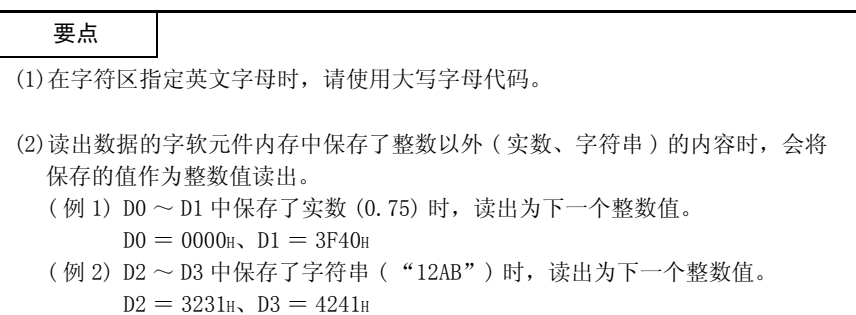

# (2) 利用 2 进制码进行数据通信时

(a) 位软元件内存的读出 / 写入时

位软元件内存可以用位单位 (1 点单位 ) 使用,也可以用字单位 (16 点 ) 使 用。

以下针对各传送数据进行说明。

1) 位单位 (1 点单位 )

用位单位处理位软元件时,以 4 位指定 1 点,从指定的起始软元件开始的 指定的点数软元件从高位开始依次为 ON 时,显示 「1」,依次显示为 OFF 时显示 「0」。

例 ) 表示从 M10 开始的 5 点 M 的 ON/OFF 时

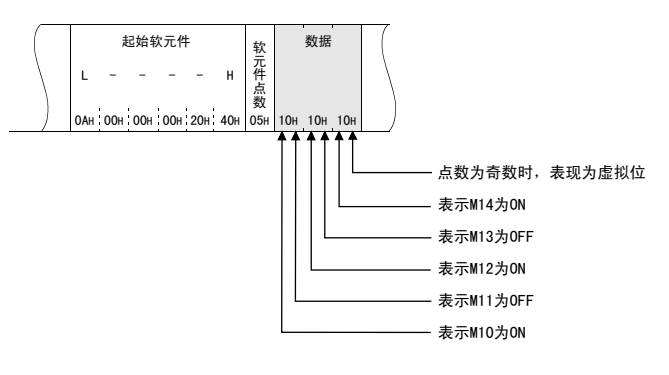

2) 字单位 (16 点单位 )

用字单位处理位软元件时,以1位指定1点,从指定的起始软元件开始的 指定的点数软元件以 16 点为单位,按照低位 (L: 位 0 ~ 7)、高位 (H: 位  $8 \sim 15$ ) 的顺序依次显示。

例 ) 表示从 M16 开始的 32 点 M 的 ON/OFF 时

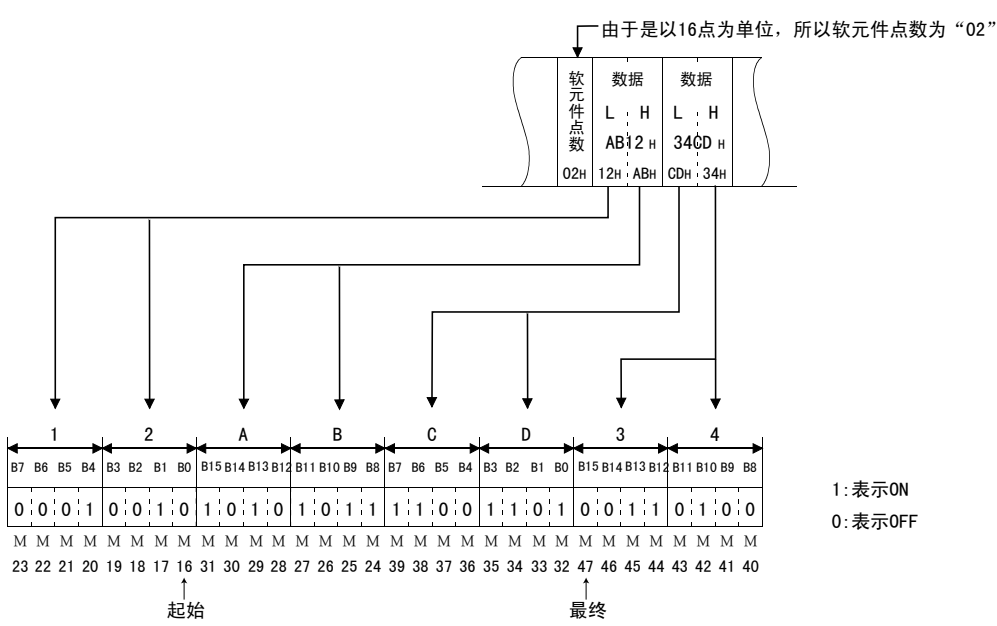

(b) 字软元件内存的读出 / 写入时

字软元件内存以 16 位指定 1 个字,从指定的起始软元件开始的指定的点数软 元件以 1 点为单位,按照低位 (L: 位 0 ~ 7)、高位 (H: 位 8 ~ 15) 的顺序依 次显示。

例 ) 表示 D350、D351 的数据寄存器的保存内容

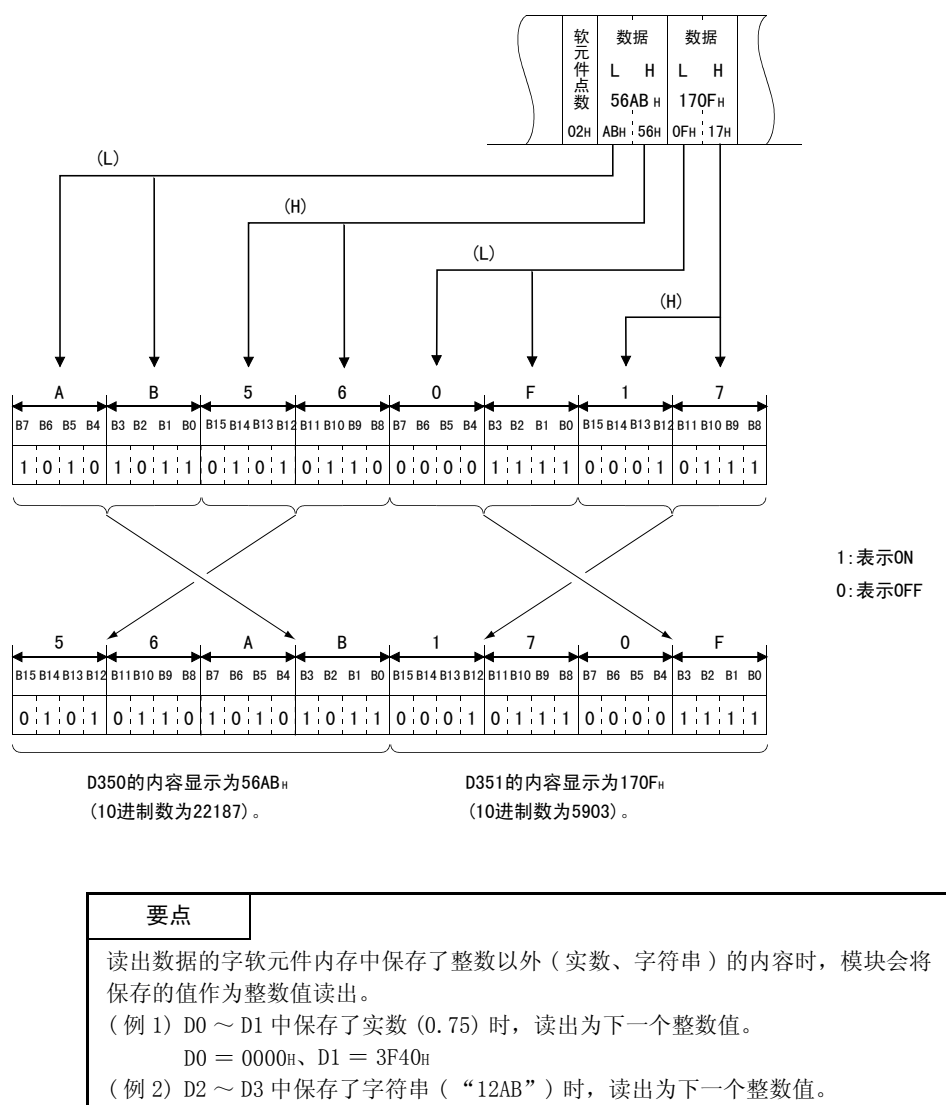

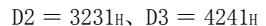

# 9.2 MC 协议的命令和功能一览

以下说明从对方设备访问可编程控制器时的命令及其功能等。

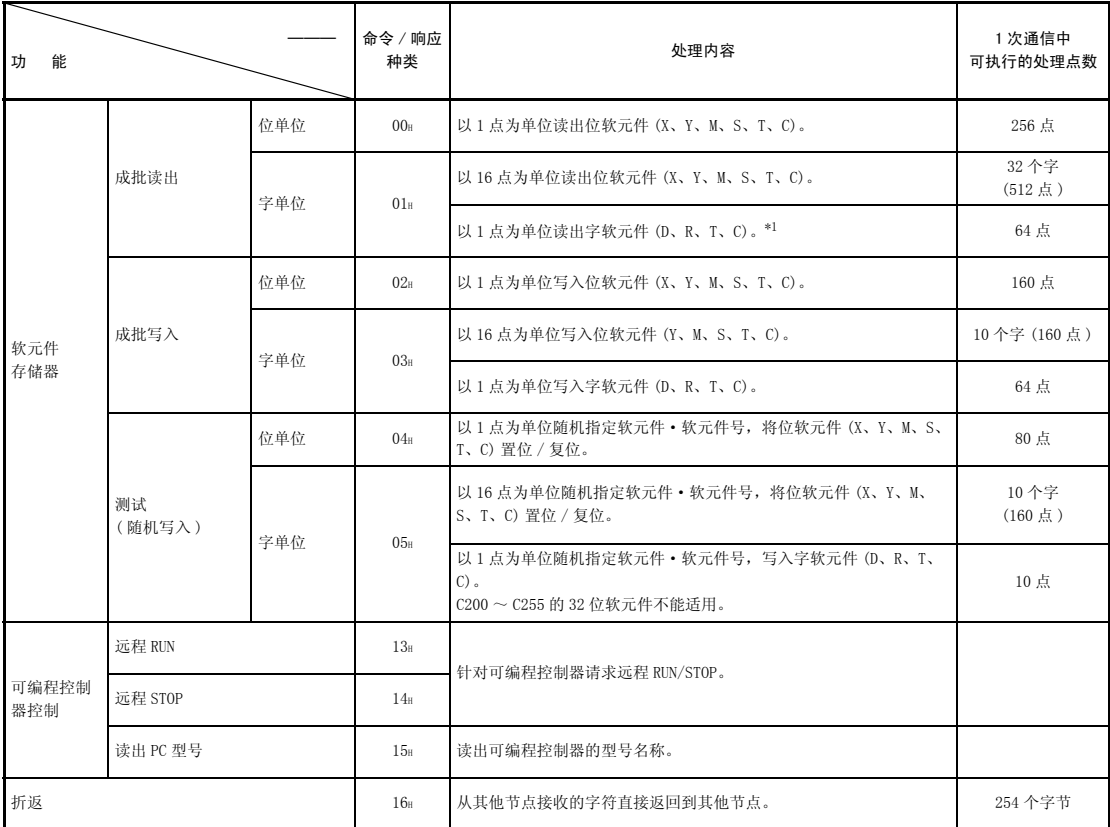

\*1 利用 1 个用户程序等读出双字数据时,请将 32 位一次读出。

# 9.3 软元件内存的读出、写入

以下说明在读出、写入软元件内存时的控制方法。

# 9.3.1 命令与软元件范围

(1) 读出、写入软元件内存所使用的命令

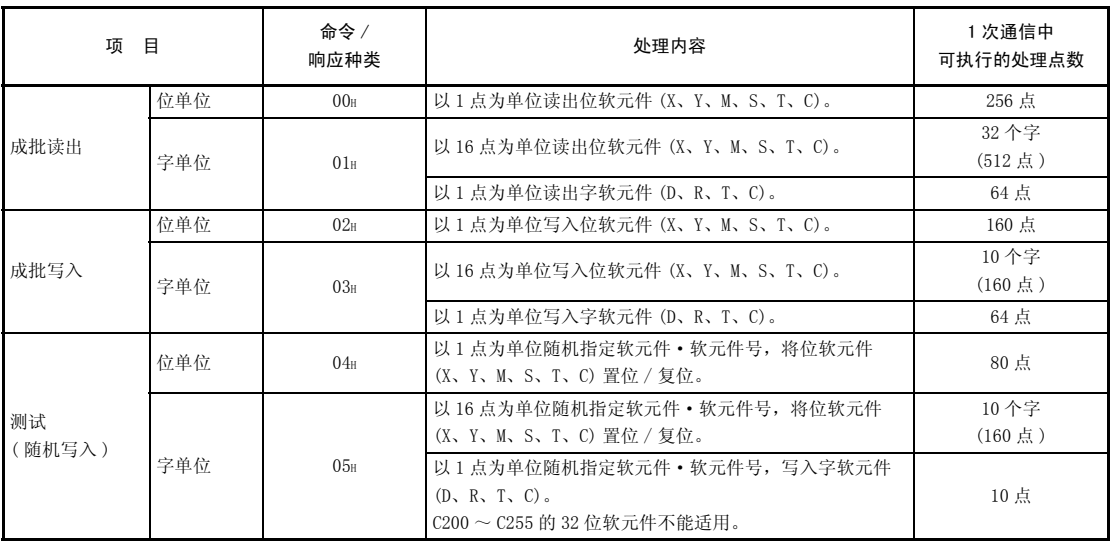

# (2) 软元件的指定方法以及可访问范围

(a) 读出 / 写入软元件内存时各软元件的设置方法如下图所示,利用软元件代码 和软元件号进行。

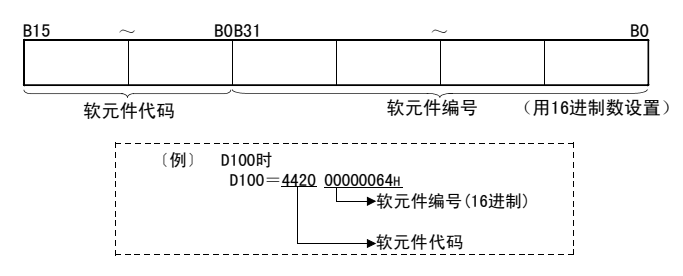

<sup>(</sup>b) 软元件代码、软元件号如下所示。

软元件一览

| 软元件   |     | 软元件代码                      | 软元件范围              | 软元件编号                          |
|-------|-----|----------------------------|--------------------|--------------------------------|
| 数据寄存器 |     | $\mathbb{D}$               | $DO \sim D7999$    | $0000 \sim 1$ F3F <sub>H</sub> |
|       |     | (44H, 20H)                 | $D8000 \sim D8511$ | $1F40 \sim 213F_H$             |
| 扩展寄存器 |     | $\mathbb{R}$<br>(52H, 20H) | $RO \sim R32767$   | $0000 \sim 7$ FFFH             |
| 定时器   | 当前值 | TN<br>(54H, 4EH)           | $T0 \sim T511$     | $0000 \sim 01$ FFH             |
|       | 触点  | <b>TS</b><br>(54H, 53H)    | $T0 \sim T511$     | $0000 \sim 01$ FFH             |
| 计数器   | 当前值 | <b>CN</b>                  | $CO \sim C199$     | $0000 \sim 00C7H$              |
|       |     | (43H, 4EH)                 | $C200 \sim C255$   | $00C8 \sim 00$ FFH             |
|       | 触点  | CS.                        | $CO \sim C199$     | $0000 \sim 00C7H$              |
|       |     | (43H, 53H)                 | $C200 \sim C255$   | $00C8 \sim 00$ FFH             |
| 输入    |     | X<br>(58H, 20H)            | $X0 \sim X377$     | $0000 \sim 00$ FFH             |
| 输出    |     | Y<br>(59H, 20H)            | $Y0 \sim Y377$     | $0000 \sim 00$ FFH             |
| 辅助继电器 |     | M                          | $MO \sim M7679$    | $0000 \sim 1$ DFFH             |
|       |     | (4DH, 20H)                 | $MS000 \sim MS511$ | $1F40 \sim 213F_H$             |
| 状态    |     | S.<br>(53H, 20H)           | $$0 \sim $4095$    | $0000 \sim 0$ FFFH             |

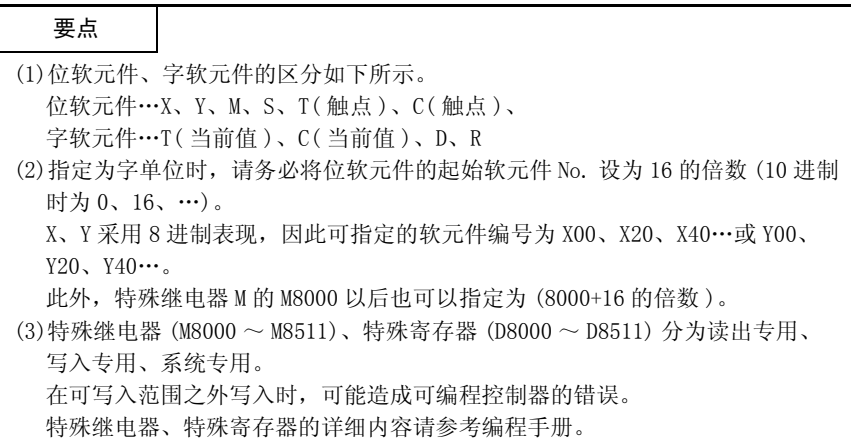

# 9.3.2 位单位的成批读出 ( 命令 :00)

以下举例说明对位软元件内存进行成批读出时的命令 / 响应格式。 关于控制顺序图中 \* 标记部分数据项目的排列·内容,请参考 9.1.2 项的详细说 明。

【控制顺序】

读出安装有以太网模块的可编程控制器的 M100 ~ M111 的 ON/OFF 状态时。

(1) 2 进制码通信时

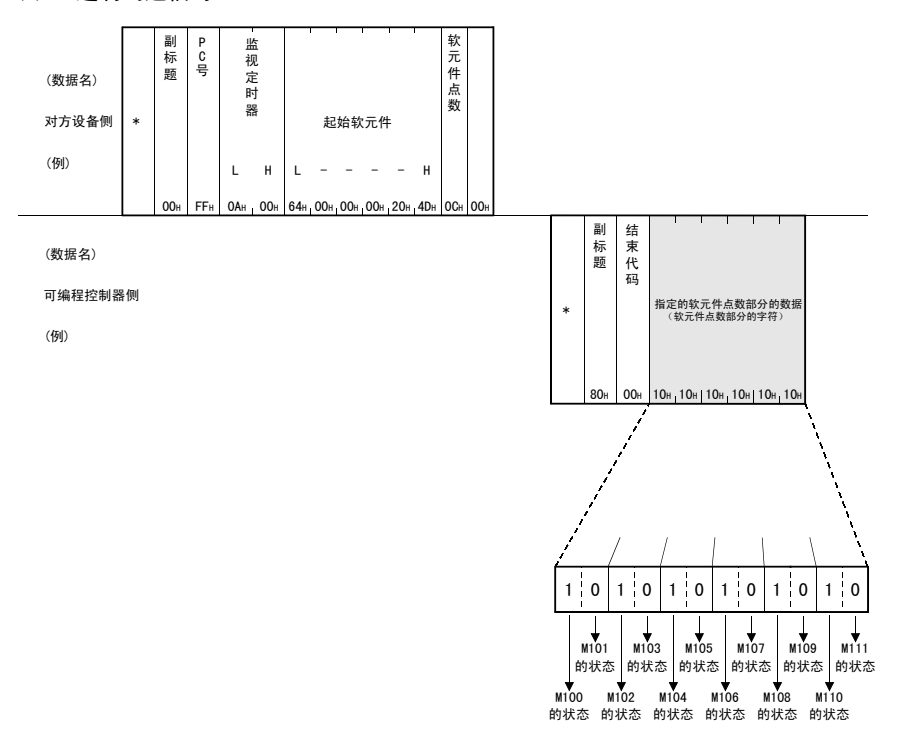

备 注

要将软元件点数设为 256 点时, 以 [00H] 指定。

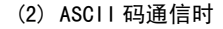

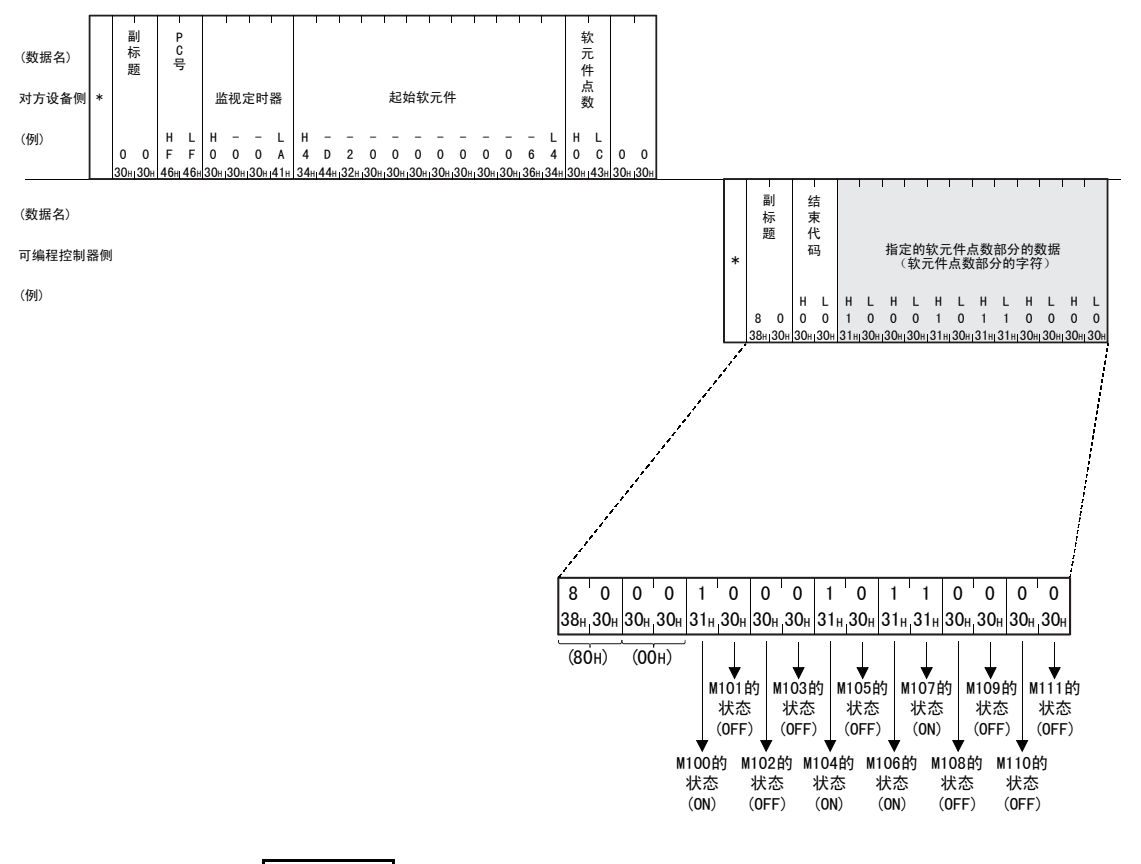

# 备 注

(1) 要将软元件点数设为 256 点时, 以 "00H"指定。

(2) 将软元件点数指定为奇数时,响应数据中会附加 1 个字节的空数据 (30H)。例 如,读出 3 点时,会返回 4 点的数据。最后 1 个字节便是空数据。

# 9.3.3 位单位的成批写入 ( 命令 :02)

以下举例说明对位软元件内存进行成批写入时的命令 / 响应格式。 关于控制顺序图中 \* 标记部分数据项目的排列·内容,请参考 9.1.2 项的详细说 明。

#### 【控制顺序】

向安装有以太网模块的可编程控制器的 M50 ~ M61 写入 ON/OFF 状态时。

(1) 2 进制码通信时

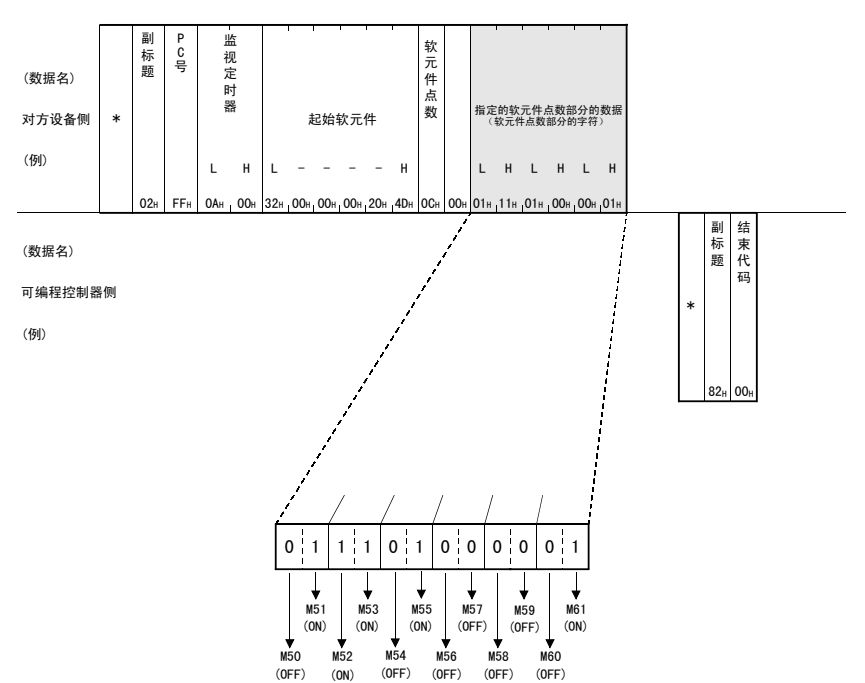

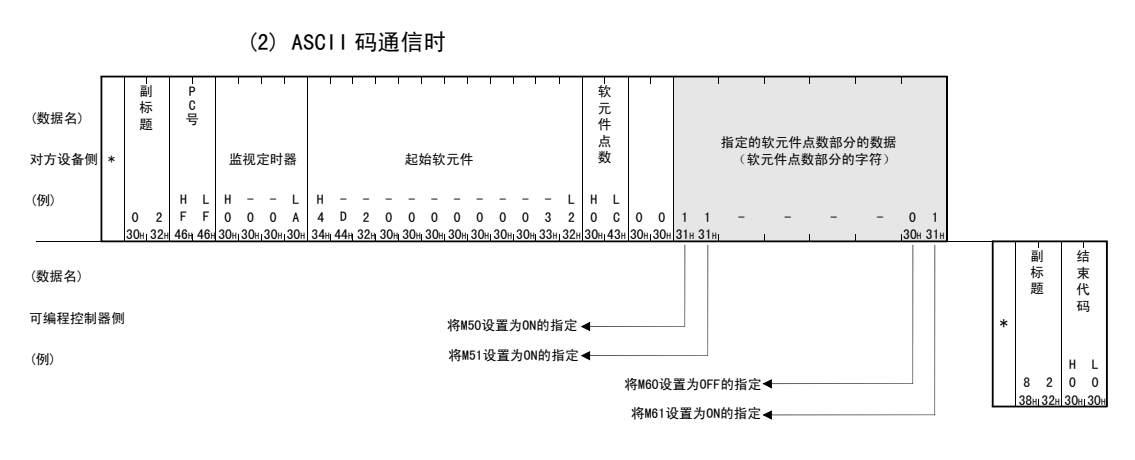

备 注

要将软元件点数设置为奇数时,请在写入数据的最后附加 1 个字节的空数据 (30H)。 例如,要写入 3 点时,请在最后附加空数据 (30H)。

# 9.3.4 位单位的测试 ( 随机写入 )( 命令 :04)

以下,举例说明随机指定位软元件内存并写入数据时的命令 / 响应格式。 关于控制顺序图中 \* 标记部分数据项目的排列·内容,请参考 9.1.2 项的详细说 明。

【控制顺序】

将安装有以太网模块的可编程控制器的 Y45 设为 ON、M60 设为 OFF、S38 设为 ON 时。

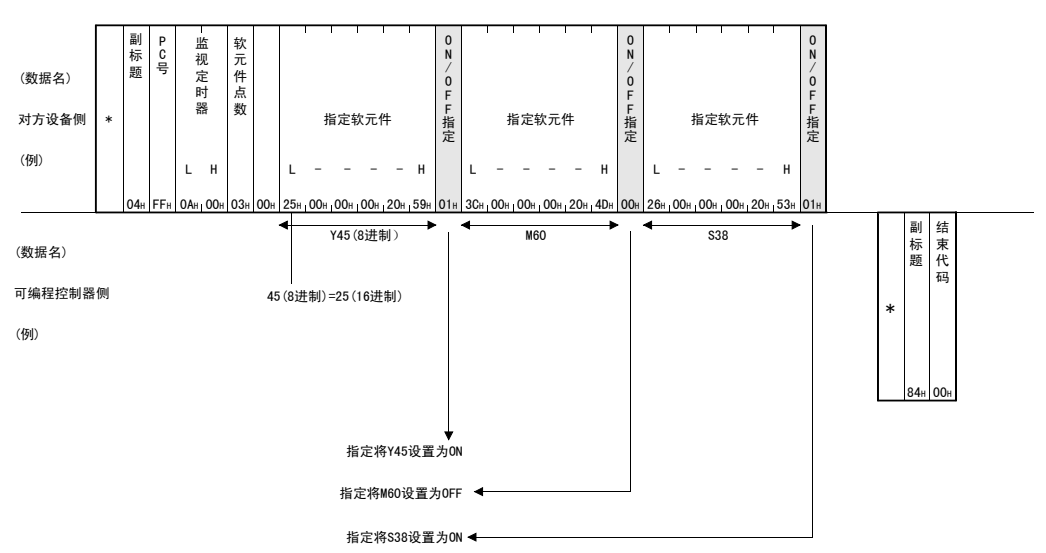

(1) 2 进制码通信时

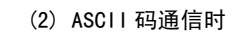

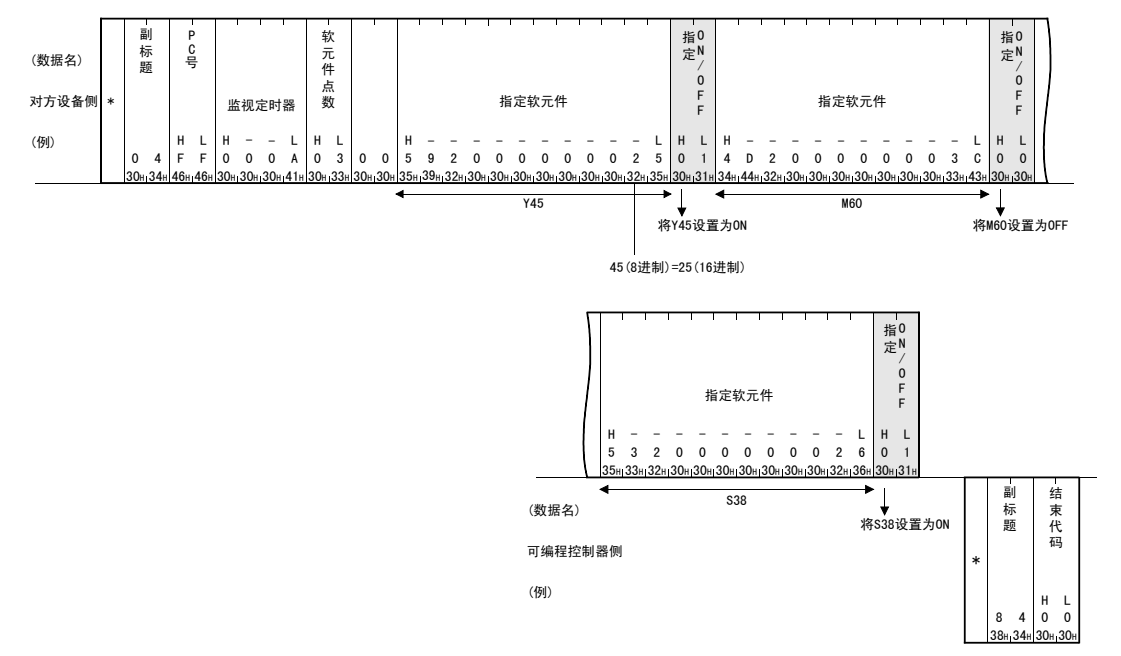

# 9.3.5 字单位的成批读出 ( 命令 :01)

以下举例说明对字软元件内存进行成批读出以及对位软元件内存 (16 单位 ) 进行成 批读出时的命令 / 响应格式。

关于控制顺序图中 \* 标记部分数据项目的排列·内容,请参考 9.1.2 项的详细说 明。

# 【控制顺序】

读出安装有以太网模块的可编程控制器的 Y100 ~ Y137 (32 点) 的 ON/OFF 状态时。

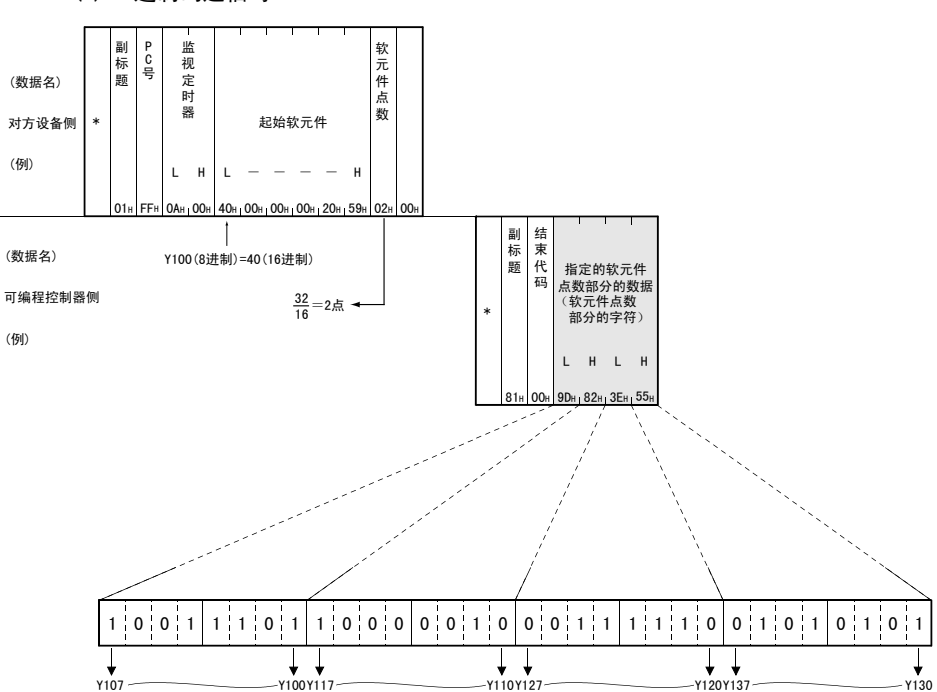

(1) 2 进制码通信时

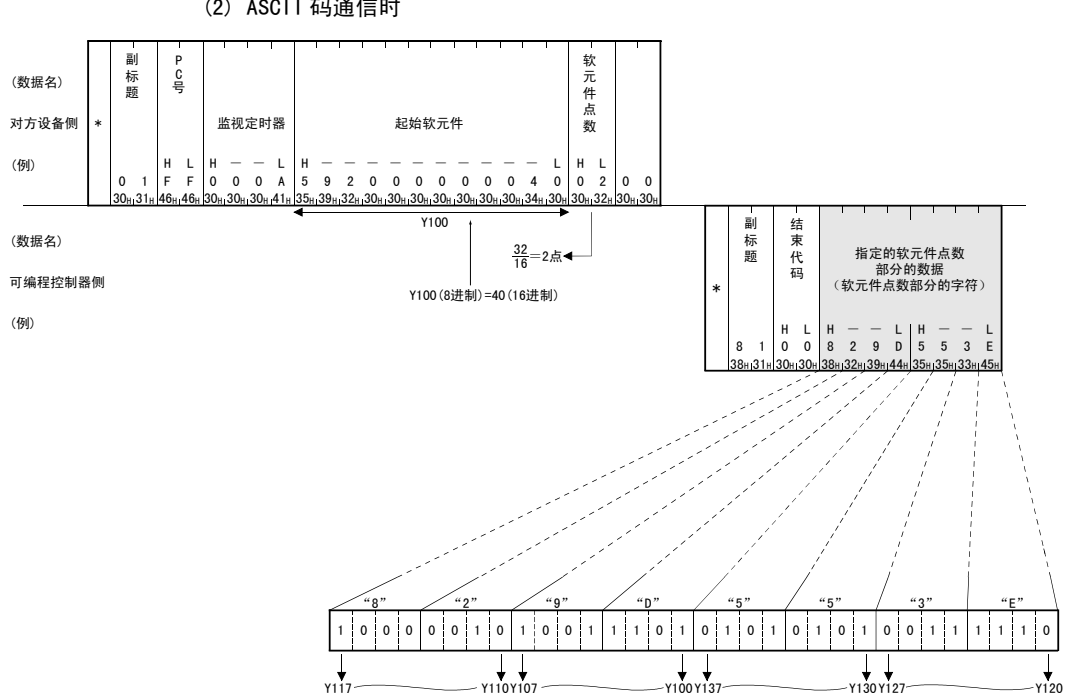

(2) ASCII 码通信时

备 注

成批读出 C200 ~ C255( 当前值 ) 时

 $C200 \sim C255$  为 32 位软元件,因此软元件点数请指定为实际读出点数的 2 倍。 此外,软元件点数请务必指定为偶数。 如果指定为奇数,将无法成批读出。( 保存错误代码 57H)

例 ) 成批读出安装有以太网模块的可编程控制器的 C220 ~ C251 这 32 点时

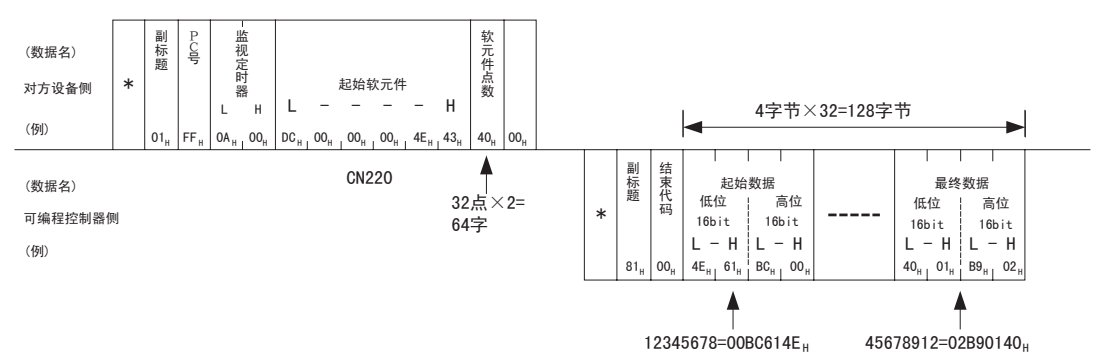

(1) 2 进制码通信时

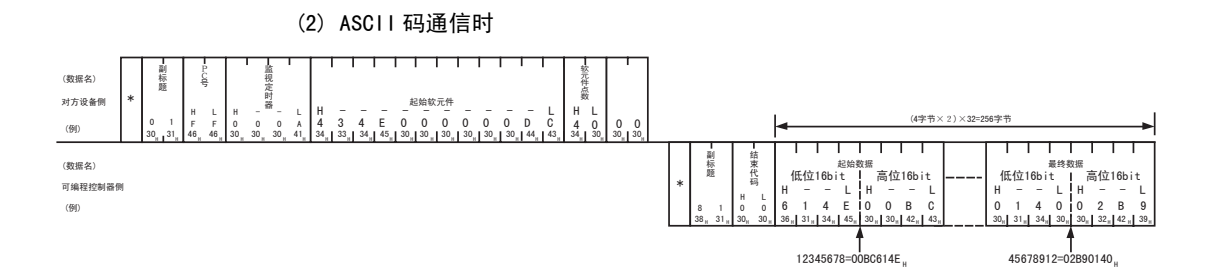

# 9.3.6 字单位的成批写入 ( 命令 :03)

以下举例说明对字软元件内存进行成批写入以及对位软元件内存 (16 点单位 ) 进行 成批写入时的命令 / 响应格式。

关于控制顺序图中 \* 标记部分数据项目的排列·内容,请参考 9.1.2 项的详细说 明。

# 【控制顺序】

向安装有以太网模块的可编程控制器的 D100 ~ D102 写入数据时。

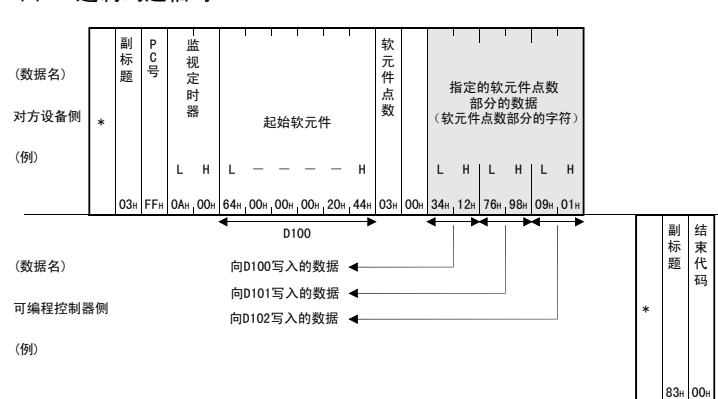

(1) 2 进制码通信时

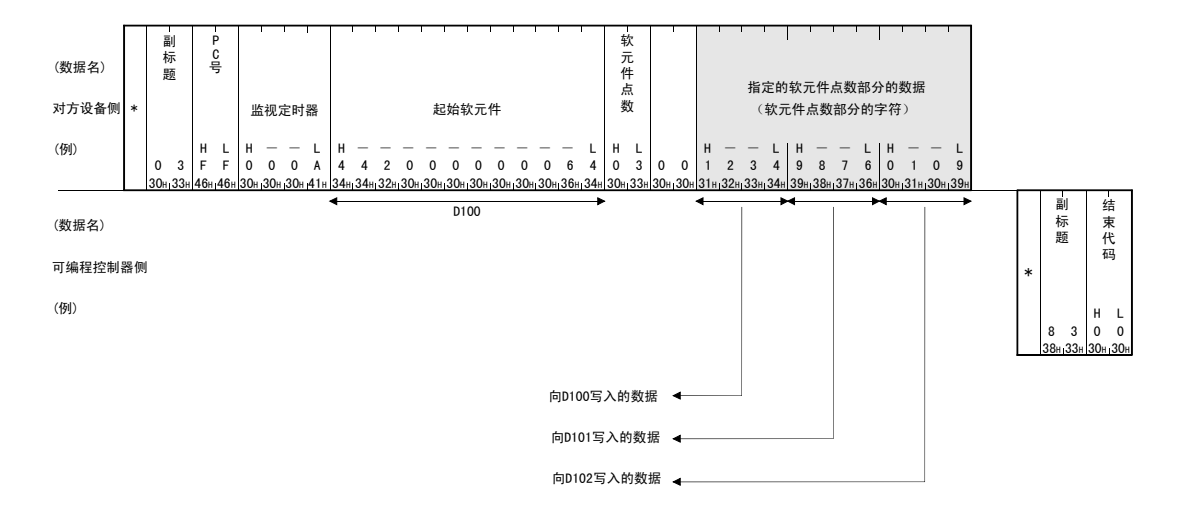

# (2) ASCII 码通信时

备 注

成批写入 C200 ~ C255( 当前值 ) 时

 $C200 \sim C$ 255 为 32 位软元件,因此软元件点数请指定为实际写入点数的 2 倍。 此外,软元件点数请务必指定为偶数。 如果指定为奇数,将无法成批写入。( 保存错误代码 57H)

例 ) 成批写入安装有以太网模块的可编程控制器的 C220 ~ C251 这 32 点时

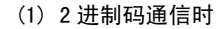

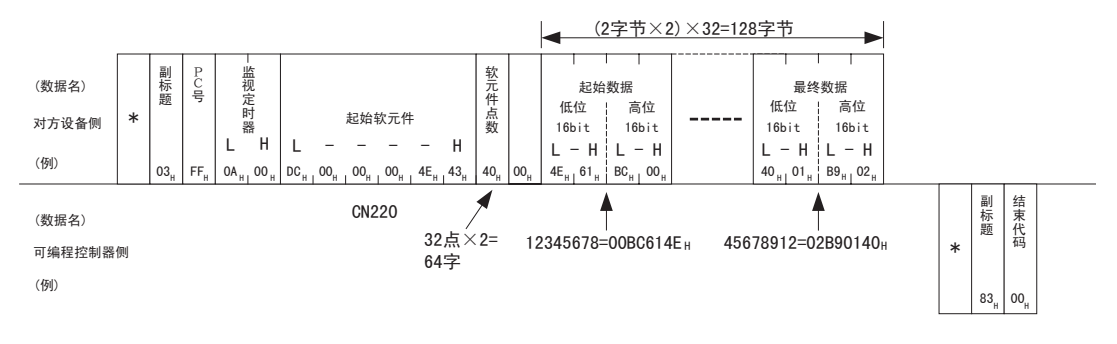
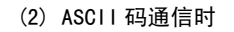

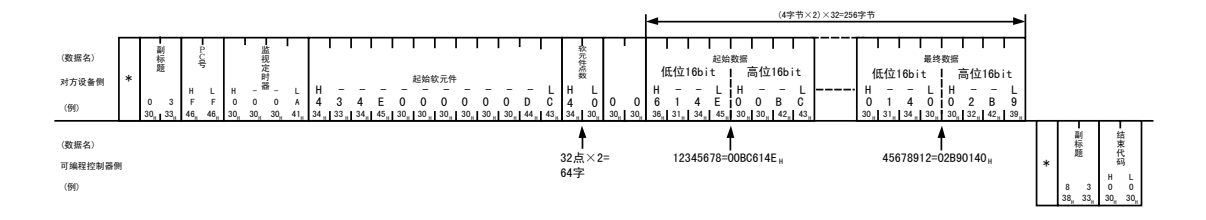

## 9.3.7 字单位的测试 ( 随机写入 )( 命令 :05)

以下,举例说明随机指定字软元件内存以及位软元件内存 (16 点单位 ) 并写入时的 命令 / 响应格式。不适用于 32 位软元件 C200 ~ C255 的当前值写入。 关于控制顺序图中 \* 标记部分数据项目的排列·内容,请参考 9.1.2 项的详细说 明。

#### 【控制顺序】

将安装有以太网模块的可编程控制器的 Y20 ~ Y37 设为 ON/OFF, R26 中写入 "1234H",将 C18 的当前值改写成 "50H"时。

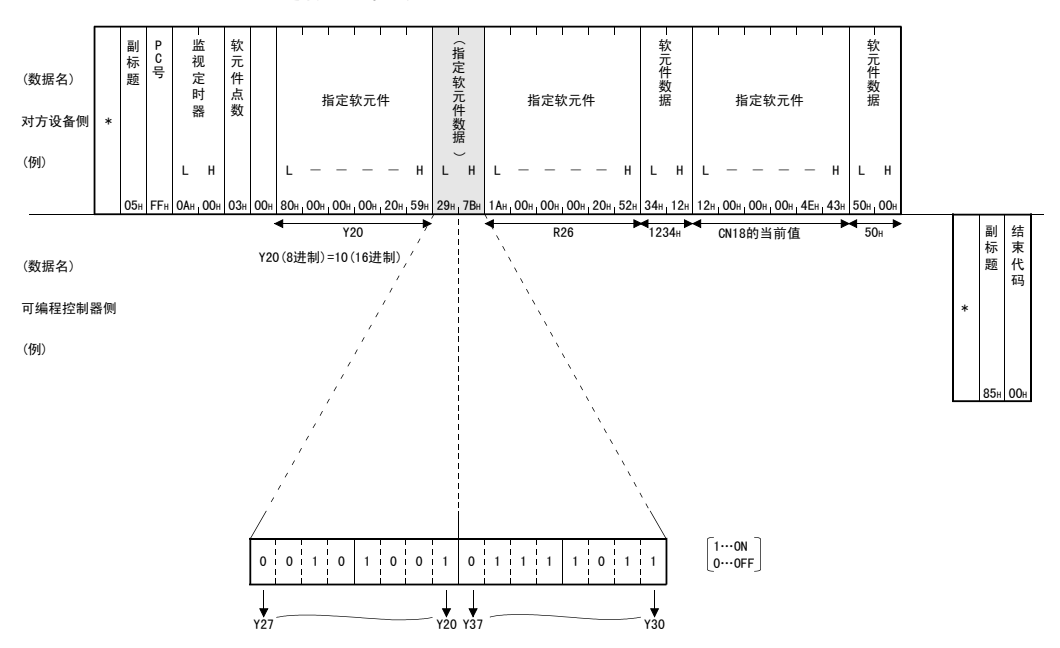

(1) 2 进制码通信时

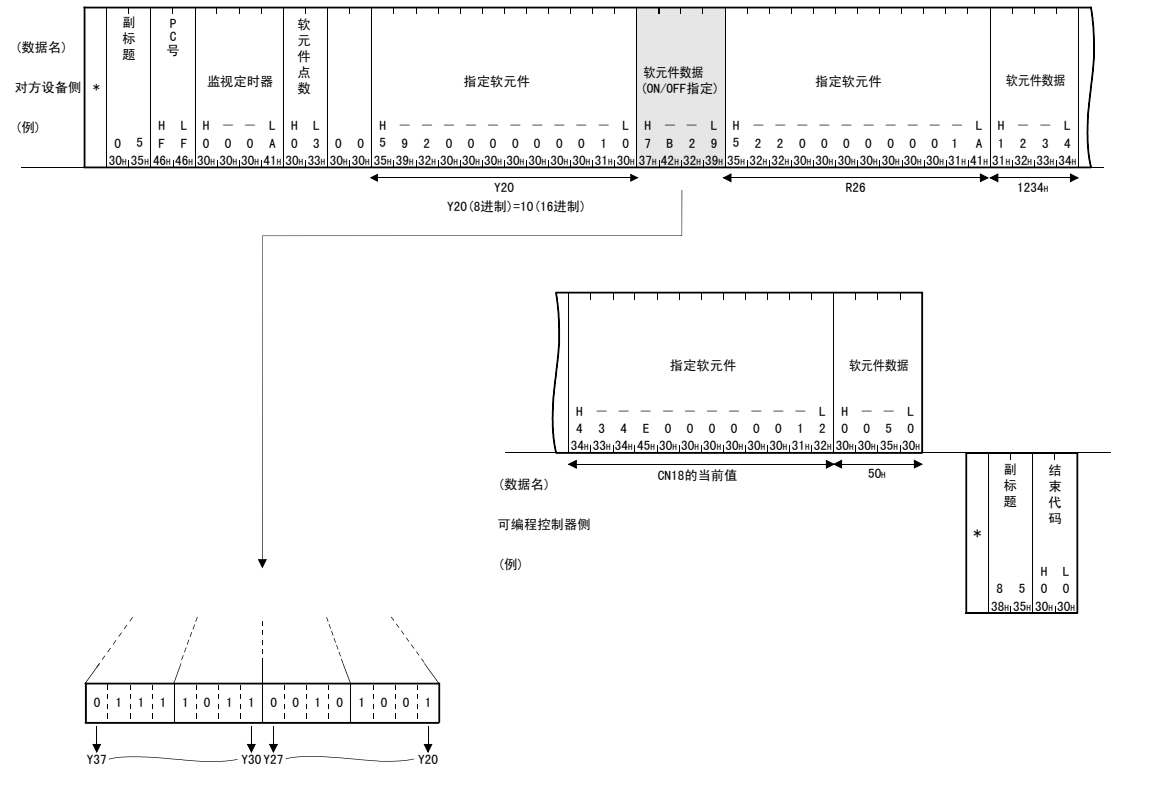

(2) ASCII 码通信时

## 9.4 远程 RUN/STOP、可编程控制器型号代码的读出

这是从对方设备对可编程控制器进行远程 RUN/STOP,或读出可编程控制器型号代码 的功能。

## 9.4.1 命令、控制内容

以下说明进行可编程控制器状态控制的命令和控制内容。

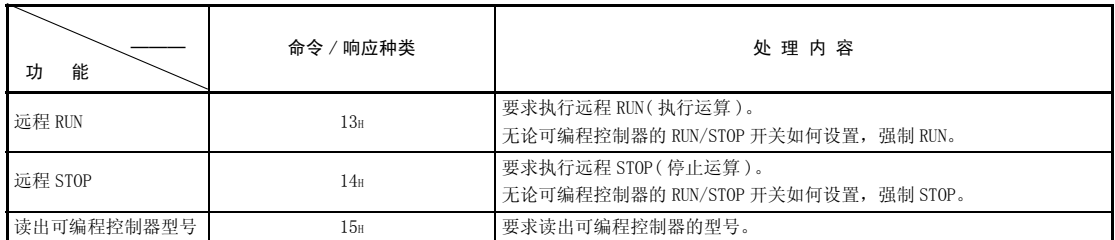

(1) 指令

## 9.4.2 远程 RUN( 命令 :13)/ 远程 STOP( 命令 :14)

以下,举例说明远程 RUN/STOP 的控制顺序。

控制顺序图中 \* 标记部分数据项目的排列和内容会根据所使用的模块、通信时的结 构和格式而不同。

请参考 9.1.2 项所示的详细说明。

【控制顺序】

#### (1) 在 2 进制码通信中进行远程 RUN 时

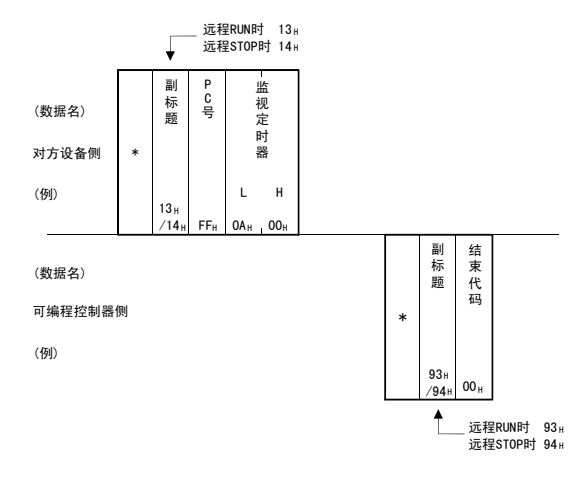

(2) 在 ASCII 码通信中进行远程 RUN 时

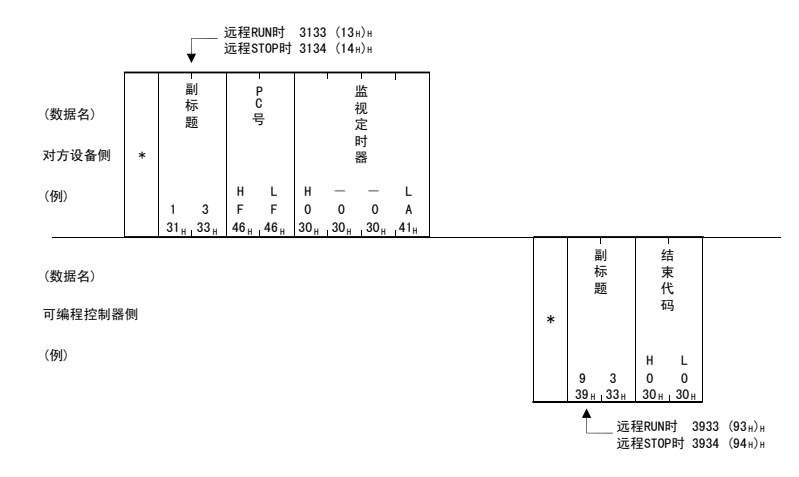

要点

- · 被其他对方设备或计算机链接远程 RUN/STOP 后,将根据执行的顺序,实施远程 RUN/STOP。
- · 在经过远程 RUN/STOP 的状态下,可编程控制器的电源在 ON → OFF → ON 后,远 程 RUN/STOP 状态会无效,而可编程控制器的 RUN/STOP 开关设置变为有效。

 $\sim$ 

## 9.4.3 读出可编程控制器型号 ( 命令 :15)

以下,举例说明读出可编程控制器型号的控制顺序。

控制顺序图中 \* 标记部分数据项目的排列和内容会根据所使用的模块、通信时的结 构和格式而不同。

请参考 9.1.2 项所示的详细说明。

### 【控制顺序】

(1) 2 进制码通信时

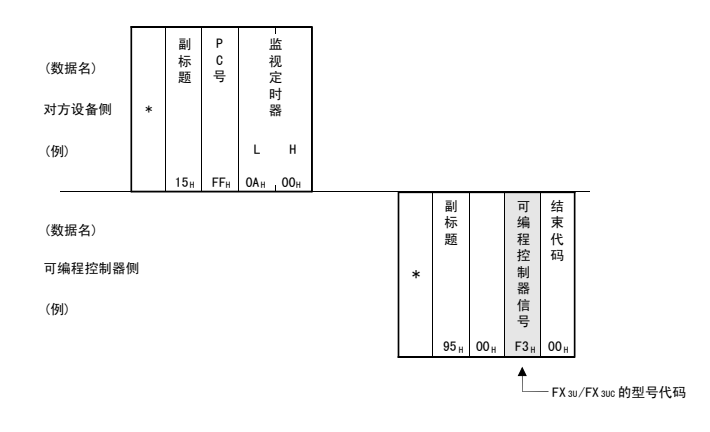

#### (2) ASCII 码通信时

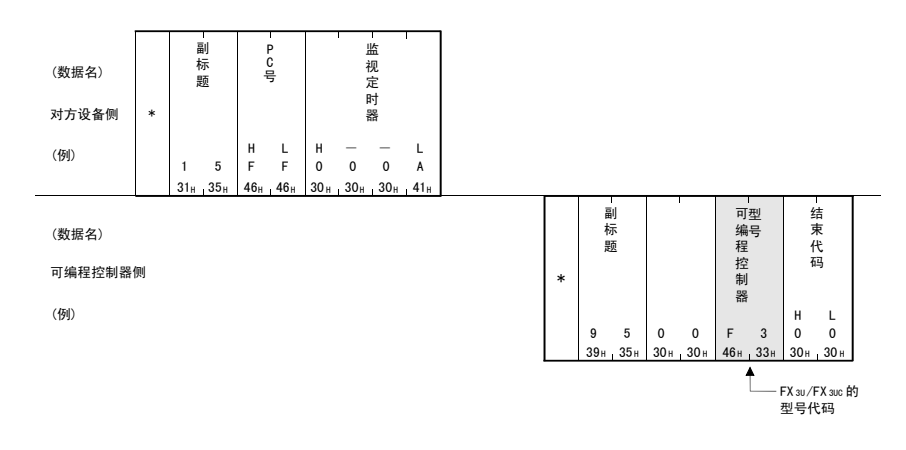

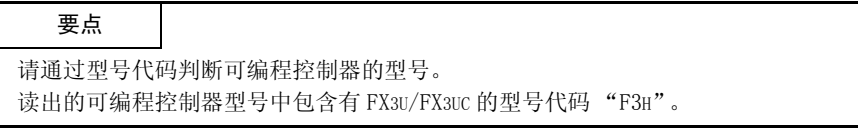

## 9.5 折返测试

折返测试是指测试对方设备与以太网模块间通信功能是否正常的功能。以下,举例 说明使用该功能的控制顺序。

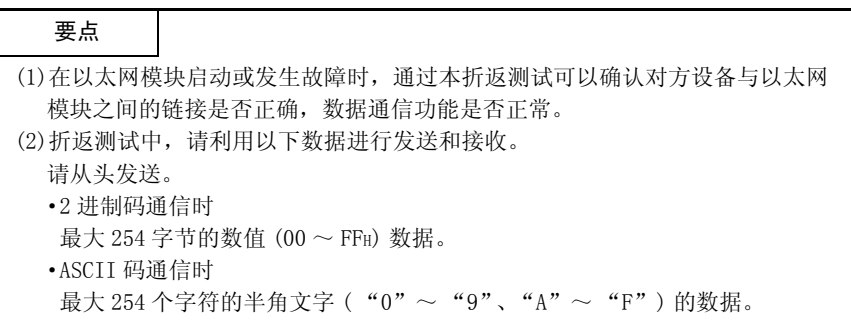

## 9.5.1 折返测试 ( 命令 :16)

以下,举例说明对方设备与以太网模块执行折返测试的控制顺序。 控制顺序图中 \* 标记部分数据项目的排列和内容会根据所使用的模块、通信时的结 构和格式而不同。

请参考 9.1.2 项所示的详细说明。

#### 【控制顺序】

### (1) 在 2 进制码通信中进行折返测试时

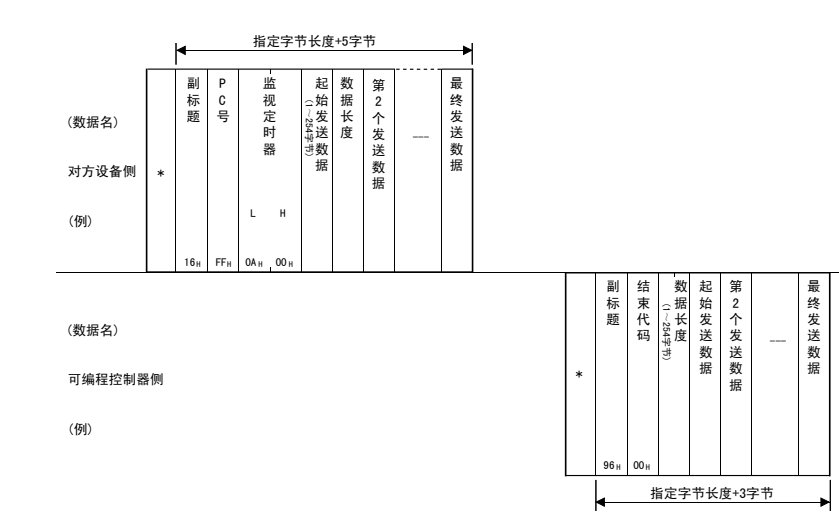

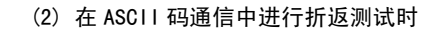

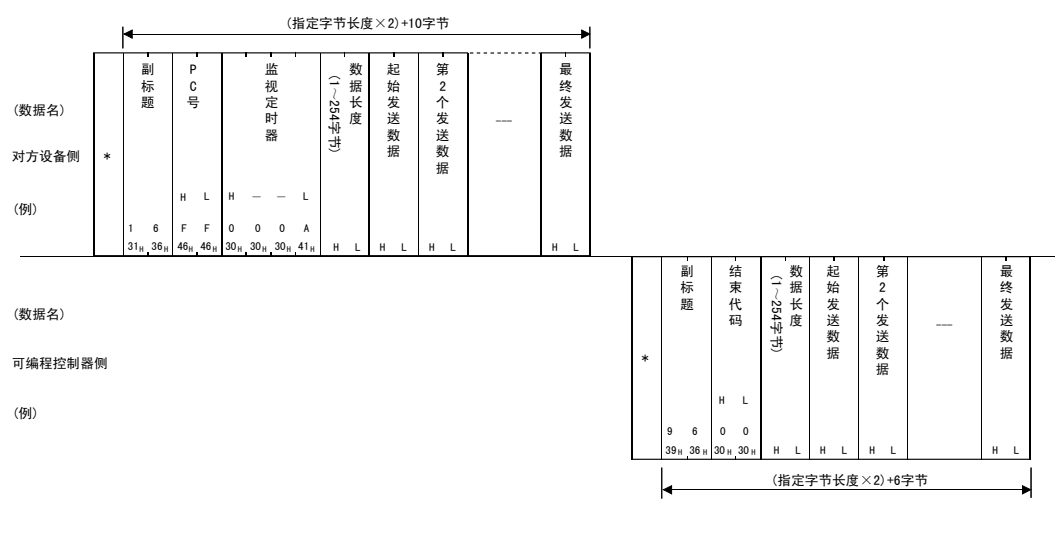

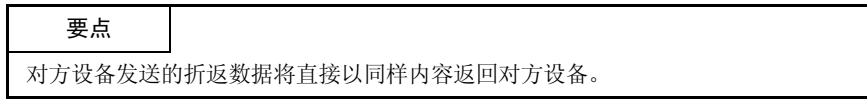

## 10 使用电子邮件功能时

以下说明以太网模块的电子邮件功能。

## 10.1 关于电子邮件功能

电子邮件功能是利用网络,( 经过邮件服务器 ) 对远程计算机或可编程控制器发送 电子邮件的功能。

利用可编程控制器发送电子邮件时,可以根据缓冲存储区的操作,利用顺控程序进 行发送。

# 10.1.1 利用可编程控制器发送电子邮件

### (1) 关于利用可编程控制器发送电子邮件

利用可编程控制器发送电子邮件时,将以太网模块安装站的可编程控制器信息作 为电子邮件附件或正文发送至其他计算机等对方设备。

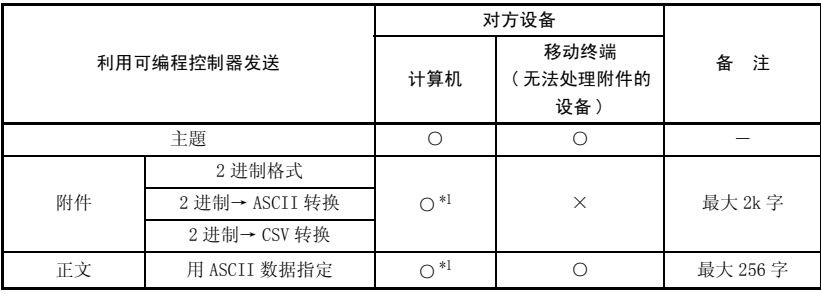

\*1 不可以同时发送附件和正文。

(a) 利用可编程控制器发送电子邮件

通过电子邮件的附件或正文发送数据。

- 1) 通过附件发送时,将软元件数据等转换为 2 进制 /ASCII/CSV 数据格式, 然后再发送。
- 2) 通过正文发送时,发送由顺控程序制作的 ASCII 码数据 ( 字符串数据 )。

(2) 关于以太网模块的数据转换方式

以太网模块的数据转换方式如下所示。

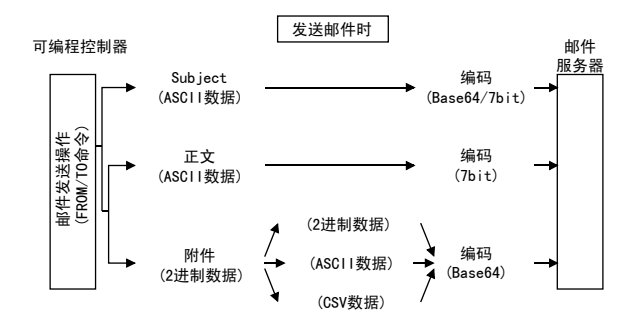

(3) 关于电子邮件的流程 从发送电子邮件到对方设备接收电子邮件的流程如下所示。

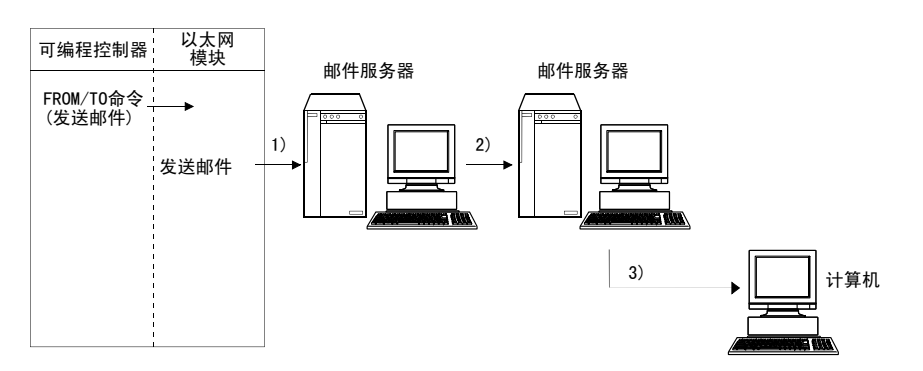

[ 由以太网模块发送时 ]

- 1) 将电子邮件发送至本站以太网模块的发送邮件服务器。
- 2) 本站以太网模块的发送邮件服务器将电子邮件发送至发送对方设备的接收邮件 服务器。

[ 由计算机接收时 ]

3) 使用电子邮件软件进行接收。

#### 10.2 适用的系统构成·环境

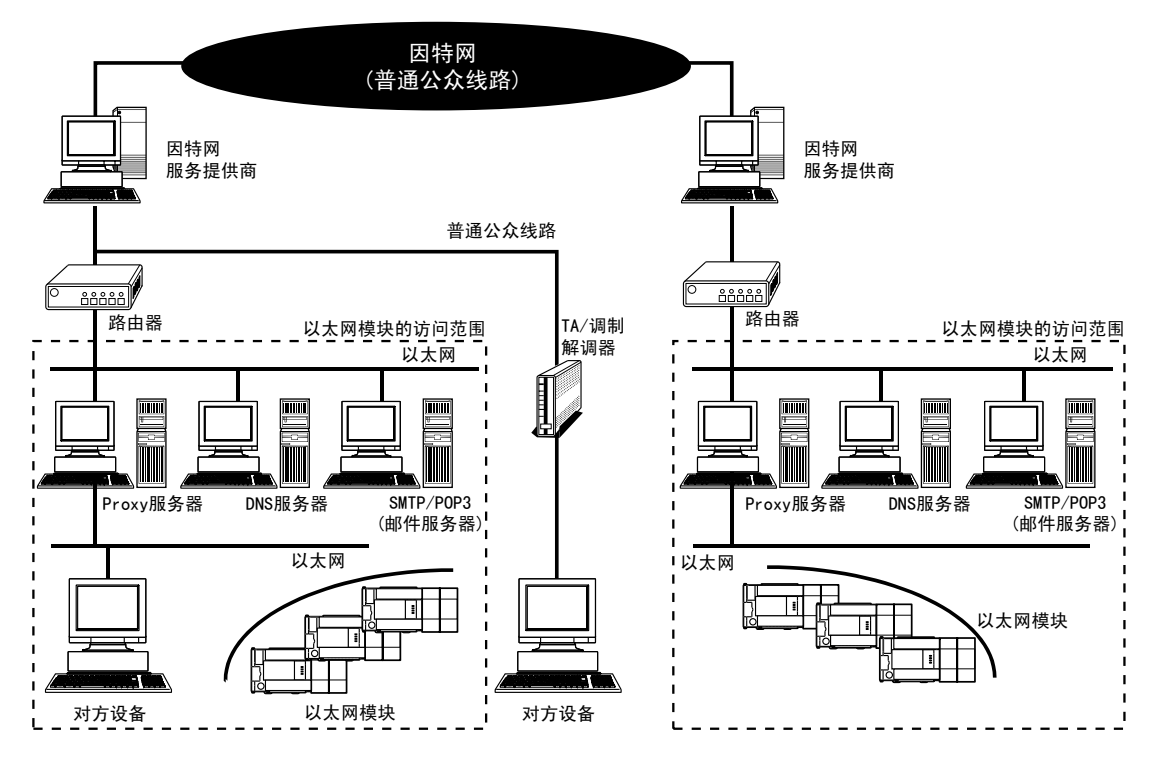

以下说明从以太网模块使用电子邮件功能的环境及系统构成。

- (1) 在上图所示可以使用因特网的环境下,可以发送电子邮件。( 以太网模块不 会直接将电子邮件发送至因特网。由邮件服务器执行该任务 )
- (2) 请遵照系统管理员的指示,对以太网模块及计算机等的因特网邮件的各项设 置内容进行设置。
- (3) 用于使用电子邮件功能的以太网模块的各参数,可以通过 FX Configurator-EN-L 或顺控程序进行设置。

## 要点

- 以下所示的链接不保证在所有计算机上均可正常运行。请客户对动作进行确认 后再使用。
- 使用因特网 (普通公众线路) 的链接 (使用因特网服务供应商或通信业者因特网链 接服务的链接等 )
- 使用防火墙设备的链接
- 使用宽带路由器的链接
- 使用无线 LAN 的链接

<u> The Company of the Company of the Company of the Company of the Company of the Company of the Company of the Company of the Company of the Company of the Company of the Company of the Company of the Company of the Compan</u>

## 10.3 使用电子邮件功能时的注意事项

以下说明使用以太网模块的电子邮件功能时的注意事项。

- (1) 系统的注意事项
	- (a) 请进行系统设计,以便在对运行系统发送电子邮件、控制可编程控制器的状 态时,系统始终能够正常运行。
- (2) 对方设备的注意事项
	- (a) 对于可编程控制器站,可以将电子邮件发送至 Q 系列的以太网模块安装站。
	- (b) 利用电子邮件向以太网模块发送附件时,请指定附件的编码方式 (Base64/ 7bit/Quoted Printable)。
- (3) 通用注意事项
	- (a) 以太网模块可发送的最大数据大小如下所述。
		- ·附件的数据大小 : 最大 2048 字
		- ·正文的数据大小 : 最大 256 字
	- (b) 发送的邮件不支持加密数据、压缩数据、数据转换。
	- (c) 从以太网模块发送电子邮件时,如果找不到对方设备,可以通过缓冲存储区 确认错误代码。
		- \* 通过缓冲存储区的动作进行发送时,如果找不到对方设备,由于邮件服务 器的动作,有可能无法知晓邮件发送失败。 请事先确认收信人的邮件地址。
		- \* 错误代码保存于 BFM#10335 中。( 关于错误代码,参考 11.4 节 )
	- (d) 电子邮件功能支持 SMTP。
	- (e) 关于电子邮件发送中的错误,请通过保存于缓冲存储区的邮件发送错误记录 区域中的错误代码进行确认。
	- (f) 发送的电子邮件的接收数据异常 ( 乱码等 ) 时,请修改 BFM#10338 中指定的 发送数据格式 (2 进制 /ASCII/CSV)。
		- \* 请用 ASCII 码数据指定主題。( 不会转换为 ASCII 格式。)
	- (g) 关于发送邮件时访问邮件服务器的最小时间间隔,请向系统管理员确认。 根据邮件服务器的安全设置,有时会禁止频繁访问。

## 10.4 电子邮件规格

电子邮件功能的性能规格如下所示。

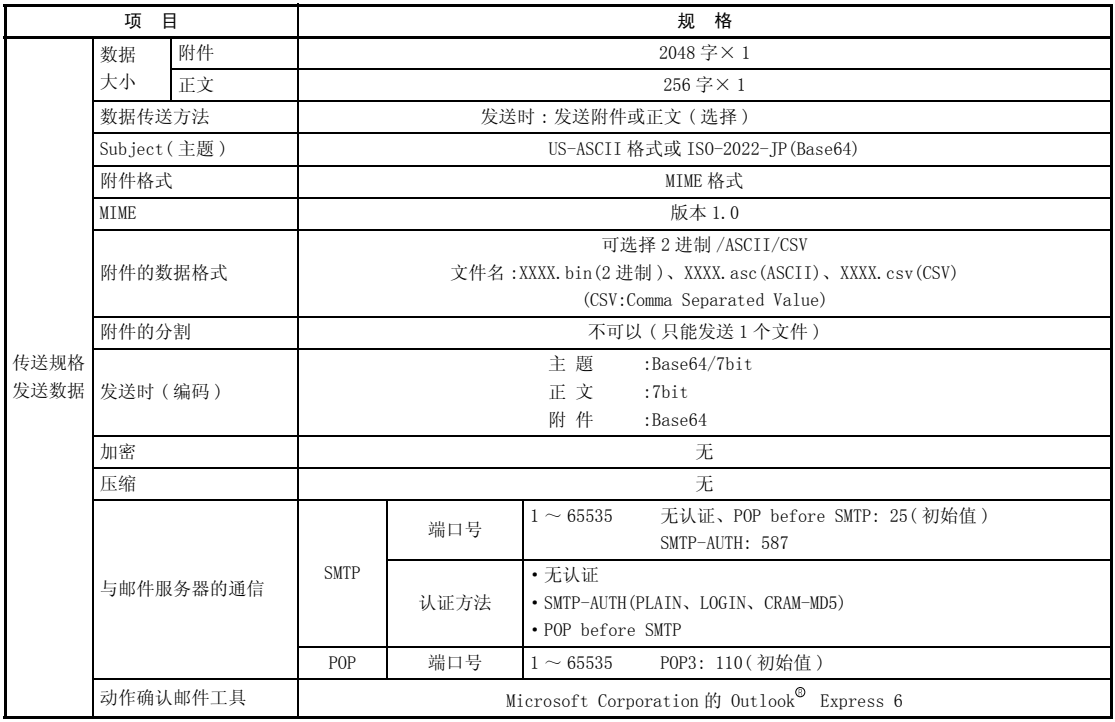

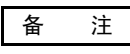

邮件用语一览

DNS 服务器 : 用于进行网络管理的服务器。

SMTP 服务器 : 用于在邮件服务器之间发送 ( 传送 ) 电子邮件的服务器。

POP3 服务器 : 用于将收到的用户方的电子邮件传送给用户的服务器。

## 10.5 电子邮件功能的处理顺序

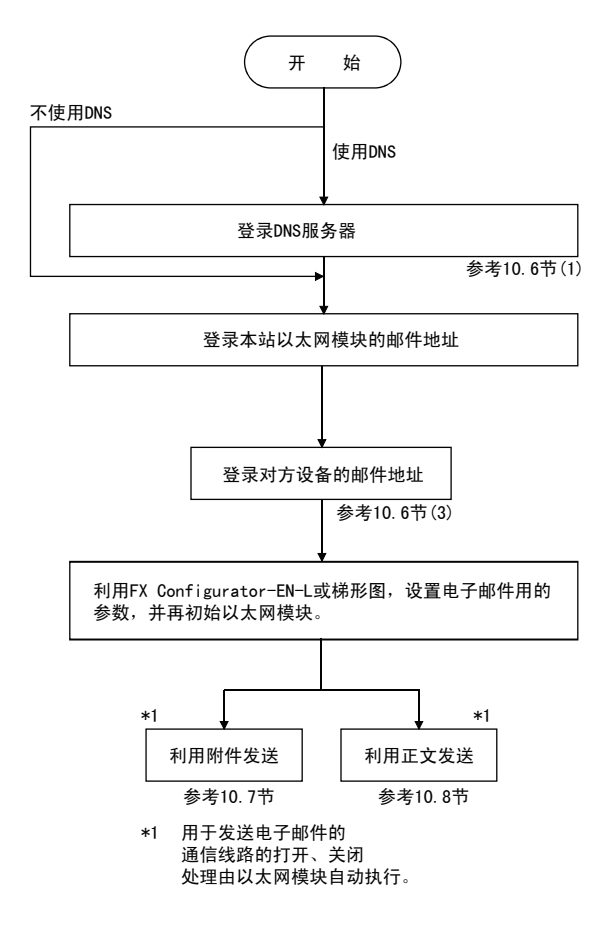

发送电子邮件前的处理顺序如下所示。

## 10.6 电子邮件设置

以下说明电子邮件发送的设置。

#### (1) DNS 设置

在电子邮件设置 ( 参考 (2)) 中用域名设置邮件服务器名时,指定 DNS 服务器的 IP 地址。

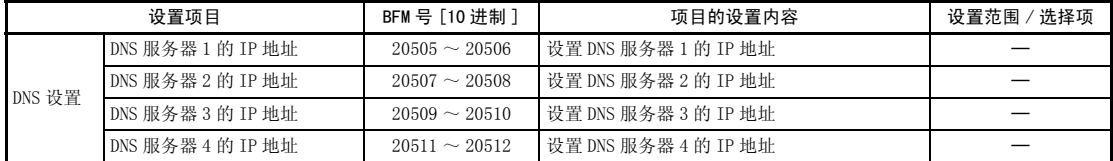

(a) DNS 设置

指定系统管理员所指定的域名服务器 (DNS) 的 IP 地址。

1) 对 DNS 服务器 1 至 DNS 服务器 4 指定 DNS 服务器的 IP 地址。

## 要点

(1)DNS 服务器是用于进行网络管理的服务器。

根据域名检索 SMTP 服务器及 POP3 服务器时, 需要进行 DNS 设置。

- (2)用域名指定本项 (2) 中所示的邮件服务器名时,请进行 DNS 设置。 用 IP 地址指定邮件服务器名时,无需设置。
- (3)根据域名获取 IP 地址时,从第 1 个 DNS 服务器开始依次检索 DNS 服务器。

# 备 注

利用 FX Configurator-EN-L 设置时,在初始画面中选择 「初始设置」,在初始设置 画面中进行设置。

## (2) 电子邮件设置

进行电子邮件功能的使用设置。

## 【设置项目】

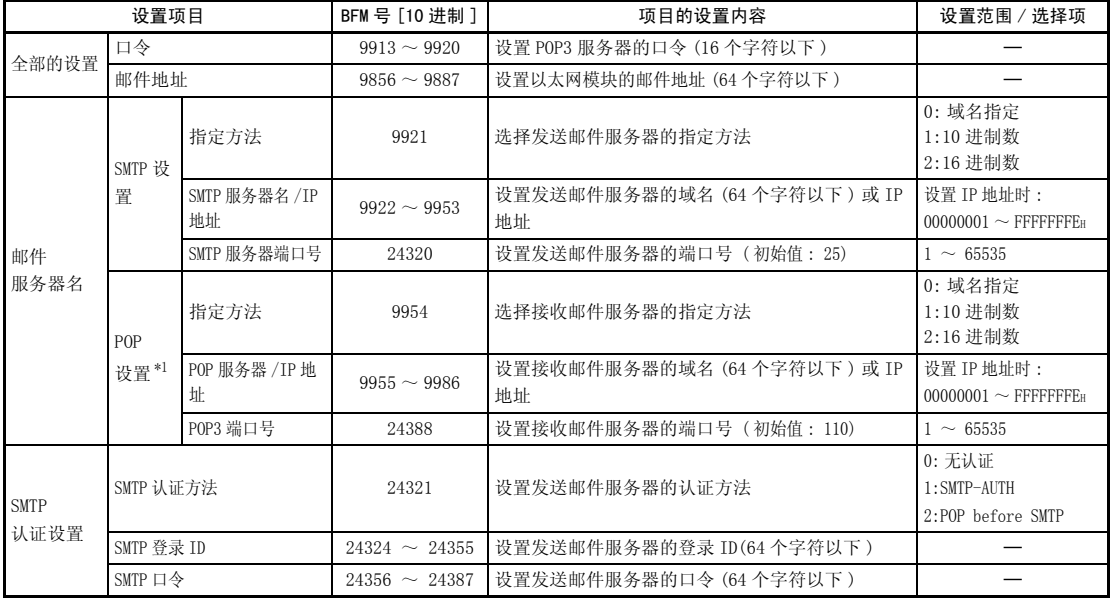

\*1 SMTP 认证方法中,只有在选择 POP before SMTP 时需要设置。

(a) 全部的设置

指定系统管理员所指定的邮件登录信息。

1) 口令 :

指定本站以太网模块接收邮件的口令。\*1

- 2) 邮件地址 : 指定本站以太网模块的邮件地址。
- (b) 邮件服务器名

指定系统管理员所指定的邮件服务器的域名或 IP 地址。

- 1) 选择 IP 地址的输入格式 (10 进制 /16 进制 )。
- 2) 设置发送邮件服务器 (SMTP) 的域名或 IP 地址。
- 3) 设置接收邮件服务器 (POP3) 的域名或 IP 地址。\*1
- 4) 设置发送邮件服务器 (SMTP) 的端口号。 SMTP 认证方法中选择 SMTP-AUTH 时, 端口号一般为 587。
- 5) 设置接收邮件服务器 (POP3) 的端口号。\*1

\*1 SMTP 认证方法中,只有在选择 POP before SMTP 时需要设置。

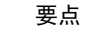

• 请务必指定邮件服务器,以便使用电子邮件功能。

( 参考 (1) 要点 )

- (c) SMTP 认证设置
	- 1) 设置发送邮件服务器 (SMTP) 的认证方法。

SMTP 认证方法中,选择 「SMTP-AUTH」时,需要进行以下②、③的设置。 SMTP 认证方法中,选择 「无认证」或 「POP before SMTP」时,不需要进 行以下②、③的设置。

- 2) 设置发送邮件服务器 (SMTP) 的登录 ID。
- 3) 设置发送邮件服务器 (SMTP) 的口令。

# 备 注

利用 FX Configurator-EN-L 设置时,在初始画面中选择 「电子邮件设置」,在电子 邮件设置画面中进行设置。

#### (3) 发送邮件地址设置

登录对方设备用于接收电子邮件的邮件地址。

## 【设置项目】

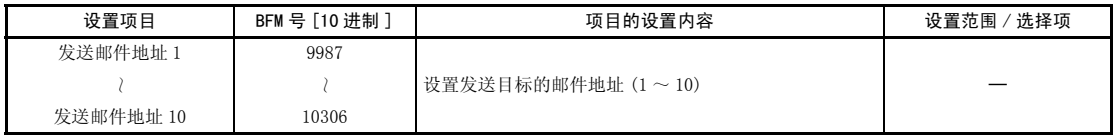

- (a) 发送邮件地址
	- 1) 从本站以太网模块向对方设备发送时,邮件地址最多可指定 10 个。( 各 区域只能指定 1 个邮件地址。)
	- 2) 利用以太网模块发送电子邮件时,用 BFM#10337 的第 0 ~ 9 位指定发送用 的邮件地址。

# 备 注

利用 FX Configurator-EN-L 设置时,在初始画面中选择 「电子邮件设 置」,在电子邮件设置画面中进行设置。

#### 10.7 利用可编程控制器发送电子邮件 ( 附件 ) 的方法

以下说明电子邮件发送中的附件发送方法。

#### 10.7.1 利用附件发送数据时

以下说明用于发送电子邮件的缓冲存储区地址及程序。 将数据保存于附件中,然后向对方设备发送的方法如下所示。

- 1) 确认邮件是否为可发送状态。 (BFM#10334 b15:OFF)
- 2) 指定邮件的发送目标。 在 BFM#10337 中,将对应接收用邮件地址的位设置为 ON。 向已登录的所有邮件地址发送时,写入 "3FFH"。
- 3) 将邮件数据写入以下缓冲存储区地址中。 (主题 :BFM#10339  $\sim$  10402) ( 附件格式 :BFM#10338) (附件的字数 :BFM#10403) ( 邮件正文或附件数据内容 :BFM#10404 ~ 12451) 4) 向 BFM#10333 写入 "0001H",发送邮件。
- 5) 读出 BFM#10334, 确认邮件发送是否结束。

# 10 使用电子邮件功能时

电子邮件发送中所使用的缓冲存储区如下所示。

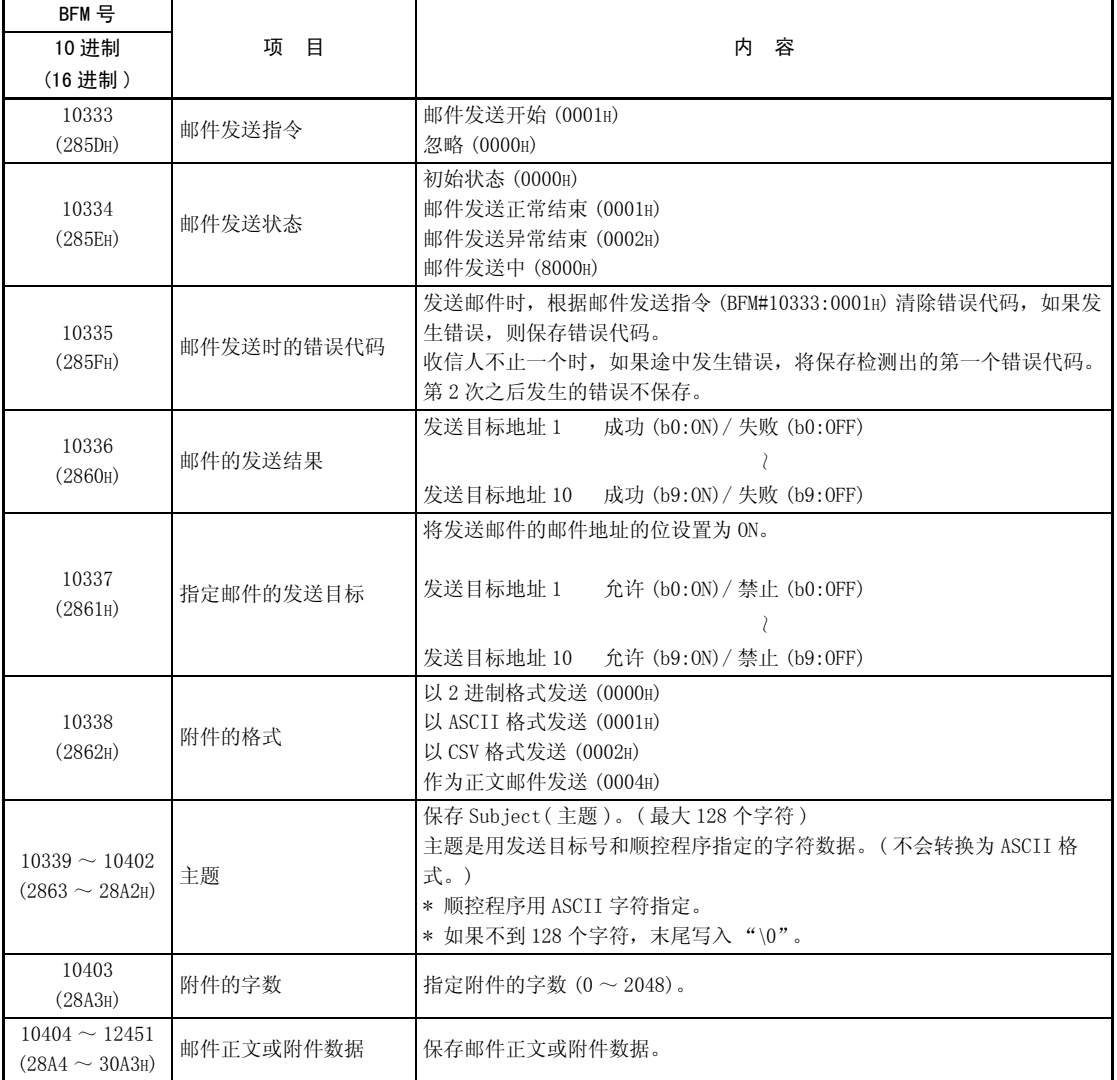

(1) 利用顺控程序发送

以下说明利用顺控程序发送数据的方法。 发送数据的内容如 (3) 所示。

·模块号 1 的程序实例

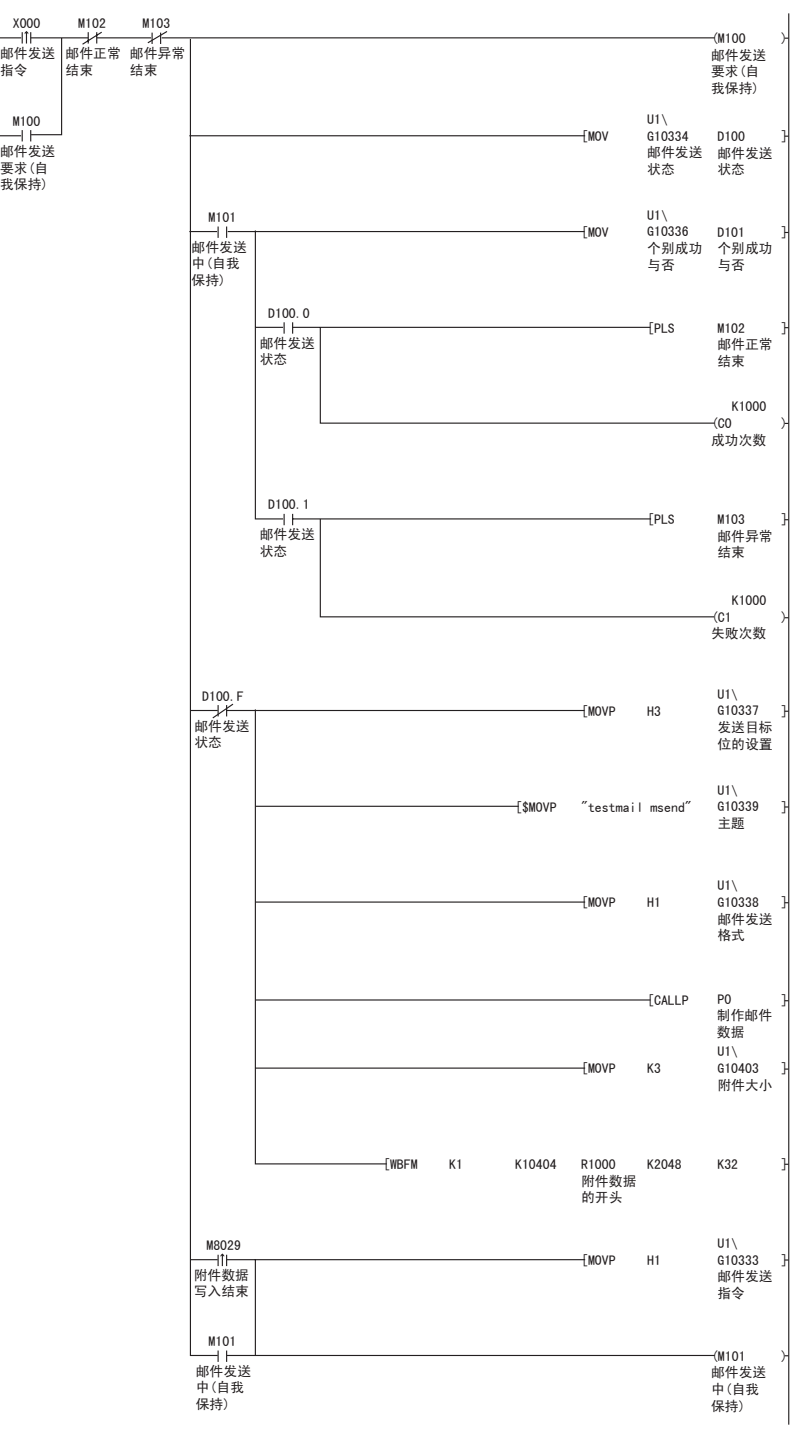

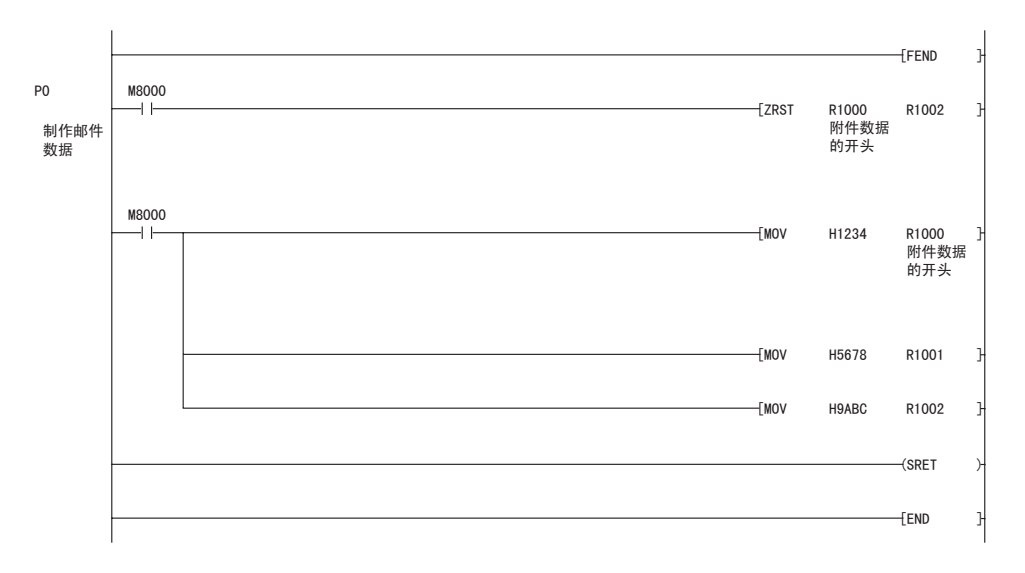

(2) 命令执行时间

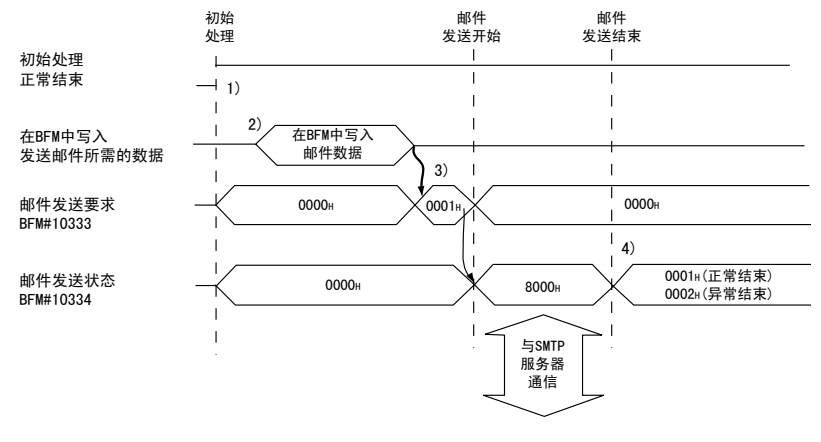

- 1) 确认初始处理是否正常结束。
- 2) 将邮件数据写入缓冲存储区中。
	- $($  邮件发送目标 :BFM#10337...b0 ~ b9)  $(\pm \cancel{\text{E}})$  : BFM#10339  $\sim$  10402) ( 附件格式 :BFM#10338) ( 附件的字数 :BFM#10403) ( 邮件正文或附件数据内容 :BFM#10404 ~ 12451)
- 3) 向 BFM#10333 写入 "0001H"。\*1 电子邮件被发送至邮件服务器。
- 4) 向发送用邮件服务器发送电子邮件结束后,发送结果保存于 BFM#10334 中。\*2
- \*1 发送邮件前, 先在 BFM#10338 中指定附件的格式。
	- 0000H : 以 2 进制格式发送附件。
	- 0001H : 以 ASCII 格式发送附件。
	- 0002H : 以 CSV 格式发送附件。
	- 0004H : 作为正文邮件发送。
- \*2 关于错误发生的原因,请参考第 11 章故障排除。
- (a) 在以太网模块间进行通信时,指定 2 进制格式。 附件名为 mmddhhss.bin( 系统日期 .bin)。 mm: 月 dd: 日 hh: 时 ss: 分
- (b) 从以太网模块发送,由计算机 /UNIX 接收时,指定 2 进制格式、ASCII 格式 或 CSV 格式。
	- 1) 指定 2 进制格式时 附件名为 mmddhhss.bin( 系统日期 .bin)。 mm: 月 dd: 日 hh: 时 ss: 分
	- 2) 指定 ASCII 格式时 附件名为 mmddhhss.asc( 系统日期 .asc)。 mm: 月 dd: 日 hh: 时 ss: 分
	- 3) 指定 CSV 格式时 附件名为 mmddhhss.csv( 系统日期 .csv)。 mm: 月 dd: 日 hh: 时 ss: 分
		- \* 接收方法请参考 (3)。
		- \* 文件名的系统日期由安装有以太网模块的可编程控制器来管理。

# (3) 由计算机接收时

以下说明由计算机 /UNIX 接收以太网模块所发送的电子邮件的情况。 设置为电子邮件处理用应用软件可以使用的环境后,通过下图所示的接收信息画 面接收电子邮件。

( 例 )以下是对所发送的电子邮件进行接收的实例。

(Microsoft Corporation 的 Outlook<sup>®</sup> Express 6 的画面。)

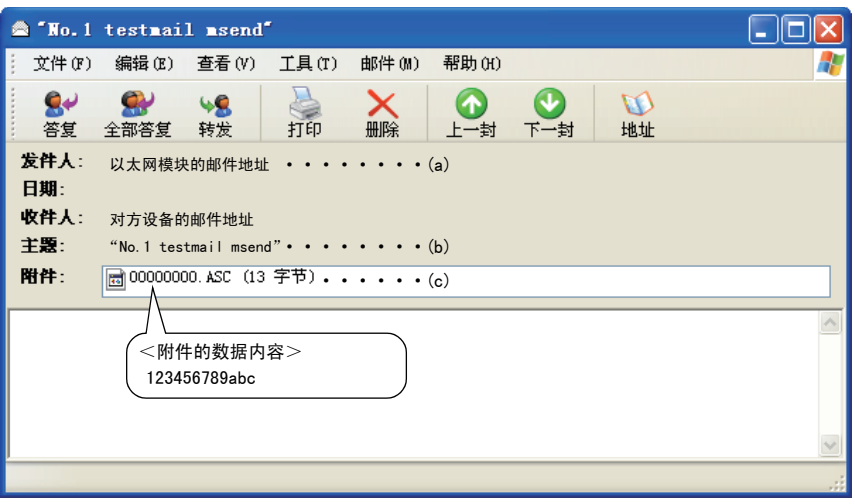

(a) 发送端

以下为以太网模块的邮件地址。

# 备 注

如果事先将发送对方设备的邮件地址登录到地址簿中,便会显示已登录的名称 ( 显 示名), 便于管理。

(b) 主题

以下是用发送目标号 (\*1) 和顺控程序写入的 Subject。

- \*1 以太网模块自动附加的编号,从 00001 开始依次附加。 ( 达到最大号 (99999) 后,其后将从 00000 开始循环。)
	-
- (c) 附件

以下为以太网模块发送的附件名。

# 要点

CSV 格式的附件数据可以在 Excel 等中以单元格为单位, 逐字读取数据。

#### 10.7.2 附件的内容

以下说明附件的数据内容。

附件的数据格式为 ASCII 码 (ASCII 格式、CSV 格式 ) 或 2 进制码 (2 进制格式 )。 以下是以太网模块将数据寄存器的数值作为附件发送时各数据格式 (2 进制 /ASCII/ CSV) 的发送内容实例。

#### (1) 从以太网模块发送时

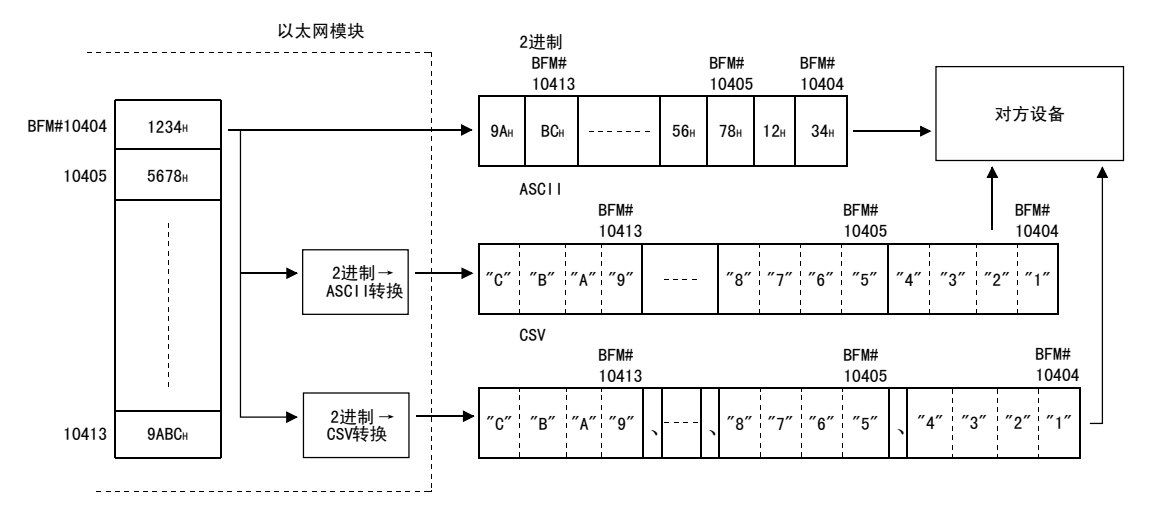

#### (2) 关于 CSV 格式的数据构成

在以 Excel 等的单元格为单位管理数据时,可以使用 CSV 格式数据。 以太网模块处理的 CSV 格式数据是如下表示的数据。

- ·将 1 个字 (16 位 ) 的 2 进制数据转换为用 16 进制数表示的 4 位数 ASCII 码。 (ASCII 码 4 个字节 )
- ·处理多个字的数据时,在每 1 个字 (ASCII 码 4 个字节 ) 的数据之间插入逗号数 据。

对象数据按以下排列发送。

数据的排列

- 1) 除上述数据的转换和插入外, 每 8 个字的数据后输入 CR (代码: 0DH) 和 LF( 代码 :0AH)。
- 2) 以下是以 CSV 格式发送时的数据排列。

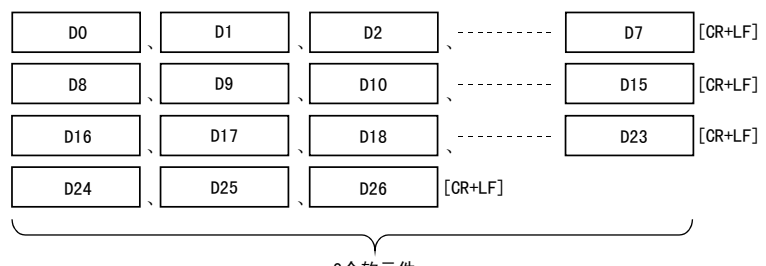

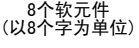

#### 10.8 利用可编程控制器发送电子邮件 ( 正文 ) 的方法

以下说明电子邮件发送中的正文发送方法。

#### 10.8.1 利用正文发送数据时

以下说明用于发送电子邮件的缓冲存储区地址及程序。 将数据保存于邮件正文中,然后向对方设备发送的方法如下所示。

- 1) 确认邮件是否为可发送状态。 (BFM#10334 b15:OFF)
- 2) 指定邮件的发送目标。 在 BFM#10337 中,将对应接收用邮件地址的位设置为 ON。 向已登录的所有邮件地址 (共10个) 发送时, 写入 3FFH。
- 3) 将邮件数据写入以下缓冲存储区地址中。 (主题 :BFM#10339  $\sim$  10403) ( 附件格式 :BFM#10338: "0004H") ( 邮件正文 / 附件的字数 :BFM#10403) ( 邮件正文的数据内容 :BFM#10404 ~ BFM#12451) 4) 向 BFM#10333 写入 "0001H", 发送邮件。
- 
- 5) 读出 BFM#10334, 确认邮件发送是否结束。

# 10 使用电子邮件功能时

MELSEC-F

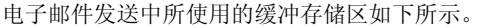

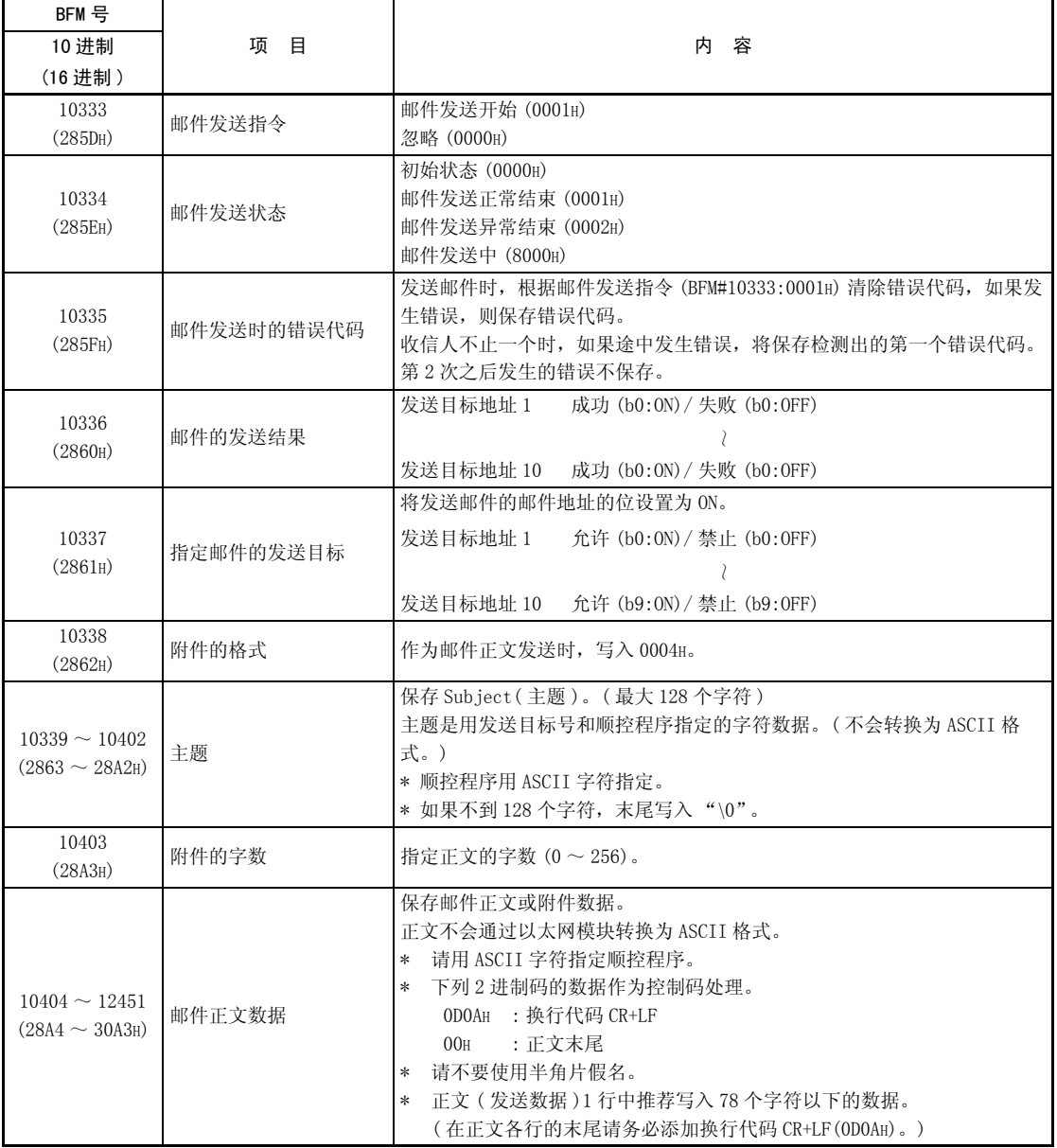

#### (1) 利用顺控程序发送

利用顺控程序发送数据的方法与通过附件发送数据的方法相同。 关于利用可编程控制器发送电子邮件用的示例程序,请参考 10.7.1 项。

#### (2) 由计算机接收时

以下说明由计算机 /UNIX/ 移动终端接收以太网模块所发送的电子邮件的情况。 设置为在电子邮件处理用应用软件中可以使用因特网的环境后,通过下图所示的 接收信息画面接收电子邮件。

( 例 ) 以下是对所发送的电子邮件进行接收的实例。

(Microsoft Corporation 的 Outlook<sup>®</sup> Express 6 的画面。)

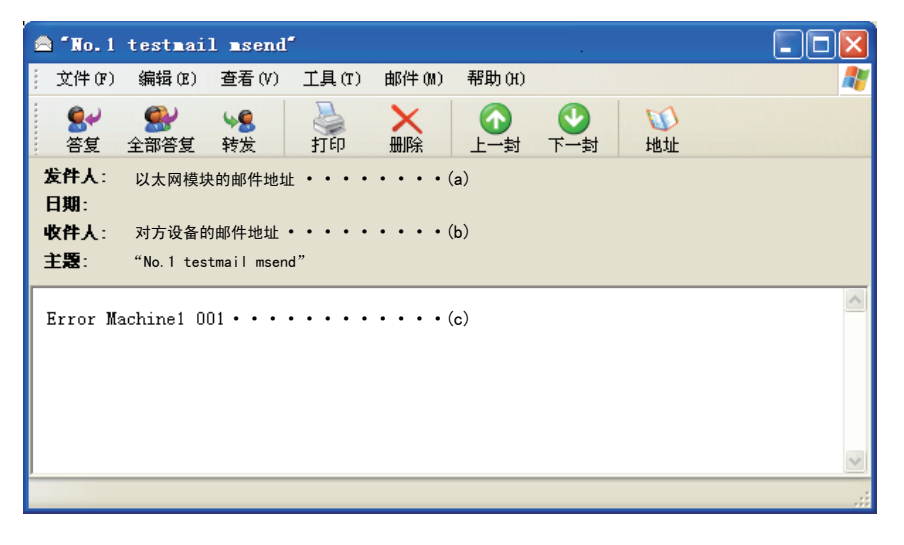

(a) 发送端

以下为以太网模块的邮件地址。

# 备 注

如果事先将发送对方设备的邮件地址登录到地址簿中,便会显示已登录的名称 ( 显 示名), 便于管理。

### (b) 主题

以下是用发送目标号 (\*1) 和顺控程序写入的主題。 \*1 以太网模块自动附加的编号,从 00001 开始依次附加。 ( 达到最大号 (99999) 后,其后将从 00000 开始循环。)

(c) 邮件的正文 以下为以太网模块发送的正文。

<u> The Company of the Company of the Company of the Company of the Company of the Company of the Company of the Company of the Company of the Company of the Company of the Company of the Company of the Company of the Compan</u>

11

## 11 故障排除

以下说明以太网模块和对方设备之间的通信中发生的错误内容及故障排除。 确认以太网模块侧有无异常的方法如下。 用任一方法确认有无异常后,还请实施对应的处理。

- (1) 通过以太网模块前面的 LED 显示灯确认 ( 参考 11.1 节 ) 可以根据 LED 显示灯的灯亮状态确认以太网模块侧当前有无异常。
- (2) 通过 FX Configurator-EN-L 确认

可以通过 FX Configurator-EN-L, 对以太网模块侧的各种状态及当前发生的异常 内容所对应的错误代码进行确认、测试。

- (a) 以太网诊断 ( 参考 11.2.2 项 )
	- 1) Ping 测试 ( 参考 5.4.1 项 )
	- 2) COM. ERR. 熄灯 ( 参考 11.1.2 项、11.2.1 项 )
- (3) 通过 GX Developer 确认
	- (a) 缓冲存储区成批监视 可以通过监视以太网模块的缓冲存储区,确认错误代码。
- (4) 通过错误代码确认异常内容 ( 参考 11.4 节 ) 可以根据上述专用画面或缓冲存储区的监视中所确认的错误代码和 11.4 节内容, 确认异常内容。

备 注

与多个生产厂商的设备链接,发生线路异常等情况时,用户应使用线路分析仪等,对 不良部位进行辨别。

## 11.1 通过 LED 确认异常的方法

11

以下说明可以由以太网模块前面的 LED 确认的异常。

## 11.1.1 异常显示的确认

以下内容可以由以太网模块前面的 LED 确认。

<以太网模块 LED >

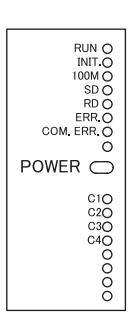

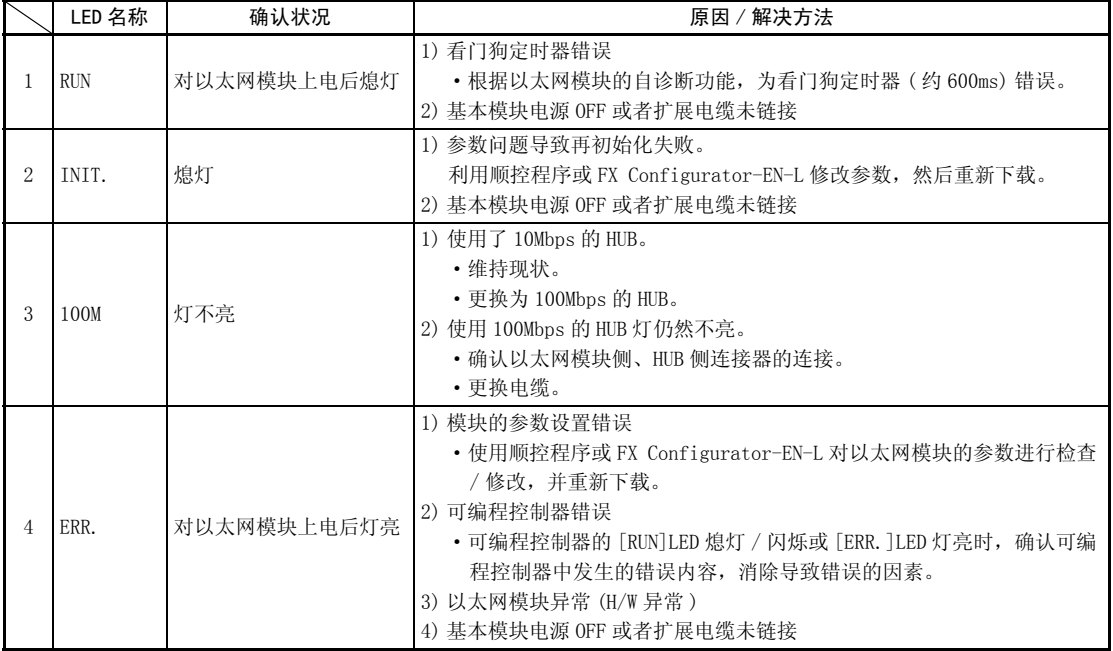

( 接下页 )

( 接前页 )

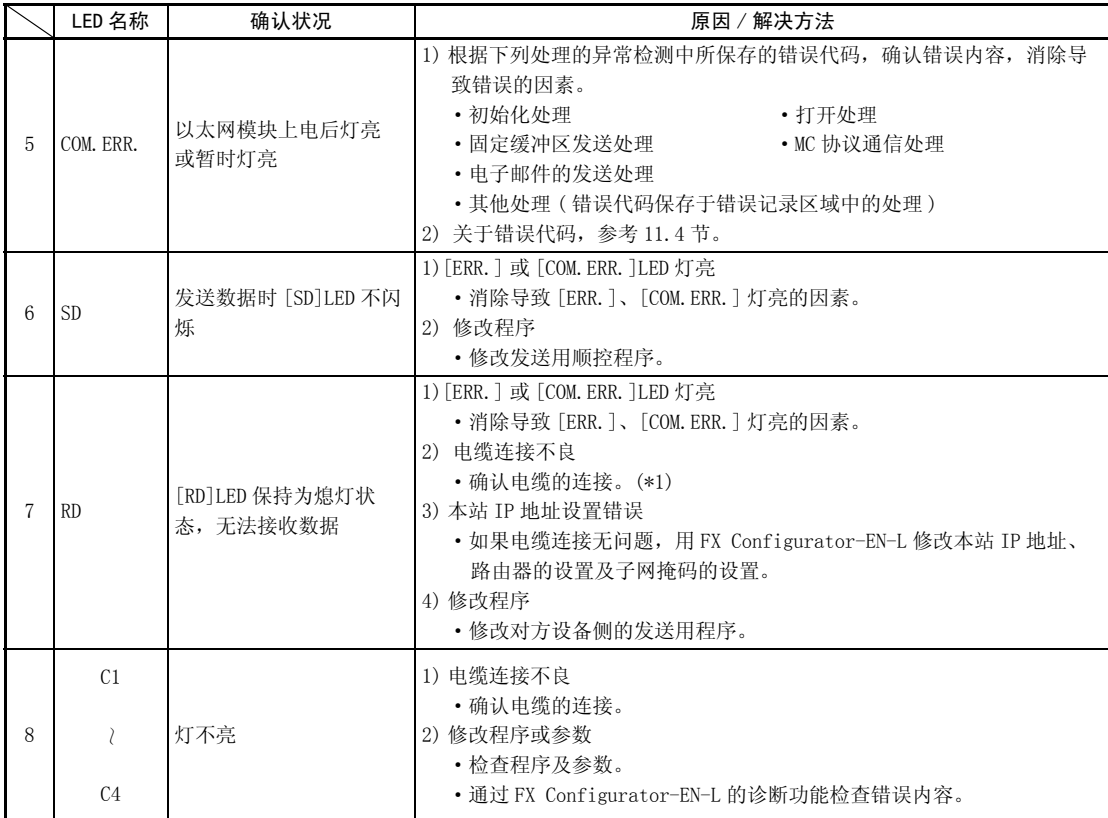

\*1 请确认初始化处理是否结束,并确认电缆连接及以太网线路有无问题。 关于初始化处理的结束确认的详细内容,请参考 「5.4 初始处理的结束确认」。 ( 请实施 5.4 节所示的 「初始处理的结束确认」中的任一项。)

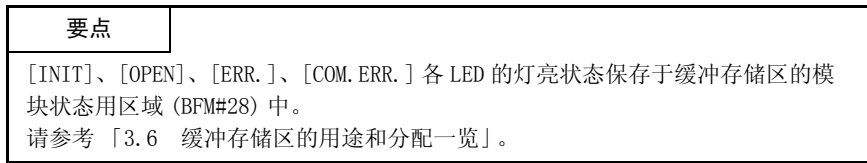

## 11.1.2 COM.ERR. LED 熄灯、错误信息的读出·清除方法

以下说明利用顺控程序使 [COM.ERR.]LED 熄灯及读出 / 清除错误信息的方法。

(1) 利用缓冲存储区使 [COM.ERR.]LED 熄灯的方法

与对方设备的通信发生异常时,以太网模块前面的 [COM.ERR.]LED 灯亮。 (BFM#28...b4:ON)

(a) 在熄灯请求 (BFM#1601) 中写入 "0001H"后,[COM.ERR.]LED 熄灯。

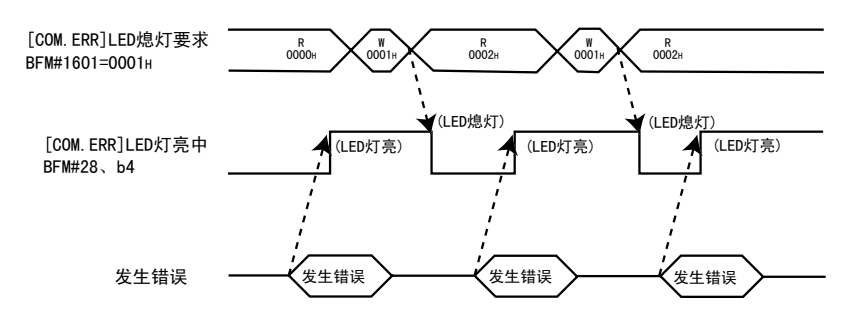

- (b) 写入 BFM#1601 "0001H"后,进行熄灯处理。
- (c) 在 BFM#1601 中写入 "0001H"后,缓冲存储区的错误记录区域的错误信息不 会被清除 ( 删除 )。
- (2) 通过 FX Configurator-EN-L 的 「以太网诊断」画面使 [COM.ERR.]LED 熄灯的方 法 (参考 11.2.2 项)
	- (a) 点击 COM. ERR熄灯 |键后,[COM. ERR. ] LED 熄灯。
	- (b) 缓冲存储区的错误记录区域的错误信息不会被清除 ( 删除 )。
- (3) 通过缓冲存储区的读出,读出错误信息的方法 读出保存于以太网模块的缓冲存储区中的错误信息。

"初始化异常代码"和各连接的 "打开异常代码"保存于以下缓冲存储区中。

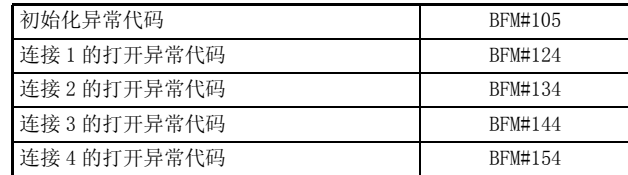

(4) 通过向缓冲存储区写入,清除错误信息的方法 向地址: 31800 ~ 31802 写入, 即可以清除错误信息, 使 COM. ERR. 熄灯。

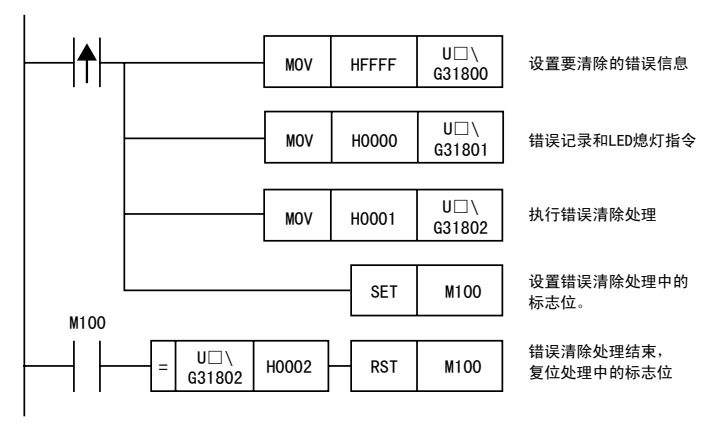

\* □中包含模块号。

#### 11.2 通过 FX Configurator-EN-L 确认异常的方法

可以利用 FX Configurator-EN-L 的功能,确认以太网模块的各种设置状态。 确认方法如下所示。

(1) 以太网诊断 ( 参考 11.2.2 项 )

可以利用诊断功能,确认以太网模块的模块状态、参数设置、通信状态、错误记 录等。 诊断功能如下所示。

诊 断 サンプ 参数状态 错误记录 连接种类状态 协议种类状态 LED状态 发送电子邮件信息 PING测试 COM. ERR. 熄灯 |………参考11. 1. 2项 ·执行以太网模块的初始处理 (参考5.2节)后,确认所保存的参数。 ·确认保存于错误记录区域(参考11.4节) ………参考5.4节 中的错误。 ·按连接种类对通过打开处理(参考5.6节)与 对方设备建立连接时的状态进行确认。 ·确认以太网模块所支持的各协议种类的 收发状态。 ·确认以太网模块前面的LED的灯亮状态。 (参考11.1节) ·确认发送电子邮件的信息。 (参考11.4节) ·使以太网模块前面的[COM.ERR] LED熄灯。 ·发行PING命令,并确认初始处理 的结束。

> (2) 缓冲存储区批量监视 ( 参考 11.3 节 ) 监视以太网模块的缓冲存储区。

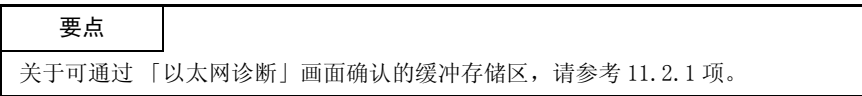

## 11.2.1 可以通过 FX Configurator-EN-L 的诊断功能监视的缓冲存储区

以下为可以显示于 FX Configurator-EN-L 的 「以太网诊断」画面中的缓冲存储区 地址一览。

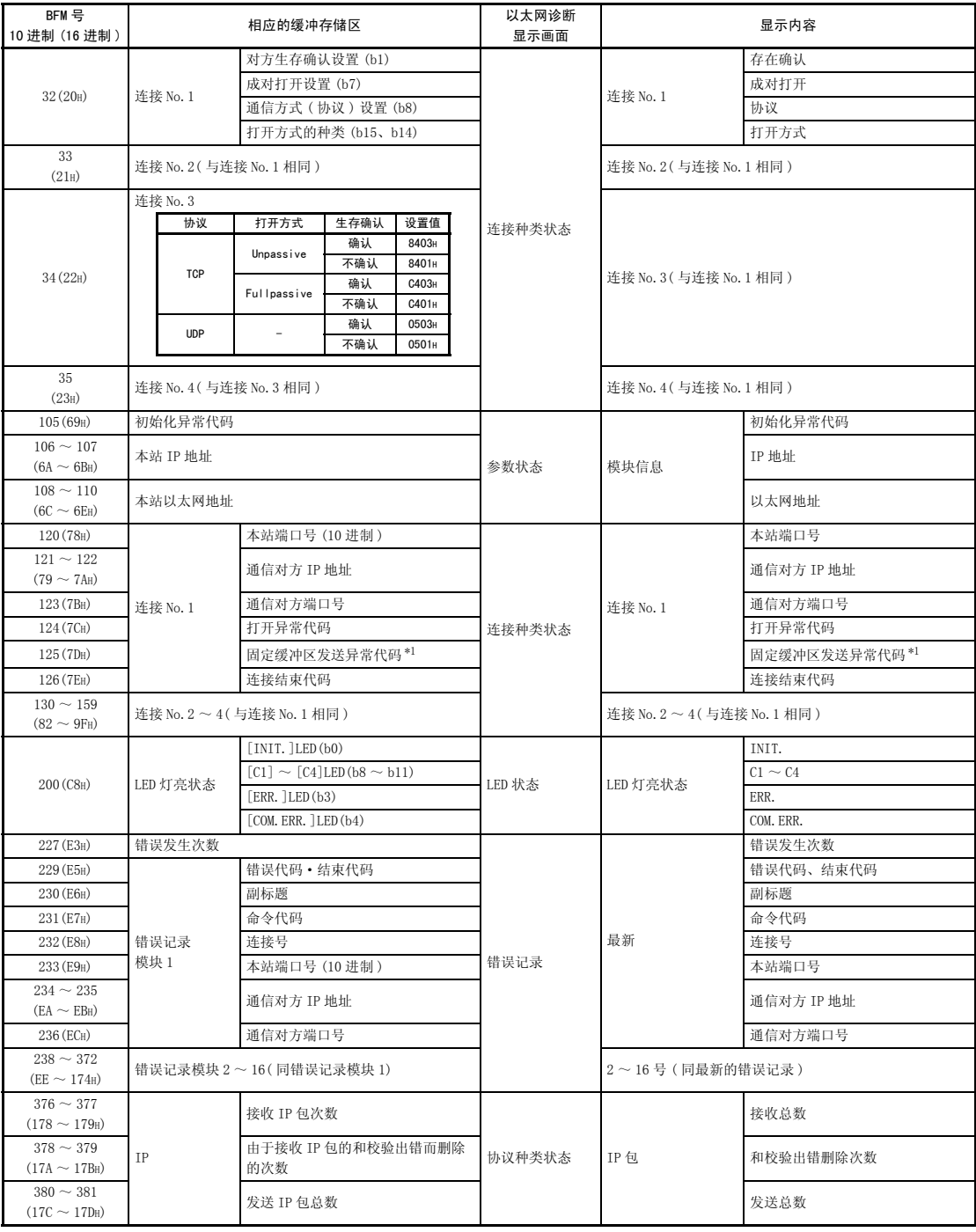

\*1 只对应连接 No.1、2。

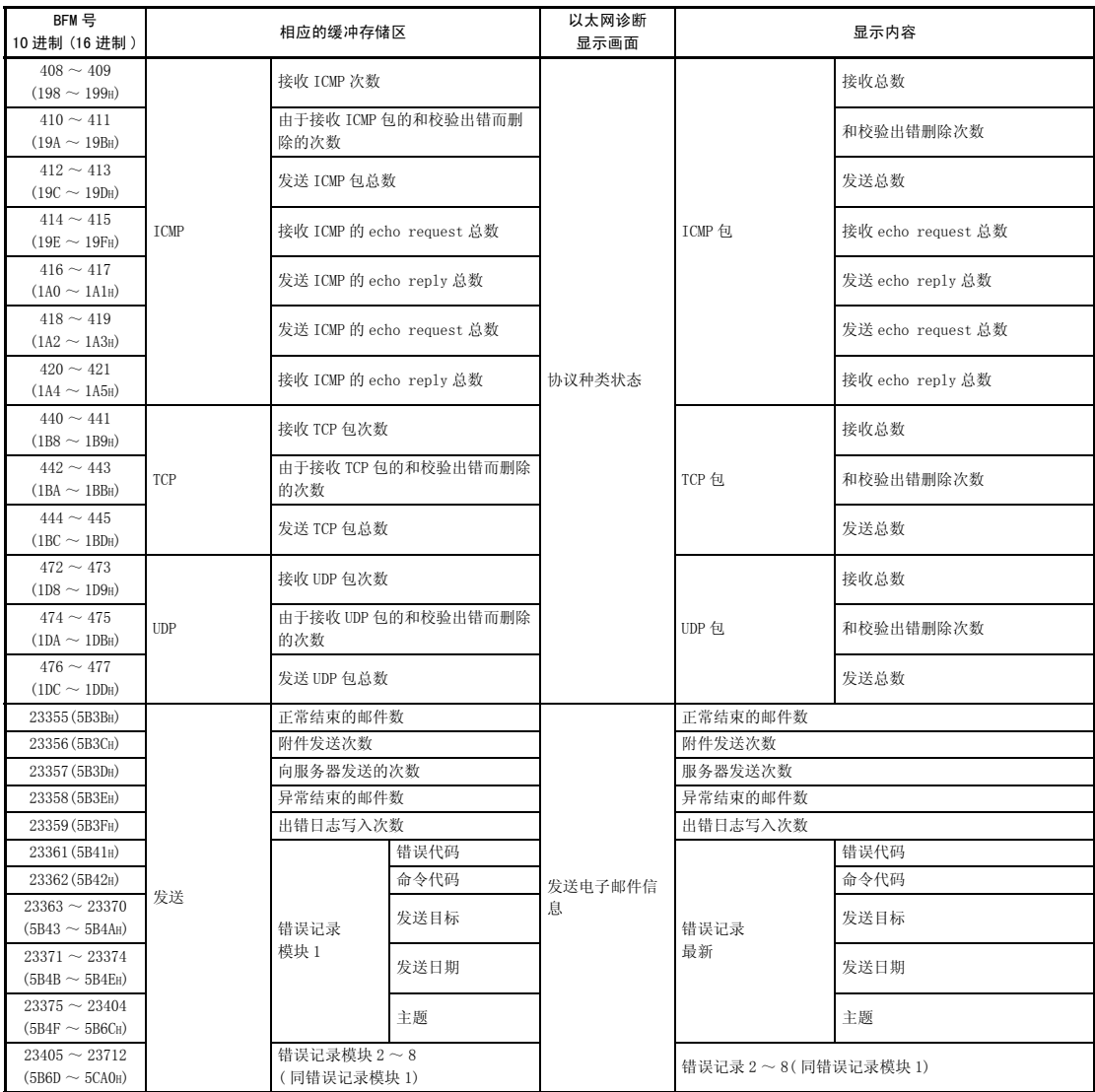
## 11.2.2 以太网诊断

### 【目的】

可以利用 FX Configurator-EN-L 的以太网诊断功能,确认以太网模块的模块状态、 参数设置、通信状态、错误记录等。

#### 【操作顺序】

FX Configurator-EN-L → |诊断 |→ |诊断

## 【以太网诊断画面】

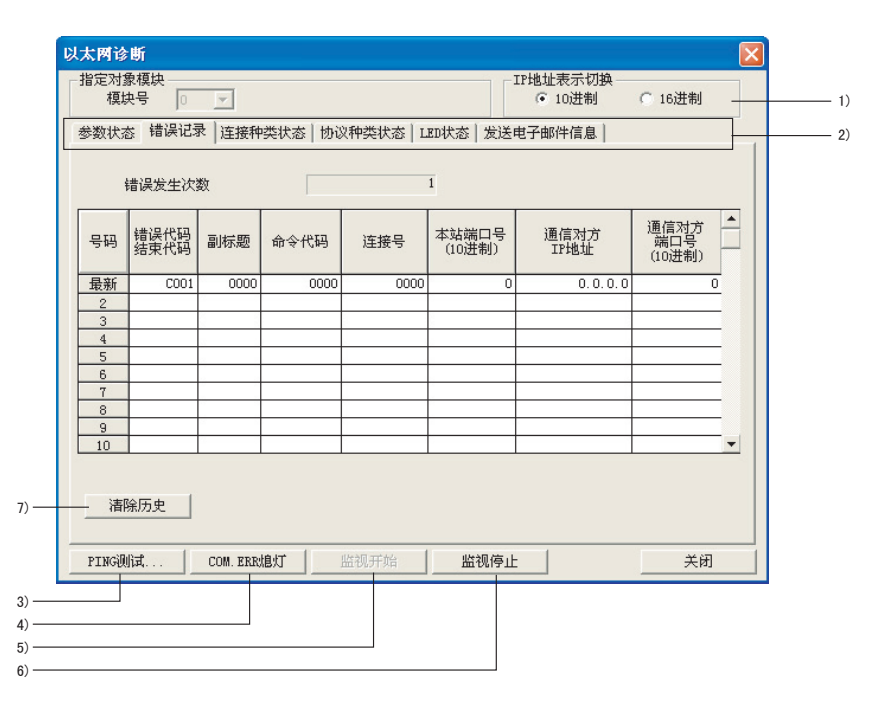

# 【项目说明】

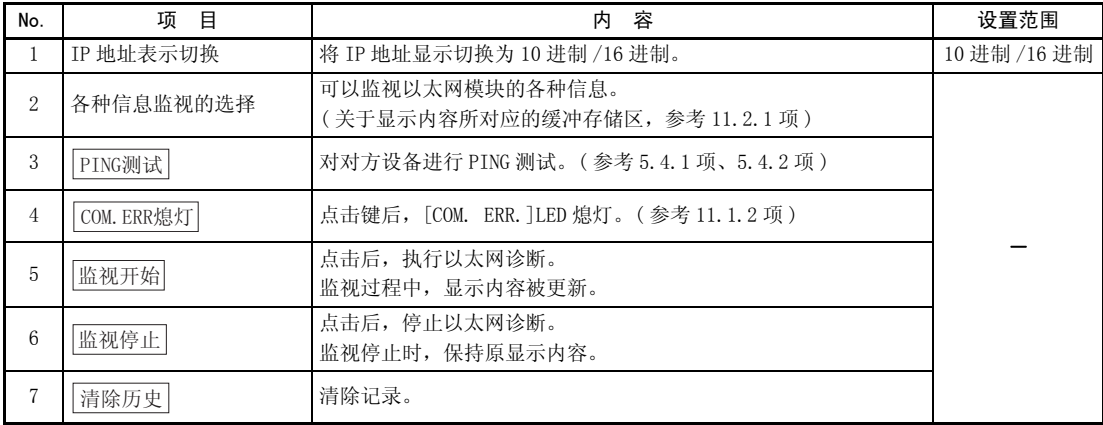

#### 11.3 利用缓冲存储区批量监视功能确认错误信息时

以下说明利用 GX Developer 确认以太网模块异常的方法。 可以使用 GX Developer 的 「缓冲存储区成批监视」功能,监视以太网模块的缓冲存 储区中所保存的错误代码。

#### 【操作顺序】

- ( 第一步 ) 通过 GX Developer 菜单栏的 [ 在线 ]-[ 监视 ]-[ 缓冲存储区批量 ], 启动 「缓冲存储区批量监视」画面。
- ( 第二步 ) 输入 [ 特殊模块号 :]。 从基本模块的右侧开始,按 No.0、1、、7 输入特殊模块号。 其中,FX3UC-32MT-LT(-2) 内置有 CC-Link/LT 功能, 因此首个特殊模块 为 No.1。
- ( 第三步 ) 输入 [ 缓冲存储区起始地址 :]。 遵照输入格式 (10 讲制 /16 讲制),输入要监视的缓冲存储区地址。 关于保存有错误代码的缓冲存储区地址,请参考 「11.4 错误代码一 览」。 (例) 监视初始化异常代码 (BFM#105) 时 输入 「105」+ 「10 进制」。
- (第四步)选择 监视开始 | 键。 显示指定地址后的缓冲存储区内容。( 上述情况下,显示 105 ~ )

# 要点

请监视 BFM#30,确认可编程控制器基本模块是否识别 FX3U-ENET-L。 如果 BFM#30 的数值为 K7132,表明 FX3U-ENET-L 被识别。

## 备 注

关于显示格式,可以如下进行更改。 监视格式 : 位 & 字 / 位多点 / 字多点 显示 :16 位整数 /32 位整数 / 实数 /ASCII 字符 数值 :10 进制 /16 进制

详细内容请参考 GX Developer 的操作手册。

### 11.4 错误代码一览

以下说明以太网模块和对方设备之间进行数据通信的各处理以及本站 FX 系列可编程 控制器发出的处理请求中所发生错误的错误代码 ( 异常代码 )、内容及解决方法。

## 11.4.1 发生的错误种类

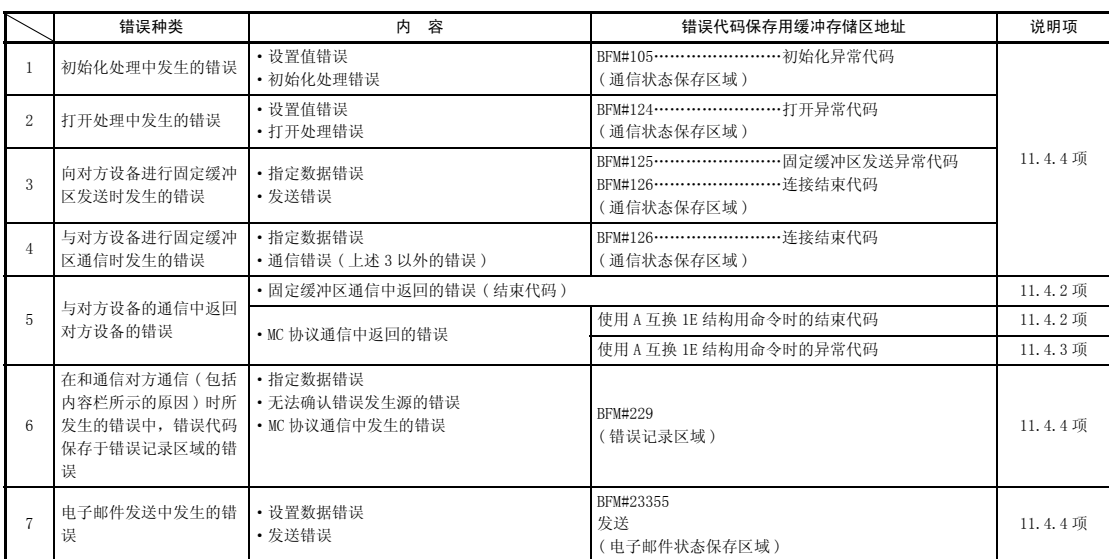

### 发生的错误种类如下所述。

\* 关于 MX Component 的数据通信中返回的错误代码,请参考 MX Component 编程手册。

#### (1) 初始化异常代码 (BFM#105B)

(a) 保存在执行初始化处理时发生的错误代码。

- (b) 在初始化异常结束信号 (BFM#28...b5) 为 ON 时,异常代码以 2 进制值保存。
- (c) 在初始化正常结束信号 (BFM#27 "0001H"、BFM#28...b0:ON ) 为 ON 时异常代码 被清除,如果进行以下处理,也可以清除异常代码。
	- 1) 在 BFM#1600 中写入数值并再初始化时,以及断开可编程控制器及以太网 模块的电源时。
	- 2) 利用顺控程序或 FX Configurator-EN-L 再下载参数时。
- $(2)$  打开异常代码 ( 连接 No. 1  $\sim$  4 BFM#124  $\sim$  154)
	- (a) 保存相应连接的打开处理结果。
	- (b) 打开处理结果以 2 进制值保存。
		- 0 : 正常结束
		- 0 以外 : 异常结束 (BFM#28...b6:ON)
	- (c) 进行以下操作可以清除异常代码。
		- 1) 对发生打开异常的连接再打开时。
		- 2) 在 BFM#1600 中写入数值,再初始化时。
- (3) 固定缓冲区发送异常代码 ( 连接 No. 1 ~ 2 BFM#125 ~ 135)
	- (a) 通过相应连接进行固定缓冲区通信时,保存向通信对方发送数据时发生错误 的错误代码。
	- (b) 下一次的数据发送正常结束时,将清除发送错误代码。
- (4) 连接结束代码 ( 连接 No.1 ~ 2 BFM#126 ~ 136)
	- (a) 通过相应连接进行固定缓冲区通信时,用 2 进制值保存根据通信对方的响应 而返回的代码。
	- (b) 请根据与通信对方的约定,并依据响应中的结束代码加以解决。

#### (5) 错误记录区域 (BFM#227 ~ 372)

- 用于保存以下错误的区域。
- ·无法确认错误发生源的错误
- ·固定缓冲区通信中发生的错误
- ·MC 协议通信中发生的错误
- (a) 错误发生次数 (BFM#227)
	- 1) 保存错误记录模块区域中登录的错误数。
	- 2) 发生了 65536 次以上错误时,用 FFFFH(65535) 停止计数。
- (b) 错误记录写入指针 (BFM#228)
	- 1) 对登录有最新错误记录的错误记录模块号加以保存。
		- 0 : 无错误。( 无错误记录登录 )
		- 1 以上 : 登录有最新错误记录的错误记录模块号
		- \* 指针值为 「16」时,表示错误记录模块 16 的区域中登录有最新错误记 录。
	- 2) 发生 17 个以上错误时, 将从错误记录模块 1 的区域开始重新登录错误记 录。

### 要点

(1)错误记录模块区域由数据排列方式相同的 16 个错误记录模块构成。

- (2)即便错误发生次数保存区域的计数停止,仍然可以继续向以下区域进行错误信 息的保存处理。
	- ·错误记录写入指针保存区域
	- ·错误记录模块
	- (c) 错误记录模块错误代码·结束代码 (BFM#229 ~ )
		- 1) 在错误代码·结束代码区域中保存表示错误内容的错误代码。( 参考 11.3 节 )
	- (d) 错误记录模块副标题 ( 地址 :BFM#230 ~ )
		- 1) 将错误报文的副标题代码保存于相应区域的位 0 ~位 7。( 位 8 ~位 15 中 保存 「0」。)
		- 2) TCP、UDP 级别以下的错误保存 「0」。
	- (e) 错误记录模块命令代码 (BFM#231 ~ )
		- 1) 保存错误报文的命令代码。

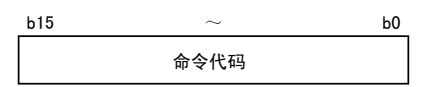

- 2) 下列情况下,保存 「0」。
	- ·无命令代码的报文
	- ·TCP、UDP 级别以下的错误 ( 由于不知道命令 )
- (f) 错误记录模块连接号 (BFM#232 ~ )
	- 1) 将错误连接号保存于相应区域的第 0 ~ 3 位。( 第 4 ~ 15 位中保存  $\lceil 0 \rceil$  。)
	- 2) TCP、UDP 级别以下的错误保存 「0」。
- (g) 错误记录模块本站端口号 (BFM#233 ~ )
	- 1) 保存发生错误时的本站端口号。
	- 2) TCP、UDP 级别以下的错误保存 「0」。
- $(h)$ 错误记录模块通信对方 IP 地址 (BFM#234  $\sim$ )
	- 1) 保存发生错误时对方设备的 IP 地址。
	- 2) 下列情况下,保存 「0」。
		- ·IP 级别以下的错误
		- ·从可编程控制器接收中继后报错时
- (i) 错误记录模块通信对方端口号 (BFM#236 ~ ) 1) 保存发生错误时对方设备的端口号。
	- 2) TCP、UDP 级别以下的错误保存 「0」。
- (j) 各协议种类状态 (BFM#376 ~ 511)
	- 1) 保存各协议相应内容的发生次数。 ( 以太网模块的计数值 )
	- 2) 超过 2 个字时,用 FFFFFFFFH(4294967295) 停止计数。

### 要点

保存于缓冲存储区中的数值在以太网模块上电时会被清除。( 初始处理无法将其清 除。) 通常,无需读出该区域。

维护时,请根据需要进行读出。

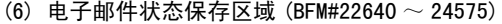

- \* 保存的次数超过 FFFFH 时, 将重新变为以 OH 开始的次数。
- (a) 发送用电子邮件状态保存区域 (BFM#23355 ~ 23712)
	- 1) 正常结束的邮件数 (BFM#23355)
		- ·保存以太网模块将发送邮件传送至发送用邮件服务器的累计次数。
			- 0 : 未发送邮件
		- 1 以上 : 邮件发送正常结束的次数
	- 2) 附件发送次数 (BFM#23356)
		- ·保存以太网模块发送带附件的邮件的累计次数。
			- 0 : 未发送带附件的邮件
		- 1 以上 : 发送带附件的邮件正常结束的次数
	- 3) 向服务器发送的次数 BFM#23357)
		- ·保存向发送用邮件服务器发送的累计次数。
			- 0 : 未向服务器发送
		- 1 以上 : 向服务器发送的累计次数
	- 4) 异常结束的邮件数 (BFM#23358)
		- ·保存在要求发送用邮件服务器发送时返回的发生通信错误的累计次数。
			- 0 : 服务器间无通信错误。或者未发送
		- 1 以上 : 通信错误的累计次数
	- 5) 出错日志写入次数 (BFM#23359)
		- ·保存发送错误记录模块区域中登录的累计次数。
			- 0 : 无错误。或者未向服务器询问
		- 1 以上 : 向错误记录模块区域写入的累计次数
	- 6) 发送错误记录写入指针 (BFM#23360)
		- ·对登录有最新发送错误记录的错误记录模块号加以保存。
			- 0 : 无错误。( 无发送错误记录登录 )
			- 1 以上 : 登录有最新发送错误记录的错误记录模块号
			- \* 指针值为 「8」时,表示发送错误记录模块 8 的区域中登录有最新错 误记录。
		- ·发生 9 个以上发送错误时,将从发送错误记录模块 1 的区域开始重新登 录发送错误。

### 要点

发送错误记录模块区域由数据排列方式相同的 8 个错误记录模块构成。

- 7) 错误记录模块错误代码 (BFM#23361 ~ )
- ·保存表示错误内容的错误代码。( 参考 11.4 节 )
- 8) 错误记录模块命令代码 (BFM#23362 ~ )
	- ·保存错误报文的系统用命令代码。
- 9) 错误记录模块 To(BFM#23363 ~ )
	- ·用 ASCII 码字符对在与邮件服务器的通信中发生错误的电子邮件的发送 目标邮件地址前 8 个字加以保存。
		- ( 例 ) 发送目标邮件地址 :use@from.add.sample.co.jp
			- 用 ASCII 码字符保存 「use@from.add.sam」。

10) 错误记录模块 Date(BFM#23371 ~ )

- ·用 BCD 代码保存电子邮件发送时间。
- ·保存的时间的排列与 (a)11) 中所示的电子邮件接收时间相同。
- 11) 错误记录模块主題 (BFM#23375 ~ )
	- ·保存电子邮件主題的前 30 个字。
	- ·如果主題中使用了英文数字或 ASCII 码以外的字符,将无法正常保存。

## 11.4.2 数据通信中返回对方设备的结束代码

以下说明在固定缓冲区通信、MC 协议通信中,附加于响应的结束代码。 MC 协议的 A 互换 1E 结构通信中附加于响应的异常代码如 11.4.3 项所述。 保存于以太网模块的缓冲存储区中的结束代码 ( 错误代码 ) 如 11.4.4 项所述。

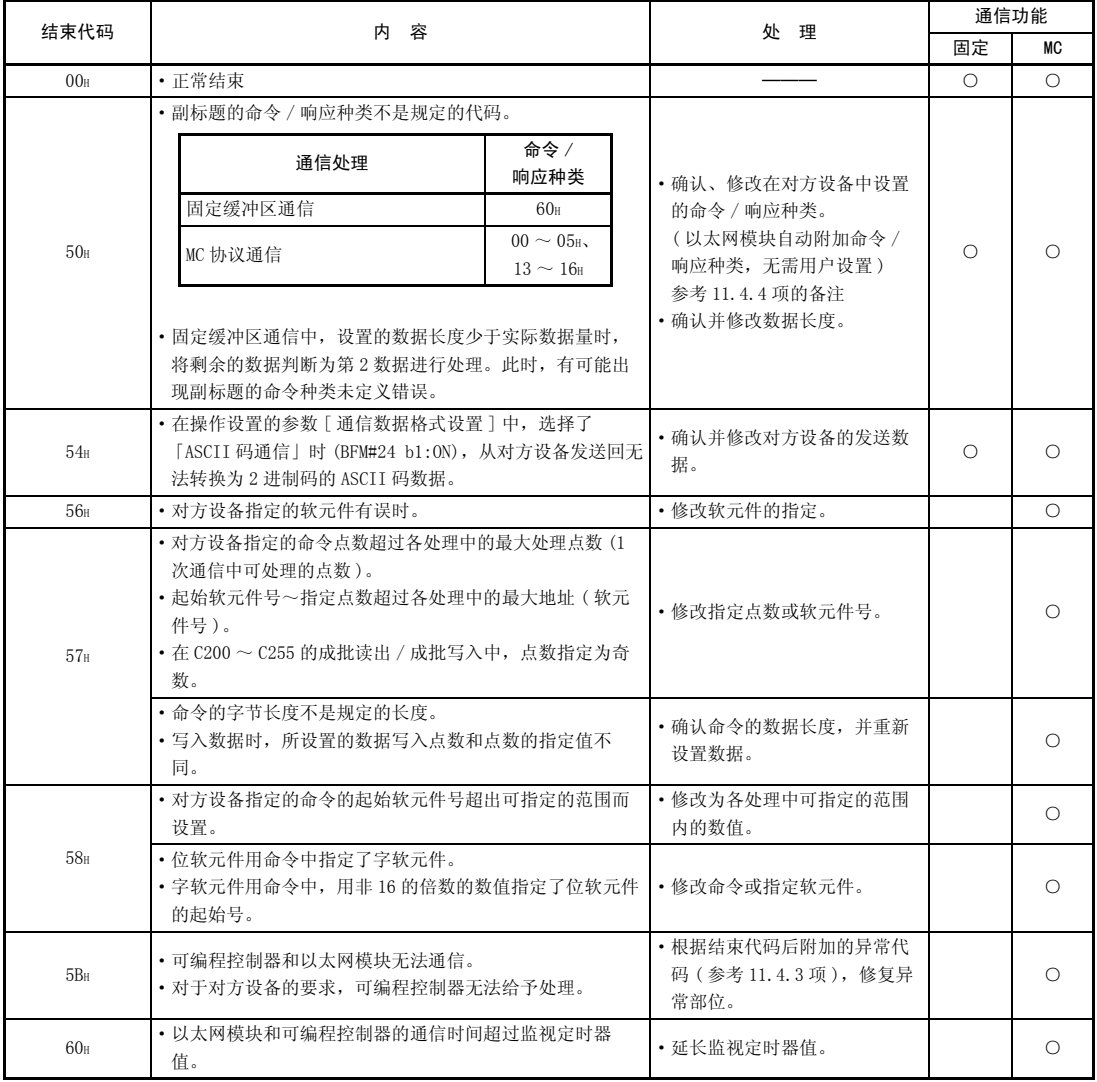

固定 : 固定缓冲区通信 MC:MC 协议通信

## 11.4.3 MC 协议通信中返回的异常代码

以下说明 MC 协议通信中,附加于响应的异常代码 ( 错误代码 )。( 只有当结束代码 为"5B"时才会附加异常代码。)

附加于响应的结束代码 ( 错误代码 ) 如 11.4.2 项所述。

保存于以太网模块的缓冲存储区中的结束代码 ( 错误代码 ) 如 11.4.4 项所述。

响应格式

副标题 结束代码 异常代码 00H

如果异常代码被保存,则结束代码变为"5BH"。

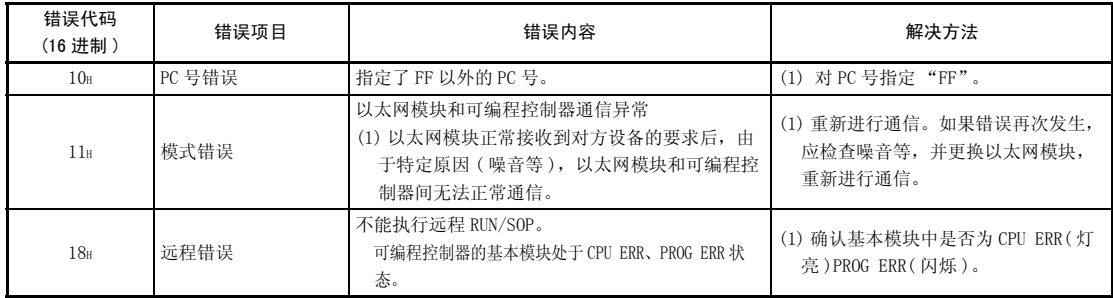

 $11 - 18$ 

### 11.4.4 保存于缓冲存储区中的错误代码

以下说明当用于在以太网模块和对方设备间执行数据通信的各处理中发生错误,错 误代码 ( 异常代码 ) 保存于以太网模块的缓冲存储区时的错误内容及其处理。 错误代码表的 "保存地址"栏表示保存相应错误代码的缓冲存储区。

"保存地址"栏中所示的说明用名称和缓冲存储区的错误代码保存区域的对应如下 所述。( 未标记保存地址的错误代码是返回对方设备的错误代码。)

此外,有时会保存从对方设备返回的响应报文的错误号。关于本手册中未记载的错 误代码,还请确认对方设备侧的手册 / 响应报文的内容。

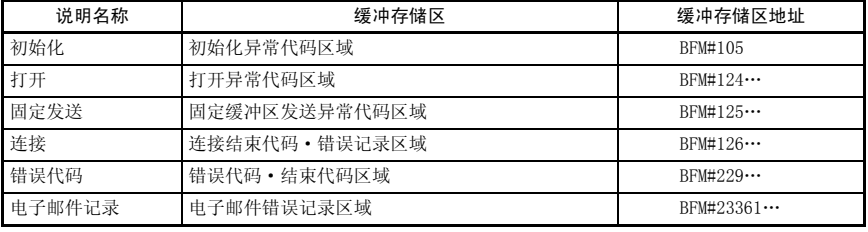

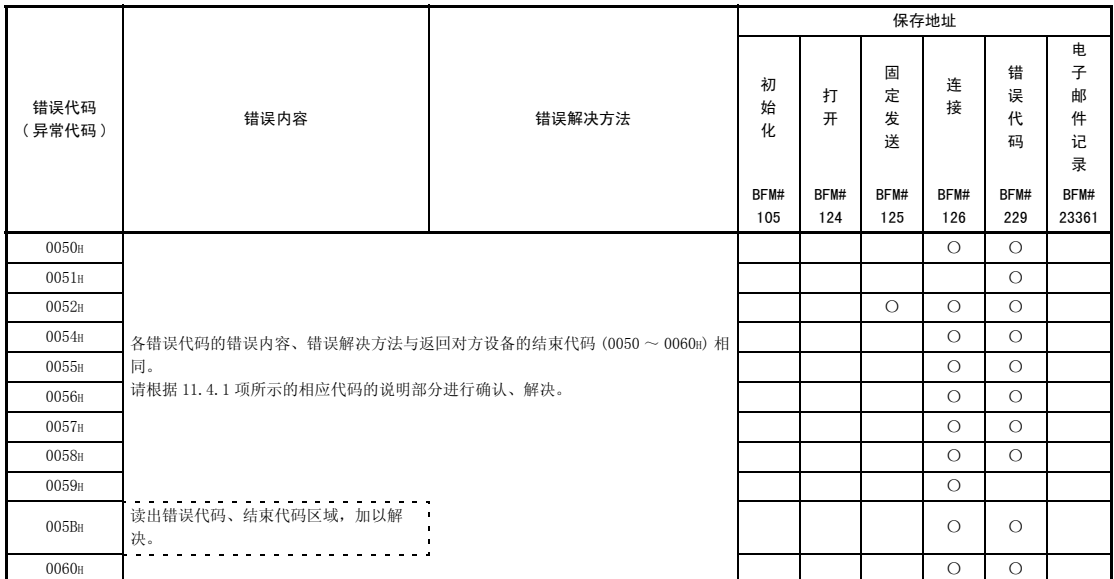

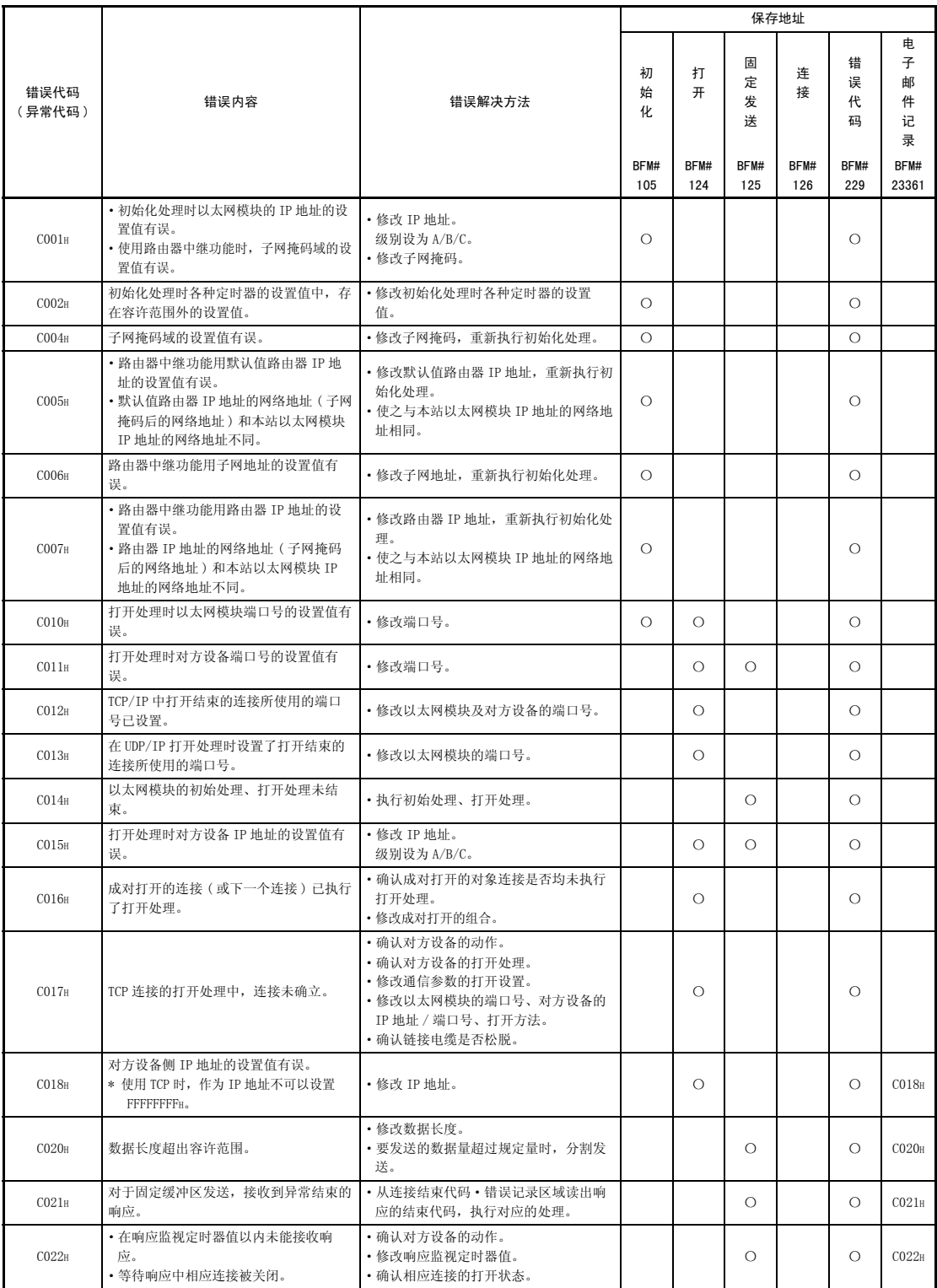

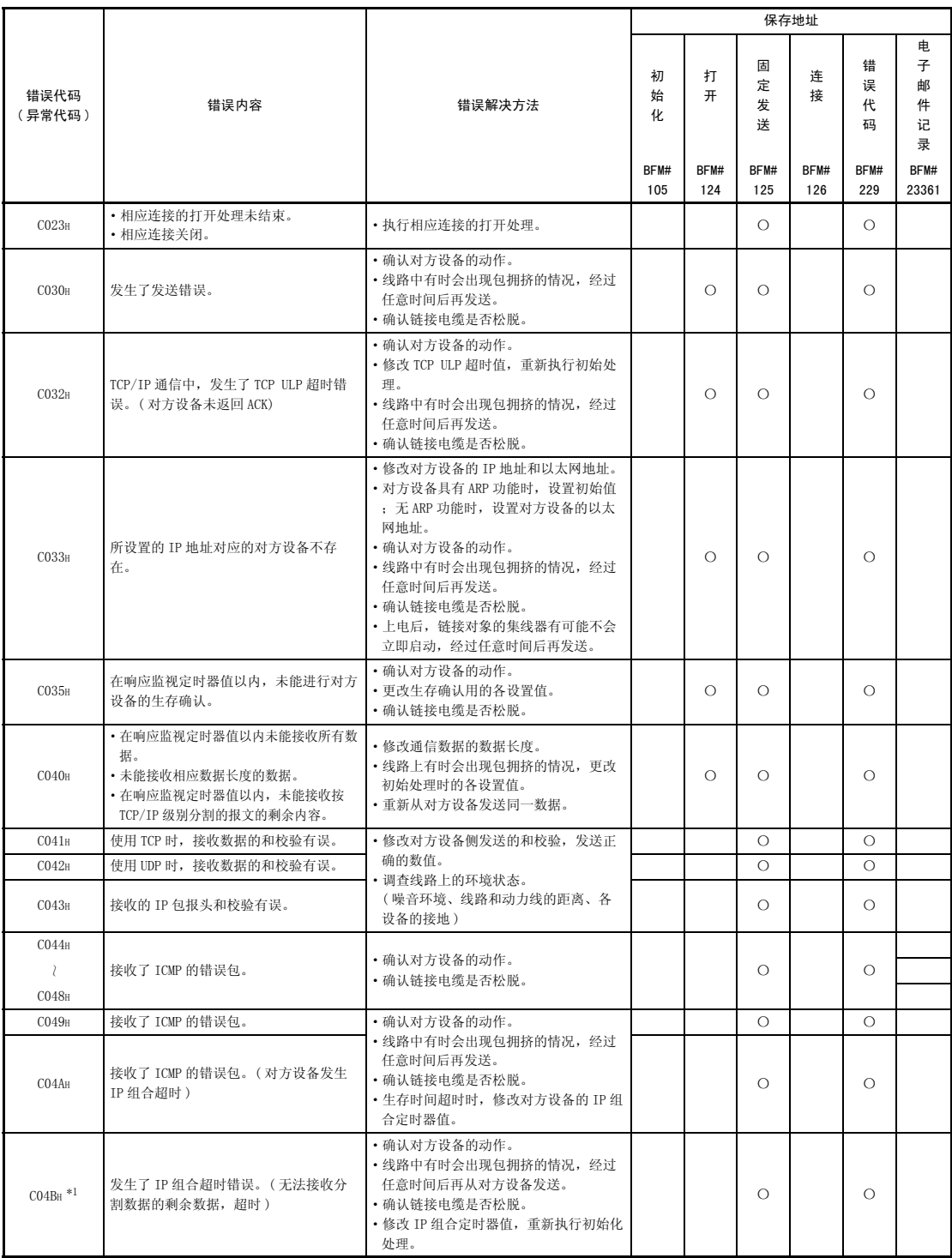

\*1 发生本错误后,COM. ERR. 灯亮,约 1 秒后熄灯。

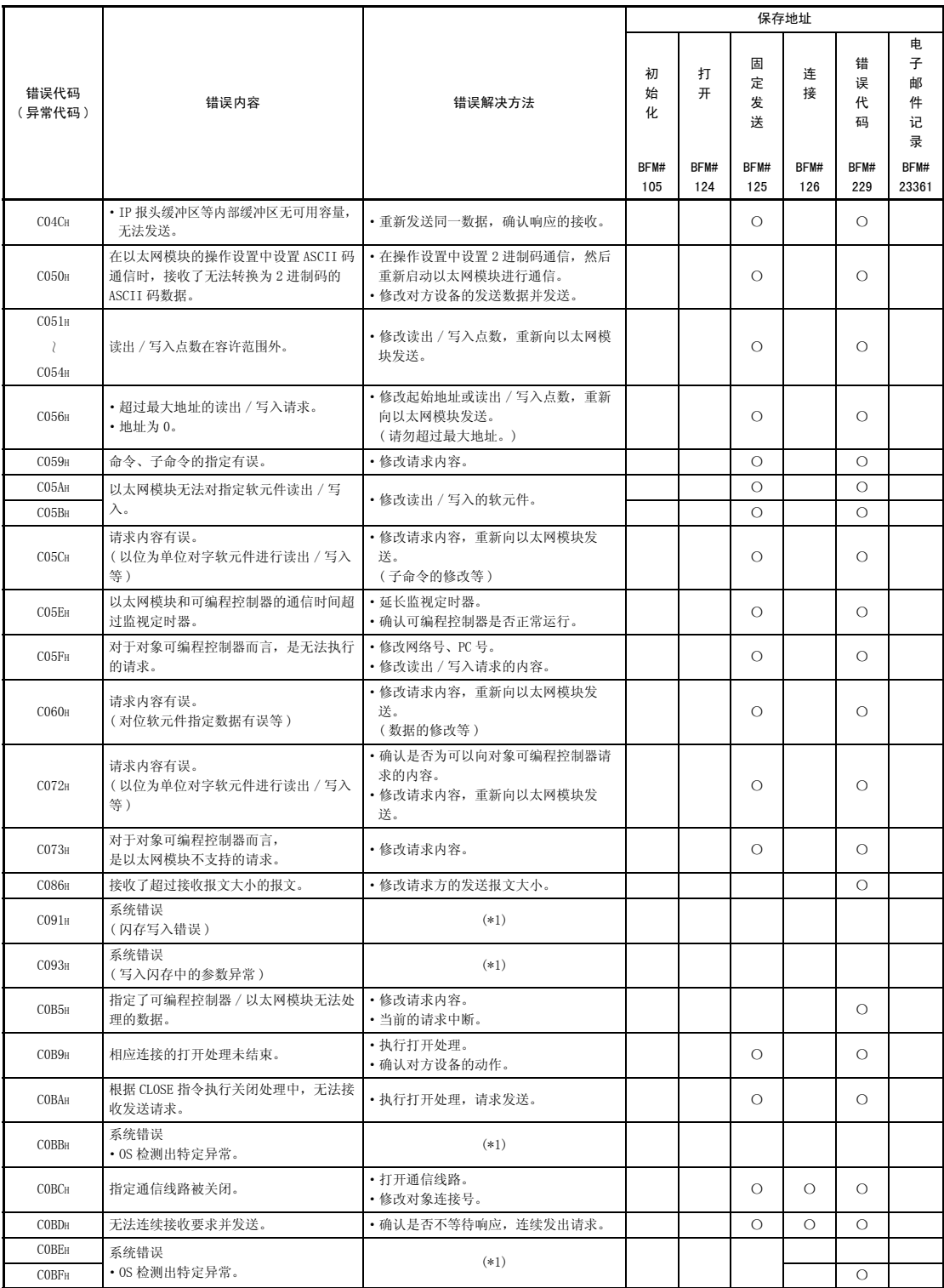

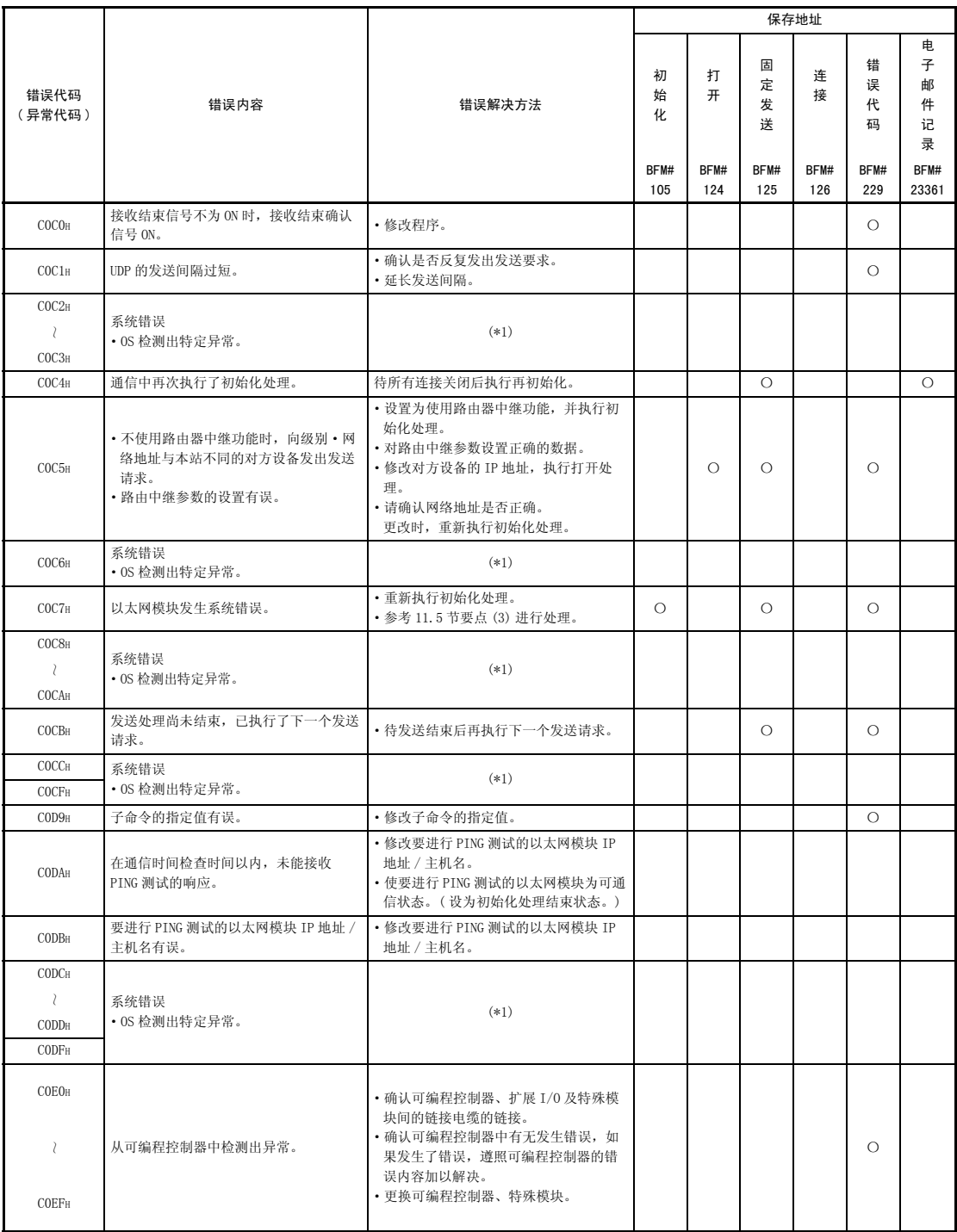

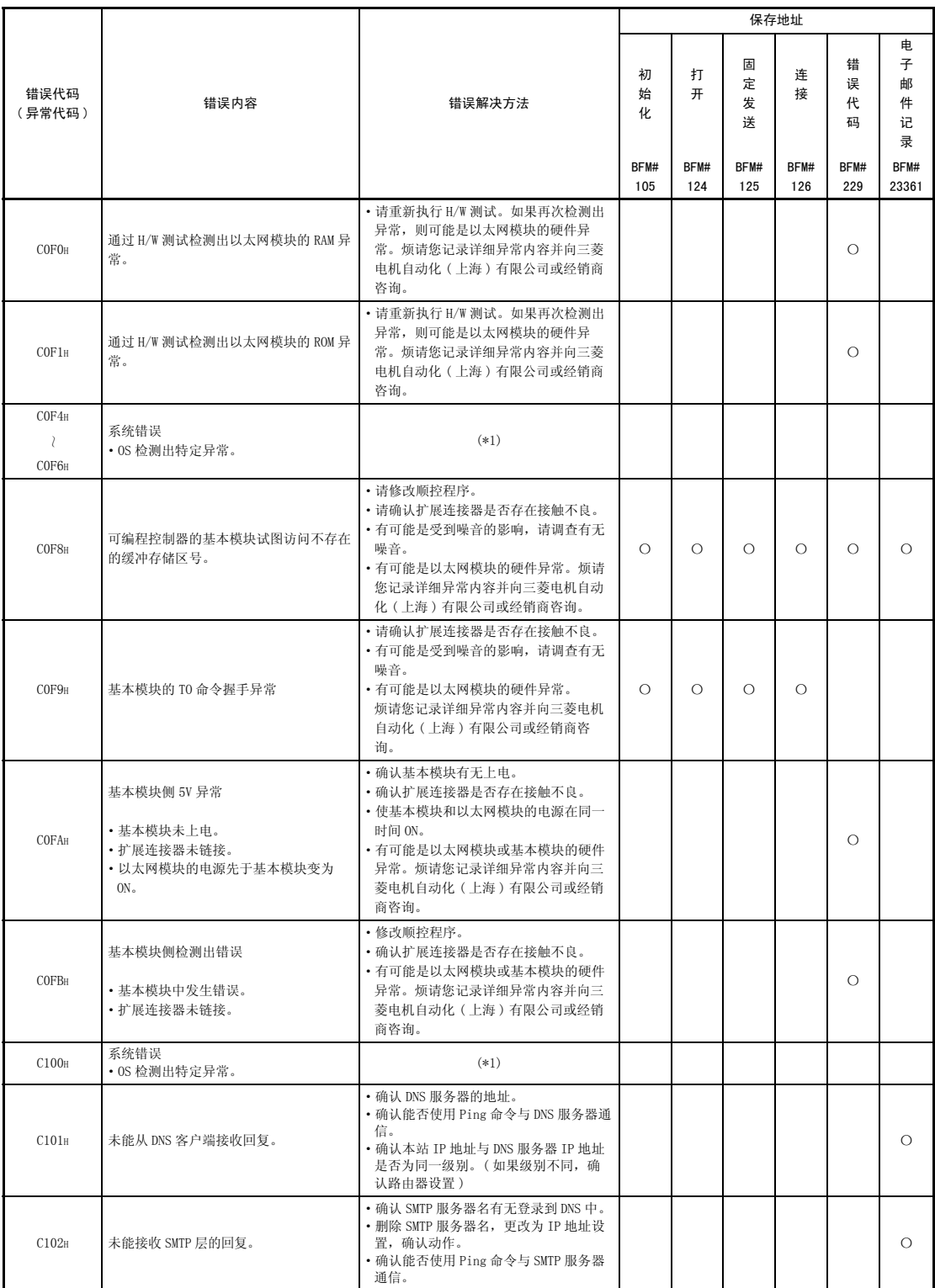

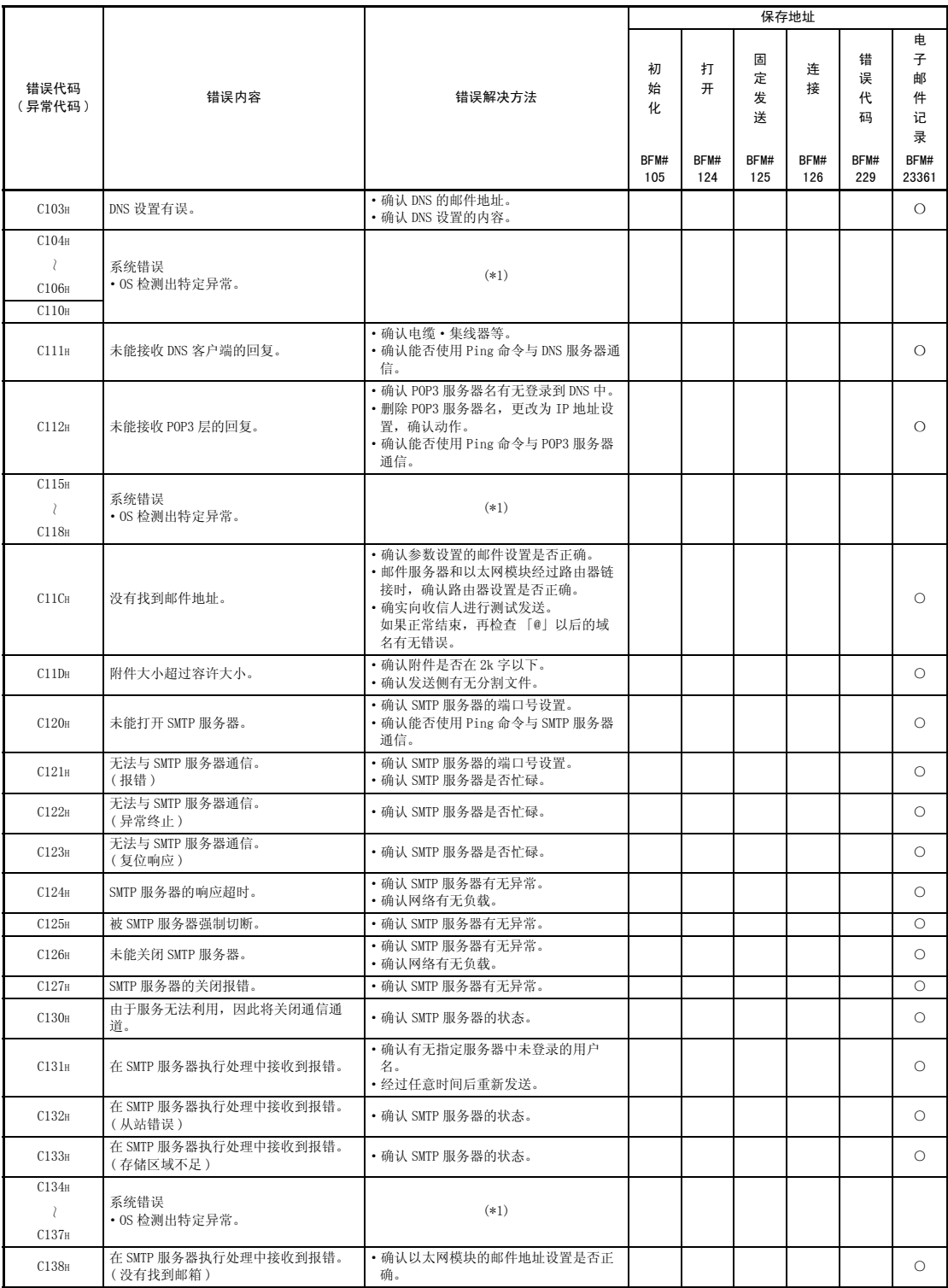

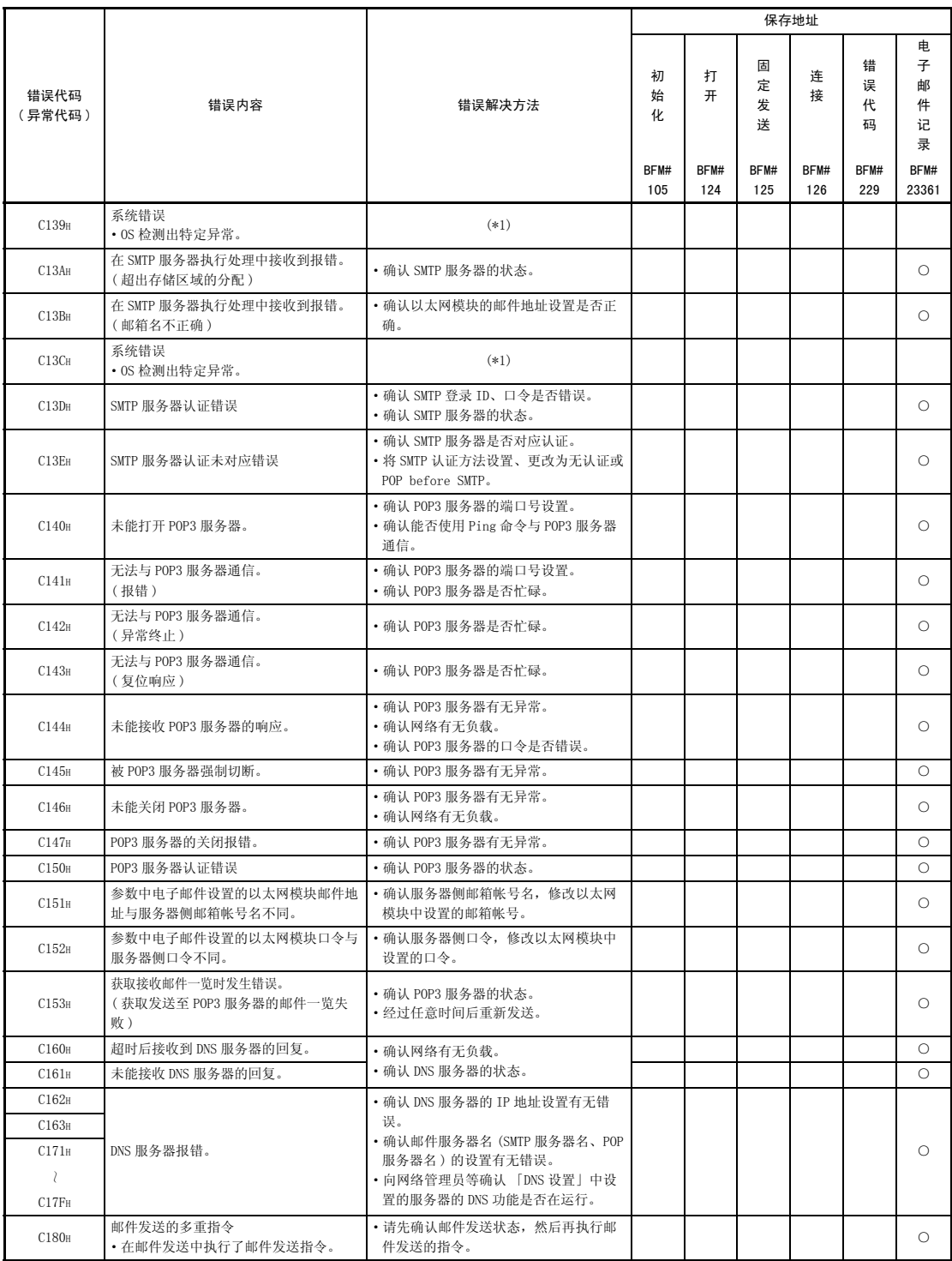

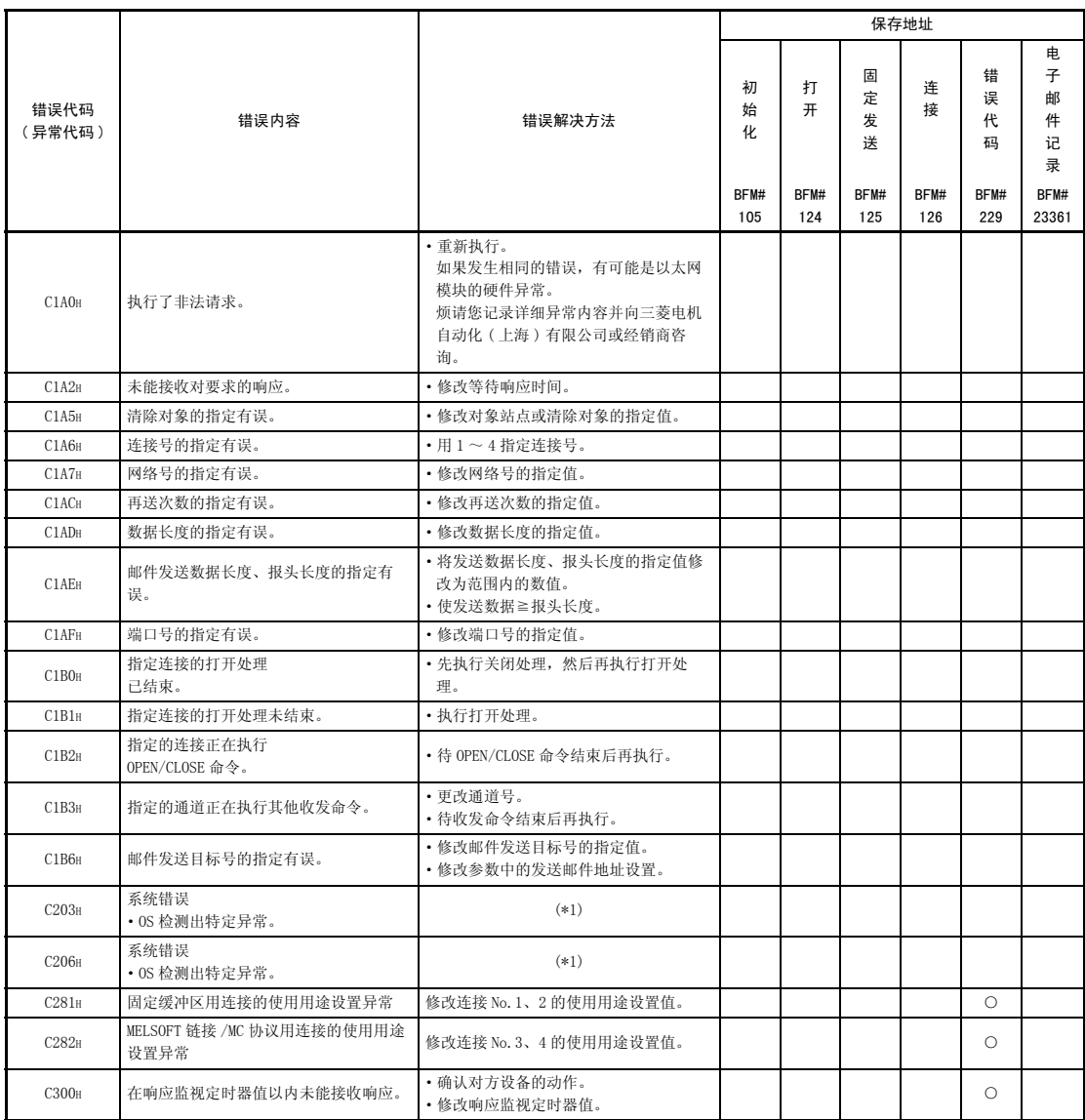

\*1 请按照以下顺序处理。

- 1) 确认扩展连接器的链接。
- 2) 确认是否在以太网模块的一般规格范围内。
- 3) 确认电源容量是否充足。
- 4) 关于以太网模块、基本模块,依照各模块的手册,确认硬件是否正常。 如有故障,烦请委托三菱电机自动化 ( 上海 ) 有限公司或经销商进行维修。
- 5) 如果不是以上问题,烦请结合错误发生时的操作 / 通信状况及以太网模块的缓冲存储区内错误记录区 域中所保存的信息,向三菱电机自动化 ( 上海 ) 有限公司或经销商咨询。

备 注

受本站或对方站点缓冲区的限制,有时要对通信数据分割、通信。 在以太网模块中恢复( 重新组合) 分割接收的数据, 然后进行固定缓冲区通信。根 据通信数据中的数据长度,对接收的数据进行恢复 ( 重新组合 )。 通信数据中的数据不正确时,以太网模块的处理如下所示。

- (1) 固定缓冲区通信 ( 有顺序 ) 时
	- (a) 副标题后指定的数据长度<文本的数据量时
		- 1) 将文本中相当于副标题后指定的数据长度的数据后的数据视为第 2 个报 文。
		- 2) 各报文的开头为副标题,因此以太网模块根据副标题的代码进行对应的 处理。
		- 3) 如果副标题的代码不是以太网模块所处理的代码,向对方设备发送异常 结束的响应。

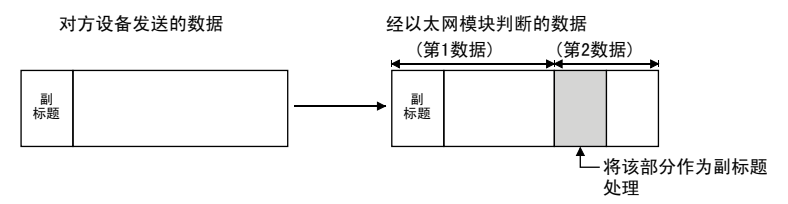

作为此时的响应,返回将作为副标题处理的代码的最高位设为 1 的代码。 例如,命令的副标题区为 65H 时,响应的副标题为 E5H。

- (b) 副标题后指定的数据长度>文本的数据量时
	- 1) 以太网模块等待接收不足的剩余数据。
	- 2) 在响应监视定时器值以内接收到剩余数据时,以太网模块根据副标题的 代码进行对应的处理。
	- 3) 在响应监视定时器值以内未能接收剩余数据时,以太网模块进行以下处 理。
		- ·向对方设备发送 ABORT(RST) 命令,关闭线路。
		- ·通过打开异常检测信号 (BFM#28.b6 = ON),通知可编程控制器发生打 开异常。
		- ·将错误代码保存至打开异常代码保存区域中。 ( 不将错误代码保存至错误记录保存区域中。)

<u> a shekara ta 199</u>

要点

关于从对方设备向以太网模块发送的报文的应用程序数据区中指定的 「数据长 度」,请根据文本部分的实际数据大小指定。 以太网模块不会向对方设备发送大小与数据长度相异的文本。

(2) 固定缓冲区通信 ( 无顺序 ) 时

无顺序时,由于没有报文数据长度,因此接收的数据直接保存至接收缓冲区区 域。

为了便于在接收侧了解应用程序数据的字节数及数据种类等,建议设置在报文 的应用程序数据中包含数据长度或数据种类代码等检查方法。

#### 11.5 故障排除流程

以下,用流程图形式表示以太网模块和对方设备间无法通信时的简单故障排除。(\*1)

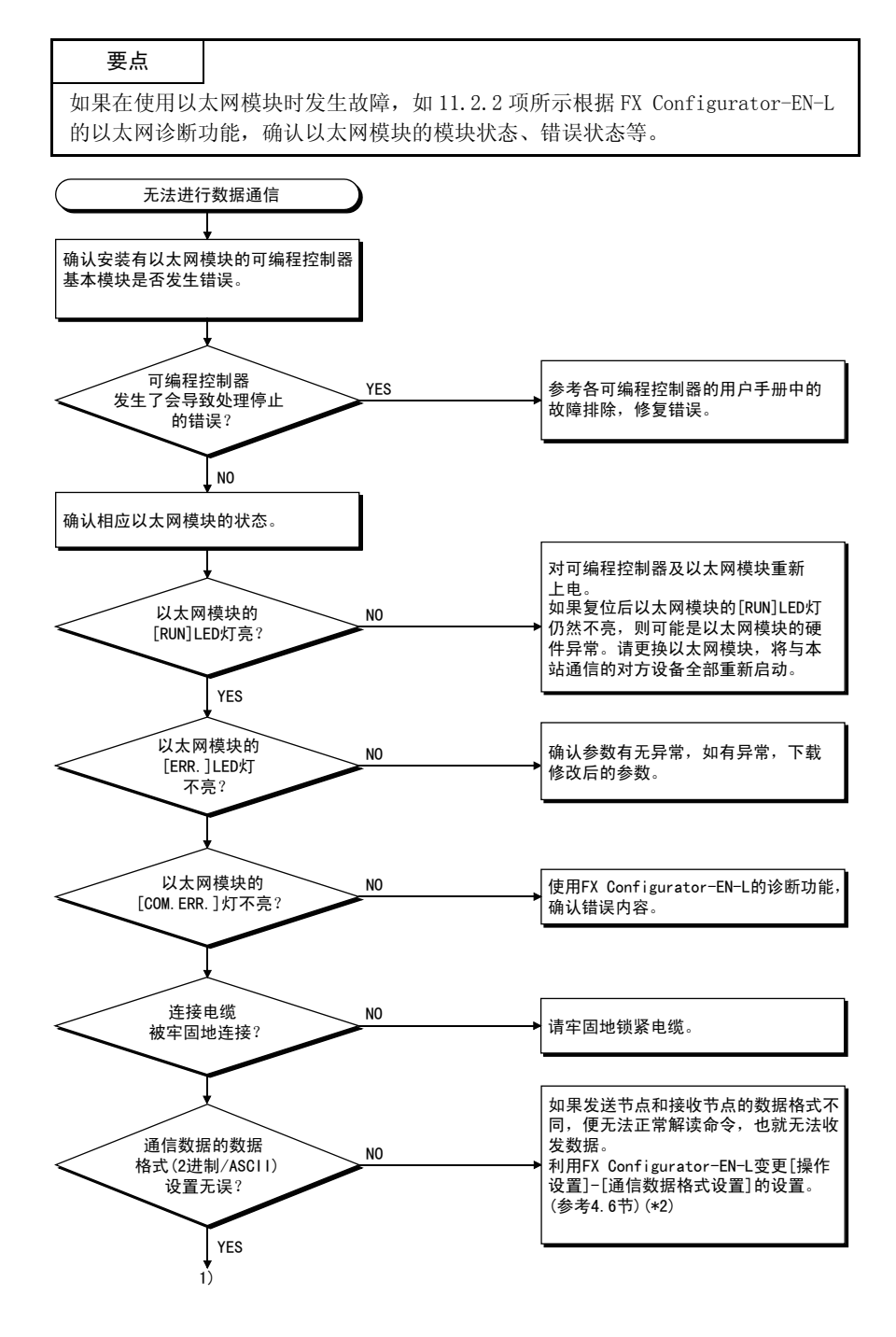

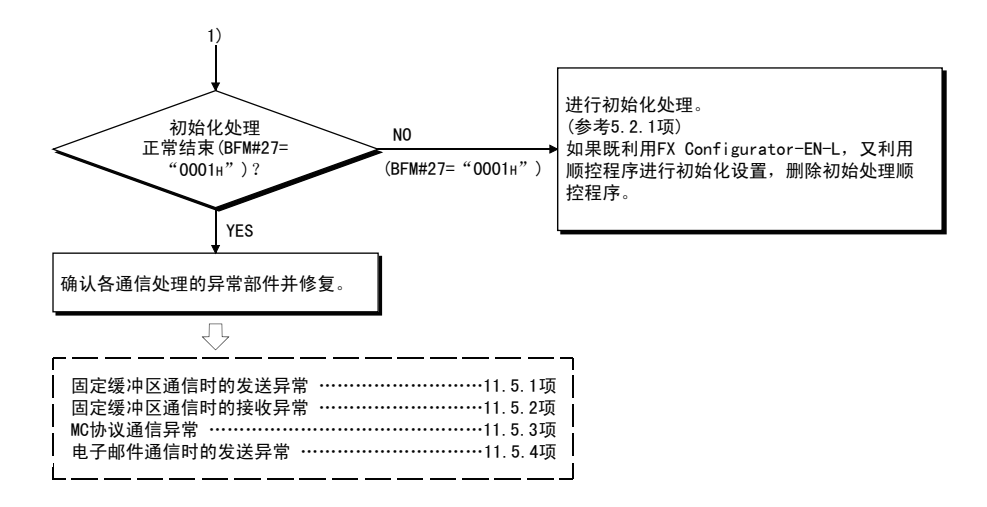

- \*1 BFM#27 为 "0000H"时,以及 LED 显示灯的 COM.ERR.( 表示检测出通信异常 ) 灯亮时,请参考 11.1 节。 ( 对于发生错误的处理,请确认其保存于缓冲存储区中的错误代码,并根据 11.4 节对错误内容进行确认、解决。)
- \*2 以太网模块的通信数据格式设置 ( 参考 4.6 节 ) 和对方设备的数据格式设置 不同时,错误代码一览中没有的错误代码有时会返回对方设备侧。 以太网模块接收到数据格式相异的数据时,无法正常解读命令。以太网模块 会依照通信数据格式设置,返回错误响应。
- ( 例 ) 进行固定缓冲区通信时

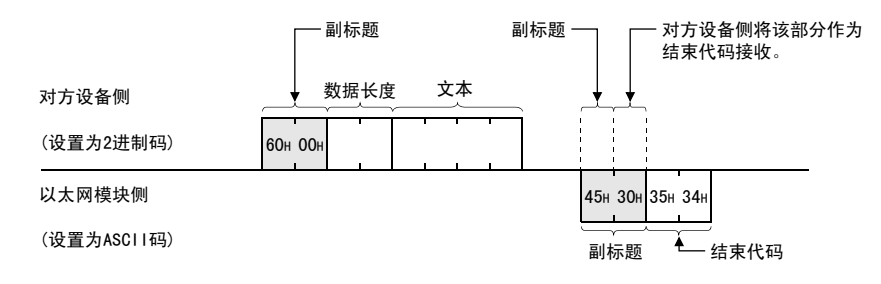

 $*3$  以太网模块的 FG( $\overline{4}$ ) 端子未设时, 受噪音影响, 通信线路可能会被关闭(切 断),无法和对方设备进行通信。

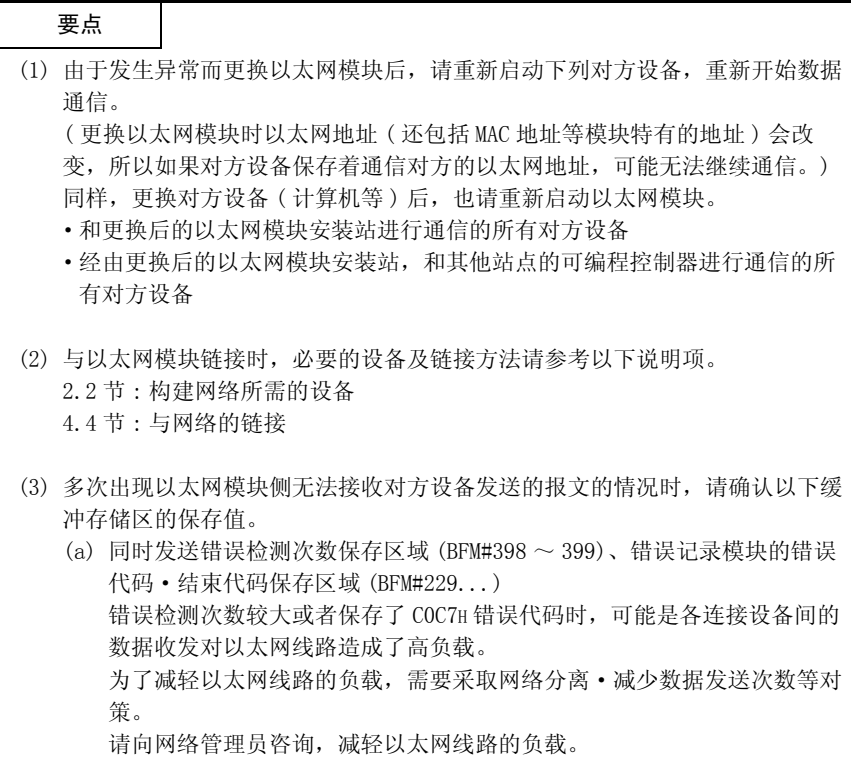

11.5.1 固定缓冲区通信时的发送异常 ( 有顺序、无顺序通用 )

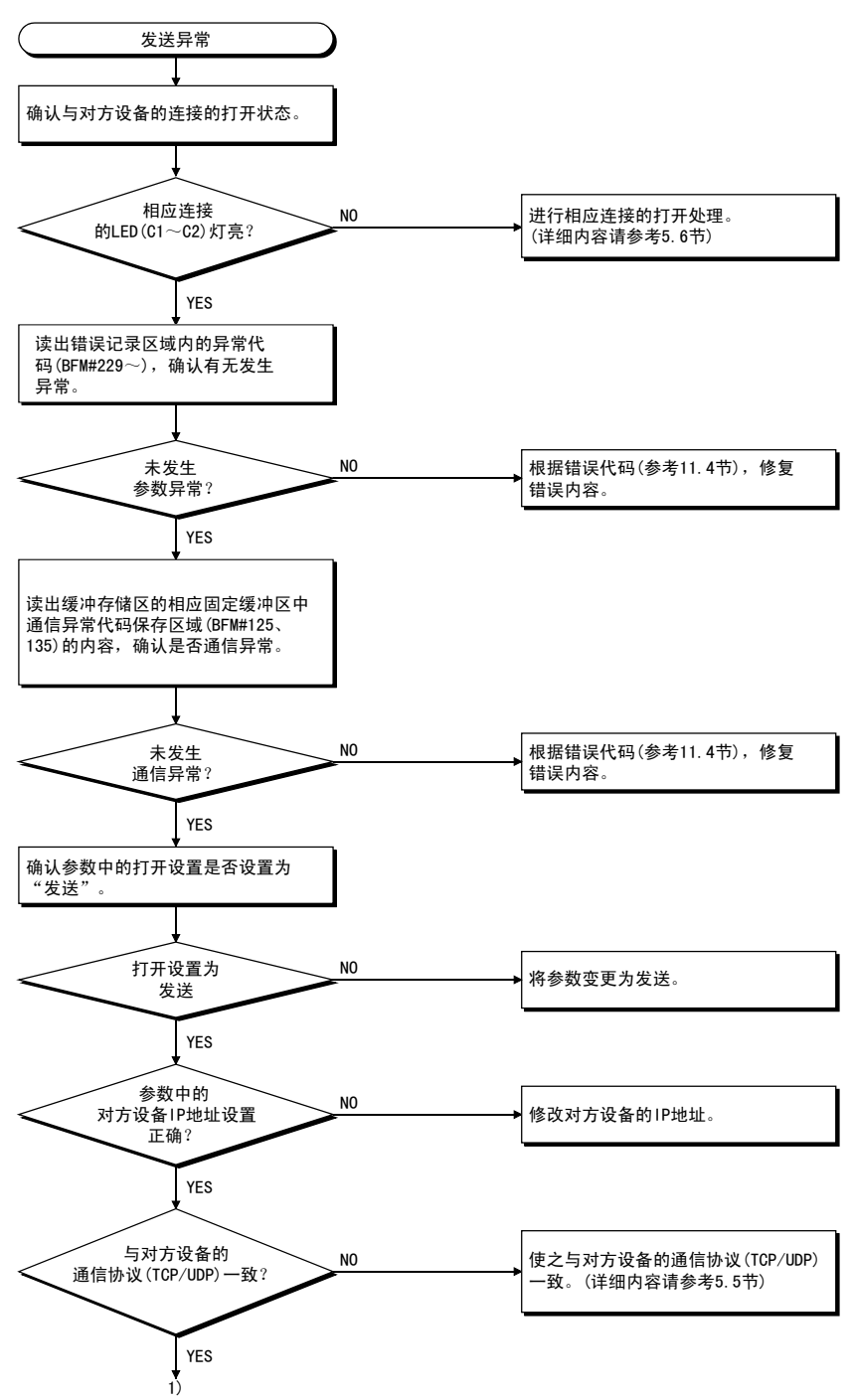

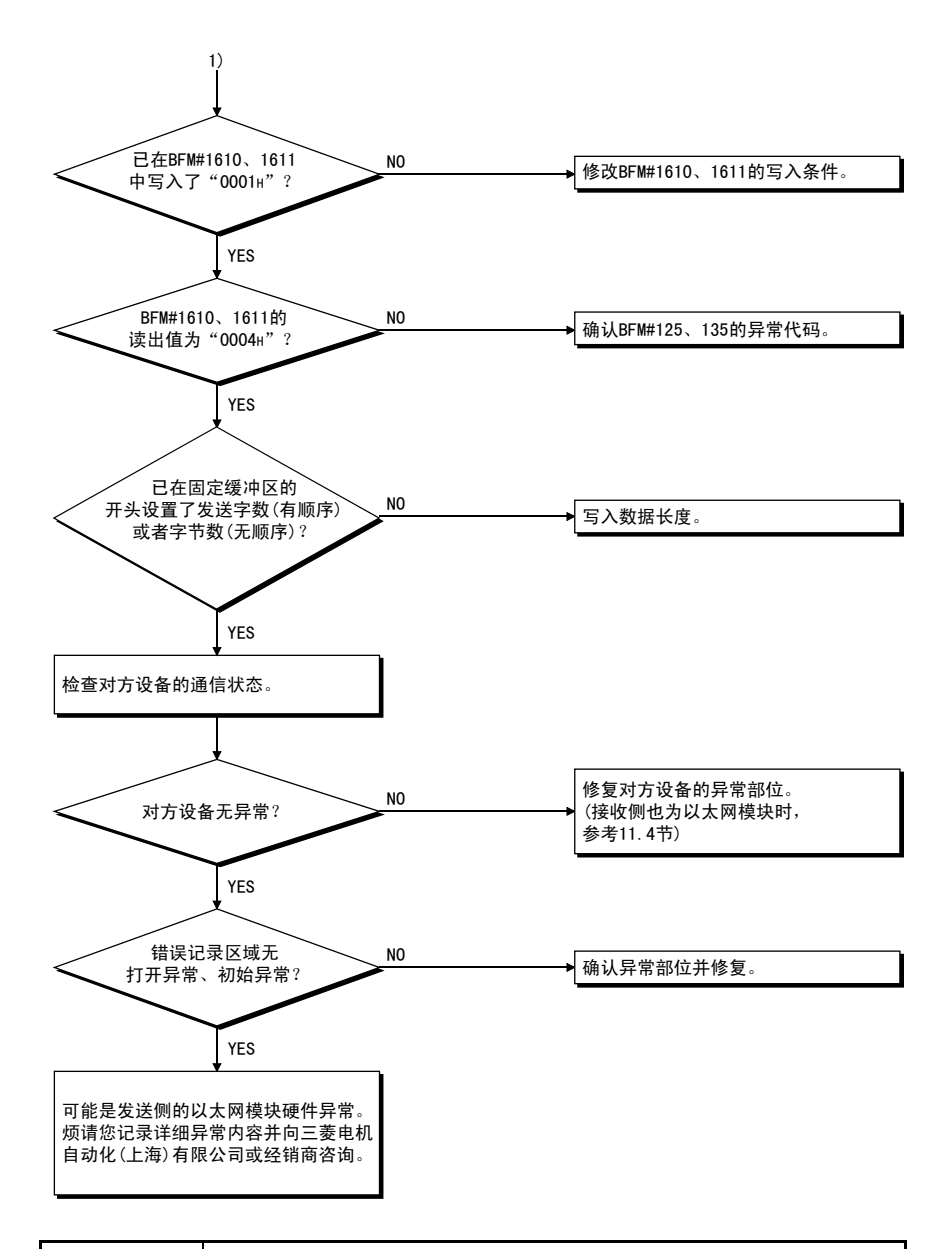

### 要点

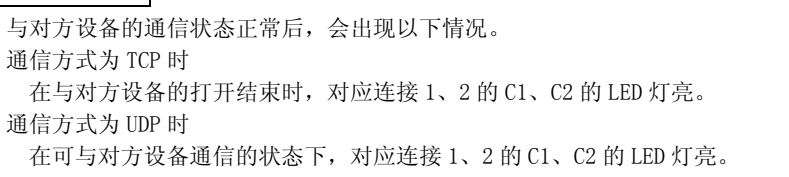

11.5.2 固定缓冲区通信时的接收异常 ( 有顺序、无顺序通用 )

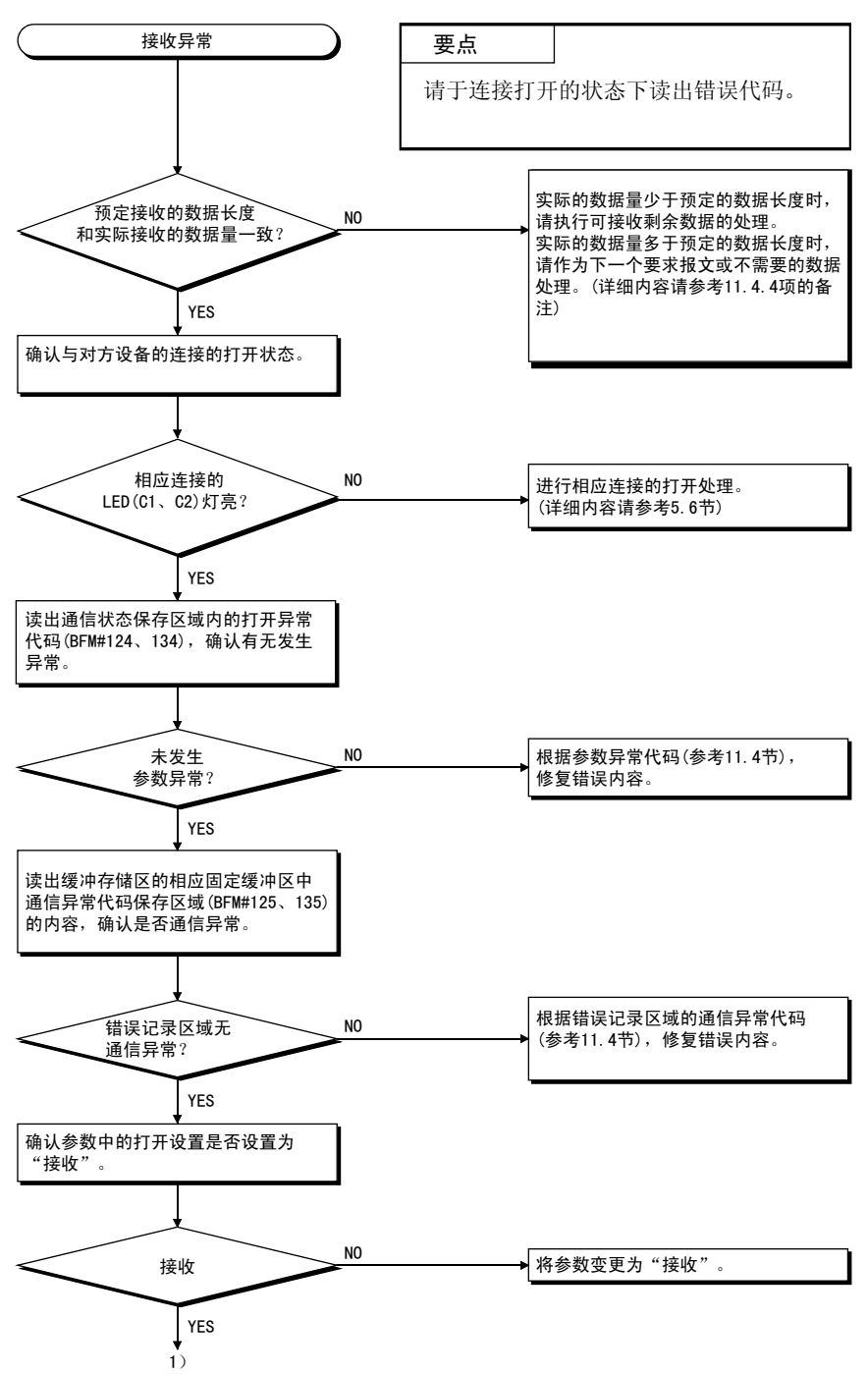

**MELSEC-F** 

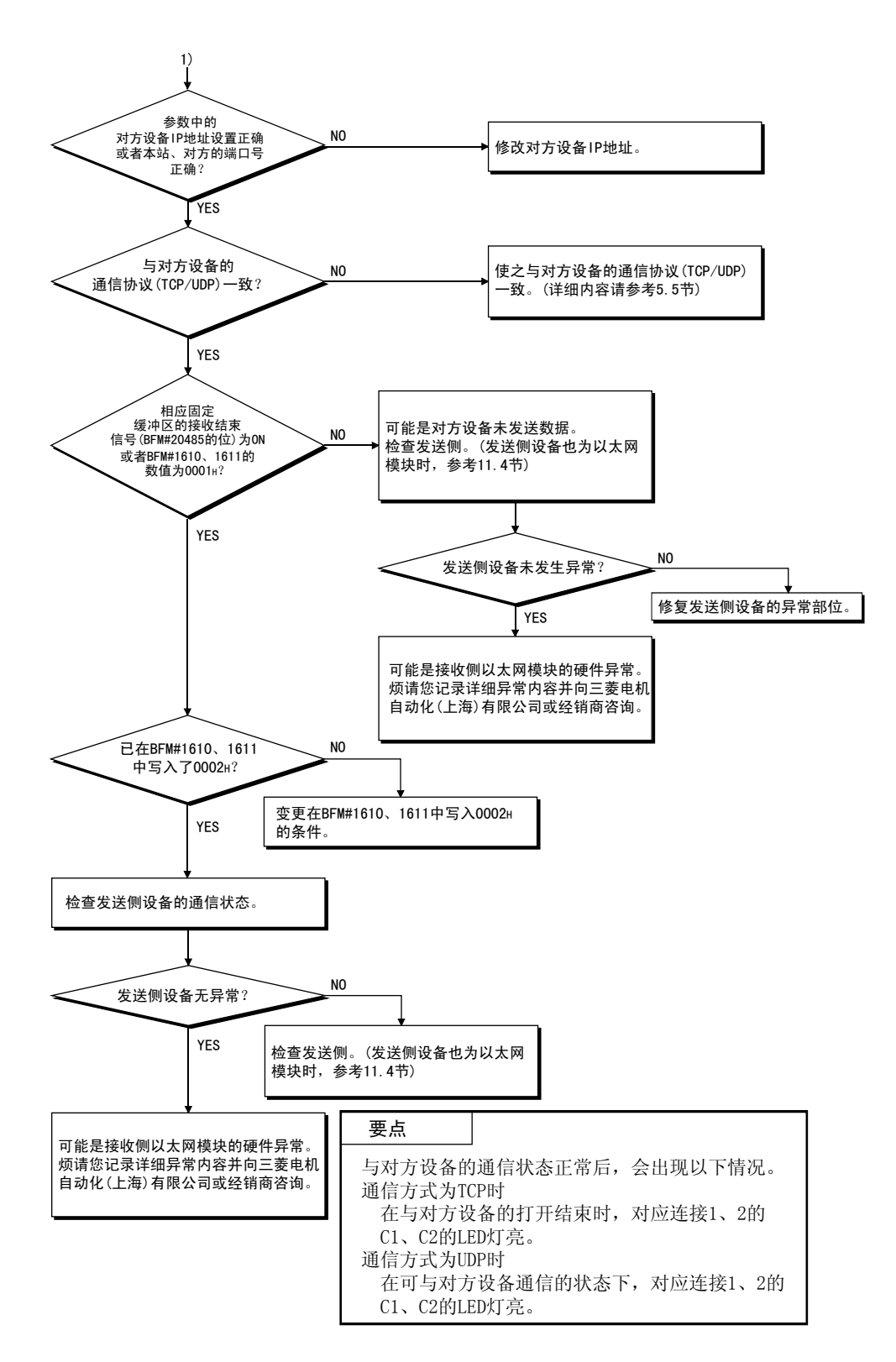

#### 11.5.3 MC 协议通信时的异常

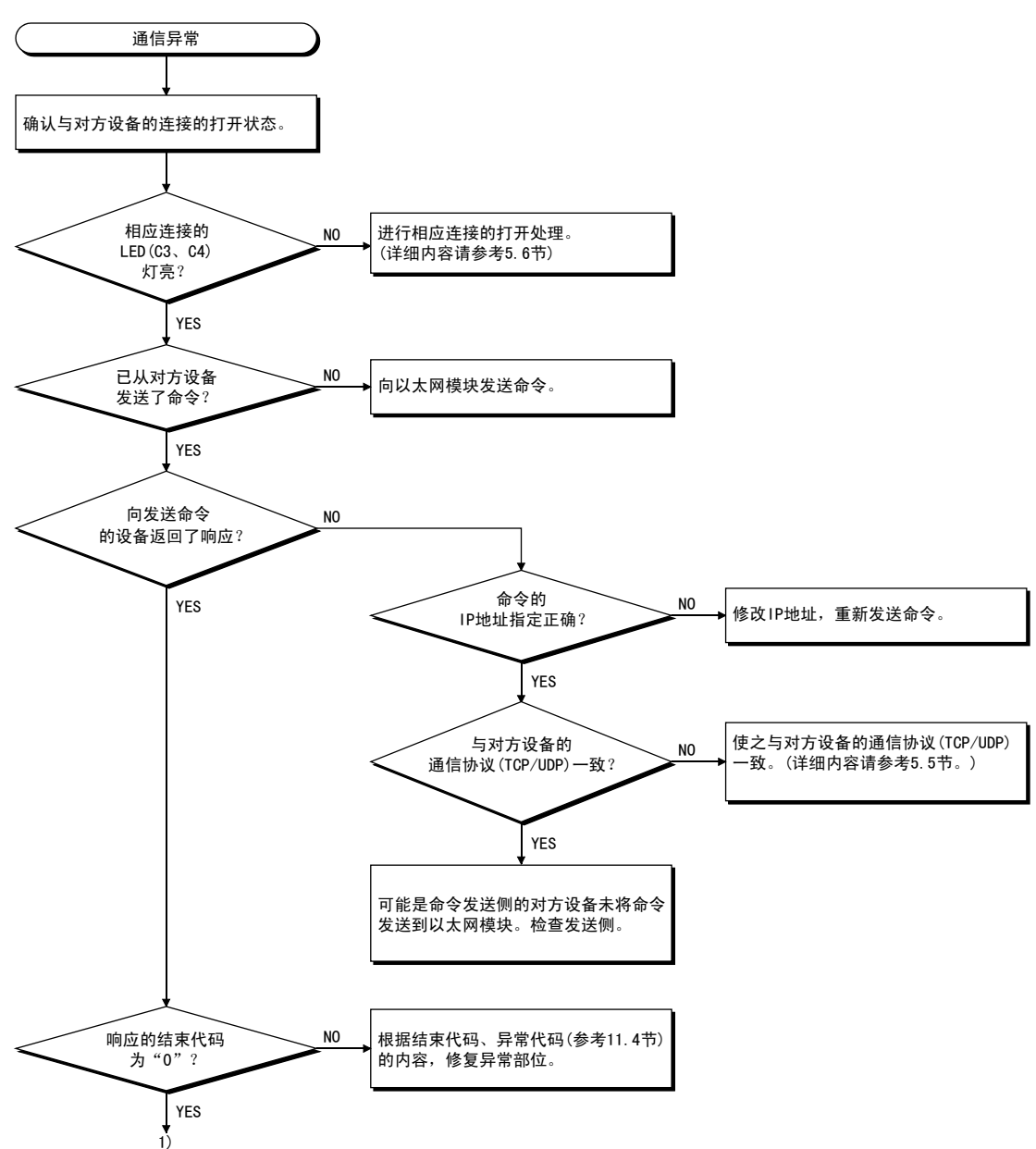

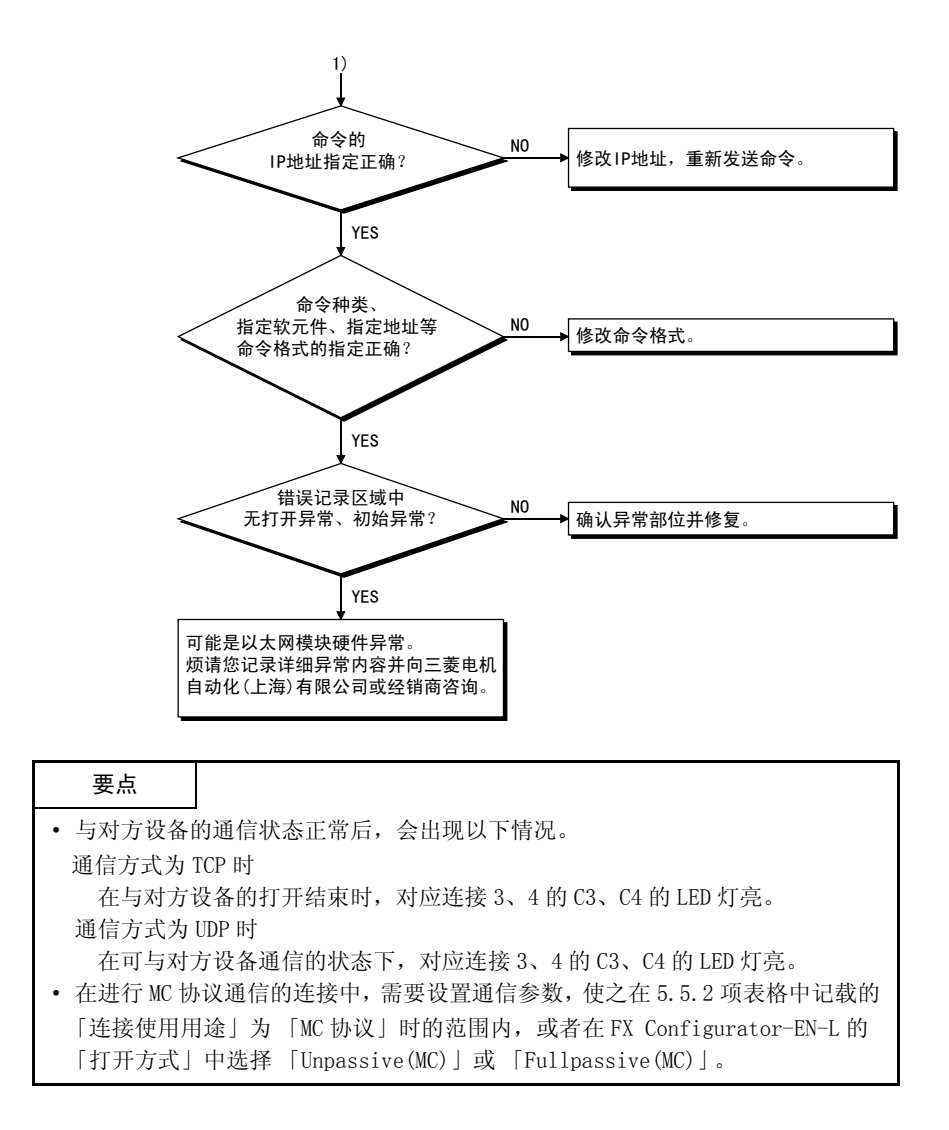

11.5.4 电子邮件通信时的发送异常

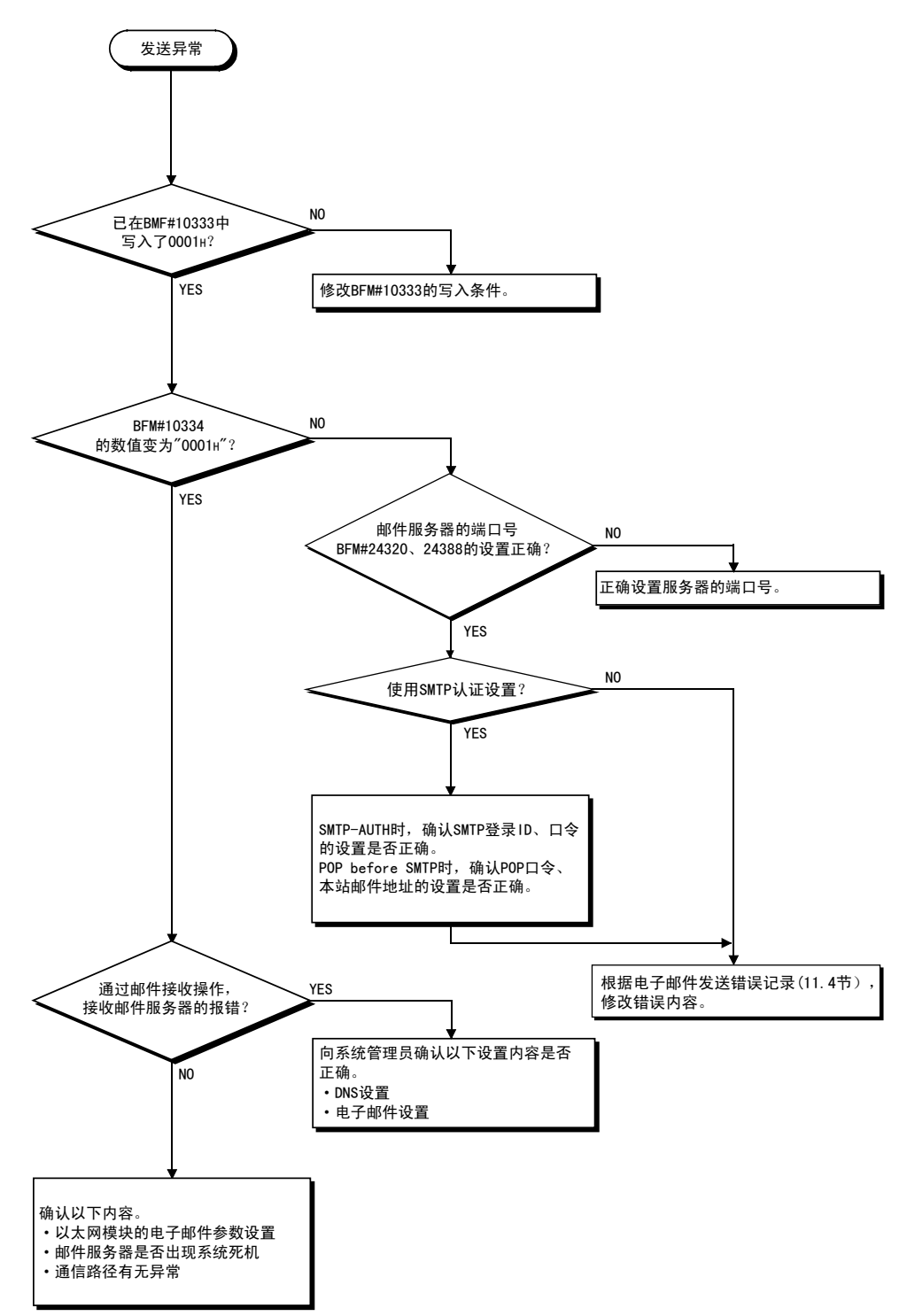

### 附 录

附 1 处理时间

请根据下列计算公式计算各功能的最小处理时间。

但是,根据网络的负载率 ( 线路拥挤状况 )、各链接设备的窗口大小、同时使用的 连接数及系统构成,处理时间有可能会进一步延长。请将通过下列计算公式求出的数 值作为使用 1 个连接进行通信时的处理时间目标值。

#### (1) 固定缓冲区通信的最小处理时间 ( 在以太网模块间通信时 )

(a) 固定缓冲区通信 ( 有顺序 ) 时

 $Tfs = St + Ke + (Kdf \times Df) + Sr$ 

Tfs : 从发送启动到发送结束的时间 ( 单位 :ms)

- St : 发送站扫描时间
- Ke、Kdf : 常数 ( 参考下表 )
- Df : 发送数据的字数
- Sr : 接收站扫描时间

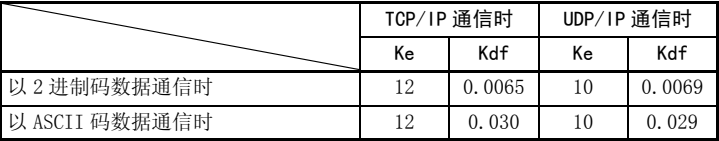

(b) 固定缓冲区通信 ( 无顺序 ) 时

 $Tfs = St + Ke + (Kdf \times Df)$ 

- Tfs : 从发送启动到发送结束的时间 ( 单位 :ms)
- St : 发送站扫描时间
- Ke、Kdf : 常数 ( 参考下表 )
- Df : 发送数据的字节数

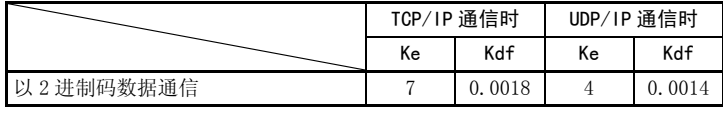

[ 计算实例 ]

在 FX3U-ENET-L 间进行 TCP/IP 通信,以固定缓冲区通信 ( 有顺序 ) 的方 式发送 32 个字的 2 进制码数据时,从发送启动到发送结束的时间 ( 单位 :ms)

·发送侧的扫描时间为 30ms,接收侧的扫描时间为 25ms。  $67$ (ms)  $\approx$  30 + 12 + (0.0065  $\times$  32) + 25

(2) MC 协议通信的最小处理时间 ( 成批读出、成批写入时 )

 $Tfs = Ke + (Kdt \times Df) + Scr \times \psi$ 理所需的扫描次数+对方设备的 ACK 处理时间

- Tfs : 从接收计算机的请求数据到以太网模块结束处理的时间 ( 单 位 :ms) $*1$
- Ke、Kdt : 常数 ( 参考下表 )
- Df : 要求数据的字数+响应数据的字数
	- ( 应用程序数据区 )
- Scr : 扫描时间
- \*1 从接收计算机的要求数据到以太网模块结束处理的时间如下所示。

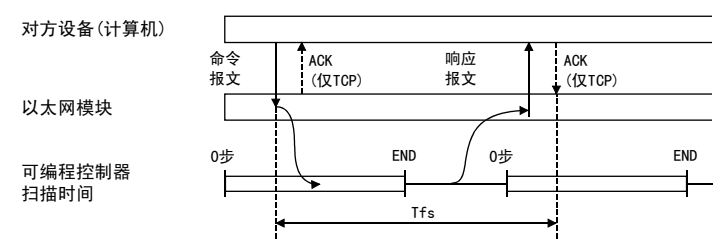

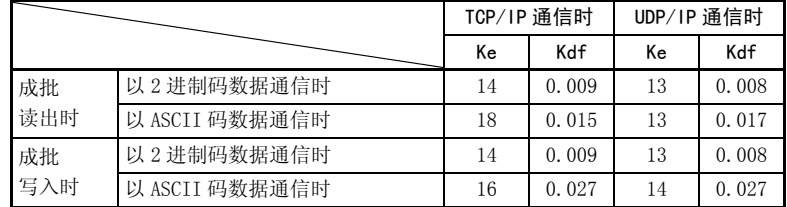

[ 计算实例 1]

在计算机间进行 TCP/IP 通信,以 MC 协议通信的方式用 ASCII 码数据从本 站数据寄存器 (D) 中读出 32 点数据时,从接收计算机的请求数据到结束 处理的时间 ( 单位 :ms)

·安装站扫描时间为 40ms。

59.17 +对方设备的 ACK 处理时间 (ms) ≒

 $18 + (0.015 \times (12 + 66)) + 40 \times 1 +$ 对方设备的 ACK 处理时间

 命令数据长度= 12 字 响应数据长度= 66 字

[ 计算实例 2]

在计算机间进行 TCP/IP 通信, 以 MC 协议通信的方式用 ASCII 码数据向本 站数据寄存器 (D) 写入 32 点数据时,从接收计算机的请求数据到结束处 理的时间 (单位:ms)

·安装站扫描时间为 40ms。

58.11(ms)  $\approx$  16 + (0.027  $\times$  (76 + 2)) + 40  $\times$  1

 命令数据长度= 76 字 响应数据长度= 2 字

<u> The Common State of the Common Sta</u>

### 附 2 ASCII 码表

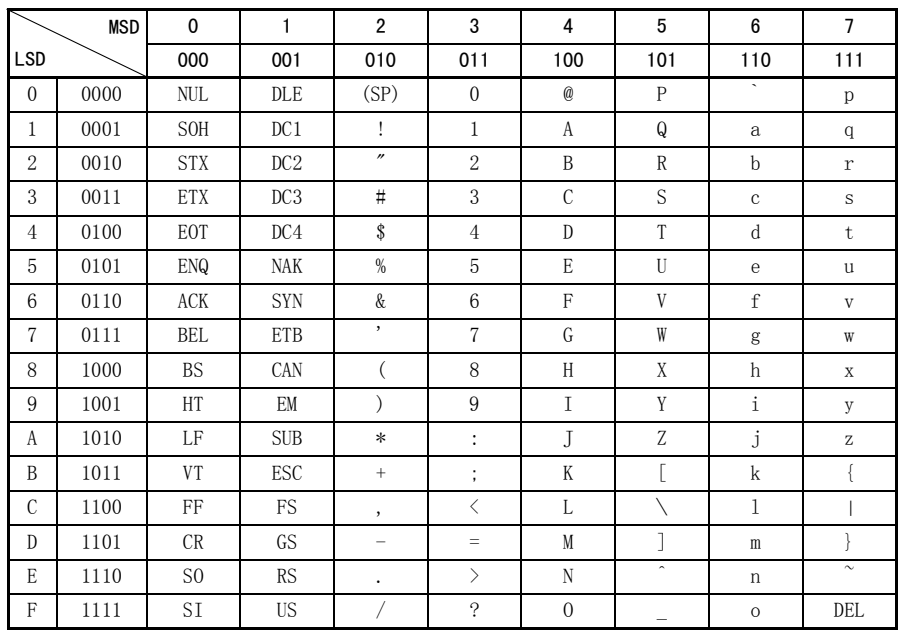

# 附 3 参考文献

关于 TCP/IP 的详细内容, 请参考 DDN Protocol Handbook (共 3 卷 )。

### 发行方

DDN Network Information Center SRI International 333 Ravenswood Avenue,EJ291 Menlo Park, California 94025

### RFC 号

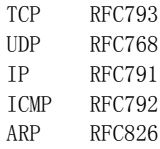

#### 附 4 程序实例

以下为以太网模块和连接于同一以太网的对方设备 ( 计算机 ) 的链接测试用程序实例。 各程序只执行用于进行通信测试的最少程序。

请结合系统,更改 IP 地址及端口号。此外,如果要包括异常时的处理等,请另行追 加。

(1) 对方设备的接收处理

对方设备侧的接收处理实例如下所示。

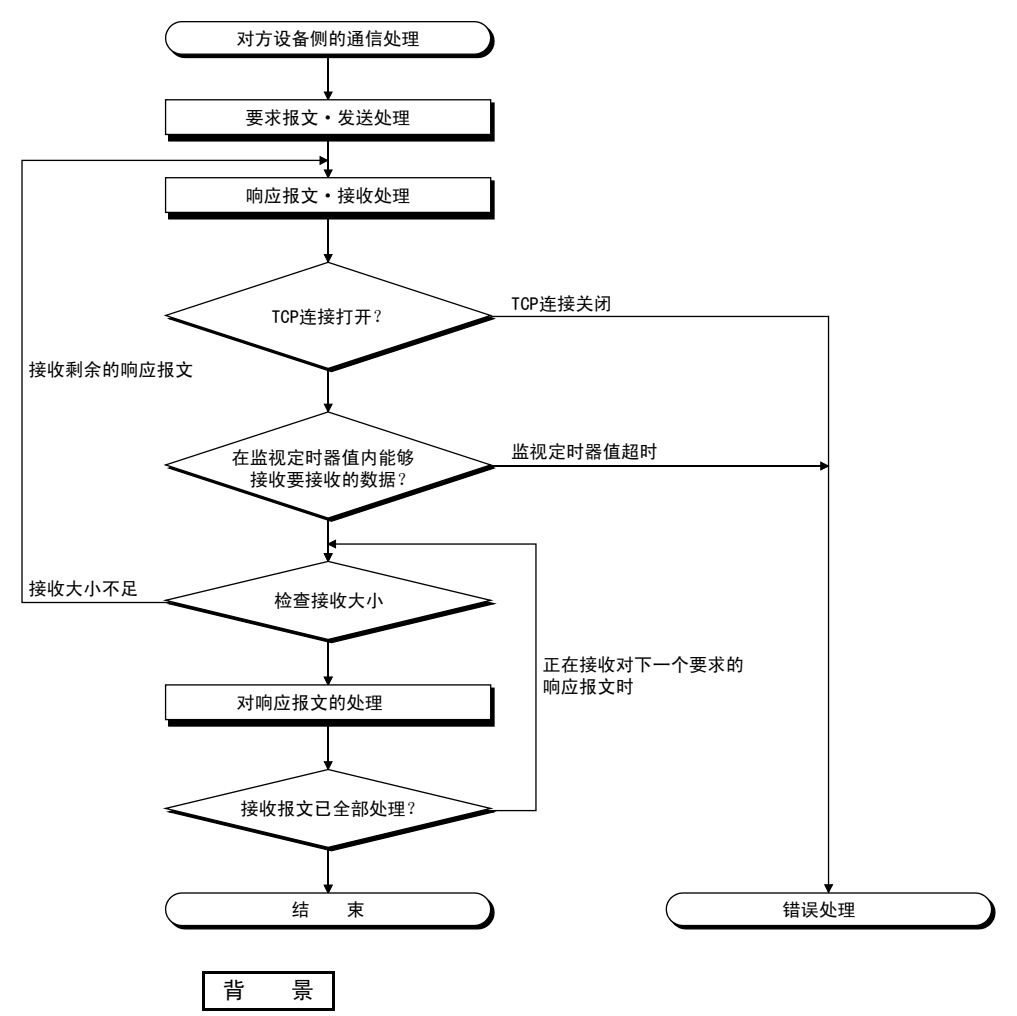

以太网通信时,在计算机内部使用 TCP socket 函数。 该函数没有任何限制,发送侧调用 send 函数 1 次来发送数据,接收侧需要调用 recv 函数 1 次、2 次或更多次以读出该数据。(send 和 recv 并非一对一的对应。) 因此,对方设备的程序处理中,务必执行类似上述 (1) 的接收处理。
#### 附 4.1 MC 协议通信程序实例 -1

程序实例及运行环境、数据通信内容如下所示。

- (1) 程序实例的运行环境
	- (a) 可编程控制器侧
		- 1) 以太网模块安装站的基本模块 :FX3U/FX3UC
		- 2) 以太网模块的模块号 :No.1
		- 3) 以太网模块 IP 地址 :172.16.56.99 (AC.10.38.63H)
		- 4) 以太网模块端口号 :10000
- - 5) FX Configurator-EN-L 的设置
		- ·操作设置 : 参考下一页 「(3) FX Configurator-EN-L 的设置 (a)」
		- ·打开设置 : 参考下一页 「(3) FX Configurator-EN-L 的设置 (b)」
	- (b) 对方设备侧
		- 1) 运行环境 : Microsoft<sup>®</sup> Windows® 2000 Operating system 2) 以太网接口板型号 : 对应 WINSOCK 的板 3) 库 : WSOCK32. LIB 4) 软件开发环境 : 使用 Microsoft Corporation 的 Visual C<sup>++</sup><sup>®</sup> (.NET) 5) 以太网地址 : 具有 ARP 功能,无需设置 6)IP 地址 : Active 打开时接收 7) 端口号 : Active 打开时接收
	- (c) 通信方式 : TCP/IP
- (2) 程序实例概要
	- (a) 可编程控制器侧顺控程序 利用 FX Configurator-EN-L 进行参数设置。 ( 无需顺控程序 )
	- (b) 对方设备侧的程序
		- 使用上述库,进行以下可编程控制器内数据的读出 / 写入通信。
		- ·以字为单位写入 (D0 ~ D4 5 点 )
		- ·以字为单位读出 (D0 ~ D4 5 点 )

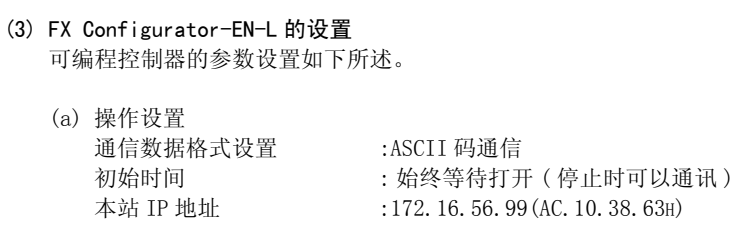

(b) 打开设置 协议 :TCP 打开方式 :Unpassive(MC) 生存确认 : 不确认 本站端口号 :10000

附 - 7

#### (4) 对方设备侧程序

- 以下为访问以太网模块安装站 FX3U 的对方设备的程序实例。
- 执行该程序后,会依次显示以下通信报文内容。
- 1) 以字为单位的成批写入命令报文
- 2) 以字为单位的成批写入响应报文
- 3) 以字为单位的成批读出命令报文
- 4) 以字为单位的成批读出响应报文

# 备 注

- (1)以下为使用 Microsoft Corporation 的 Visual C<sup>++</sup>© (.NET) 编程的大致编译顺 序。
	- 1) 启动 Visual  $C^{+\infty}$ 。
	- 2) 进行编程准备。 选择工程选项卡的"新工程",然后选择"Win32 控制台工程",以 "ENETSAMP"为工程名创建空白工程。
	- 3) 在工程中追加 ENETSAMP. C, 进行编程。 ( 程序实例参考下一页 )
	- 4) 通过创建菜单的编译画面执行程序的编译。
	- 5) 通过工程菜单的属性设置画面,对追加连接程序的依赖文件追加 WSOCK32.LIB。
	- 6) 在创建菜单的创建画面中制作可执行文件 (ENETSAMP.EXE)。
	- 7) 结束 Visual  $C^{++}$  (.NET)。
	- 8) 执行 ENETSAMP.EXE。

#### (2)Socket 例程的调用顺序概要

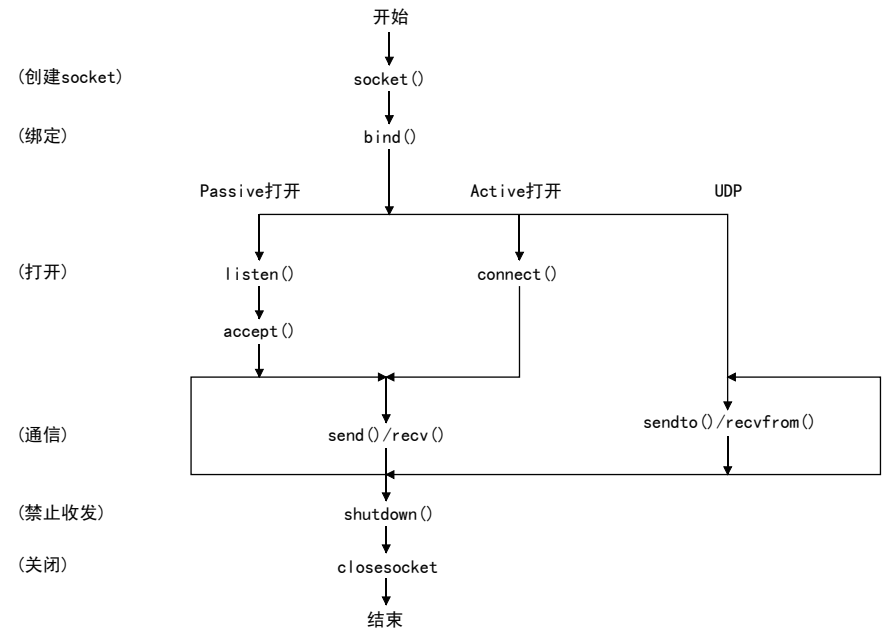

```
/**
                                                    **//** 示例程序
                                                    **//**
                                                    **//** 本程序是用于执行以太网模块和对方设备链接测试的
                                                    **//** 示例程序。
                                                    **//** 本程序对安装有以太网模块的可编程控制器
                                                    **//** 主单元的数据寄存器 (D) 进行访问。
                                                    **//*\ast**//** Copyright (C) 2009 Mitsubishi Electric Corporation
                                                    **//** All Rights Reserved
                                                    **/**//**
#include <stdio.h>
\#include \langlewinsock.h\rangle#define FLAG OFF 0
                          // 结束标志位 OFF
#define FLAG ON 1
                          // 结束标志位 ON
#define SOCK OK 0
                          // 正常结束
#define SOCK NG -1
                          // 异常结束
#define BUF SIZE 4096
                          // 接收缓冲区大小
#define ERROR INITIAL 0
                          // 初始错误
#define ERROR SOCKET 1
                          // 创建 socket 错误
#define ERROR BIND 2
                          // 绑定错误
#define ERROR CONNECT 3
                          // 连接错误
#define ERROR SEND 4
                          // 发送错误
#define ERROR RECIEVE 5
                          // 接收错误
#define ERROR_SHUTDOWN 6
                          // 关机错误
#define ERROR CLOSE 7
                          // 线路关闭错误
// 用于检查接收大小的定义
#define RECV ANS 1 4
                          // 对于软元件写入的响应报文接收大小 (1E 结构)
#define RECV ANS 2 24 // 对于软元件读出的响应报文接收大小 (1E 结构)
typedef struct sck_inf{
     struct in addr my addr;
     unsigned short my port;
     struct in addr FX IP addr;
     unsigned short FX_port;
\cdotnErrorStatus;
                          // 错误信息 保存变量
intint
     Dmykeyin;
                          // 虚拟 键输入
                          // 连接结束标志位
int Closeflag;
SOCKET socketno:
int main()
\left\{ \right.WORD wVersionRequested = MAKEWORD(1, 1);
                                                 // Winsock Ver 1.1 要求
     WSADATA wsaData;
                                                 // 通信数据长度
      int length;
      unsigned char s buf[BUF SIZE];
                                                 // 发送缓冲区
      unsigned char r_buf [BUF_SIZE];
                                                 // 接收缓冲区
      int rbuf idx;
                                                 // 接收数据保存起始变址
```
int recv\_size; // 接收数据个数 struct sck\_inf sc; struct sockaddr in hostdata; // 对方设备侧数据 struct sockaddr in FX3UENET L; // 以太网模块侧数据 void Sockerror(int); // 错误处理函数 unsigned long ulCmdArg ; // 非阻塞模式设置标志位 sc.my\_addr.s\_addr = htonl(INADDR\_ANY); // 对方设备侧 IP 地址 sc.my\_port = htons(0); // 对方设备侧端口号 sc.FX\_IP\_addr.s\_addr = inet\_addr("172.16.56.99"); // 以太网模块侧 IP 地址 //(AC103863h) sc. FX\_port = htons(10000); // 以太网模块侧端口号 Closeflag = FLAG\_OFF; // 连接结束标志位 OFF nErrorStatus = WSAStartup(wVersionRequested, &wsaData); // Winsock 初始处理 if(nErrorStatus != SOCK\_OK) { Sockerror(ERROR\_INITIAL); // 错误处理 return (SOCK\_NG); } printf("Winsock Version is %1d.%1d\n", HIBYTE(wsaData.wVersion), LOBYTE(wsaData.wVersion)); printf("FX3U-ENET-L Test Start\n"); socketno = socket(AF\_INET, SOCK\_STREAM, 0); // 创建 TCP/IP 的套接字 if(socketno == INVALID\_SOCKET) { Sockerror (ERROR SOCKET); // 错误处理 return (SOCK\_NG); } hostdata.sin  $family = AF$  INET; hostdata.sin\_port =  $sc.my$ \_port; hostdata.sin addr.s addr = sc.my addr.s addr; if(bind(socketno, (LPSOCKADDR)&hostdata, sizeof(hostdata)) != SOCK\_OK) { // 绑定 Sockerror(ERROR\_BIND); // 错误处理 return (SOCK\_NG); } FX3UENET\_L.sin\_family = AF\_INET; FX3UENET\_L.sin\_port = sc.FX\_port; FX3UENET\_L.sin\_addr.s\_addr = sc.FX\_IP\_addr.s\_addr; if(connect(socketno, (LPSOCKADDR)&FX3UENET\_L, sizeof(FX3UENET\_L)) != SOCK\_OK) { // 连接 (Active 打开 ) Sockerror(ERROR CONNECT); // 错误处理 return (SOCK\_NG); } Closeflag = FLAG\_ON; // 连接结束标志位 ON // 设为非阻塞模式  $ul$ Cmd $Arg = 1$ ; ioctlsocket(socketno, FIONBIO, &ulCmdArg); // 设置为非阻塞模式 strcpy(s\_buf, "03FF000A4420000000000500112233445566778899AA"); // D0 ~ D4 成批写入要求 (1E 结构 )  $length = (int) strlen(s_buf);$ if(send(socketno, s buf, length, 0) == SOCKET\_ERROR) { // 数据发送 Sockerror(ERROR\_SEND); // 错误处理 return (SOCK\_NG);

```
}
printf("\n 发送数据 \n%s\n", s_buf);
// 在检查接收大小的同时执行接收处理
rbuf idx = 0; // 接收数据保存起始变址初始化
recv_size = 0; // 初始化接收数据个数
while(1) {
      length = recv(socketno, &r_buf[rbuf_idx], (BUF_S1ZE - rubuf_idx), 0);
      // 接收响应数据
      if(length == 0) { // 连接已被切断?
             Sockerror (ERROR_RECIEVE); // 错误处理
             return (SOCK_NG);
      }
      if(length == SOCKET ERROR)nErrorStatus = WSAGetLastError();
             if(nErrorStatus != WSAEWOULDBLOCK) {
                     Sockerror(ERROR_RECIEVE); // 错误处理
                     return (SOCK_NG);
             } else {
                     continue; // 重复直至可以接收
             }
      } else {
             rbuf_idx += length; // 更新接收数据保存位置
             recv_size += length; // 更新接收数据数
             if(recv_size >= RECV_ANS_1) // 已接收了全部的响应报文?
                     break; // 已接收,停止重复
      }
}
r_buf[rbuf_idx] = '\0' ; // 在接收数据的末尾
// 设置 NULL
printf("\n 接收数据 \n%s\n", r_buf);
strcpy(s_buf, "01FF000A4420000000000500"); // D0 ~ D4 成批读出要求 (1E 结构 )
length = (int) strlen(s_buf);if(send(socketno, s_buf, length, 0) == SOCKET_ERROR) { // 数据发送
      Sockerror(ERROR SEND); // 错误处理
      return (SOCK_NG);
}
printf("\n 发送数据\n%s\n", s_buf);
// 在检查接收大小的同时执行接收处理
rbuf idx = 0; // 接收数据保存起始变址初始化
recv_size = 0; // 初始化接收数据数
while(1) {
      length = recv (socketno, &r_buf[rbuf_idx], (BUF_S1ZE - rbuf_idx), 0);
      // 接收响应数据
      if(length == 0) { // 连接已被切断?
             Sockerror (ERROR_RECIEVE); // 错误处理
             return (SOCK_NG);
      }
      if(length == SOCKET ERROR)nErrorStatus = WSAGetLastError();
             if(nErrorStatus != WSAEWOULDBLOCK) {
                     Sockerror (ERROR_RECIEVE); // 错误处理
```

```
return (SOCK_NG);
                    } else {
                            continue; // 重复直至可以接收
                    }
            } else {
                    rbuf_idx += length; // 更新接收数据保存位置
                    recv_size += length; // 更新接收数据数
                    if(recv_size >= RECV_ANS_2) // 已接收了全部的响应报文?
                    break; // 已接收,停止重复
            }
      }
      r_buf[rbuf_idx] = '\0' ; // 在接收数据的末尾
      // 设置 NULL
      printf("\n 接收数据\n%s\n", r_buf);
      if(shutdown(socketno, 2) != SOCK OK) { // 收发禁止处理
            Sockerror(ERROR SHUTDOWN): // 错误处理
            return (SOCK_NG);
      }
      if(closesocket(socketno) != SOCK OK) { // 关闭处理
            Sockerror(ERROR_CLOSE); // 错误处理
            return (SOCK_NG);
      }
      Closeflag = FLAG_OFF; // 连接结束标志位 OFF
      WSACleanup(); // Winsock.DLL 释放
      printf("\nFX3U-ENET-L Test End.\n\n 已正常结束。\n");
      printf("结束程序。请按任意键。\n");
      Dmykeyin = getchar(); // 等待键输入
      return (SOCK_OK);
void Sockerror(int error_kind) // 错误处理函数
      if (error_kind == ERROR_INITIAL){
            printf(" 初始处理异常。");
      }
      else{
            nErrorStatus = WSAGetLastError();
            switch(error_kind){
            case ERROR_SOCKET:s
                    printf(" 未能创建 socket。");
                    break;
            case ERROR_BIND:
                    printf(" 未能绑定。");
                    break;
            case ERROR_CONNECT:
                    printf(" 未能确立连接。");
                    break;
            case ERROR_SEND:
                    printf(" 未能发送。");
                    break;
            case ERROR_RECIEVE:
                    printf(" 未能接收。");
                    break;
```
}

{

}

```
case ERROR_SHUTDOWN:
             printf(" 未能 Shutdown。");
             break;
      case ERROR_CLOSE:
             printf(" 未能正常关闭。");
             break;
      }
}
printf(" 错误代码为 %d 。\n", nErrorStatus);
if (Closeflag == FLAG_ON){
      nErrorStatus = shutdown(socketno, 2); // 关机处理
      nErrorStatus = closesocket(socketno); // 关闭处理
      Closeflag = FLAG_OFF; // 连接结束标志位 OFF
}
printf(" 结束程序。请按任意键。\n");
Dmykeyin = getchar(); // 等待键输入
WSACleanup(); // Winsock.DLL 释放
return;
```
#### 附 4.2 MC 协议通信程序实例 -2

以下为用于读出可编程控制器内数据的对方设备侧程序实例。 示例程序及运行环境、数据通信内容如下所示。

- (1) 程序实例的运行环境
	- 1) 可编程控制器侧的设置与附录 4.1 节 (1)(a)、附录 4.1 节 (3) 所示的运行环 境相同。
	- 2) 除以下软件开发环境等,对方设备侧运行环境与附录 4.1 节 (1)(b) 所示的运 行环境相同。
		- 软件开发环境 : 使用 Microsoft Corporation 的 Visual Basic<sup>®</sup> (.NET) ·IP 地址、端口号被分配任意编号。
	- 3) 通信方式为 TCP/IP。
- (2) 程序实例概要

使用 A 互换 IE 结构的命令 (01: 以字为单位成批读出), 读出以太网模块安装站 的 D0  $\sim$  D4 (5 点) 数据。

- (3) 程序实例的大致顺序
	- (a) 制作新工程和窗体。
	- (b) 使用工具箱的 "Button"和 "ListBox",制作以下 (4) 所示的画面 ( 例 )。
	- (c) 编制 (5) 所示的程序。

(4) 画面实例 (Form1)

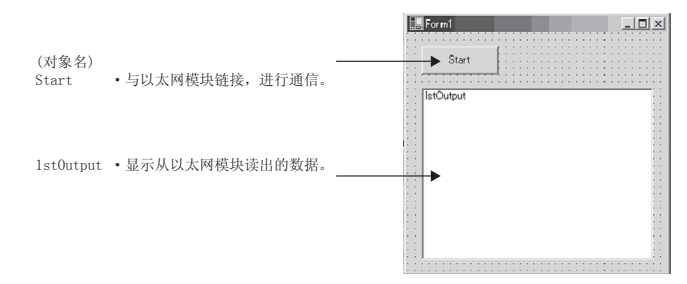

#### (5) 示例程序 (Form1)

斜体部分由 Visual Basic®. NET 自动生成, 无需输入。 请只输入粗体部分。

# Option Explicit On Option Strict On

#### Imports System. Net. Sockets

Public Class Form1 Inherits System Windows Forms Form

#Region " Windows 窗体设计器生成的代码 "

Public Sub New () MyBase. New ()

> '该调用是 Windows 窗体设计器所必需的。 InitializeComponent ()

'InitializeComponent () 调用后追加初始化。

End Sub

```
' Form 重写 dispose 以对组件一览执行后处理。
Protected Overloads Overrides Sub Dispose (ByVal disposing As Boolean)
    If disposing Then
        If Not (components Is Nothing) Then
           components. Dispose ()
       End If
    End If
    MyBase. Dispose (disposing)
End Sub
'Windows 窗体设计器所必需的。
Private components As System. ComponentModel. IContainer
```
'注意: 以下过程是 Windows 窗体设计器所必需的。 '请使用 Windows 窗体设计器进行更改。

```
 ' 请勿使用代码编辑器进行更改。
    Friend WithEvents Start As System.Windows.Forms.Button
    Friend WithEvents lstOutput As System.Windows.Forms.ListBox
     <System.Diagnostics.DebuggerStepThrough()> Private Sub InitializeComponent()
        Me. Start = New System. Windows. Forms. Button
        Me. IstOutput = New System. Windows. Forms. ListBox
        Me. SuspendLayout ()
 '
         'Start
 '
       Me. Start. Location = New System. Drawing. Point (16, 16)Me. Start. Name = "Start"
        Me. Start. Size = New System. Drawing. Size (88, 32)Me. Start. TabIndex = 0Me. Start. Text = "Start"
 '
         'lstOutput
 '
       Me. IstOutput. ItemHeight = 12Me. IstOutput. Location = New System. Drawing. Point (16, 64)
       Me. IstOutput. Name = "IstOutput"
        Me. IstOutput. Size = New System. Drawing. Size (264, 196)Me. IstOutput. TabIndex = 1
 '
         'Form1
 '
        Me. AutoScaleBaseSize = New System. Drawing. Size (5, 12)Me. ClientSize = New System. Drawing. Size (296, 273)
       Me. Controls. Add (Me. IstOutput)
       Me. Controls. Add (Me. Start)
        Me.Name = "Form1"
        Me.Text = "Form1"
       Me. ResumeLayout (False)
```
End Sub

#End Region

 Private Sub Start\_Click(ByVal sender As System.Object, ByVal e As System.EventArgs) Handles Start. Click

 Dim IpAddress As String Dim PortNum As Integer Dim Client As TcpClient Dim Buffer() As Byte Dim InBuff(1532) As Byte Dim TxCommand As String Dim RxResponse As String Dim Temp As String Dim j As Integer Dim Dreg(5) As Double Dim DregStr\$ Dim SubHeader\$ ' 指定 IP 地址 IpAddress = "172.16.56.99" ' 指定端口号 PortNum = 10000

```
 Client = New TcpClient
     ' 线路链接处理
    Try
        Client.Connect(IpAddress, PortNum)
    Catch ex As Exception
        MsgBox(" 链接服务器失败,下一个返回码被返回 : " & ex.Message, 0, 
         " 链接错误 ")
        Exit Sub
    End Try
    '使用 A 互换 1E 结构的命令,读出 D0 ~ D4 (5 点)。
    TxCommand = "01ff000a4420000000000500"
   Buffer = System. Text. Encoding. Default. GetBytes (TxCommand. ToCharArray)
     ' 发送读出命令
    Client.GetStream().Write(Buffer, 0, Buffer.Length)
     ' 等待以太网模块的响应
    While Not Client.GetStream().DataAvailable()
       Application.DoEvents()
    End While
     If Client.GetStream().DataAvailable() Then
        Client.GetStream().Read(InBuff, 0, InBuff.Length)
       RxResponse = System. Text. Encoding. Default. GetString (InBuff)
         SubHeader = Mid$(RxResponse, 3, 2)
         If SubHeader = "00" Then ' 正常响应
            Temp = "" ' 初始化输出字符串
           For i = 0 To 4
               DregStr$ = Mid(RxResponse, j * 4 + 5, 4)
               Dreg(i) = Val("&H" + DregStr$)Temp = Temp + Format (Dreg(j), "#####0") + " "
            Next
             lstOutput.Items.Insert(lstOutput.Items.Count, Temp)
        ElseIf SubHeader = "5B" Then ' 异常响应时 带异常代码
            Temp = "Terminate Code = " & SubHeader & " Error Code = " & Mid$(RxResponse, 5, 2)
             lstOutput.Items.Insert(lstOutput.Items.Count, Temp)
        Else
            Temo = "Terminate Code = " & SubHeader lstOutput.Items.Insert(lstOutput.Items.Count, Temp)
        End If
        IstOutput. Selected Index = IstOutput. Items. Count - 1 End If
     ' 线路切断处理
    Client.GetStream().Close()
   Client. Close ()
 End Sub
```

```
End Class
```
<u> The Common State Sta</u>

# 附 5 以太网与 IEEE802.3 的差异

# 以下为以太网模块所支持的数据链接层用以太网报头。

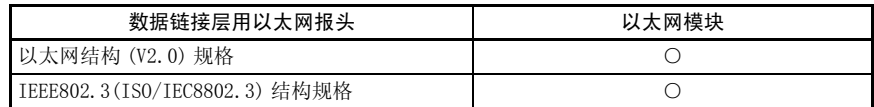

#### (1) 以太网

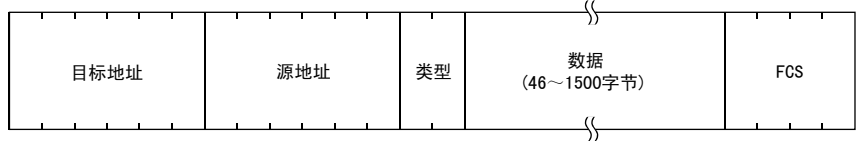

#### (2) IEEE802.3

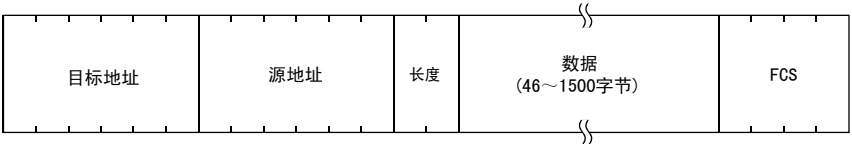

#### 附 6 以太网模块支持的 ICMP 协议

以下为以太网模块所支持的 ICMP 的类型和以太网模块的处理。

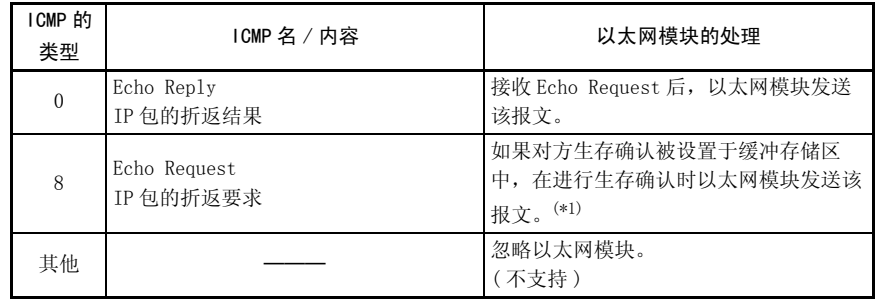

\*1 以太网模块可以同时接收 2 个生存确认等所使用的 ICMP ECHO 要求 ( 型 8、Ping 报文 ), 进行对应的处理。

如果同时接收了 3 个以上 ICMP ECHO 要求,忽略第 3 个以后的要求。

从对方设备向以太网模块发送 ICMP ECHO 要求后,如果没有向对方设备侧返回响应,请重 新向以太网模块发送 ICMP ECHO 要求。

以太网模块一次可接收的 ICMP 报文大小最大为 1460 字节。

请勿向以太网模块发送超过 1460 字节的 ICMP 报文要求。

# 附 7 设置值记录纸

利用 FX Configurator-EN-L 设置的参数设置值记录纸。 请复印所需份数进行使用。

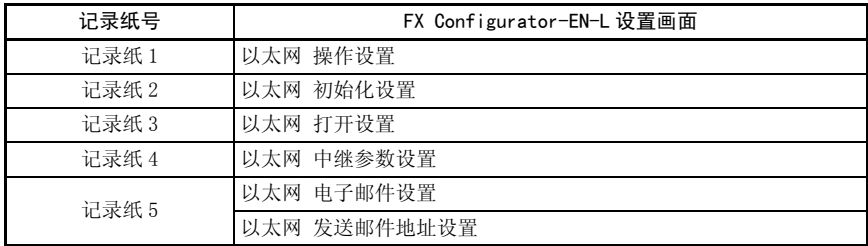

## 记录纸 1

【模块 No. 】

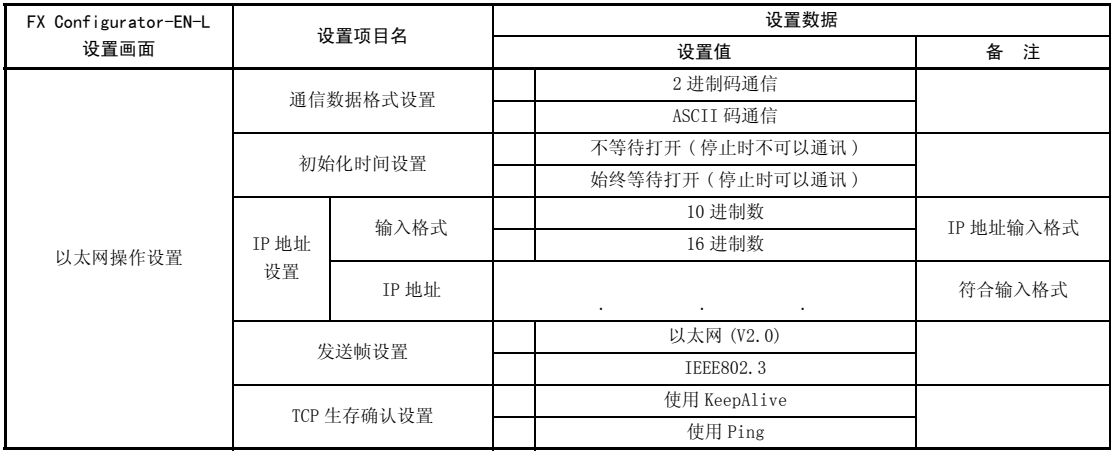

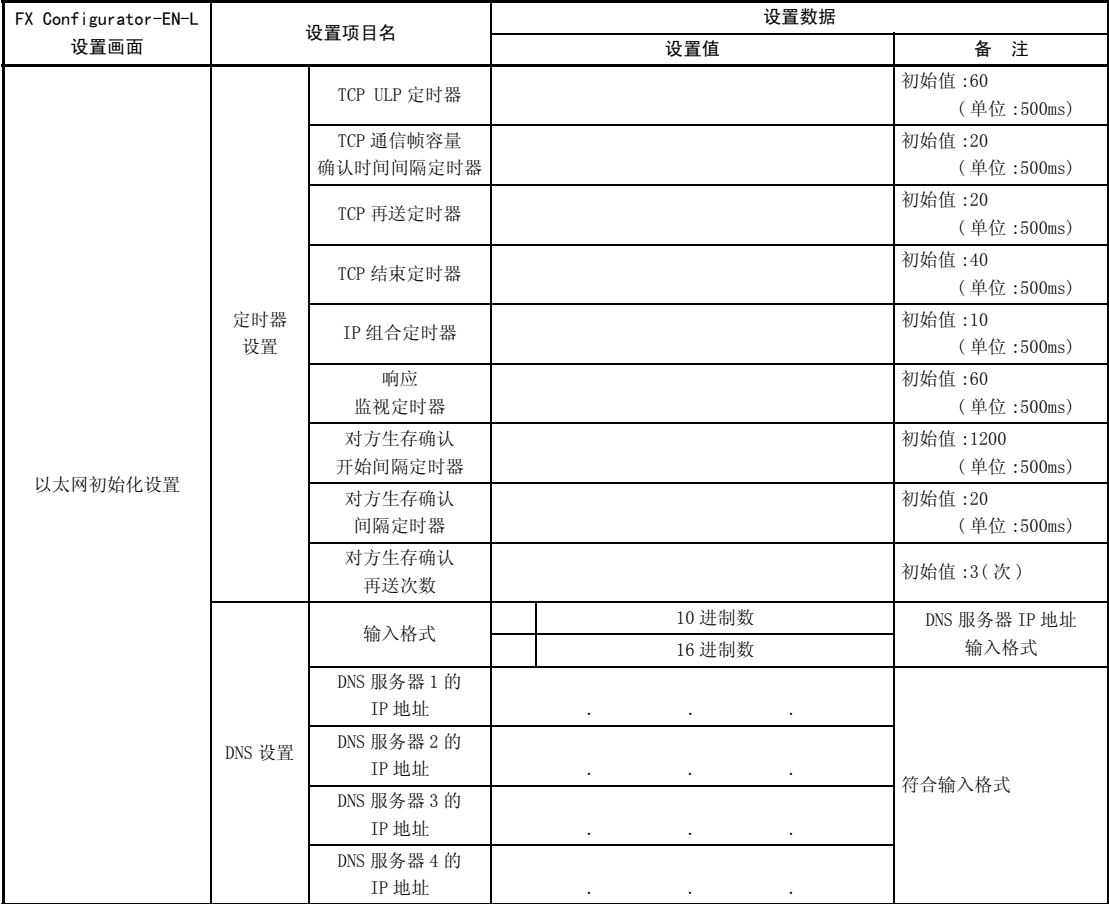

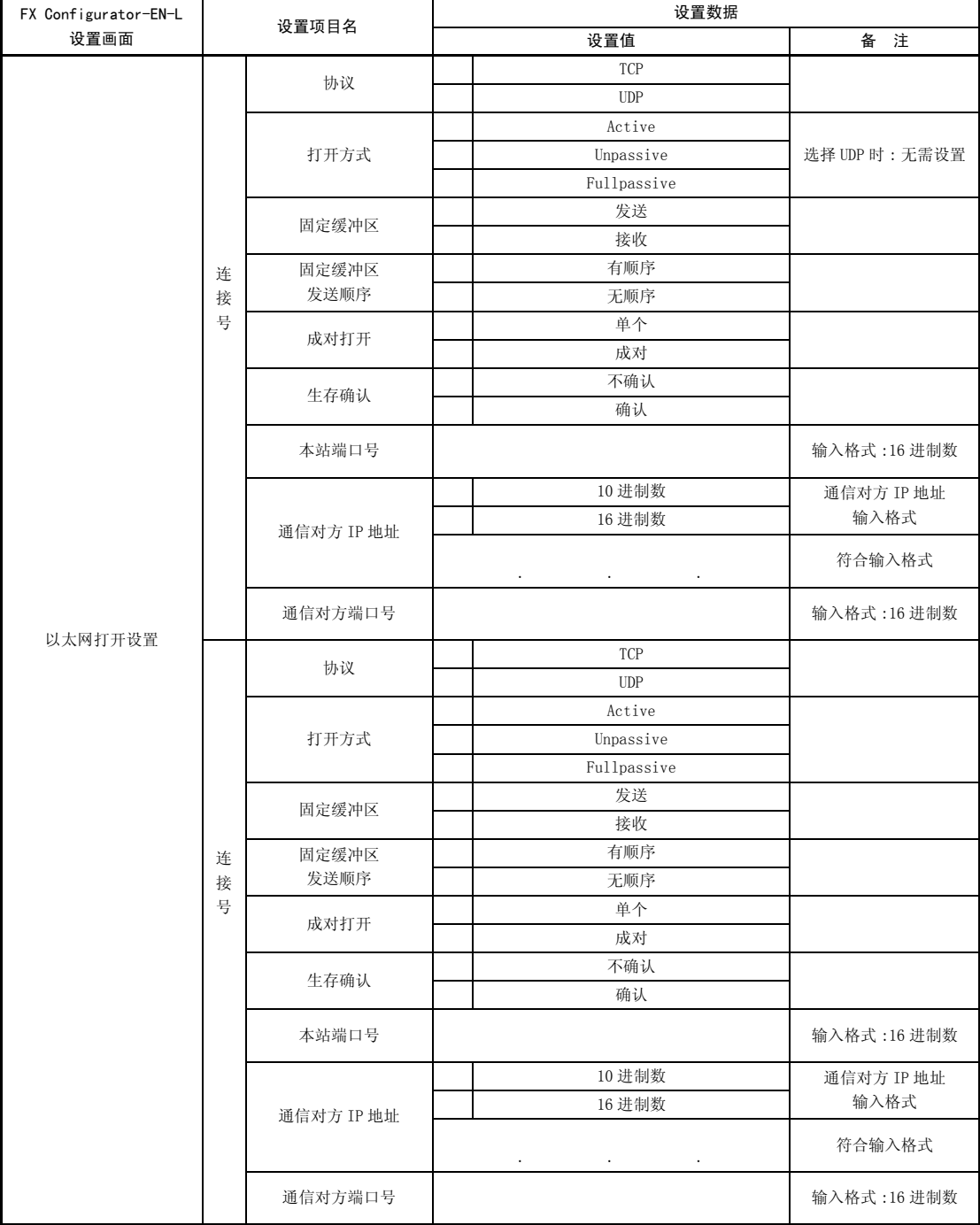

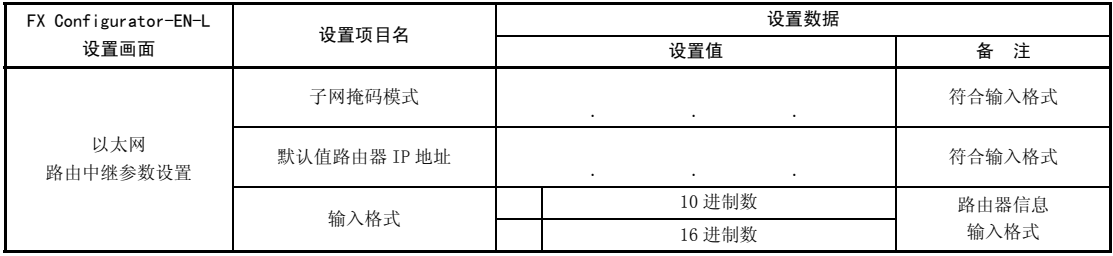

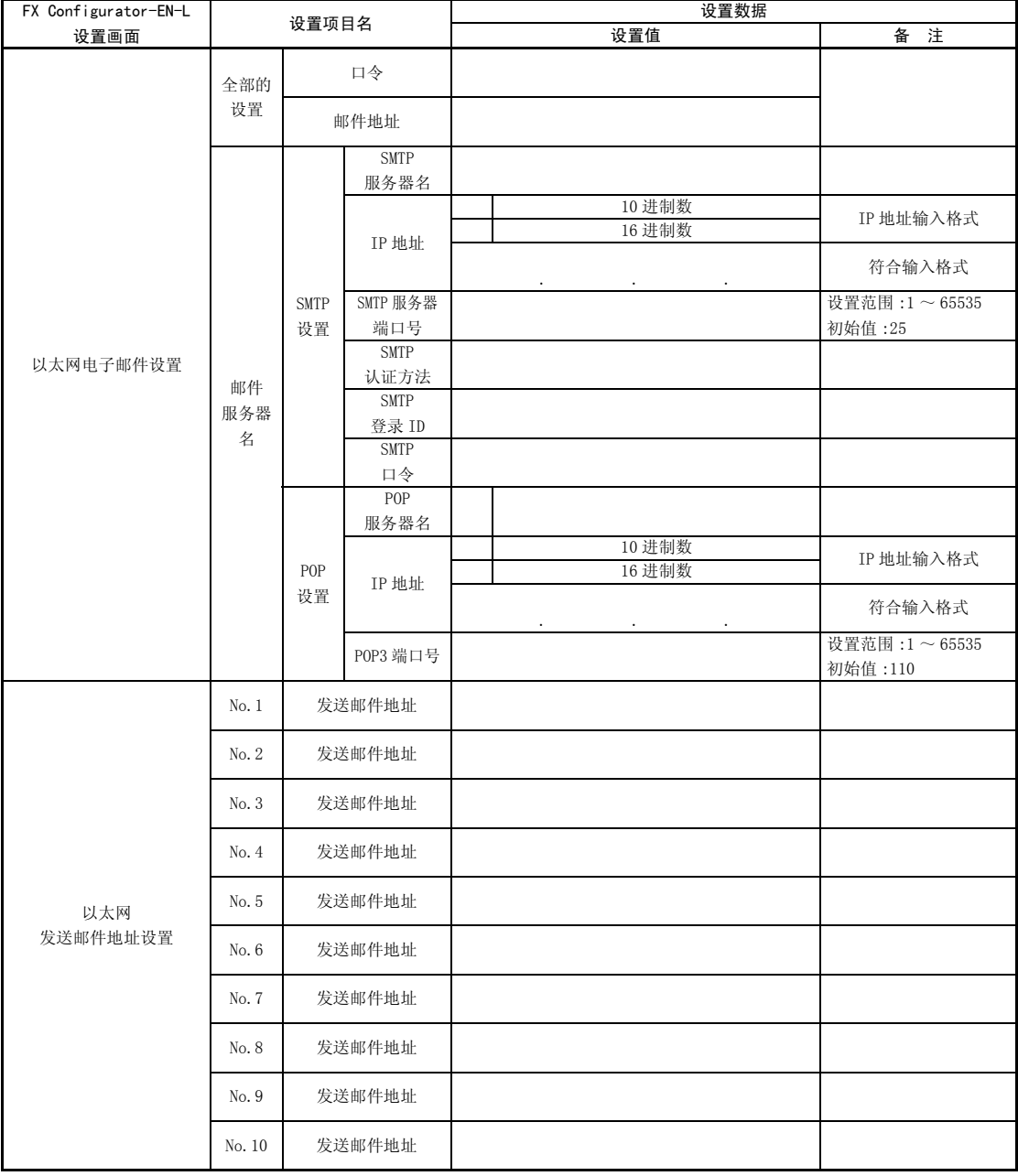

# 附 8 版本信息

可以通过正面右侧上的标签"VERSION"中记载的编号了解以太网模块的版本。

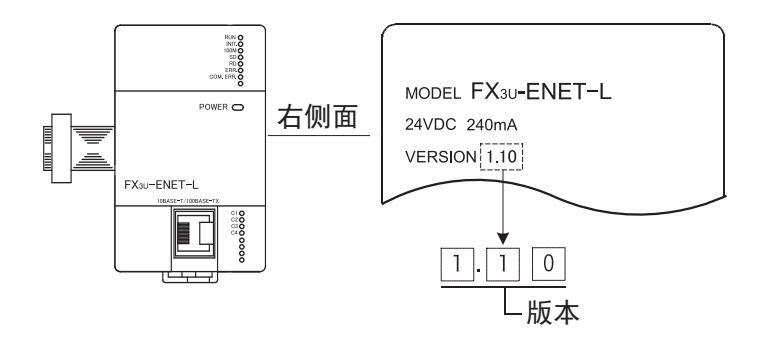

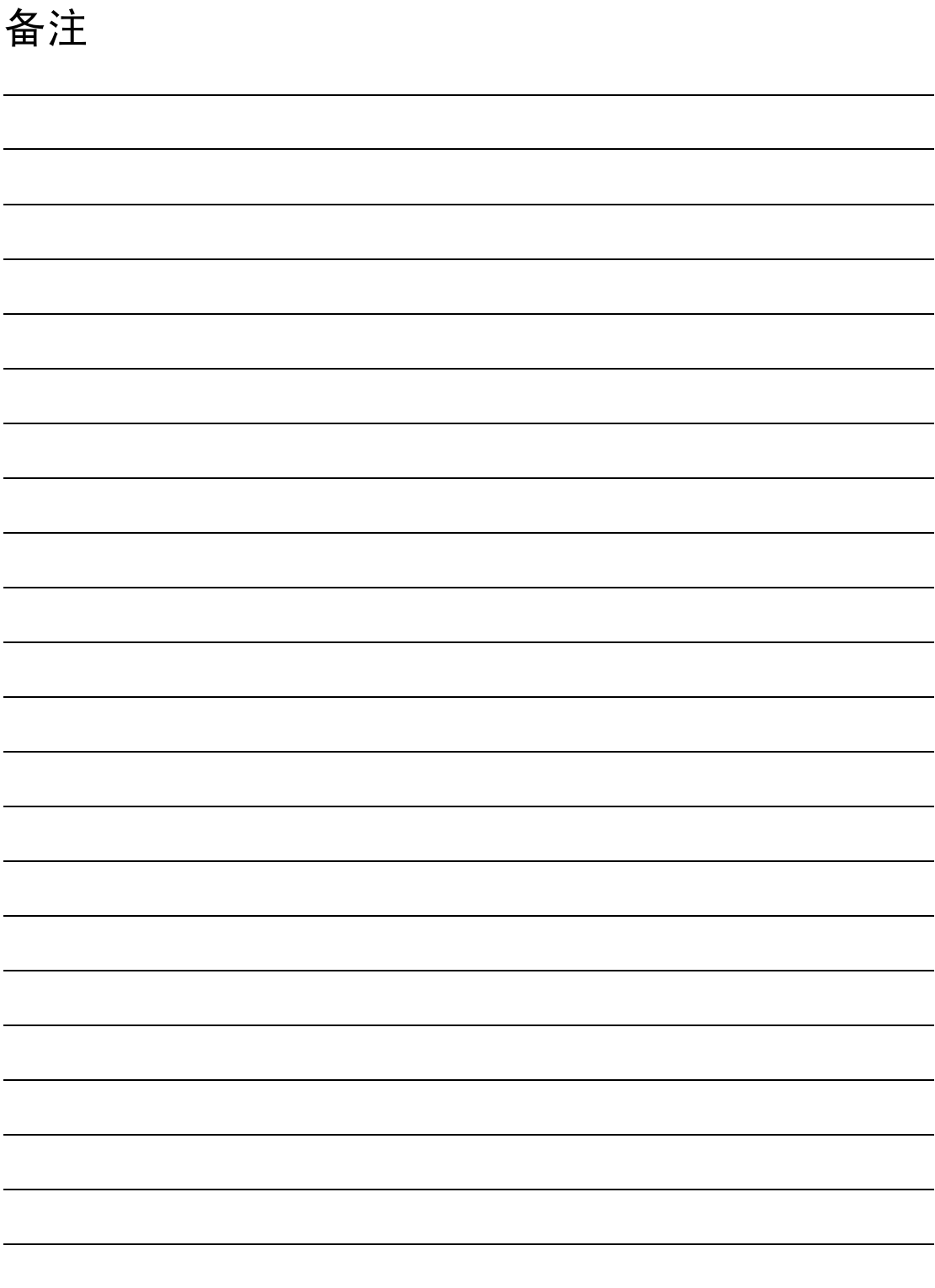

#### 关于保证

1. 免费保修期和免费保修范围

在产品的免费保修期内,如是由于本公司的原因导致 产品发生故障和不良(以下统称为故障)时,用户可以 通过当初购买的代理店或是本公司的服务网络,提出 要求免费维修。

但是、如果要求去海外出差进行维修时,会收取派遣 技术人员所需的实际费用。

此外,由于更换故障模块而产生的现场的重新调试、 试运行等情况皆不属于本公司责任范围

#### 【免费保修期】

产品的免费保修期为用户买入后或是投入到指定 的场所后的12个月以内。但是,由于本公司的产品 出厂后一般的流通时间最长为6个月,所以从制造 日期开始算起的18个月为免费保修期的上限。 此外,维修品的免费保修期不得超过维修前的 保证时间而变得更长。

#### 【免费保修范围】

- (1) 只限于使用状态、使用方法以及使用环境等都 遵照使用说明书、用户手册、产品上的注意事 项等中记载的条件、注意事项等,在正常的状 态下使用的情况。
- (2) 即使是在免费保修期内,但是如果属于下列的 情况的话就变成收费的维修。
	- ① 由于用户的保管和使用不当、不注意、过失 等等引起的故障以及用户的硬件或是软件设 计不当引起的故障。
	- ② 由于用户擅自改动产品而引起的故障。
	- ③ 将本公司产品装入用户的设备中使用时,如 果根据用户设备所受的法规规定设置了安全 装置或是行业公认应该配备的功能构造等情 况下,视为应该可以避免的故障。
	- ④ 通过正常维护·更换使用说明书等中记载的易 耗品(电池、背光灯、保险丝等)可以预防的故 障。
	- ⑤ 即使按照正常的使用方法,但是继电器触点 或是触点到寿命的情况。
	- ⑥ 由于火灾、电压不正常等不可抗力导致的外 部原因,以及地震、雷电、洪水灾害等天灾 引起的故障。
	- ⑦ 在本公司产品出厂时的科学技术水平下不能 预见的原因引起的故障。
	- ⑧ 其他、认为非公司责任而引起的故障。
- 停产后的收费保修期 2.
	- (1) 本公司接受的收费维修品为产品停产后的7年内。 有关停产的信息,都公布在本公司的技术新闻 等中。
	- (2) 不提供停产后的产品(包括附属品)。
- 3. 在海外的服务 对于海外的用户,本公司的各个地域的海外FA中心 都接收维修。但是,各地的FA中心所具备的维修条 件有所不同,望用户谅解。
- 4. 对于机会损失、二次损失等保证责任的免除 无论是否在保修期内,对于不是由于本公司的责任 而导致的损害;以及由于本公司产品的故障导致用 户或第三方的机会损失、利益损失,无论本公司是 否可以预见,由于特别的原因导致出现的损害、二 次损害、事故赔偿,损坏到本公司以外产品,以及 对于用户的更换产品工作,现场机械设备的重新调 试、启动试运行等其他业务的补偿,本公司都不承 担责任。
- 5. 产品规格的变更 产品样本、手册或技术资料中所记载的规格有时会 未经通知就变更,还望用户能够预先询问了解。
- 6. 关于产品的适用范围
	- (1) 使用本公司MELSEC微型可编程控制器时,要考 虑到万一可编程控制器出现故障·不良等情况 时也不会导致重大事故的使用用途,以及以在 出现故障·不良时起到作用。将以上这些作为 条件加以考虑。在设备外部系统地做好后备或 是安全功能。
	- (2) 本公司的可编程控制器是针对普通的工业用途 而设计和制造的产品。因此,在各电力公司的 原子能发电站以及用于其他发电站等对公众有 很大影响的用途中,以及用于各铁路公司以及 政府部门等要求特别的质量保证体系的用途中 时,不适合使用可编程控制器。 此外,对于航空、医疗、燃烧、燃料装置、人 工搬运装置、娱乐设备、安全机械等预计会对 人身性命和财产产生重大影响的用途,也不适 用可编程控制器。 但是,即使是上述的用途,用户只要事先与本 公司的营业窗口联系,并认可在其特定的用途 下可以不要求特别的质量时,还是可以通过交 换必须的资料后,选用可编程控制器的。

# 手册修订记录

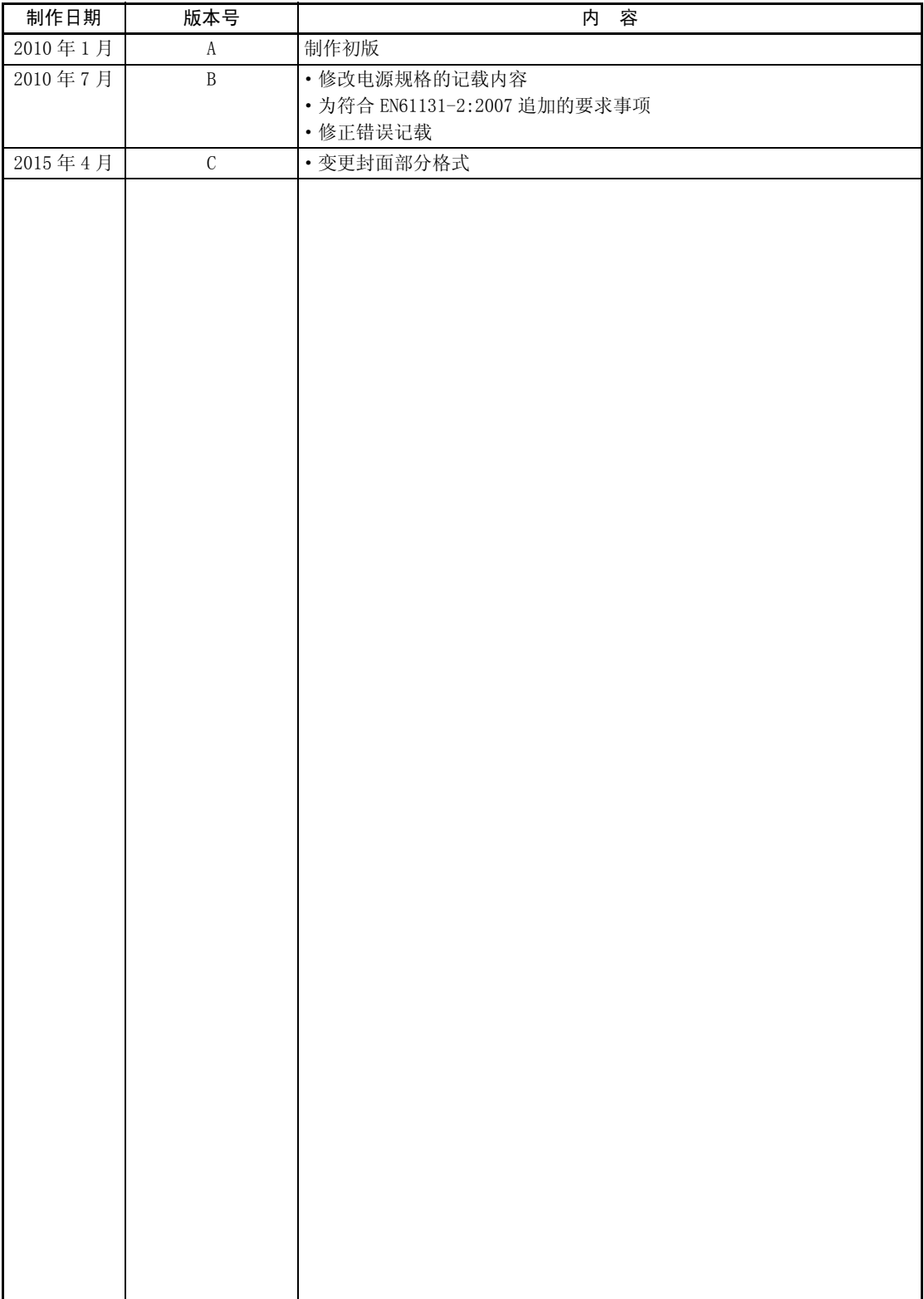

# 三菱微型可编程控制器

FX3U-ENET-L

用户手册

# **MITSUBISHI ELECTRIC CORPORATION** HEAD OFFICE: TOKYO BUILDING, 2-7-3 MARUNOUCHI, CHIYODA-KU, TOKYO 100-8310, JAPAN